# **Oriental motor**

# *Q***STEP** AZ Series/ Motorized Actuator equipped with AZ Series

EtherNet/IP<sup>™</sup> Compatible Driver

## **USER MANUAL**

| Introduction           |
|------------------------|
| AC power input type    |
|                        |
| DC power input type    |
| Implicit communication |
| Parameter ID lists     |
| Troubleshooting        |
| Reference materials    |

Thank you for purchasing an Oriental Motor product.

This Manual describes product handling procedures and safety precautions.

- Please read it thoroughly to ensure safe operation.
- Always keep the manual where it is readily available.

Original instructions

## 1 Introduction

| 1 | Before             | using the product                               |
|---|--------------------|-------------------------------------------------|
| 2 | Operating manuals  |                                                 |
|   | 2-1                | Related operating manuals9                      |
|   | 2-2                | How to use operating manuals9                   |
| 3 | Overvie            | ew of the product11                             |
| 4 | Safety precautions |                                                 |
|   | 4-1                | Graphical symbols on the driver's front panel14 |
|   | 4-2                | Warning indication (AC power input driver)14    |
| 5 | Precaut            | tions for use                                   |

## 2 AC power input type

| 1 | Syste  | m configuration                                |    |
|---|--------|------------------------------------------------|----|
| 2 | Prepa  | aration                                        | 19 |
|   | 2-1    | Checking the product                           |    |
|   | 2-2    | How to identify the product model              |    |
|   | 2-3    | Products possible to combine                   |    |
|   | 2-4    | Information about nameplate                    |    |
|   | 2-5    | Names and functions of parts                   |    |
|   | 2-6    | Indication of LEDs                             |    |
| 3 | Instal | llation                                        | 24 |
|   | 3-1    | Installation location                          |    |
|   | 3-2    | Installation method                            |    |
| 4 | Conn   | ection                                         | 26 |
|   | 4-1    | Connection example                             |    |
|   | 4-2    | Connecting the control power supply            |    |
|   | 4-3    | Connecting the regeneration resistor           |    |
|   | 4-4    | Connecting the main power supply               |    |
|   | 4-5    | Grounding the driver                           |    |
|   | 4-6    | Connecting the EtherNet/IP communication cable |    |
|   | 4-7    | Connecting the USB cable                       |    |
|   | 4-8    | Connecting the I/O signals                     |    |
|   | 4-9    | Noise elimination measures                     |    |
|   | 4-10   | Conformity to the EMC                          |    |
| 5 | Settir | ng of IP address                               |    |
|   | 5-1    | When using the IP address setting switches     |    |
|   | 5-2    | When setting with parameters                   |    |
|   | 5-3    | When setting with DHCP server                  |    |
| 6 | Powe   | er removal function                            | 42 |
|   | 6-1    | Safety parameters                              |    |
|   | 6-2    | Notes when using the power removal function    |    |
|   | 6-3    | I/O signals                                    |    |

|   | 6-4                          | Operation of power removal function                                                                                                    |                                   |
|---|------------------------------|----------------------------------------------------------------------------------------------------|-----------------------------------|
|   | 6-5                          | Example of use                                                                                                    |                                   |
|   | 6-6                          | Verification testing of power removal function                                                                                                    |                                   |
|   | 6-7                          | Related functions                                                                                                    |                                   |
| 7 | Inspect                      | tion and maintenance                                                                                                    | 52                                |
|   | 7-1                          | Inspection                                                                                                    |                                   |
|   | 7-2                          | Warranty                                                                                                    |                                   |
|   | 7-3                          | Disposal                                                                                                    |                                   |
|   |                              |                                                                                                    |                                   |
| 8 | Cables                       |                                                                                                    | 53                                |
| 8 | Cables<br>8-1                | Connection cable (For cable type)                                                                                                    |                                   |
| 8 |                              |                                                                                                    |                                   |
| 8 | 8-1                          | Connection cable (For cable type)                                                                                                    | 53<br>56                          |
| 8 | 8-1<br>8-2<br>8-3            | Connection cable (For cable type)<br>Connection cables (For connector type)                                                                           | 53<br>56<br>57                    |
|   | 8-1<br>8-2<br>8-3            | Connection cable (For cable type)<br>Connection cables (For connector type)<br>I/O signal cable<br>ories<br>Pulse signal converter for noise immunity | 53<br>56<br>57<br><b>58</b><br>58 |
|   | 8-1<br>8-2<br>8-3<br>Accesso | Connection cable (For cable type)<br>Connection cables (For connector type)<br>I/O signal cable<br>ories                                              |                                   |

## 3 DC power input type

| 1 | Syste | em configuration                               | 60 |
|---|-------|------------------------------------------------|----|
| 2 | Prepa | aration                                        | 61 |
|   | 2-1   | Checking the product                           | 61 |
|   | 2-2   | How to identify the product model              | 61 |
|   | 2-3   | Products possible to combine                   | 61 |
|   | 2-4   | Information about nameplate                    |    |
|   | 2-5   | Names and functions of parts                   |    |
|   | 2-6   | Indication of LEDs                             |    |
| 3 | Insta | llation                                        | 66 |
|   | 3-1   | Installation location                          |    |
|   | 3-2   | Installation method                            |    |
| 4 | Conn  | nection                                        | 68 |
|   | 4-1   | Connection example                             |    |
|   | 4-2   | Connecting the control power supply            |    |
|   | 4-3   | Connecting the main power supply and grounding |    |
|   | 4-4   | Connecting the EtherNet/IP communication cable | 72 |
|   | 4-5   | Connecting the USB cable                       |    |
|   | 4-6   | Connecting the I/O signals                     |    |
|   | 4-7   | Noise elimination measures                     |    |
|   | 4-8   | Conformity to the EMC                          |    |
| 5 | Setti | ng of IP address                               | 81 |
|   | 5-1   | When using the IP address setting switches     |    |
|   | 5-2   | When setting with parameters                   |    |
|   | 5-3   | When setting with DHCP server                  |    |
| 6 | Powe  | er removal function                            | 84 |
|   | 6-1   | Notes when using the power removal function    |    |
|   |       |                                                |    |

|        | 6-2               | I/O signals                                                                                     | 85                          |
|--------|-------------------|-------------------------------------------------------------------------------------------------|-----------------------------|
|        | 6-3               | Operation of power removal function                                                             | 85                          |
|        | 6-4               | Related functions                                                                               | 88                          |
| 7      | Inspect           | ion and maintenance                                                                             | 91                          |
|        | 7-1               | Inspection                                                                                      | 91                          |
|        | 7-2               | Warrantv                                                                                        |                             |
|        | 7-3               | Disposal                                                                                        | 91                          |
|        |                   |                                                                                                 |                             |
| 8      | Cables.           |                                                                                                 | 92                          |
| 8      | Cables.<br>8-1    | Connection cable (For cable type)                                                               |                             |
| 8      |                   | Connection cable (For cable type)<br>Connection cables (For connector type)                     | 92<br>96                    |
| 8      | 8-1               | Connection cable (For cable type)                                                               | 92<br>96                    |
| 8<br>9 | 8-1<br>8-2<br>8-3 | Connection cable (For cable type)<br>Connection cables (For connector type)                     | 92<br>96<br>98              |
| -      | 8-1<br>8-2<br>8-3 | Connection cable (For cable type)<br>Connection cables (For connector type)<br>I/O signal cable | 92<br>96<br>98<br><b>99</b> |

## 4 Implicit communication

| 1 | Flow of setting of Implicit communication102 |                                                               |     |
|---|----------------------------------------------|---------------------------------------------------------------|-----|
| 2 | Guidan                                       | nce                                                           | 103 |
| 3 | Commu                                        | unications specifications                                     | 107 |
| 4 | Implicit                                     | t message                                                     | 108 |
|   | 4-1                                          | Implicit message format                                       | 108 |
|   | 4-2                                          | Input data                                                    | 109 |
|   | 4-3                                          | Output data                                                   | 112 |
|   | 4-4                                          | Processing order of Implicit communication                    | 116 |
|   | 4-5                                          | Data writing                                                  | 117 |
|   | 4-6                                          | Data reading                                                  |     |
| 5 | Exampl                                       | le of execution for operation                                 | 120 |
|   | 5-1                                          | Positioning operation                                         | 120 |
|   | 5-2                                          | Continuous operation                                          | 121 |
| 6 | Direct o                                     | data operation                                                |     |
|   | 6-1                                          | Overview of direct data operation                             | 122 |
|   | 6-2                                          | OUTPUT data and parameters required for direct data operation |     |
|   | 6-3                                          | Operation example                                             | 126 |

## 5 Parameter ID lists

| 1 | Timing  | for parameter to update130                    |
|---|---------|-----------------------------------------------|
| 2 | Mainte  | nance commands131                             |
| 3 | Monito  | r commands133                                 |
| 4 | Operati | on data R/W commands137                       |
|   | 4-1     | Base address of each operation data number137 |
|   | 4-2     | Parameter ID139                               |
|   | 4-3     | Setting example                               |

| 5 | Operat   | ion I/O event R/W commands                                 | 141 |
|---|----------|------------------------------------------------------------|-----|
|   | 5-1      | Base address of operation I/O event                        | 141 |
|   | 5-2      | Parameter ID for operation I/O event R/W command           | 141 |
| 6 | Protect  | t release commands                                         | 142 |
| 7 | Extend   | ed operation data setting R/W command                      | 143 |
| 8 | Paramo   | eter R/W commands                                          | 144 |
|   | 8-1      | Driver action simulation setting parameter                 | 144 |
|   | 8-2      | Basic setting parameters                                   | 144 |
|   | 8-3      | Position coordinate parameters                             | 145 |
|   | 8-4      | Operation parameters                                       | 145 |
|   | 8-5      | Direct data operation parameters                           | 145 |
|   | 8-6      | ABZO sensor setting parameters                             | 146 |
|   | 8-7      | Mechanism settings parameters                              | 146 |
|   | 8-8      | Initial coordinate generation & wrap coordinate parameters | 146 |
|   | 8-9      | JOG/HOME/ZHOME operation information setting parameters    | 147 |
|   | 8-10     | Power removal function setting parameters                  | 148 |
|   | 8-11     | Alarm setting parameters                                   | 148 |
|   | 8-12     | Information setting parameters                             | 149 |
|   | 8-13     | I/O parameters                                             | 150 |
|   | 8-14     | Direct I/O setting parameters                              | 154 |
|   | 8-15     | Remote I/O setting parameters                              | 155 |
|   | 8-16     | Extended input setting parameters                          | 156 |
|   | 8-17     | Differential output setting parameters                     | 157 |
|   | 8-18     | Virtual input parameters                                   | 157 |
|   | 8-19     | User output setting parameters                             | 158 |
|   | 8-20     | Driver mode setting parameters                             | 158 |
|   | 8-21     | EtherNet/IP communication setting parameters               | 158 |
| 9 | I/O sigi | nals assignment list                                       | 160 |
|   | 9-1      | Input signals                                              | 160 |
|   | 9-2      | Output signals                                             | 161 |

## 6 Troubleshooting

| Detection | on of communication errors                                                               | 164                           |
|-----------|------------------------------------------------------------------------------------------|-------------------------------|
| 1-1       | Communication timeout                                                                    |                               |
| 1-2       | IP address conflict                                                                      | 164                           |
| Alarms.   |                                                                                          | 165                           |
| 2-1       | Alarm reset                                                                              | 165                           |
| 2-2       | Alarm history                                                                            | 165                           |
| 2-3       | Generation condition of alarms                                                           | 165                           |
| 2-4       | Alarm list                                                                               |                               |
| 2-5       | Timing chart                                                                             | 173                           |
| Informa   | tion                                                                                     | 175                           |
| 3-1       | Information history                                                                      | 178                           |
| 3-2       | Information list                                                                         | 178                           |
|           | 1-1<br>1-2<br><b>Alarms.</b><br>2-1<br>2-2<br>2-3<br>2-4<br>2-5<br><b>Informa</b><br>3-1 | 1-2       IP address conflict |

| 4 . | Troubleshooting and remedial actions | 181 |
|-----|--------------------------------------|-----|
|-----|--------------------------------------|-----|

## 7 Reference materials

| 1 | Timing         | chart                                             | 184  |
|---|----------------|---------------------------------------------------|------|
| 2 | Specifications |                                                   | 185  |
|   | 2-1            | General specifications                            | .185 |
|   | 2-2            | Product specifications                            | 186  |
| 3 | Regulat        | ions and standards                                | 188  |
|   | 3-1            | UL Standards, CSA Standards                       |      |
|   | 3-2            | CE Marking / UKCA Marking (AC power input driver) | 188  |
|   | 3-3            | CE Marking / UKCA Marking (DC power input driver) | .190 |
|   | 3-4            | Functional safety (AC power input driver only)    | 190  |
|   | 3-5            | Republic of Korea, Radio Waves Act                | 190  |
|   | 3-6            | EU RoHS Directive/UK RoHS Regulation              | .190 |

# 1 Introduction

This part explains the product overview and safety precautions in addition to the types and descriptions about operating manuals.

## ♦ Table of contents

| 1 | Before using the product |                                         |  |
|---|--------------------------|-----------------------------------------|--|
| 2 | Operating manuals9       |                                         |  |
|   | 2-1                      | Related operating manuals9              |  |
|   | 2-2                      | How to use operating manuals9           |  |
| 3 | Over                     | rview of the product11                  |  |
| 4 | Safe                     | ty precautions12                        |  |
|   | 4-1                      | Graphical symbols on the driver's front |  |
|   |                          | panel14                                 |  |
|   | 4-2                      | Warning indication                      |  |
|   |                          | (AC power input driver)14               |  |
| 5 | Prec                     | autions for use15                       |  |

## **1** Before using the product

Only qualified personnel of electrical and mechanical engineering should work with the product.

Use the product correctly after thoroughly reading the section "4 Safety precautions" on p.12. In addition, be sure to observe the contents described in warning, caution, and note in this manual.

The product described in this manual is designed and manufactured to be incorporated in general industrial equipment. Do not use for any other purpose. Oriental Motor Co., Ltd. is not responsible for any compensation for damage caused through failure to observe this warning.

## 2 Operating manuals

## 2-1 Related operating manuals

For operating manuals, download from Oriental Motor Website Download Page or contact your nearest Oriental Motor sales office.

- AZ Series/Motorized Actuator equipped with AZ Series EtherNet/IP<sup>™</sup> Compatible Driver USER MANUAL (this document)
- **AZ** Series/Motorized Actuator equipped with **AZ** Series OPERATING MANUAL Function Edition

Read the following operating manuals for motors and motorized actuators.

- OPERATING MANUAL Motor Edition
- OPERATING MANUAL Actuator Edition
- Motorized Actuator OPERATING MANUAL Function Setting Edition

## 2-2 How to use operating manuals

To use the product, read this manual together with the **AZ** Series <u>OPERATING MANUAL Function Edition</u>. This manual describes contents specific to the EtherNet/IP compatible driver, and the **AZ** Series <u>OPERATING MANUAL</u> <u>Function Edition</u> describes contents common to the **AZ** Series products. Refer to the **AZ** Series <u>OPERATING MANUAL</u> <u>Function Edition</u> for the contents not included in this manual.

For each control method, reference destinations are indicated according to the flow of use.

### How to read reference destinations

The title name of the operating manual is described in the reference destination.

The title number described in the reference destination may be changed. Use the title name when checking the reference destination.

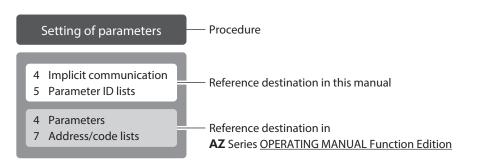

## ■ When controlling via EtherNet/IP

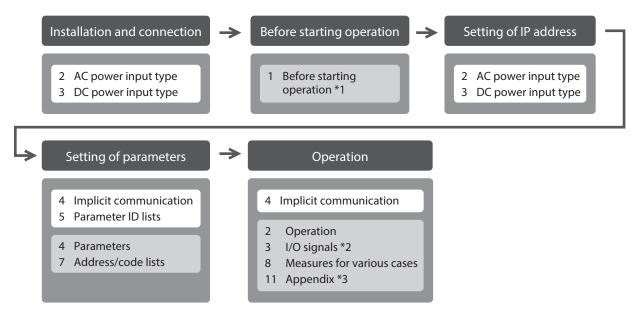

- \*1 When a motorized actuator is used, the following contents cannot be operated via EtherNet/IP. Use the support software **MEXE02**.
  - · Copying the fixed value (parameter) of the ABZO sensor to a driver
- · Creation of recovery data file and method of recovery
- \*2 Refer to this manual for "power removal function."
  - $\cdot$  When the AC power input driver is used: p.42
  - $\cdot$  When the DC power input driver is used: p.84
- \*3 Refer to this manual for "LEDs of the driver."
  - $\cdot$  When the AC power input driver is used: p.22
  - $\cdot$  When the DC power input driver is used: p.64

## When controlling by inputting pulse signals

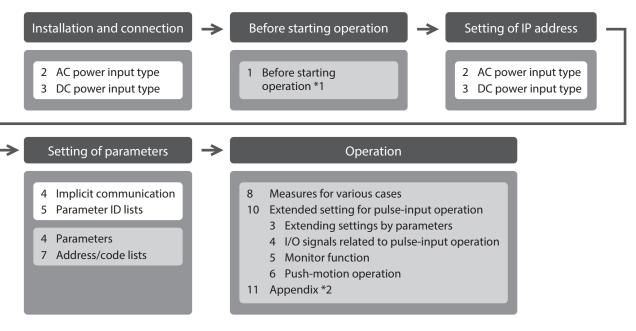

- \*1 When a motorized actuator is used, the following contents cannot be operated via EtherNet/IP. Use the support software **MEXE02**.
  - $\cdot$  Copying the fixed value (parameter) of the ABZO sensor to a driver
  - · Creation of recovery data file and method of recovery
- \*2 Refer to this manual for "LEDs of the driver."
  - $\cdot$  When the AC power input driver is used: p.22
  - $\cdot$  When the DC power input driver is used: p.64

## **3** Overview of the product

The AZ Series EtherNet/IP compatible driver is the dedicated driver for the AZ Series products.

#### Lineup

Two types of the **AZ** Series EtherNet/IP compatible drivers are available: AC power input type and DC power input type.

### Two types of control methods

- Operation by Implicit communication (periodic communication) of EtherNet/IP
- Operation by inputting pulses

#### Setting methods of operation data and parameters

Operation data and parameters can be set via EtherNet/IP or using the **MEXE02**. This manual describes how to set operation data and parameters via EtherNet/IP.

### Equipped with direct data operation function

The direct data operation is a function to start operation at the same time as rewriting of the data. It can be used when the setting of the operation data is changed frequently, such as changing the speed or travel amount according to a load.

### Equipped with power removal function

The power removal function is a function that stops supplying the power to the motor by the hardware. The power removal function is assumed to be used to prevent unexpected starting of the moving parts of equipment when an operator works inside the operating range of the moving parts.

## Providing the EDS file

The EDS file (Electronic Data Sheets file) is a file that describes the specific information of the EtherNet/IP compatible products. By importing the EDS file to the setting tool of the scanner, settings of EtherNet/IP can be performed before you receive the driver.

For details, contact your nearest Oriental Motor sales office.

## 4 Safety precautions

The precautions described below are intended to ensure the safe and correct use of the product, and to prevent the customer and others from exposure to the risk of injury. Use the product only after carefully reading and fully understanding these instructions.

|      | Handling the product without observing the instructions that accompany a "WARNING" symbol may result in serious injury or death.         |
|------|----------------------------------------------------------------------------------------------------|
|      | Handling the product without observing the instructions that accompany a "CAUTION" symbol may result in injury or property damage.       |
| Note | The items under this heading contain important handling instructions that the user should observe to ensure the safe use of the product. |
| memo | The items under this heading contain related information and contents to gain a further understanding of the text in this manual.        |

## 

## Common to AC power input driver and DC power input driver

#### General

- Do not use the driver in explosive or corrosive environments, in the presence of flammable gases, in places subjected to splashing water, or near combustibles. Doing so may result in fire, electric shock, or injury.
- Assign qualified personnel to the task of installing, wiring, operating/controlling, inspecting, and troubleshooting the driver. Handling by unqualified personnel may result in fire, electric shock, injury, or damage to equipment.
- Do not transport, install, connect, or inspect the driver while the power is supplied. Doing so may result in electric shock.
- Do not touch the driver while the power is supplied. Doing so may result in fire or electric shock.
- Take measures to keep the moving part in position if the product is used in vertical operations such as elevating equipment. Failure to do so may result in injury or damage to equipment.
- When an alarm is generated in the driver (any of the driver's protective functions is triggered), remove the cause before clearing the alarm (protective function). Continuing the operation without removing the cause of the problem may cause malfunction of the motor and the driver, leading to injury or damage to equipment.

### Installation

- Install the driver inside an enclosure. Failure to do so may result in electric shock or injury.
- The driver is Class I equipment. When installing the driver, install it inside an enclosure so that it is out of the direct reach of users. Be sure to ground if users can touch it. Failure to do so may result in electric shock.

### Connection

- Always keep the power supply voltage of the driver within the specified range. Failure to do so may result in fire or electric shock.
- Connect the product securely according to the wiring diagram. Failure to do so may result in fire or electric shock.
- Do not forcibly bend, pull, or pinch the cable. Doing so may result in fire or electric shock.

### Operation

- Turn off the main power supply and the control power supply in the event of a power failure. Failure to do so may result in injury or damage to equipment.
- Do not remove the motor excitation during operation. Doing so may cause the motor to stop and lose the holding force, resulting in injury or damage to equipment.

#### Repair, disassembly, and modification

• Do not disassemble or modify the driver. Doing so may result in injury or damage to equipment.

## AC power input driver

#### General

• Do not touch the terminals indicated 🖄 🖄 signs on the driver's front panel while the power is supplied because high voltage is applied. Doing so may result in fire or electric shock.

#### Inspection and maintenance

• Do not touch the connection terminals of the driver immediately after turning off the main power supply and the control power supply. Before performing connection or inspection, turn off the main power supply and the control power supply, and check the CHARGE LED has been turned off. The residual voltage may cause electric shock.

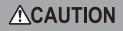

## Common to AC power input driver and DC power input driver

#### General

- Do not use the driver beyond its specifications. Doing so may result in electric shock, injury, or damage to equipment.
- Keep your fingers and objects out of the openings in the driver. Failure to do so may result in fire, electric shock, or injury.
- Do not touch the driver during operation or immediately after stopping. Doing so may result in a skin burn(s).
- Do not forcibly bend or pull the cable that is connected to the driver. Doing so may result in damage.

#### Installation

- Keep the area around the driver free of combustible materials. Failure to do so may result in fire or a skin burn(s).
- Do not leave anything around the driver that would obstruct ventilation. Doing so may result in damage to equipment.

#### Operation

- Use a motor and a driver only in the specified combination. An incorrect combination may cause a fire.
- Provide an emergency stop device or emergency stop circuit external to the equipment so that the entire equipment will operate safely in the event of a system failure or malfunction. Failure to do so may result in injury.
- Before turning on the main power supply and the control power supply, turn all input signals to the driver to OFF. Failure to do so may result in injury or damage to equipment.
- When moving the moving part manually, put the motor into a non-excitation state. Continuing the work while the motor is in an excitation state may result in injury.
- When an abnormal condition has occurred, immediately stop operation to turn off the main power supply and the control power supply. Failure to do so may result in fire, electrical shock, or injury.
- Take measures against static electricity when operating the switches of the driver. Failure to do so may result in the driver malfunction or damage to equipment.

#### Inspection and maintenance

• Do not touch the terminals while conducting the insulation resistance measurement or the dielectric strength test. Doing so may result in electric shock.

## AC power input driver

#### Operation

• For the control power supply, use a DC power supply with reinforced insulation on its primary and secondary sides. Failure to do so may result in electric shock.

### DC power input driver

#### Operation

• For the main power supply and the control power supply, use a DC power supply with reinforced insulation on its primary and secondary sides. Failure to do so may result in electric shock.

## 4-1

## Graphical symbols on the driver's front panel

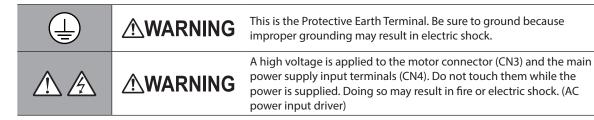

## 4-2 Warning indication (AC power input driver)

A warning about handling precautions is described on the driver. Be sure to observe the description contents when handling the product. Electrical hazard warning label

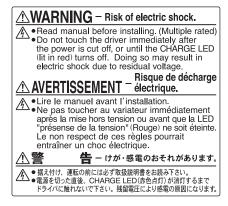

Material: PET

## 5 Precautions for use

This chapter covers restrictions and requirements the user should consider when using the product.

## Common to AC power input driver and DC power input driver

#### • Be sure to use our cable to connect the motor and the driver.

Check the cable models on p.53 (AC power input driver) or p.92 (DC power input driver).

• When conducting the insulation resistance measurement or the dielectric strength test, be sure to separate the connection between the motor and the driver.

Conducting the insulation resistance measurement or dielectric strength test with the motor and the driver connected may result in damage to the product.

#### • Note on connecting a power supply whose positive terminal is grounded

The USB communication connector and CN7 connector on the driver are not electrically insulated. When grounding the positive terminal of the power supply, do not connect any equipment (PC, etc.) whose negative terminal is grounded. Doing so may cause the driver and this equipment to short, damaging both. When connecting, do not ground equipment.

• Storing data in the non-volatile memory

Do not turn off the control power supply while writing the data to the non-volatile memory, and also do not turn off for 5 seconds after the completion of writing the data. Doing so may abort writing the data and cause an alarm of EEPROM error to generate. The non-volatile memory can be rewritten approximately 100,000 times.

#### Noise elimination measures

Refer to p.36 (AC power input driver) or p.78 (DC power input driver) for the noise elimination measures.

## ■ AC power input driver

#### Preventing leakage current

Stray capacitance exists between the driver's current-carrying line and other current-carrying lines, the earth and the motor, respectively. A high-frequency current may leak out through such capacitance, having a detrimental effect on the surrounding equipment. The actual leakage current depends on the driver's switching frequency, the length of wiring between the driver and the motor, and so on. When installing an earth leakage breaker, use a product offering resistance against high frequency current such as the one specified below. Mitsubishi Electric Corporation: NV series

 If vertical drive (gravitational operation) such as elevating applications is performed or if sudden startstop operation of a large inertia load is repeated frequently, connect our regeneration resistor RGB100.

An alarm of overvoltage may be detected depending on the operating condition of the motor. When the alarm of overvoltage has been detected, reconsider the operating condition or use our regeneration resistor **RGB100**. Refer to p.28 for the connection method.

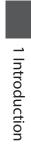

# 2 AC power input type

This part explains contents specific to the AC power input type driver.

## ♦ Table of contents

| 1 | System configuration18 |                                            |  |
|---|------------------------|--------------------------------------------|--|
| 2 | Prep                   | aration 19                                 |  |
|   | 2-1                    | Checking the product                       |  |
|   | 2-2                    | How to identify the product model 19       |  |
|   | 2-3                    | Products possible to combine               |  |
|   | 2-4                    | Information about nameplate                |  |
|   | 2-5                    | Names and functions of parts20             |  |
|   | 2-6                    | Indication of LEDs22                       |  |
| 3 | Insta                  | llation24                                  |  |
|   | 3-1                    | Installation location24                    |  |
|   | 3-2                    | Installation method24                      |  |
| 4 | Conr                   | nection                                    |  |
|   | 4-1                    | Connection example                         |  |
|   | 4-2                    | Connecting the control power supply27      |  |
|   | 4-3                    | Connecting the regeneration resistor 28    |  |
|   | 4-4                    | Connecting the main power supply 29        |  |
|   | 4-5                    | Grounding the driver                       |  |
|   | 4-6                    | Connecting the EtherNet/IP                 |  |
|   |                        | communication cable                        |  |
|   | 4-7                    | Connecting the USB cable                   |  |
|   | 4-8                    | Connecting the I/O signals                 |  |
|   | 4-9                    | Noise elimination measures                 |  |
|   | 4-10                   | Conformity to the EMC                      |  |
| 5 | Setti                  | ng of IP address                           |  |
|   | 5-1                    | When using the IP address setting switches |  |

|   | 5-2  | When setting with parameters           |
|---|------|----------------------------------------|
|   | 5-3  | When setting with DHCP server41        |
| 6 | Pow  | er removal function42                  |
|   | 6-1  | Safety parameters42                    |
|   | 6-2  | Notes when using the power removal     |
|   |      | function43                             |
|   | 6-3  | I/O signals43                          |
|   | 6-4  | Operation of power removal function 44 |
|   | 6-5  | Example of use47                       |
|   | 6-6  | Verification testing of power removal  |
|   |      | function48                             |
|   | 6-7  | Related functions48                    |
| 7 | Insp | ection and maintenance52               |
|   | 7-1  | Inspection52                           |
|   | 7-2  | Warranty52                             |
|   | 7-3  | Disposal52                             |
| 8 | Cabl | es53                                   |
|   | 8-1  | Connection cable (For cable type)53    |
|   | 8-2  | Connection cables                      |
|   |      | (For connector type)56                 |
|   | 8-3  | I/O signal cable57                     |
| 9 | Acce | ssories58                              |
|   | 9-1  | Pulse signal converter for noise       |
|   |      | immunity58                             |
|   | 9-2  | Relay contact protection circuit/      |
|   |      | module                                 |
|   | 9-3  | Regeneration resistor                  |

## **1** System configuration

The figure shows an example when the cable type electromagnetic brake motor with single-phase 200-240 VAC input is used.

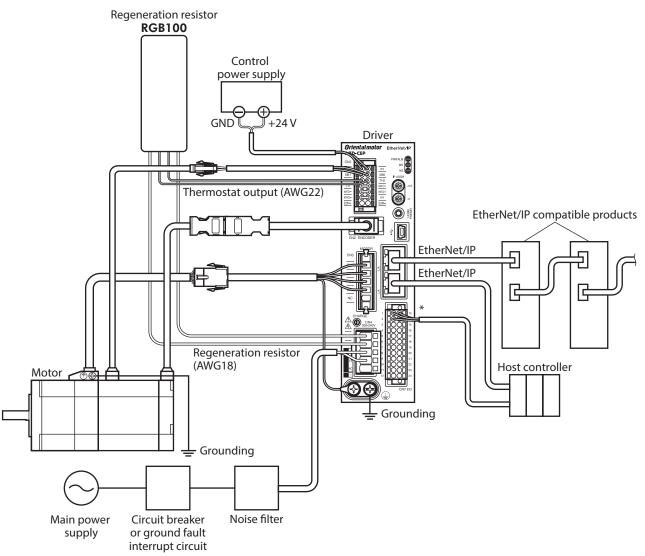

\* Connect when using direct I/O or sensors.

18

## 2 Preparation

This chapter explains the items you should check, as well as names and functions of each part.

## 2-1 Checking the product

Verify that the items listed below are included. Report any missing or damaged items to the Oriental Motor sales office from which you purchased the product.

- Driver ......1 unit
- CN1 connector (14 pins) ...... 1 pc.
- CN4 connector (5 pins)......1 pc.
- CN7 connector (24 pins) ...... 1 pc.
- Connector lever......1 pc. (for CN4 connector)
- Instructions and Precautions for Safe Use..........1 copy

#### Included connector model

| Туре          | Part number         | Manufacturer                  |
|---------------|---------------------|-------------------------------|
| CN1 connector | DFMC1,5/7-ST-3,5-LR | PHOENIX CONTACT GmbH & Co. KG |
| CN4 connector | 05JFAT-SAXGDK-H5.0  | J.S.T. Mfg. Co., Ltd.         |
| CN7 connector | DFMC1,5/12-ST-3,5   | PHOENIX CONTACT GmbH & Co. KG |

## 2-2 How to identify the product model

Check the model name of the driver against the number shown on the nameplate. Refer to p.20 for how to identify the nameplate.

| AZD - C EP | 1 | Series             | AZD: AZ Series driver                                                                  |
|------------|---|--------------------|----------------------------------------------------------------------------------------|
| 1 2 3      | 2 | Power supply input | <b>A</b> : Single-phase 100-120 VAC<br><b>C</b> : Single-phase/Three-phase 200-240 VAC |
|            | 3 | Network type       | <b>EP</b> : EtherNet/IP                                                                |

## 2-3 Products possible to combine

Products with which the driver can be combined are listed below. Check the model name of the product with the nameplate.

| Power supply<br>type | Product type          | Applicable series | Model name representing<br>series name *1 | Example of model name         |               |
|----------------------|-----------------------|-------------------|-------------------------------------------|-------------------------------|---------------|
|                      | Stepping motor        | AZ Series         | AZM                                       | AZM46AC<br>AZM66AC-TS10       |               |
|                      | Motorized<br>actuator | EAS Series *2     | EASM                                      | EASM4NXD005AZAC               |               |
|                      |                       | EAC Series *2     | EACM                                      | EACM4RWE15AZMC                |               |
| AC input             |                       | Matavizad         | EZS Series *2                             | EZSM                          | EZSM6D005AZAC |
|                      |                       | EZSH Series *2    | EZSHM                                     | EZSHM6H020AZAC                |               |
|                      |                       | DGII Series       | DGM<br>DGB                                | DGM85R-AZAC<br>DGB85R12-AZACR |               |
|                      |                       | L Series          | LM                                        | LM4F500AZMC-10                |               |

\*1 The driver described in this manual can be combined with products that begin with these model names.

\*2 For these motorized actuators, the equipped motors have been evaluated to affix the CE Marking. Check the model name of the equipped motor with the nameplate.

## 2-4 Information about nameplate

The figure shows an example.

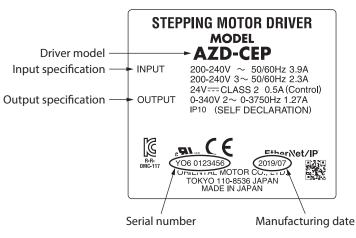

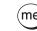

(memo) The position describing the information may vary depending on the product.

## 2-5 Names and functions of parts

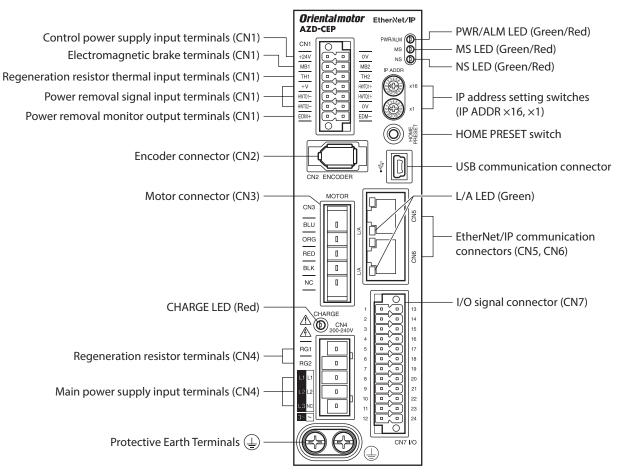

The figure shows the **AZD-CEP**.

| Туре      | Name                                            | Sign                                 | Description                                                                                                    |  |
|-----------|-------------------------------------------------|--------------------------------------|----------------------------------------------------------------------------------------------------|--|
|           | CHARGE LED (Red)                                | CHARGE                               | This LED is lit while the main power supply is turned<br>on. After the main power has been turned off, the LED<br>will turn off once the residual voltage in the driver<br>drops to a safe level. |  |
|           |                                                 |                                      | <ul> <li>This LED is lit in green while the control power supply<br/>is turned on.</li> <li>If an alarm (protective function) is generated, the</li> </ul>                                        |  |
|           | DWD (ALMALED (Croop (Rod)                       | PWR/ALM                              | LED will blink in red.<br>• If the power removal function (p.42) is triggered,                                                                                                    |  |
| LED       | PWR/ALM LED (Green/Red)                         | P WK/ALW                             | the LED will blink in green.                                                                                                    |  |
|           |                                                 |                                      | <ul> <li>If information is generated, the LED will<br/>simultaneously blink in red and green twice. (Green<br/>and red colors may overlap and it may be visible to<br/>orange.)</li> </ul>        |  |
|           | MS LED (Green/Red)                              | MS                                   | This LED indicates the status of the driver.                                                                                                    |  |
|           | NS LED (Green/Red)                              | NS                                   | This LED indicates the communication status of EtherNet/IP.                                                                                                    |  |
|           | L/A LED (Green)                                 | L/A                                  | This LED indicates the LINK/ACT status of EtherNet/IP.                                                                                                    |  |
| Switch    | IP address setting switches                     | IP ADDR ×16<br>IP ADDR ×1            | These switches are used to set an IP address.<br>Factory setting: 00 ( $\times$ 16: 0, $\times$ 1: 0)                                                                                             |  |
| Switch    | HOME PRESET switch                              | HOME PRESET                          | This switch is used to set the starting position (home) when positioning operation is performed.                                                                                                  |  |
|           | Encoder connector (CN2)                         | ENCODER                              | Connects the encoder.                                                                                                    |  |
|           | Motor connector (CN3)                           | MOTOR                                | Connects the motor.                                                                                                    |  |
| Connector | USB communication connector                     | •                                    | Connects a PC in which the <b>MEXE02</b> has been installed. (USB2.0 mini-B port)                                                                                                    |  |
|           | EtherNet/IP communication connectors (CN5, CN6) | _                                    | Connects the EtherNet/IP communication cable.                                                                                                    |  |
|           | I/O signal connector (CN7)                      | I/O                                  | Connects when using direct I/O or sensors.                                                                                                    |  |
|           | Control power supply input terminals (CN1)      | +24V, 0V                             | Connects the control power supply.                                                                                                    |  |
|           | Electromagnetic brake terminals (CN1)           | MB1, MB2                             | Connects the lead wires from the electromagnetic brake.                                                                                                    |  |
|           | Regeneration resistor thermal terminals (CN1)   | TH1, TH2                             | Connects our regeneration resistor <b>RGB100</b> . If the regeneration resistor <b>RGB100</b> is not connected, short the TH1 and TH2 terminals.                                                  |  |
| Torminal  | Power removal signal input terminals (CN1)      | HWTO1+, HWTO1–<br>HWTO2+, HWTO2–     | Connects the external device.                                                                                                    |  |
| Terminal  | Power removal monitor output terminals (CN1)    | EDM+, EDM–                           |                                                                                                    |  |
|           | Regeneration resistor terminals<br>(CN4)        | RG1, RG2                             | Connects our regeneration resistor <b>RGB100</b> .                                                                                                    |  |
|           | Main power supply input<br>terminals (CN4)      | L, N, NC<br>L1, L2, NC<br>L1, L2, L3 | Connects the main power supply.                                                                                                    |  |
|           | Protective Earth Terminals                      | Ē                                    | Ground using a grounding wire of AWG16 to 14 (1.25 to 2.0 mm <sup>2</sup> ).                                                                                                    |  |

## 2-6 Indication of LEDs

## PWR/ALM LED

This LED indicates the status of the driver.

| LED status                                                                               |               | Description                                                                                                    |  |  |
|------------------------------------------------------------------------------------------|---------------|----------------------------------------------------------------------------------------------------|--|--|
| Green                                                                                    | Red           | Description                                                                                                    |  |  |
| Unlit                                                                                    | Unlit         | The control power supply is not turned on.                                                                                                    |  |  |
| Lit                                                                                      | Unlit         | The control power supply is turned on.                                                                                                    |  |  |
| Unlit Blinking                                                                           |               | An alarm is being generated. Details about the generated alarm can be<br>checked by counting the number of times the LED blinks. The LED is lit in green<br>when the alarm is reset.                                                                            |  |  |
| Blinking                                                                                 | Unlit         | The power removal function has been activated. After the power removal function is released, the LED is lit in green when the ETO-CLR input is turned ON.                                                                                                    |  |  |
| Blinking twice at the same time *                                                        |               | <ul> <li>Information is being generated. The LED is lit in green when the information is cleared.</li> <li>Teaching, remote operation is being executed with the <b>MEXE02</b>. The LED is lit in green when teaching, remote operation is complete.</li> </ul> |  |  |
| Blinking at th                                                                           | e same time * | The interlock was released by holding down the HOME PRESET switch.<br>The LED is lit in green when the time set in the "Extended input (EXT-IN)<br>interlock releasing duration" parameter is elapsed.                                                          |  |  |
| Lit at the same time *                                                                   |               | The input signal assigned to the HOME PRESET switch is being executed. The LED is lit in green when it is complete.                                                                                                    |  |  |
| Repeating "Green $\rightarrow$ Red $\rightarrow$ Simultaneously lit $\rightarrow$ Unlit" |               | This is the driver simulation mode.                                                                                                    |  |  |

\* Green and red colors may overlap and it may be visible to orange.

## MS LED

This LED indicates the status of the driver.

| LED status           |          | Description                                                                        |  |
|----------------------|----------|------------------------------------------------------------------------------------|--|
| Green                | Red      | Description                                                                        |  |
| Unlit                | Unlit    | The control power supply of the driver is not turned on.                           |  |
| Blinking             | Unlit    | Inlit The communication setting of EtherNet/IP is invalid.                         |  |
| Lit                  | Unlit    | The driver operates properly.                                                      |  |
| Unlit                | Blinking | • An alarm that can be reset with EtherNet/IP or the <b>MEXE02</b> was generated.  |  |
| Unin                 |          | • The setting of an IP address is duplicated in the same system.                   |  |
| Unlit Lit            |          | An alarm that cannot be reset with EtherNet/IP or the <b>MEXE02</b> was generated. |  |
| Blinking alternately |          | Self-diagnosis when turning on the power is executing.                             |  |

The timing to blink the LED is as follows.

|                                 | 500 ms | 500 ms |  |
|---------------------------------|--------|--------|--|
| ON<br>Blinking <sub>OFF</sub> — |        |        |  |

## NS LED

This LED indicates the communication status of EtherNet/IP.

| LED status           |          | Description                                                           |  |  |
|----------------------|----------|-----------------------------------------------------------------------|--|--|
| Green                | Red      | - Description                                                         |  |  |
| Unlit                | Unlit    | • In an offline state.                                                |  |  |
| Unint                |          | • The control power supply of the driver is not turned on.            |  |  |
| Blinking             | Unlit    | In an online state. Connection with the scanner is not established.   |  |  |
| Lit                  | Unlit    | In an online state. Connection with the scanner is being established. |  |  |
| Unlit                | Blinking | nking Connection with the scanner became time-out.                    |  |  |
| Unlit                | Lit      | The setting of an IP address is duplicated in the same system.        |  |  |
| Blinking alternately |          | Self-diagnosis when turning on the power is executing.                |  |  |

The timing to blink the LED is as follows.

|          |           | 500 ms |   | 500 n | ns |  |
|----------|-----------|--------|---|-------|----|--|
| Blinking | ON<br>OFF |        | / |       |    |  |

## L/A LED

This LED indicates the LINK/ACT status of EtherNet/IP.

| LED status | Description                                          |  |  |
|------------|------------------------------------------------------|--|--|
| Unlit      | • In an offline state.                               |  |  |
| Uniit      | • The frame of EtherNet/IP is not sent and received. |  |  |
| Dlinking   | • In an online state.                                |  |  |
| Blinking   | • The frame of EtherNet/IP is sent and received.     |  |  |
| 1:4        | • In an online state.                                |  |  |
| Lit        | • The frame of EtherNet/IP is not sent and received. |  |  |

## 3 Installation

This chapter explains the installation location and installation method of the driver.

## 3-1 Installation location

The driver is designed and manufactured to be incorporated in equipment. Install it in a well-ventilated location that provides easy access for inspection. The location must also satisfy the following conditions:

- Inside an enclosure that is installed indoors (provide vent holes)
- Operating ambient temperature: 0 to +55°C (+32 to +131 °F) (non-freezing)
- Operating ambient humidity: 85 % or less (non-condensing)
- Area free of explosive atmosphere, toxic gas (such as sulfuric gas), or liquid
- Area not exposed to direct sun
- Area free of excessive amount of dust, iron particles or the like
- Area not subject to splashing water (rain, water droplets), oil (oil droplets) or other liquids
- Area free of excessive salt
- Area not subject to continuous vibrations or excessive shocks
- Area free of excessive electromagnetic noise (from welders, power machinery, etc.)
- Area free of radioactive materials, magnetic fields or vacuum
- Up to 1,000 m (3,300 ft.) above sea level

## **3-2** Installation method

The driver is designed so that heat is dissipated via air convection and conduction through the enclosure. Install the driver to a flat metal plate [material: aluminum, 200×200×2 mm (7.87×7.87×0.08 in.) or equivalent] offering high heat conductivity. When installing drivers, provide clearances of at least 25 mm (0.98 in.) in the horizontal and vertical directions between the driver and enclosure or other equipment within the enclosure.

When installing the driver, use two screws (M4, not included) to secure the driver through the mounting holes.

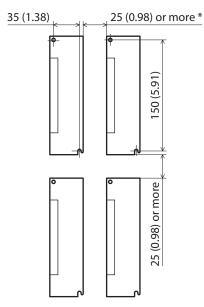

- \* The drivers can be installed closely in the horizontal direction when the following conditions are satisfied.
   Metal plate [material: aluminum, 350×350×2 mm (13.78×13.78×0.08 in.) or equivalent]
- Ambient temperature: 0 to 40 °C (+32 to +104 °F)

Possible to install closely

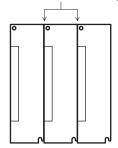

#### Unit: mm (in.)

Note

• Install the driver in an enclosure whose degree of protection is IP54 minimum when used in a pollution degree 3 environment.

- Do not install any equipment that generates a large amount of heat or noise near the driver.
- Do not install the driver underneath the scanner or other equipment vulnerable to heat.
- If the ambient temperature of the driver exceeds 55 °C (131 °F), reconsider the ventilation condition such as providing forced cooling by using fans or creating spaces between the drivers.
  Be sure to install the driver vertically (in vertical position).

2 AC power input type

## Dimensions

• Unit: mm (in.)

• Mass: 0.68 kg (1.5 lb.)

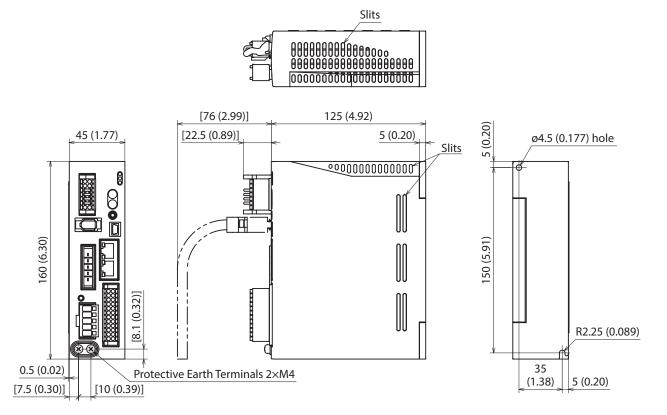

## Connection Δ

This chapter explains a connection example of a driver and a motor, connection methods of power supplies and the regeneration resistor **RGB100**, the grounding method, and others.

The installation and wiring methods in compliance with the EMC Directive as well as protection against noise are also explained.

- WARNING For protection against electric shock, do not turn on the power supply until the wiring is completed.
  - A high voltage is applied to the motor connector (CN3) and the main power supply input terminals (CN4). Do not touch them while the power is on. Doing so may result in fire or electric shock.

#### 4-1 Connection example

Use connection cables of Oriental Motor to connect the motor. Check the cable models on p.53. The figure shows an example when the cable type electromagnetic brake motor with single-phase 200-240 VAC input is used.

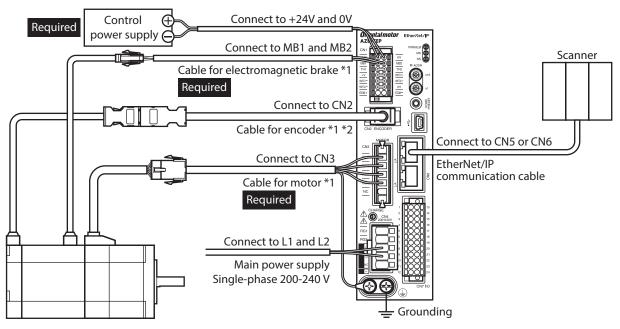

\*1 These cables are provided as our products. Purchase it separately.

\*2 Use the cable for encoder when the length of the encoder cable of motor is not enough.

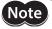

• Connect the connectors securely. Insecure connections may cause malfunction or damage to the motor or driver.

- Before connecting or disconnecting a connector, turn off the main power supply and the control power supply, and check the CHARGE LED has been turned off. The residual voltage may cause electric shock.
- The lead wires of the "cable for electromagnetic brake" have polarities, so connect them in the correct polarities. If the lead wires are connected with their polarities reversed, the electromagnetic brake will not operate properly.
- Do not wire the power supply cable of the driver in the same cable duct with other power lines or motor cable. Doing so may cause malfunction due to noise.
- Keep the wiring distance between the motor and the driver equal to or less than the following values. Exceeding the following wiring distance may cause the driver to generate heat or increase the electrical noise emitted from the product. Cable type: 20 m (65.6 ft.)

Connector type: 10 m (32.8 ft.)

- (memo) A control power supply is required with or without an electromagnetic brake. Be sure to connect it.
  - When pulling off the motor cable, do so while pressing the latches on the connector with fingers.
  - When installing the motor on a moving part, use a flexible cable. Refer to p.53 for the model name.

### Electrical wire size

| Connector | Terminal symbol                                                                | Recommended wire size                                                  |
|-----------|--------------------------------------------------------------------------------|------------------------------------------------------------------------|
| CN1       | +24V, 0V, MB1, MB2, TH1, TH2,<br>HWTO1+, HWTO1–, HWTO2+,<br>HWTO2–, EDM+, EDM– | Stranded wire or solid wire AWG24 to 16 (0.2 to 1.25 mm <sup>2</sup> ) |
| CN4       | RG1, RG2, L, N, L1, L2, L3                                                     | Stranded wire or solid wire AWG18 to 14 (0.75 to 2.0 mm <sup>2</sup> ) |
| CN7       | _                                                                              | Stranded wire or solid wire AWG24 to 16 (0.2 to 1.25 mm <sup>2</sup> ) |

## 4-2 Connecting the control power supply

## Pin assignment

There are two terminals for 0 V: One for control power supply and the other is for internal connection. Check each position in the figure and table shown.

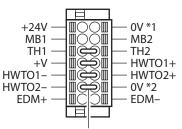

Jumper wires

| Sign                             | Description                                                                                                    |  |  |
|----------------------------------|----------------------------------------------------------------------------------------------------|--|--|
| +24V, 0V *1                      | Connects the control power supply.                                                                                                    |  |  |
| MB1, MB2                         | Connects the lead wires from the electromagnetic brake.<br>MB1: Electromagnetic brake– (Black)<br>MB2: Electromagnetic brake+ (White)                                                                                                    |  |  |
| TH1, TH2                         | Connects the signal lines of our regeneration resistor <b>RGB100</b> . If the regeneration resistor is not used, connect a jumper wire between the terminals to short-circuit as shown in the figure.                                                        |  |  |
| HWTO1+, HWTO1–<br>HWTO2+, HWTO2– | Connects the external device. When using the power removal function, remove the jumper wires and connect the external device. If the power removal function is not used, connect jumper wires between the terminals to short-circuit as shown in the figure. |  |  |
| EDM+, EDM-                       | Connects the external device. If the power removal function is not used, do not connect anything.                                                                                                    |  |  |
| +V, 0V *2                        | These are for internal connection. Do not connect anything. If the power removal function is not used, connect a jumper wire between the terminals to short-circuit as shown in the figure.                                                                  |  |  |

## Wiring method of CN1 connector

- Applicable lead wire: AWG24 to 16 (0.2 to 1.25 mm<sup>2</sup>)
- Stripping length of wire insulation: 10 mm (0.39 in.)
- 1. Strip the insulation of the lead wire.
- 2. Insert the lead wire while pushing the button of the orange color with a slotted screwdriver.
- 3. After having inserted, release the button to secure the lead wire.

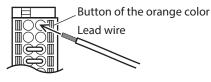

## Power supply current capacity

| Input power supply veltage | Power supply current capacity |                            |  |  |
|----------------------------|-------------------------------|----------------------------|--|--|
| Input power supply voltage | Without electromagnetic brake | With electromagnetic brake |  |  |
| 24 VDC±5 % *1              | 0.25 A                        | 0.5 A *2                   |  |  |

\*1 When an electromagnetic brake motor is used, if the wiring distance between the cable type motor and the driver is extended to 20 m (65.6 ft.) using our cable, the input voltage is 24 VDC±4 %.

\*2 The **AZM46** type is 0.33 A.

## 4-3 Connecting the regeneration resistor

If vertical drive (gravitational operation) such as elevating applications is performed or if sudden start-stop operation of a large inertia is repeated frequently, connect our regeneration resistor **RGB100**.

- The two thin lead wires (AWG22: 0.3 mm<sup>2</sup>) of the regeneration resistor are the thermostat outputs. Connect them to the TH1 and TH2 using the CN1 connector.
- Regenerative current flows through the two thick lead wires (AWG18: 0.75 mm<sup>2</sup>) of the regeneration resistor. Connect them to the RG1 and RG2 using the CN4 connector.

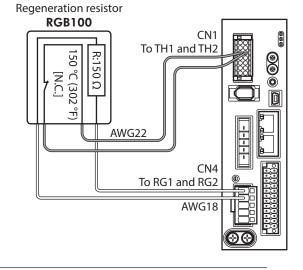

• When connecting the regeneration resistor, be sure to remove the jumper wire from the CN1 connector.

• If the allowable power consumption of the regeneration resistor exceeds the allowable level, the thermostat will be triggered to generate an alarm of regeneration resistor overheat. When an alarm of regeneration resistor overheat is generated, turn off the main power supply and check the error content.

### • Regeneration resistor specifications

| Model                            | RGB100                                                                                                   |
|----------------------------------|----------------------------------------------------------------------------------------------------|
| Allowable power consumption      | Continuous regenerative power: 50 W *<br>Instantaneous regenerative power: 600 W                         |
| Resistance value                 | 150 Ω                                                                                                    |
| Thermostat operating temperature | Operation: Opens at 150±7 °C (302±12.6 °F)<br>Reset: Closes at 145±12 °C (293±21.6 °F) [normally closed] |
| Thermostat electrical rating     | 120 VAC 4 A or 30 VDC 4A (minimum current 5 mA)                                                          |

\* Install the regeneration resistor in a location where heat dissipation capacity equivalent to a level achieved with a aluminum plate [350×350×3 mm (13.78×13.78×0.12 in.)] is ensured.

## 4-4 Connecting the main power supply

The connecting method varies depending on the power supply specification.

Single-phase 100-120 V –15 % to +6 % 50/60 Hz

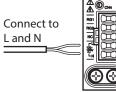

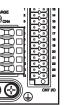

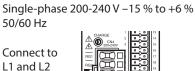

Three-phase 200-240 V –15 % to +6 % 50/60 Hz

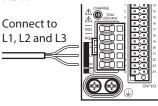

Lead wire

## ■ Wiring method of CN4 connector

- Applicable lead wire: AWG18 to 14 (0.75 to 2.0 mm<sup>2</sup>)
- Stripping length of wire insulation: 9 mm (0.35 in.)
- 1. Strip the insulation of the lead wire.
- 2. Insert the connector lever.
- 3. Insert the lead wire while pushing down the connector lever.

## Power supply current capacity

The current capacity of the power supply varies depending on the product combined. Check the current capacity in reference to the equipped motor model when using the **EAS** Series, **EAC** Series, **EZS** Series, or **EZSH** Series.

#### • Single-phase 100-120 VAC

## • Single-phase 200-240 VAC

#### • Three-phase 200-240 VAC

| Model  | Power supply current capacity | Model  | Power supply current capacity | Model  | Power supply current capacity |
|--------|-------------------------------|--------|-------------------------------|--------|-------------------------------|
| AZM46  | 2.7 A or more                 | AZM46  | 1.7 A or more                 | AZM46  | 1.0 A or more                 |
| AZM48  | 2.7 A or more                 | AZM48  | 1.6 A or more                 | AZM48  | 1.0 A or more                 |
| AZM66  | 3.8 A or more                 | AZM66  | 2.3 A or more                 | AZM66  | 1.4 A or more                 |
| AZM69  | 5.4 A or more                 | AZM69  | 3.3 A or more                 | AZM69  | 2.0 A or more                 |
| AZM98  | 5.5 A or more                 | AZM98  | 3.3 A or more                 | AZM98  | 2.0 A or more                 |
| AZM911 | 6.4 A or more                 | AZM911 | 3.9 A or more                 | AZM911 | 2.3 A or more                 |
| DGB85  | 2.7 A or more                 | DGB85  | 1.7 A or more                 | DGB85  | 1.0 A or more                 |
| DGB130 | 3.8 A or more                 | DGB130 | 2.3 A or more                 | DGB130 | 1.4 A or more                 |
| DGM85  | 2.7 A or more                 | DGM85  | 1.7 A or more                 | DGM85  | 1.0 A or more                 |
| DGM130 | 3.8 A or more                 | DGM130 | 2.3 A or more                 | DGM130 | 1.4 A or more                 |
| DGM200 | 6.4 A or more                 | DGM200 | 3.9 A or more                 | DGM200 | 2.3 A or more                 |
| LM2    | 3.8 A or more                 | LM2    | 2.3 A or more                 | LM2    | 1.4 A or more                 |
| LM4    | 3.8 A or more                 | LM4    | 2.3 A or more                 | LM4    | 1.4 A or more                 |

Connector lever

## 4-5 Grounding the driver

Two Protective Earth Terminals (screw size: M4) are provided on the driver. Be sure to ground one of the Protective Earth Terminals. Either of the two Protective Earth Terminals can be used for grounding the driver.

• Grounding wire: AWG16 to 14 (1.25 to 2.0 mm<sup>2</sup>)

• Tightening torque: 1.2 N·m (170 oz-in)

Connect the grounding wire of the "cable for motor" to the other terminal to ground the motor.

Do not share the grounding wire with a welder or any other power equipment.

When grounding the Protective Earth Terminal, use a round terminal and secure the grounding point near the driver.

## 4-6 Connecting the EtherNet/IP communication cable

Connect the EtherNet/IP communication cable to the EtherNet/IP communication connector (CN5, CN6).

## Pin assignment

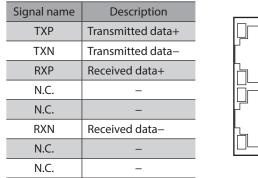

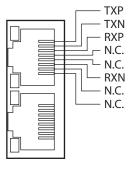

## 4-7 Connecting the USB cable

Using a USB cable of the following specification, connect a PC in which the **MEXE02** has been installed to the USB communication connector.

| Specification | USB2.0 (full speed)                                 |
|---------------|-----------------------------------------------------|
| Cable         | Length: 3 m (9.8 ft.) or less<br>Shape: A to mini B |

| $\frown$ | - |
|----------|---|
| (memo)   |   |

• Connect the driver and PC directly using the USB cable.

• In large electrically noisy environments, use the USB cable with a ferrite core or install a ferrite core to the USB cable.

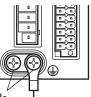

Protective Earth Terminals (Ground either of the terminals.)

Grounding

## 4-8 Connecting the I/O signals

Connect when using direct I/O or sensors.

### Pin assignment

| Pin<br>No. | Signal<br>name * | Description *                                                  |        | Pin<br>No. | Signal<br>name * | Description *                                                  |
|------------|------------------|----------------------------------------------------------------|--------|------------|------------------|----------------------------------------------------------------|
| 1          | CW+<br>[PLS+]    | CW pulse input +<br>[Pulse input +]                            |        | 13         | CW–<br>[PLS–]    | CW pulse input –<br>[Pulse input –]                            |
| 2          | CCW+<br>[DIR+]   | CCW pulse input +<br>[Rotation direction<br>switching input +] |        | 14         | CCW–<br>[DIR–]   | CCW pulse input –<br>[Rotation direction<br>switching input –] |
| 3          | IN0              | Control input 0<br>(ZHOME)                                     | 1 - 13 | 15         | IN1              | Control input 1 (FREE)                                         |
| 4          | IN2              | Control input 2 (STOP)                                         |        | 16         | IN3              | Control input 3<br>(ALM-RST)                                   |
| 5          | IN-COM<br>0-3    | IN0 to IN3 inputs common                                       |        | 17         | IN-COM<br>4-5    | IN4, IN5 inputs<br>common                                      |
| 6          | IN4              | Control input 4<br>(FW-JOG)                                    |        | 18         | IN5              | Control input 5<br>(RV-JOG)                                    |
| 7          | OUT0             | Control output 0<br>(HOME-END)                                 |        | 19         | OUT1             | Control output 1<br>(IN-POS)                                   |
| 8          | OUT2             | Control output 2<br>(PLS-RDY)                                  |        | 20         | OUT3             | Control output 3<br>(READY)                                    |
| 9          | OUT4             | Control output 4<br>(MOVE)                                     |        | 21         | OUT5             | Control output 5<br>(ALM-B)                                    |
| 10         | OUT-COM          | Output common                                                  |        | 22         | GND              | GND                                                            |
| 11         | ASG+             | Phase A pulse output +                                         |        | 23         | ASG-             | Phase A pulse output –                                         |
| 12         | BSG+             | Phase B pulse output +                                         |        | 24         | BSG-             | Phase B pulse output –                                         |

\* Values in brackets [] are signals when the 1-pulse input mode is set. Values in parentheses () are initial values.

## Wiring method of CN7 connector

- Applicable lead wire: AWG24 to 16 (0.2 to 1.25 mm<sup>2</sup>)
- Stripping length of wire insulation: 10 mm (0.39 in.)
- 1. Strip the insulation of the lead wire.
- 2. Insert the lead wire while pushing the button of the orange color with a slotted screwdriver.

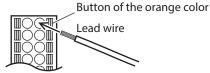

3. After having inserted, release the button to secure the lead wire.

Memo Be certain the I/O signal cable is as short as possible. The maximum input frequency will decrease as the cable length increases.

## Connection example with a current sink output circuit

### When the pulse input circuit of the driver is of line driver type

The pin No.1, No.2, No.13, and No.14 are only available to the pulse input. Other functions cannot be assigned.

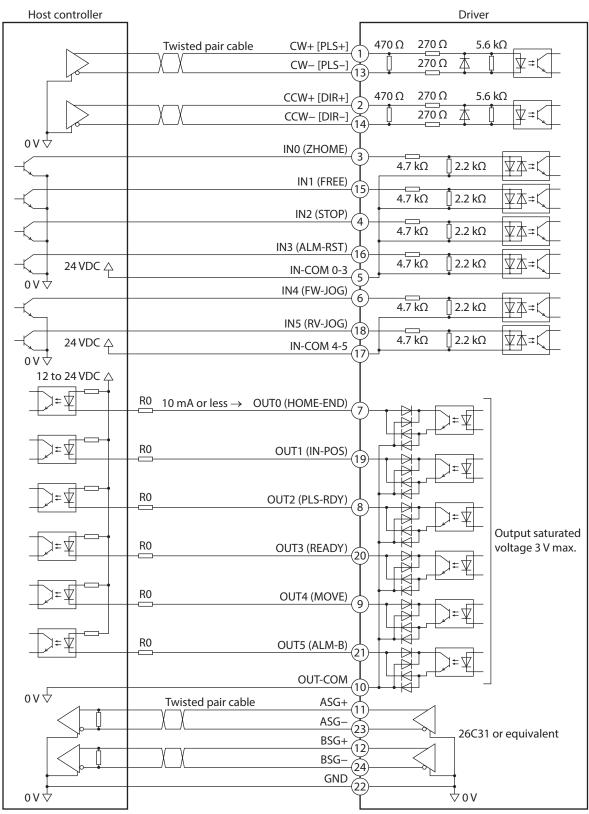

\* Values in brackets [] are signals when the 1-pulse input mode is set. Values in parentheses () are initial values.

- Use output signals at 12 to 24 VDC, 10 mA or less. If the current exceeds 10 mA, connect an external resistor R0 so that the current becomes 10 mA or less.
- The saturated voltage of the output signal is 3 V maximum.

#### • When the pulse input circuit of the driver is of open collector type

The pin No.1, No.2, No.13, and No.14 are only available to the pulse input. Other functions cannot be assigned.

Use the CW [PLS] input and CCW [DIR] input at 5 to 24 VDC. When using signals at 24 VDC, connect an external resistor R1 (1.2 kΩ to 2.2 kΩ, 0.5 W or more). When using signals at 5 VDC, apply the voltage directly.

#### When the voltage of pulse input signals is 5 VDC

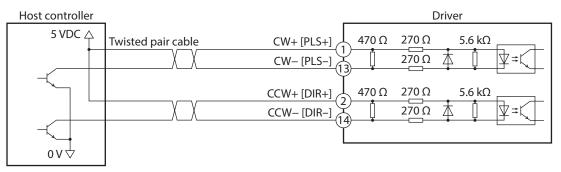

\* Values in brackets [] are signals when the 1-pulse input mode is set.

#### When the voltage of pulse input signals is 24 VDC

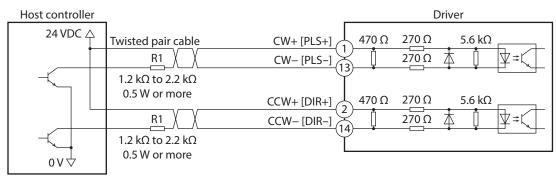

\* Values in brackets [] are signals when the 1-pulse input mode is set.

## Connection example with a current source output circuit

### • When the pulse input circuit of the driver is of line driver type

The pin No.1, No.2, No.13, and No.14 are only available to the pulse input. Other functions cannot be assigned.

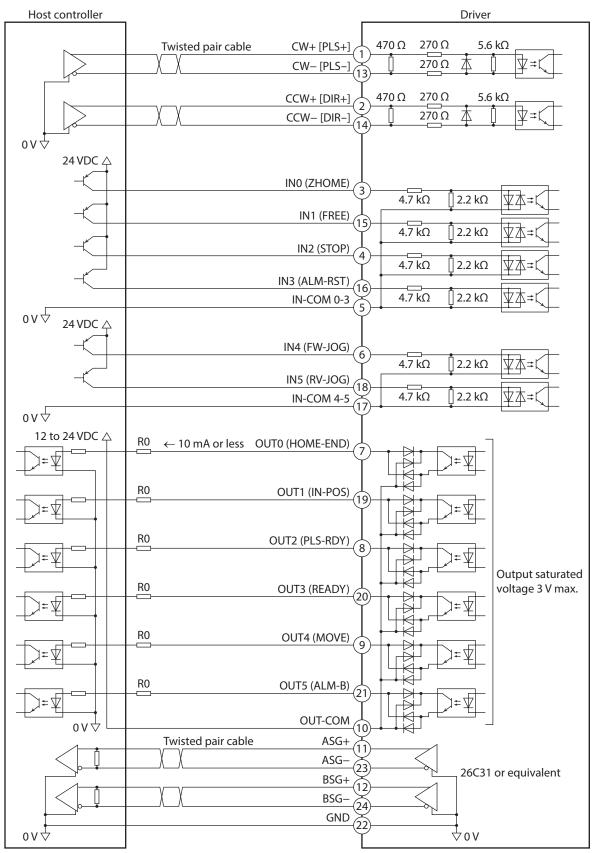

\* Values in brackets [] are signals when the 1-pulse input mode is set. Values in parentheses () are initial values.

- Use output signals at 12 to 24 VDC, 10 mA or less. If the current exceeds 10 mA, connect an external resistor R0 so that the current becomes 10 mA or less.
- The saturated voltage of the output signal is 3 V maximum.

#### • When the pulse input circuit of the driver is of open collector type

The pin No.1, No.2, No.13, and No.14 are only available to the pulse input. Other functions cannot be assigned.

Use the CW [PLS] input and CCW [DIR] input at 5 to 24 VDC. When using signals at 24 VDC, connect an external resistor R1 (1.2 kΩ to 2.2 kΩ, 0.5 W or more). When using signals at 5 VDC, apply the voltage directly.

#### When the voltage of pulse input signals is 5 VDC

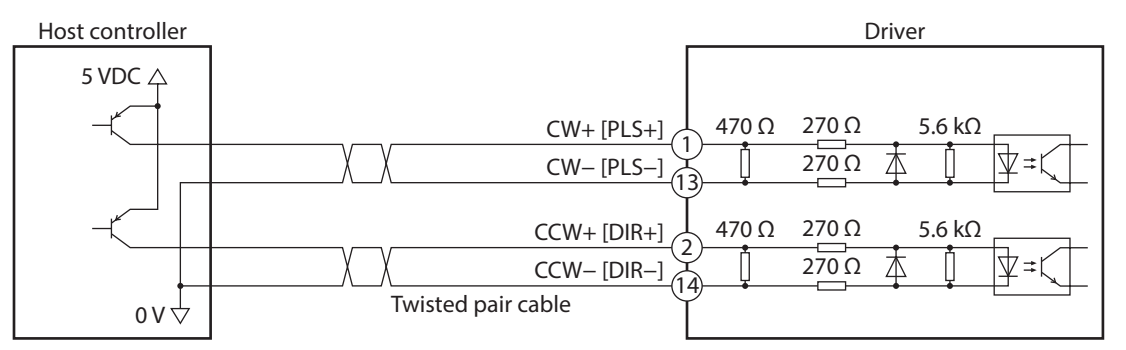

\* Values in brackets [] are signals when the 1-pulse input mode is set.

#### When the voltage of pulse input signals is 24 VDC

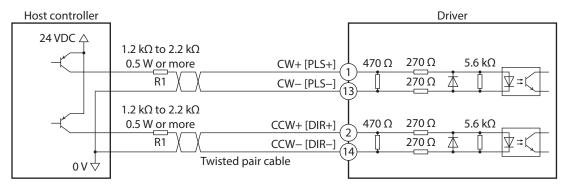

\* Values in brackets [] are signals when the 1-pulse input mode is set.

## 4-9 Noise elimination measures

There are two types of electrical noises: One is a noise to invade into the driver from the outside and cause the driver malfunction, and the other is a noise to emit from the driver and cause peripheral equipment malfunction. For the noise that is invaded from the outside, take measures to prevent the driver malfunction. It is needed to take adequate measures because signal lines are very likely to be affected by the noise. For the noise that is emitted from the driver, take measures to suppress it.

## Measures against electrical noise

There are the following three methods mainly to take measures against the electrical noise.

#### Noise suppression

- When relays or electromagnetic switches are used, use noise filters or CR circuits to suppress surge generated by them.
- Use our connection cable when extending the wiring distance between the motor and the driver. Refer to p.53 for the model name. This is effective in suppressing the electrical noise emitted from the motor.
- Cover the driver by a metal plate such as aluminum. This is effective in shielding the electrical noise emitted from the driver.

#### Prevention of noise propagation

- Connect a noise filter to the power supply cable of the driver.
- Place the power lines, such as the motor and the power supply cables, keeping a distance of 200 mm (7.87 in.) or more from the signal lines, and also do not bundle them or wire them in parallel. If a power cable and a signal cable have to cross, cross them at a right angle.
- Use shielded twisted pair cables for power lines and signal lines.
- Keep cables as short as possible without coiling and bundling extra lengths.
- Grounding multiple points will increase effect to block electrical noise because impedance on the grounding points is decreased. However, ground them so that a potential difference does not occur among the grounding points. I/O signal cable that includes a ground wire are provided in our product line. Refer to p.57 for the model name.
- To ground a shielded cable, use a metal cable clamp that can maintain Shiel contact with the entire circumference of the shielded cable, and ground as near the product as possible.

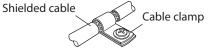

### • Suppression of effect by noise propagation

- Loop the noise propagated cable around a ferrite core. Doing so will prevent the propagated noise invades into the driver or emits from the driver. The frequency band in which an effect by the ferrite core can be seen is generally 1 MHz or more. Check the frequency characteristics of the ferrite core used. When increasing the effect of noise attenuation by the ferrite core, loop the cable a lot.
- Change the transmission method of the pulse signal to the line driver type in order to prevent noise effects. If the pulse signal of the host controller is of the open collector type, use our pulse signal converter for noise immunity. Refer to p.58 for the model name.

## Noise suppression products

### • Noise filter

• Connect the following noise filter (or equivalent) to the power line. Doing so will prevent the propagated noise through the power line. Install the noise filter as close to the driver as possible.

| Manufacturer              | Single-phase 100-120 VAC<br>Single-phase 200-240 VAC | Three-phase 200-240 VAC |  |
|---------------------------|------------------------------------------------------|-------------------------|--|
| SOSHIN ELECTRIC CO., LTD. | HF2010A-UPF                                          | HF3010C-SZA             |  |
| Schaffner EMC             | FN2070-10-06                                         | FN3025HP-10-71          |  |

- Use the AWG18 (0.75 mm<sup>2</sup>) or thicker wire for the input and output cables of the noise filter, and secure firmly using a cable clamp or others so that the cable does not come off the enclosure.
- Place the input cable as far apart as possible from the output cable, and do not wire the cables in parallel. If the input and output cables are placed at a close distance or if they are wired in parallel, the noise in the enclosure affects the power cable through stray capacitance, and the noise suppressing effect will reduce.
- Connect the ground terminal of the noise filter to the grounding point, using as thick and short a wire as possible.
- When connecting a noise filter inside an enclosure, wire the input cable of the noise filter as short as possible. Wiring in long distance may reduce the noise suppressing effect.

## Our noise suppression products

Check the model names on p.57 and p.58.

#### I/O signal cable

This is a shielded cable for good noise immunity to connect the driver and host controller. The ground wire useful to grounding is extracted from both ends of the cable. The EMC testing is conducted using our I/O signal cable.

#### Pulse signal converter for noise immunity

This product converts a pulse signal, which is output from the open collector output, to a pulse signal for good noise immunity by outputting the pulse signal again from the differential output.

#### Surge suppressor

This product is effective to suppress the surge which occurs in a relay contact part. Connect it when using a relay or electromagnetic switch. CR circuit for surge suppression and CR circuit module are provided.

#### 4-10 Conformity to the EMC

Effective measures must be taken against the EMI that the motor and the driver may give to adjacent control-system equipment, as well as the EMS of the motor and the driver itself, in order to prevent a serious functional impediment in the machinery. The use of the following installation and wiring methods will enable the motor and the driver to be compliant with the EMC.

Oriental Motor conducts EMC testing on its motors and drivers in accordance with "Example of installation and wiring" on p.38

The user is responsible for ensuring the machine's compliance with the EMC, based on the installation and wiring explained next.

**CAUTION** This equipment is not intended for use in residential environments nor for use on a low-voltage public network supplied in residential premises, and it may not provide adequate protection to radio reception interference in such environments.

#### Connecting the noise filter

In large electrically noisy environments, connect a noise filter. Refer to "Noise filter" on p.36 for details.

#### Connecting the control power supply

Use a DC power supply compliant with the EMC for the control power supply. Wire and ground the power supply over the shortest possible distance using a shielded cable. Refer to "Prevention of noise propagation" on p.36 for how to ground the shielded cable.

#### Connecting the motor cable

Use our connection cable when extending the wiring distance between the motor and the driver. Refer to p.53 for the model name.

#### Connecting the signal cable

Refer to "Prevention of noise propagation" on p.36.

#### Grounding method

- The cable used to ground the motor, the driver, and the noise filter must be as thick and short as possible so that no potential difference is generated.
- Choose a large, thick and uniformly conductive surface for the grounding point.
- When installing the motor and the driver, ground their Protective Earth Terminals. Refer to the p.30 for how to ground the driver.

#### • Example of installation and wiring

Use connection cables of Oriental Motor to connect the motor. Check the cable models on p.53. The figure shows an example when the cable type electromagnetic brake motor is used.

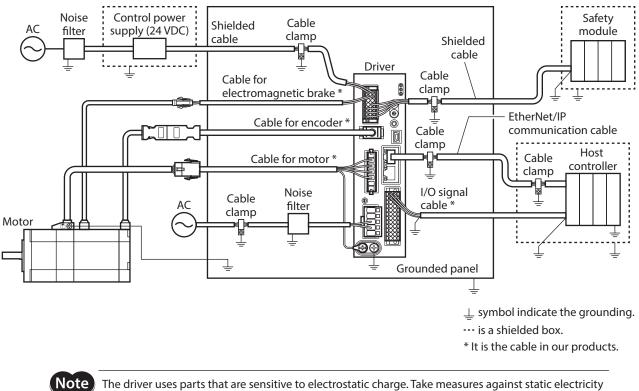

2 AC power input type

since static electricity may cause the driver to malfunction or suffer damage.

# 5 Setting of IP address

The IP address, subnet mask, and default gateway are configured respectively as follows.

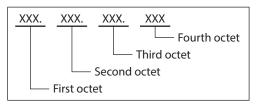

The IP address is set using the switches on the driver, parameters, and the DHCP server. Items that can be set vary depending on the setting method.

| When using the IP address setting switches |        |          |      |                                                    |  |  |
|--------------------------------------------|--------|----------|------|----------------------------------------------------|--|--|
| IP address                                 | XXX.   | XXX.     | XXX. | XXX ← Set with the IP address setting switches     |  |  |
| Subnet mask                                | XXX.   | XXX.     | XXX. | XXX<br>← Set with parameters or DHCP server        |  |  |
| Default gateway                            | XXX.   | XXX.     | XXX. |                                                    |  |  |
|                                            |        |          |      |                                                    |  |  |
| When setting with p                        | parame | eters or | DHCP | server                                             |  |  |
| IP address                                 | XXX.   | XXX.     | XXX. | XXX                                                |  |  |
| Subnet mask                                | XXX.   | XXX.     | XXX. | XXX ← Set all items with parameters or DHCP server |  |  |
| Default gateway                            | XXX.   | XXX.     | XXX. | XXX                                                |  |  |

# 5-1 When using the IP address setting switches

Set the IP address with the IP address setting switches of the driver, and the subnet mask and default gateway with the parameters.

## Setting of IP address

Set the fourth octet of the IP address using two IP address setting switches (IP ADDR  $\times$ 16,  $\times$ 1). The IP address setting switches are hexadecimal number. Convert the IP address from decimal to hexadecimal to set.

#### Factory setting: ×16: 0, ×1: 0 (Setting of parameter or DHCP server is enabled)

#### Setting example

| Setting o | fswitches | Value of IP address                                     | Note                                                                                                    |  |
|-----------|-----------|---------------------------------------------------------|----------------------------------------------------------------------------------------------------|--|
| ×16       | ×1        |                                                         |                                                                                                    |  |
| 0         | 0         | The setting of the parameter or DHCP server is enabled. | Whether either the parameter or the DHCP server is<br>enabled can be checked with the "Configuration control"<br>parameter. |  |
| 0         | 1         | XXX.XXX.XXX.1                                           | The fourth octet is set to "1."                                                                                             |  |
| F         | E         | XXX.XXX.XXX.254                                         | The fourth octet is set to "254."                                                                                           |  |
| F         | F         | 192.168.1.1                                             | This value is applied regardless of the setting of the parameter and DHCP server.                                           |  |

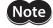

- When the switches were set, turn on the control power supply again. The new setting will be enabled when the control power supply is turned on again.
- When connecting two or more EtherNet/IP compatible products, set so that an IP address is not duplicated. If an IP address is duplicated, a communication error of the "IP address conflict" is detected.

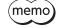

Set the first octet to third octet of the IP address with the parameters.
If the IP address setting switches are other than "00," the "Configuration Control" parameter is automatically set to "0: Parameter."

### Setting of subnet mask and default gateway

Set the subnet mask and the default gateway with the parameters.

#### **Related parameters**

| Name              | Description Setting range                     |          | Initial value |
|-------------------|-----------------------------------------------|----------|---------------|
| Network mask 1    | Sets the first octet of the subnet mask.      |          | 255           |
| Network mask 2    | Sets the second octet of the subnet mask.     | 0 to 255 | 255           |
| Network mask 3    | Sets the third octet of the subnet mask.      | 0 10 255 | 255           |
| Network mask 4    | Sets the fourth octet of the subnet mask.     |          | 0             |
| Gateway address 1 | Sets the first octet of the default gateway.  |          | 0             |
| Gateway address 2 | Sets the second octet of the default gateway. | 0 += 255 | 0             |
| Gateway address 3 | 0 to 255                                      |          | 0             |
| Gateway address 4 | Sets the fourth octet of the default gateway. |          | 0             |

# 5-2 When setting with parameters

Set the IP address setting switches of the driver to "00" and the "Configuration control" parameter to "0: Parameter." The parameters and the DHCP server cannot be used in combination.

#### **Related parameters**

| Name                  | Description                                                                | Setting range                                                                             | Initial value |
|-----------------------|----------------------------------------------------------------------------|-------------------------------------------------------------------------------------------|---------------|
| Configuration control | Sets how to obtain the IP address.       0: Parameter         2: DHCP serv |                                                                                           | 2             |
| IP address 1          | Sets the first octet of the IP address.                                    |                                                                                           | 192           |
| IP address 2          | Sets the second octet of the IP address.                                   | 0 to 255                                                                                  | 168           |
| IP address 3          | Sets the third octet of the IP address.                                    | 010255                                                                                    | 1             |
| IP address 4          | Sets the fourth octet of the IP address.                                   |                                                                                           | 1             |
| Network mask 1        | Sets the first octet of the subnet mask.                                   |                                                                                           | 255           |
| Network mask 2        | Sets the second octet of the subnet mask.                                  | 0 to 255                                                                                  | 255           |
| Network mask 3        | Sets the third octet of the subnet mask.                                   |                                                                                           | 255           |
| Network mask 4        | Sets the fourth octet of the subnet mask.                                  | Sets the second octet of the subnet mask.0 to 255Sets the third octet of the subnet mask. |               |
| Gateway address 1     | Sets the first octet of the default gateway.                               |                                                                                           | 0             |
| Gateway address 2     | Sets the second octet of the default gateway.                              | 0 += 255                                                                                  | 0             |
| Gateway address 3     | Sets the third octet of the default gateway.                               | 0 to 255                                                                                  | 0             |
| Gateway address 4     | Sets the fourth octet of the default gateway.                              |                                                                                           | 0             |

Note

When connecting two or more EtherNet/IP compatible products, set so that an IP address is not duplicated. If an IP address is duplicated, a communication error of the "IP address conflict" is detected.

# 5-3 When setting with DHCP server

The IP address, subnet mask and default gateway are automatically assigned from the DHCP server. Set the IP address setting switches of the driver to "00" and the "Configuration control" parameter to "2: DHCP server." The parameters and the DHCP server cannot be used in combination.

(memo) If the control power supply is shut off, the IP address obtained from the DHCP server is cleared.

#### **Related parameter**

| Name                  | Description                        | Setting range                  | Initial value |
|-----------------------|------------------------------------|--------------------------------|---------------|
| Configuration control | Sets how to obtain the IP address. | 0: Parameter<br>2: DHCP server | 2             |

# **6** Power removal function

The power removal function is a function that stops supplying the power to the motor by the hardware. This function shuts off the drive signal of the inverter circuit that controls the motor current with two input channels (HWTO1 input, HWTO 2 input). This brings a shutoff state of the power supplying to the motor (power removal status). The power removal function is assumed to be used to prevent unexpected starting of the moving parts of equipment when an operator works inside the operating range of the moving parts.

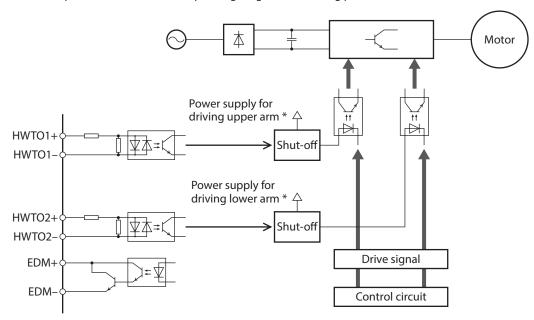

\* Turning the HWTO1 input OFF causes the upper arm drive signal of the inverter circuit to shut off. Turning the HWTO2 input OFF causes the lower arm drive signal of the inverter circuit to shut off.

Be sure to check the motor is in a standstill state before executing the power removal function. If the power removal function is executed while the motor is operated, it may cause damage to the motor, driver, or equipment.

# 6-1 Safety parameters

Note

| Item                                              | Specifications                  |
|---------------------------------------------------|---------------------------------|
| Safety integrity level                            | SIL 3 *                         |
| Average frequency of a dangerous failure per hour | PFH=2.96×10 <sup>-9</sup> [1/h] |
| Hardware fault tolerance                          | HFT=1                           |
| Subsystem                                         | Туре А                          |
| Mission time                                      | 10 years                        |
| Response time                                     | 15 ms or less                   |
| Performance level                                 | PL e (Category 3) *             |
| Mean time to dangerous failure                    | MTTFd: High                     |
| Average diagnostic coverage                       | DC <sub>avg</sub> : Medium      |
| Stop category                                     | 0 (IEC 60204-1)                 |

\* It is necessary to monitor the EDM output using an external device.

# 6-2 Notes when using the power removal function

- When the power removal function is used, be sure to conduct a risk assessment of equipment in advance and check that the safety requirements of the safety-related parts of a control system are satisfied.
- The design of the safety-related parts of a control system using the power removal function should be performed by qualified personnel who are trained in the relevant safety standards and understand the contents of this chapter.
- If the power removal function operates, the motor output shaft may rotate due to external forces (such as gravity on a vertical axis). To hold the motor output shaft in position, install an external brake mechanism or equivalent. The brake mechanism of the electromagnetic brake motor is used for the purpose to hold the position. Do not use the brake mechanism of the electromagnetic brake motor for braking the motor rotation. This may result in injury or damage to equipment.
- If the power removal function operates, the driver stops supplying the power to the motor. However, the power supplying to the driver is not shut off, and the driver is not performed electrical insulation either. Before performing maintenance or inspection, always turn off the driver power, and check the CHARGE LED is turned off. Failure to do so may result in electric shock.
- If the inverter circuit is failed, the motor output shaft may rotate up to 180 degrees in an electrical angle (3.6 degrees in a mechanical angle) even when the power removal function operates. Make sure this movement does not cause hazardous situations. Failure to do so may result in injury or damage to equipment.
- Connect the I/O signals related to the power removal function to an external device which conforms to the safety standard.
- Be sure to perform the verification testing of the power removal function when starting up or maintaining the equipment, or when replacing the driver. This may result in injury or damage to equipment. If the power removal function is used in an incorrect state such as incorrect wiring of I/O signals, the power removal function may not operate properly, causing hazardous situations.

# 6-3 I/O signals

## HWTO1 input, HWTO2 input

The HWTO1 input and HWTO2 input are signals to operate the power removal function.

Note) Provide individual contacts for operating the HWTO1 input and the HWTO2 input.

| External device | Driver                      |
|-----------------|-----------------------------|
| △ 24 VDC        | CN1                         |
|                 | HWTO1+ 4.7 kΩ               |
|                 | HWTO1− ↓ 2.2 kΩ ↓ ↓ ≠ ↓ = ↓ |
|                 | HWTO2+ 4.7 kΩ               |
|                 | HWTO2− Ĭ 2.2 kΩ [] Ψ本≠ζ     |
| ψov             |                             |

Specification

<sup>•</sup> Input voltage: 24 VDC±10 %

#### Safety input-off shot pulse for self-diagnosis of external device

If the safety output signal output from an external device includes the safety input-off shot pulse for self-diagnosis, use an external device which pulse width is 1 ms or less. If the OFF-time of the HWTO1 input or the HWTO2 input by the safety input-off shot pulse is 1 ms or less, the power removal function does not operate.

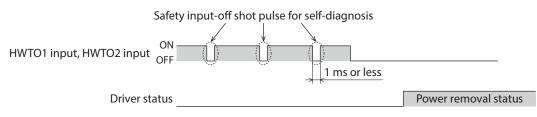

#### EDM output

The EDM output is a signal to monitor a failure in the power removal function.

Note The EDM output is not an output signal to ensure the safety. Do not use the EDM output for any other purpose except for monitoring a failure.

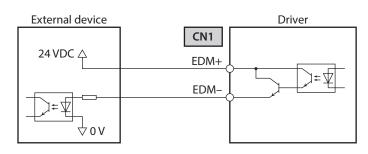

#### Specifications

- Voltage: 30 VDC or less
- Current: 50 mA or less
- Output saturated voltage: 1.1 V max.

# 6-4 Operation of power removal function

#### Transition to power removal status

If both the HWTO1 and HWTO2 inputs are turned OFF, the driver transitions to the power removal status, and the power supplying to the motor is shut off by the hardware, causing the motor to put into a non-excitation state. In the power removal status, the status of the motor and driver will be as follows. [When the "HWTO mode selection" parameter is set to "0: Alarm is not present (initial value)"]

- The ETO-MON output is ON.
- The READY output, the PLS-RDY output, and the MBC output are OFF.
- The PWR/ALM LED blinks in green.
- When an electromagnetic brake motor is used, the electromagnetic brake is in a state of holding the motor shaft.

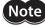

- Be sure to check the motor is in a standstill state before executing the power removal function. If the power removal function is executed while the motor is operated, it may cause damage to the motor, driver, or equipment.
- It takes 15 ms maximum from when the HWTO1 and HWTO2 inputs are turned OFF until when the driver is in the power removal status.
- To transition to the power removal status, be sure to turn the HWTO1 and HWTO2 inputs OFF for at least 15 ms.
- The ETO-MON output, the READY output, the PLS-RDY output, the MBC output, the PWR/ALM LED, and the electromagnetic brake are not safety-related parts of a control system.

#### • Timing chart

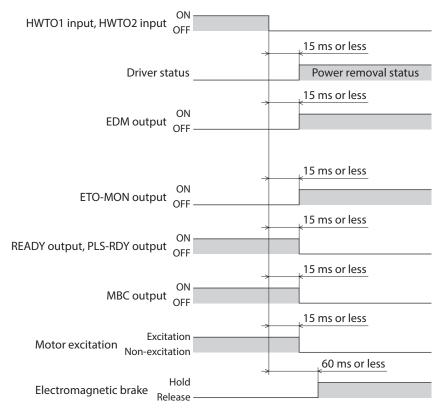

#### Return from power removal status

If both the HWTO1 and the HWTO2 inputs are turned ON, the power removal status is released. At this time, the motor remains in a non-excitation state.

To excite the motor, turn the ETO-CLR input ON (initial value: enabled at the ON edge). When the ETO-CLR input is turned ON, the status of the motor and driver will be as follows.

- The ETO-MON output is OFF.
- The READY output, the PLS-RDY output, and the MBC output are ON.
- The PWR/ALM LED is lit in green.
- When an electromagnetic brake motor is used, the electromagnetic brake is in a state of releasing the motor shaft.

Note

• Check the equipment is in a safe state before returning the driver from the power removal status.

- Even if either the HWTO1 input or the HWTO2 input is turned ON, the power removal status cannot be released.
- If the ON-time of the HWTO1 and HWTO2 inputs is less than 15 ms, the power removal status may not be released.
- When the power removal status is released, a shut-off state of supplying the power to the motor by the hardware is also released.
- The ETO-CLR input is not safety-related part of a control system.

#### • Timing chart

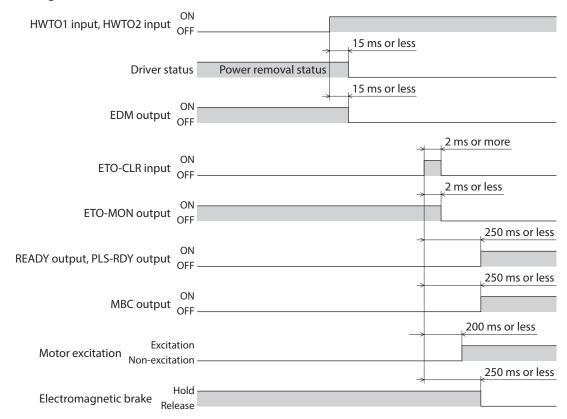

### Detection for failure of the power removal function

Monitoring the input status of the HWTO1 and HWTO2 inputs and the output status of the EDM output relative to the inputs can detect the failure of the power removal function.

When the power removal function is properly operated, the combination of each signal is any of the following. Combinations other than the table indicate the power removal function of the driver is in a failure state.

| HWTO1 input | HWTO2 input | EDM output |
|-------------|-------------|------------|
| ON          | ON          | OFF        |
| OFF         | OFF         | ON         |
| ON          | OFF         | OFF        |
| OFF         | ON          | OFF        |

If only one of the HWTO1 input and the HWTO2 input is ON or OFF, the external device or wiring has failed. Check the cause and take a measure immediately. At this time, the EDM output is in an OFF state and the motor puts into a non-excitation state.

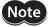

• Do not release the power removal function when the EDM output is in an OFF state.

- If the driver or external device is failed or an error in wirings occurs, check the cause and take a measure immediately.
  - The power removal function of the driver is classified in Category 3 of ISO 13849-1. Not all dangerous failures can be detected with the EDM output.

#### 6-5 **Example of use**

This section describes the connection method that the power removal function operates when the door (guard) is opened using a safety module.

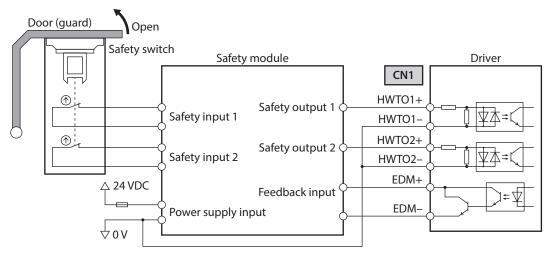

#### Operation in normal state

When the door (guard) is opened

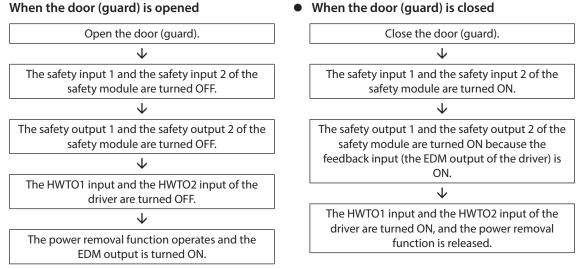

### How to detect a failure

If a failure that the HWTO1 input or the HWTO2 input is not turned OFF occurs, the EDM output is not turned ON. A failure can be detected because the safety module is not reset even if the door (guard) is closed and the motor cannot be started.

#### Verification testing of power removal function 6-6

- Be sure to perform the verification testing of the power removal function when starting up or maintaining the equipment, or when replacing the driver.
- According to use conditions of the safety related parts of a control system, perform a verification testing of the power removal function at least once three months.
- Keep the verification result on record.

### Description of verification testing

1. Turn on the control power supply and main power supply of the driver while both the HWTO1 and HWTO2 inputs are an ON state.

Check that the motor puts into an excitation state and the EDM output is an OFF state.

2. Turn both the HWTO1 input and the HWTO2 input OFF. Check that the motor puts into a non-excitation state and the EDM output is turned ON.

#### 6-7 **Related functions**

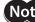

**Note** The related functions are not safety-related parts of a control system.

#### ETO-CLR input

If the ETO-CLR input is turned ON after both the HWTO1 and HWTO2 inputs are turned ON to release the power removal function, the motor puts into an excitation state.

#### **Related parameter**

| Parameter ID |       | Nama                          | Description                                                                                                    | Initial |
|--------------|-------|-------------------------------|----------------------------------------------------------------------------------------------------|---------|
| Dec          | Hex   | Name                          | Description                                                                                                    | value   |
| 409          | 0199h | ETO reset action<br>(ETO-CLR) | Sets the judgment level of the signal when the motor is<br>excited by the ETO-CLR input.<br>[Setting range]<br>1: ON-Edge<br>2: ON-Level | 1       |

#### HWTOIN-MON output

If the HWTO1 input or the HWTO2 input is turned OFF, the HWTOIN-MON output is turned ON.

#### ETO-MON output

If the HWTO1 input or the HWTO2 input is turned OFF when the "HWTO mode selection" parameter is set to "0: Alarm is not present," the ETO-MON output is turned ON. If the motor is excited with the ETO-CLR input after both the HWTO1 and HWTO2 inputs are turned ON, the ETO-MON output is turned OFF.

#### **Related parameter**

| Parameter ID |       | Name                   | Description                                                                                                    | Initial |
|--------------|-------|------------------------|----------------------------------------------------------------------------------------------------|---------|
| Dec          | Hex   | Name                   | Description                                                                                                    | value   |
| 400          | 0190h | HWTO mode<br>selection | Generates an alarm when the HWTO1 input or the HWTO2<br>input is turned OFF.<br>[ <b>Setting range</b> ]<br>0: Alarm is not present<br>1: Alarm is present | 0       |

#### EDM-MON output

If both the HWTO1 and HWTO2 inputs are turned OFF, the EDM-MON output is turned ON.

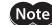

Note) Be sure to use the EDM output of CN1 to detect the failure of the power removal function.

#### • Alarm of HWTO input detection

If the "HWTO mode selection" parameter is set to "1: Alarm is present," an alarm will be generated when either the HWTO1 input or the HWTO2 input is turned OFF. (HWTO input detection, alarm code 68h) At this time, the PWR/ALM LED blinks once in red repeatedly.

When the "HWTO mode selection" parameter is set to "1: Alarm is present," the motor can be excited if the ALM-RST input is turned from OFF to ON after the power removal function is released. (It is enabled at the ON edge.)

#### **Related parameter**

| Param | eter ID |                        | Description                                                                                                    | Initial |
|-------|---------|------------------------|----------------------------------------------------------------------------------------------------|---------|
| Dec   | Hex     | - Name                 | Description                                                                                                    | value   |
| 400   | 0190h   | HWTO mode<br>selection | Generates an alarm when the HWTO1 input or the HWTO2<br>input is turned OFF.<br>[Setting range]<br>0: Alarm is not present<br>1: Alarm is present | 0       |

#### • Alarm of HWTO input circuit error

If a time after either the HWTO1 input or the HWTO2 input is turned OFF until the other input is turned OFF exceeds the value set in the "HWTO delay time of checking dual system" parameter, an alarm will be generated. (HWTO input circuit error, alarm code 53h)

At this time, the PWR/ALM LED blinks twice in red repeatedly.

#### **Related parameter**

| Parameter ID |       | Name                                          | Description                                                                                                    | Initial |
|--------------|-------|-----------------------------------------------|----------------------------------------------------------------------------------------------------|---------|
| Dec          | Hex   | Name                                          | Description                                                                                                    | value   |
| 401          | 0191h | HWTO delay time of<br>checking dual<br>system | If a time after either the HWTO1 input or the HWTO2 input<br>is turned OFF until the other input is turned OFF exceeds<br>the value set in this parameter, an alarm will be generated.<br>[Setting range] | 0       |
|              |       | System                                        | 0 to 10 (disable), 11 to 100 ms                                                                                                    |         |

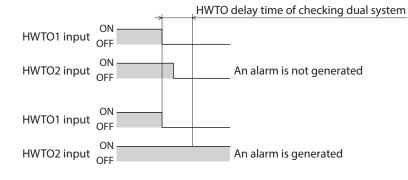

#### ETO reset ineffective period

The motor cannot be excited even if the ETO-CLR input is turned ON until the time set in the "ETO reset ineffective period" parameter is elapsed.

#### **Related parameter**

| Parameter ID |       | Name                         | Description                                                                                                    | Initial |
|--------------|-------|------------------------------|----------------------------------------------------------------------------------------------------|---------|
| Dec          | Hex   | Name                         | Description                                                                                                    | value   |
| 408          | 0198h | ETO reset ineffective period | Sets a time to disable the ETO-CLR input if the motor is<br>excited by the ETO-CLR input after both the HWTO1 and<br>HWTO2 inputs are turned ON. The motor cannot be<br>excited until the time set in this parameter is exceeded<br>even if the ETO-CLR input is turned ON. | 0       |
|              |       |                              | [ <b>Setting range</b> ]<br>0 to 100 ms                                                                                                    |         |

# When the ETO-CLR input is turned ON before the time set in the "ETO reset ineffective period" parameter is elapsed (when the motor is excited at the ON edge of the input)

| ON                                            |                      |                                                                              |
|-----------------------------------------------|----------------------|------------------------------------------------------------------------------|
| HWTO1 input, HWTO2 input                      |                      |                                                                              |
|                                               |                      | 15 ms or less                                                                |
| Driver status                                 | Power removal status |                                                                              |
| 01                                            |                      | ETO reset ineffective period                                                 |
| ETO-CLR input                                 |                      |                                                                              |
|                                               |                      | The motor cannot be excited even if<br>the ETO-CLR input is turned ON within |
| Excitation<br>Motor excitation Non-excitation |                      | the ETO reset ineffective period                                             |
|                                               |                      |                                                                              |
| READY output, PLS-RDY output OFF -            |                      |                                                                              |

# When the ETO-CLR input is turned ON after the time set in the "ETO reset ineffective period" parameter is elapsed (when the motor is excited at the ON edge of the input)

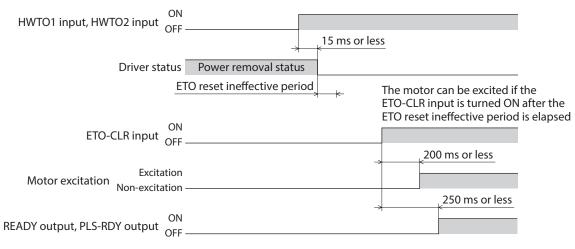

#### • Signal judgment level of ETO-CLR input

If the "ETO reset action (ETO-CLR)" parameter is set to "2: ON-level," the motor can be excited at the ON level of the ETO-CLR input instead of the ON edge. (Initial value: ON edge)

#### **Related parameter**

| Parameter ID |       | Name                          | Description                                                                                                    | Initial |
|--------------|-------|-------------------------------|----------------------------------------------------------------------------------------------------|---------|
| Dec          | Hex   | Name                          | Description                                                                                                    | value   |
| 409          | 0199h | ETO reset action<br>(ETO-CLR) | Sets the judgment level of the signal when the motor is<br>excited by the ETO-CLR input.<br>[Setting range]<br>1: ON-Edge<br>2: ON-Level | 1       |

#### • Motor excitation by input signals other than ETO-CLR input

The function to excite the motor can be added to the ALM-RST input, the C-ON input, and the STOP input using parameters.

In the initial value, this function is set to the STOP input only.

#### Related parameters

| Parameter ID     |       | Name Description           |                                                                                                    | Initial |
|------------------|-------|----------------------------|----------------------------------------------------------------------------------------------------|---------|
| Dec              | Hex   | Name                       | Name Description                                                                                                    |         |
| FTO much a think |       | ETO reset action           | Excites the motor by the ALM-RST input after both the HWTO1 and HWTO2 inputs are turned ON.                                                              |         |
| 410              | 019Ah | (ALM-RST)                  | [ <b>Setting range</b> ]<br>0: Disable<br>1: Excitation at ON edge                                                                                       | 0       |
| 411              | 019Bh | ETO reset action<br>(C-ON) | Excites the motor by the C-ON input after both the HWTO1<br>and HWTO2 inputs are turned ON.<br>[Setting range]<br>0: Disable<br>1: Excitation at ON edge | 0       |
| 412              | 019Ch | ETO reset action<br>(STOP) | Excites the motor by the STOP input after both the HWTO1<br>and HWTO2 inputs are turned ON.<br>[Setting range]<br>0: Disable<br>1: Excitation at ON edge | 1       |

# 7 Inspection and maintenance

# 7-1 Inspection

It is recommended that periodic inspections are conducted for the items listed below after each operation of the motor. If an abnormal condition is noted, discontinue any use and contact your nearest Oriental Motor sales office.

#### Inspection item

- Check if the openings in the driver are clogged.
- Check if the installation place of the driver is loose.
- Check if any of the connection parts of the driver is loose.
- Check if dust is deposited on the driver.
- Check if the driver has unusual smells or appearance defects.

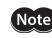

The driver uses semiconductor components. Static electricity may damage the semiconductor components of the driver, so be extremely careful when handling them.

# 7-2 Warranty

Check on the Oriental Motor Website for the product warranty.

# 7-3 Disposal

Dispose the product correctly in accordance with laws and regulations, or instructions of local governments.

# 8-1 Connection cable (For cable type)

### ■ Connection cable set/Flexible connection cable set

These cables are used when connecting a motor and a driver. It is a set of two cables for the motor and the encoder. For the cable set of electromagnetic brake motors, a set of three cables for the motor, the encoder, and the electromagnetic brake is provided.

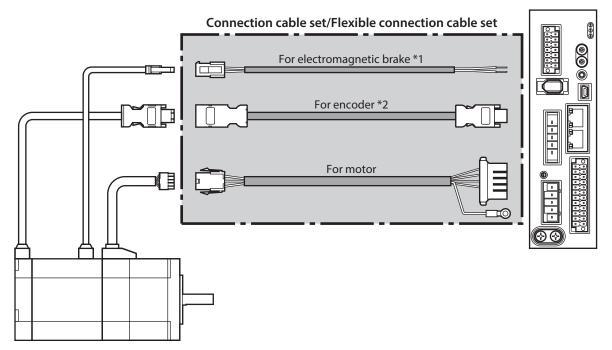

\*1 Only when the motor is the electromagnetic brake type.

\*2 Use the cable for encoder when the length of the encoder cable of motor is not enough.

memo

When installing the motor on a moving part, use a flexible cable.

• Connection cable set

#### For motor/encoder

| Model    | Length [m (ft.)] |
|----------|------------------|
| CC005VZF | 0.5 (1.6)        |
| CC010VZF | 1 (3.3)          |
| CC015VZF | 1.5 (4.9)        |
| CC020VZF | 2 (6.6)          |
| CC025VZF | 2.5 (8.2)        |
| CC030VZF | 3 (9.8)          |
| CC040VZF | 4 (13.1)         |
| CC050VZF | 5 (16.4)         |
| CC070VZF | 7 (23.0)         |
| CC100VZF | 10 (32.8)        |
| CC150VZF | 15 (49.2)        |
| CC200VZF | 20 (65.6)        |
|          | ·                |

#### For motor/encoder/electromagnetic brake

| Model     | Length [m (ft.)] |
|-----------|------------------|
| Model     | Length [m (n.)]  |
| CC005VZFB | 0.5 (1.6)        |
| CC010VZFB | 1 (3.3)          |
| CC015VZFB | 1.5 (4.9)        |
| CC020VZFB | 2 (6.6)          |
| CC025VZFB | 2.5 (8.2)        |
| CC030VZFB | 3 (9.8)          |
| CC040VZFB | 4 (13.1)         |
| CC050VZFB | 5 (16.4)         |
| CC070VZFB | 7 (23.0)         |
| CC100VZFB | 10 (32.8)        |
| CC150VZFB | 15 (49.2)        |
| CC200VZFB | 20 (65.6)        |

#### • Flexible connection cable set

For motor/encoder

| Model    | Length [m (ft.)] |
|----------|------------------|
| CC005VZR | 0.5 (1.6)        |
| CC010VZR | 1 (3.3)          |
| CC015VZR | 1.5 (4.9)        |
| CC020VZR | 2 (6.6)          |
| CC025VZR | 2.5 (8.2)        |
| CC030VZR | 3 (9.8)          |
| CC040VZR | 4 (13.1)         |
| CC050VZR | 5 (16.4)         |
| CC070VZR | 7 (23.0)         |
| CC100VZR | 10 (32.8)        |
| CC150VZR | 15 (49.2)        |
| CC200VZR | 20 (65.6)        |

#### For motor/encoder/electromagnetic brake

| Model     | Length [m (ft.)] |
|-----------|------------------|
| CC005VZRB | 0.5 (1.6)        |
| CC010VZRB | 1 (3.3)          |
| CC015VZRB | 1.5 (4.9)        |
| CC020VZRB | 2 (6.6)          |
| CC025VZRB | 2.5 (8.2)        |
| CC030VZRB | 3 (9.8)          |
| CC040VZRB | 4 (13.1)         |
| CC050VZRB | 5 (16.4)         |
| CC070VZRB | 7 (23.0)         |
| CC100VZRB | 10 (32.8)        |
| CC150VZRB | 15 (49.2)        |
| CC200VZRB | 20 (65.6)        |

## Extension cable set/Flexible extension cable set

These cables are used when extending the connection cable.

Use if the length of the connection cable used is not enough when extending the distance between a motor and a driver.

It is a set of two cables for the motor and the encoder. For the cable set of electromagnetic brake motors, a set of three cables for the motor, the encoder, and the electromagnetic brake is provided.

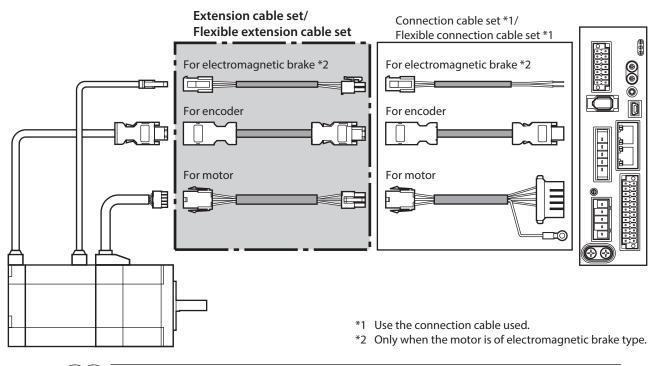

When installing the motor on a moving part, use a flexible cable.
When extending the wiring length by connecting an extension cable to the connection cable, keep the total cable length to 20 m (65.6 ft.) or less.

#### Extension cable set

#### For motor/encoder

| Model     | Length [m (ft.)] |
|-----------|------------------|
| CC010VZFT | 1 (3.3)          |
| CC020VZFT | 2 (6.6)          |
| CC030VZFT | 3 (9.8)          |
| CC050VZFT | 5 (16.4)         |
| CC070VZFT | 7 (23.0)         |
| CC100VZFT | 10 (32.8)        |
| CC150VZFT | 15 (49.2)        |

#### For motor/encoder/electromagnetic brake

| Model      | Length [m (ft.)] |
|------------|------------------|
| CC010VZFBT | 1 (3.3)          |
| CC020VZFBT | 2 (6.6)          |
| CC030VZFBT | 3 (9.8)          |
| CC050VZFBT | 5 (16.4)         |
| CC070VZFBT | 7 (23.0)         |
| CC100VZFBT | 10 (32.8)        |
| CC150VZFBT | 15 (49.2)        |

• Flexible extension cable set

For motor/encoder

| Model     | Length [m (ft.)] |
|-----------|------------------|
| CC010VZRT | 1 (3.3)          |
| CC020VZRT | 2 (6.6)          |
| CC030VZRT | 3 (9.8)          |
| CC050VZRT | 5 (16.4)         |
| CC070VZRT | 7 (23.0)         |
| CC100VZRT | 10 (32.8)        |
| CC150VZRT | 15 (49.2)        |
|           |                  |

#### For motor/encoder/electromagnetic brake

| Model      | Length [m (ft.)] |
|------------|------------------|
| CC010VZRBT | 1 (3.3)          |
| CC020VZRBT | 2 (6.6)          |
| CC030VZRBT | 3 (9.8)          |
| CC050VZRBT | 5 (16.4)         |
| CC070VZRBT | 7 (23.0)         |
| CC100VZRBT | 10 (32.8)        |
| CC150VZRBT | 15 (49.2)        |

# 8-2 Connection cables (For connector type)

# ■ Connection cable/Flexible connection cable

These cables are used when connecting a motor and a driver.

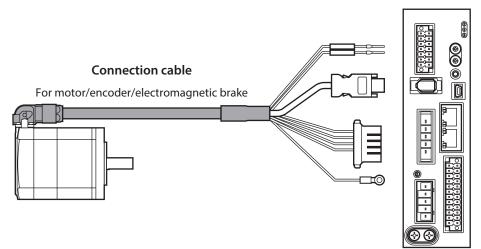

The model name of the connection cable varies depending on the outlet direction from the motor. Refer to the figures.

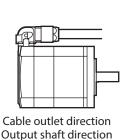

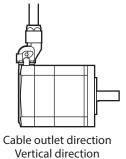

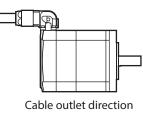

Opposite to output shaft direction

(memo) When installing the motor on a moving part, use a flexible cable.

#### • Connection cable

For motor/encoder

| Length<br>[m (ft.)] | Cable outlet direction |                    |                                    |  |  |
|---------------------|------------------------|--------------------|------------------------------------|--|--|
|                     | Output shaft direction | Vertical direction | Opposite to output shaft direction |  |  |
| 1 (3.3)             | CCM010Z1AFF            | CCM010Z1AVF        | CCM010Z1ABF                        |  |  |
| 2 (6.6)             | CCM020Z1AFF            | CCM020Z1AVF        | CCM020Z1ABF                        |  |  |
| 3 (9.8)             | CCM030Z1AFF            | CCM030Z1AVF        | CCM030Z1ABF                        |  |  |
| 5 (16.4)            | CCM050Z1AFF            | CCM050Z1AVF        | CCM050Z1ABF                        |  |  |
| 7 (23.0)            | CCM070Z1AFF            | CCM070Z1AVF        | CCM070Z1ABF                        |  |  |
| 10 (32.8)           | CCM100Z1AFF            | CCM100Z1AVF        | CCM100Z1ABF                        |  |  |

#### For motor/encoder/electromagnetic brake

| Length    | Cable outlet direction |                    |                                    |  |  |
|-----------|------------------------|--------------------|------------------------------------|--|--|
| [m (ft.)] | Output shaft direction | Vertical direction | Opposite to output shaft direction |  |  |
| 1 (3.3)   | CCM010Z1BFF            | CCM010Z1BVF        | CCM010Z1BBF                        |  |  |
| 2 (6.6)   | CCM020Z1BFF            | CCM020Z1BVF        | CCM020Z1BBF                        |  |  |
| 3 (9.8)   | CCM030Z1BFF            | CCM030Z1BVF        | CCM030Z1BBF                        |  |  |
| 5 (16.4)  | CCM050Z1BFF            | CCM050Z1BVF        | CCM050Z1BBF                        |  |  |
| 7 (23.0)  | CCM070Z1BFF            | CCM070Z1BVF        | CCM070Z1BBF                        |  |  |
| 10 (32.8) | CCM100Z1BFF            | CCM100Z1BVF        | CCM100Z1BBF                        |  |  |

#### • Flexible connection cable

For motor/encoder

| Length<br>[m (ft.)] | Cable outlet direction |                    |                                    |  |  |
|---------------------|------------------------|--------------------|------------------------------------|--|--|
|                     | Output shaft direction | Vertical direction | Opposite to output shaft direction |  |  |
| 1 (3.3)             | CCM010Z1AFR            | CCM010Z1AVR        | CCM010Z1ABR                        |  |  |
| 2 (6.6)             | CCM020Z1AFR            | CCM020Z1AVR        | CCM020Z1ABR                        |  |  |
| 3 (9.8)             | CCM030Z1AFR            | CCM030Z1AVR        | CCM030Z1ABR                        |  |  |
| 5 (16.4)            | CCM050Z1AFR            | CCM050Z1AVR        | CCM050Z1ABR                        |  |  |
| 7 (23.0)            | CCM070Z1AFR            | CCM070Z1AVR        | CCM070Z1ABR                        |  |  |
| 10 (32.8)           | CCM100Z1AFR            | CCM100Z1AVR        | CCM100Z1ABR                        |  |  |

#### For motor/encoder/electromagnetic brake

| Length<br>[m (ft.)] | Cable outlet direction    |                    |                                    |  |  |
|---------------------|---------------------------|--------------------|------------------------------------|--|--|
|                     | Output shaft<br>direction | Vertical direction | Opposite to output shaft direction |  |  |
| 1 (3.3)             | CCM010Z1BFR               | CCM010Z1BVR        | CCM010Z1BBR                        |  |  |
| 2 (6.6)             | CCM020Z1BFR               | CCM020Z1BVR        | CCM020Z1BBR                        |  |  |
| 3 (9.8)             | CCM030Z1BFR               | CCM030Z1BVR        | CCM030Z1BBR                        |  |  |
| 5 (16.4)            | CCM050Z1BFR               | CCM050Z1BVR        | CCM050Z1BBR                        |  |  |
| 7 (23.0)            | CCM070Z1BFR               | CCM070Z1BVR        | CCM070Z1BBR                        |  |  |
| 10 (32.8)           | CCM100Z1BFR               | CCM100Z1BVR        | CCM100Z1BBR                        |  |  |

# 8-3 I/O signal cable

This is a shielded cable for good noise immunity to connect the I/O signals of the host controller to the driver. The ground wire useful to grounding is extracted from both ends of the cable. A connector is assembled at the driver side.

| Model       | Cable length [m (ft.)] | Number of<br>lead wire cores |
|-------------|------------------------|------------------------------|
| CC24D005C-1 | 0.5 (1.6)              |                              |
| CC24D010C-1 | 1 (3.3)                | 24 pcs.                      |
| CC24D020C-1 | 2 (6.6)                |                              |

# 9-1 Pulse signal converter for noise immunity

This product converts a pulse signal, which is output from the open collector output, to a pulse signal for good noise immunity by outputting the pulse signal again from the differential output. Model: **VCS06** 

# 9-2 Relay contact protection circuit/module

#### • CR circuit for surge suppression

This product is effective to suppress the surge which occurs in a relay contact part. Use it to protect the contacts of the relay or switch.

Model: EPCR1201-2

#### • CR circuit module

This product is effective to suppress the surge which occurs in a relay contact part. Use it to protect the contacts of the relay or switch.

Four pieces of CR circuit for surge suppression are mounted on the compact circuit, and this product can be installed to the DIN rail. This product can make the wiring easily and securely since it also supports terminal block connection.

#### Model: VCS02

# 9-3 Regeneration resistor

If vertical drive (gravitational operation) such as elevating applications is performed or if sudden start-stop operation of a large inertia is repeated frequently, connect the regeneration resistor. Be sure to connect if an alarm or information of "overvoltage" was generated.

#### Model: RGB100

# **3 DC power input type**

This part explains contents specific to the DC power input type driver.

# ♦ Table of contents

| 1 | System configuration60          |                                                                                                    |  |
|---|---------------------------------|----------------------------------------------------------------------------------------------------|--|
| 2 | Prep                            | aration61                                                                                                    |  |
|   | 2-1                             | Checking the product61                                                                                        |  |
|   | 2-2                             | How to identify the product model61                                                                           |  |
|   | 2-3                             | Products possible to combine61                                                                                |  |
|   | 2-4                             | Information about nameplate                                                                                   |  |
|   | 2-5                             | Names and functions of parts                                                                                  |  |
|   | 2-6                             | Indication of LEDs64                                                                                          |  |
| 3 | Insta                           | Illation66                                                                                                    |  |
|   | 3-1                             | Installation location66                                                                                       |  |
|   | 3-2                             | Installation method66                                                                                         |  |
|   |                                 |                                                                                                    |  |
| 4 | Conr                            | nection68                                                                                                    |  |
| 4 | <b>Conr</b><br>4-1              |                                                                                                    |  |
| 4 |                                 | nection68                                                                                                    |  |
| 4 | 4-1                             | <b>Dection68</b><br>Connection example68                                                                      |  |
| 4 | 4-1<br>4-2                      | <b>Connection example68</b><br>Connecting the control power supply 69<br>Connecting the main power supply and |  |
| 4 | 4-1<br>4-2<br>4-3               | Connection example                                                                                            |  |
| 4 | 4-1<br>4-2<br>4-3               | Connection example                                                                                            |  |
| 4 | 4-1<br>4-2<br>4-3<br>4-4        | Connection example                                                                                            |  |
| 4 | 4-1<br>4-2<br>4-3<br>4-4<br>4-5 | Connection example                                                                                            |  |

| 5 | Setti | ng of IP address81                           |
|---|-------|----------------------------------------------|
|   | 5-1   | When using the IP address setting switches   |
|   | 5-2   | When setting with parameters82               |
|   | 5-3   | When setting with DHCP server83              |
| 6 | Pow   | er removal function84                        |
|   | 6-1   | Notes when using the power removal function  |
|   | 6-2   | I/O signals85                                |
|   | 6-3   | Operation of power removal function 85       |
|   | 6-4   | Related functions88                          |
| 7 | Insp  | ection and maintenance91                     |
|   | 7-1   | Inspection91                                 |
|   | 7-2   | Warranty91                                   |
|   | 7-3   | Disposal91                                   |
| 8 | Cabl  | es92                                         |
|   | 8-1   | Connection cable (For cable type)92          |
|   | 8-2   | Connection cables                            |
|   |       | (For connector type)96                       |
|   | 8-3   | I/O signal cable98                           |
| 9 | Acce  | ssories                                      |
|   | 9-1   | Pulse signal converter for noise<br>immunity |
|   | 9-2   | Relay contact protection circuit/<br>module  |

# **1** System configuration

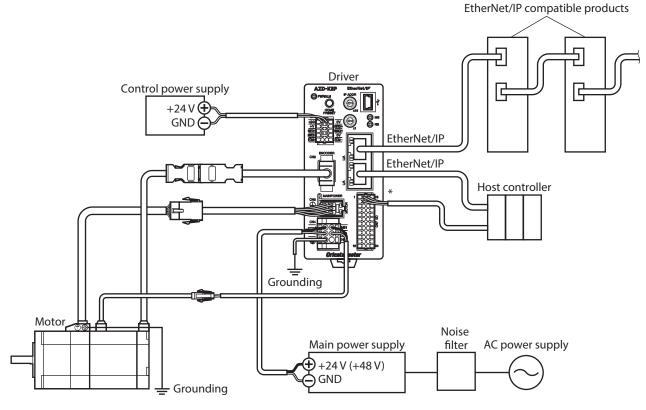

\* Connect when using direct I/O or sensors.

# 2 Preparation

This chapter explains the items you should check, as well as names and functions of each part.

# 2-1 Checking the product

Verify that the items listed below are included. Report any missing or damaged items to the Oriental Motor sales office from which you purchased the product.

- Driver ...... 1 unit
- CN1 connector (10 pins) ......1 pc.
- CN4 connector (6 pins)...... 1 pc.
- CN7 connector (24 pins) ......1 pc.
  Instructions and Precautions for Safe Use .........1 copy

### Included connector model

| Туре          | Part number         | Manufacturer                  |
|---------------|---------------------|-------------------------------|
| CN1 connector | DFMC0,5/5-ST-2,54   | PHOENIX CONTACT GmbH & Co. KG |
| CN4 connector | DFMC1,5/3-ST-3,5-LR | PHOENIX CONTACT GmbH & Co. KG |
| CN7 connector | DFMC0,5/12-ST-2,54  | PHOENIX CONTACT GmbH & Co. KG |

# 2-2 How to identify the product model

Check the model name of the driver against the number shown on the nameplate. Refer to p.62 for how to identify the nameplate.

| AZD - K EP | 1 | Series             | AZD: AZ Series driver   |
|------------|---|--------------------|-------------------------|
| 1 2 3      | 2 | Power supply input | <b>K</b> : 24/48 VDC    |
|            | 3 | Network type       | <b>EP</b> : EtherNet/IP |

# 2-3 Products possible to combine

Products with which the driver can be combined are listed below. Check the model name of the product with the nameplate.

| Power supply<br>type | Product type          | Applicable series | Model name representing<br>series name *1 | Example of model name                  |
|----------------------|-----------------------|-------------------|-------------------------------------------|----------------------------------------|
|                      | Stepping motor        | AZ Series         | AZM                                       | AZM46AK<br>AZM66AK-TS10                |
|                      | Motorized<br>actuator | EAS Series *2     | EASM                                      | EASM4NXD005AZAK                        |
|                      |                       | EAC Series *2     | EACM                                      | EACM2E05AZAK                           |
|                      |                       | EZS Series *2     | EZSM                                      | EZSM6D005AZAK                          |
| DC power<br>input    |                       | <b>DR</b> Series  | DR                                        | DR28G2.5B03-AZAKU<br>DR28T1B03-AZAKD-F |
|                      |                       | DRS2 Series       | DRSM                                      | DRSM60-05A4AZAK                        |
|                      |                       | DGII Series       | DGM<br>DGB                                | DGM85R-AZAK<br>DGB85R12-AZAKR          |
|                      |                       | EH Series         | EH                                        | EH4-AZAKH                              |
|                      |                       | L Series          | LM                                        | LM4F150AZAK-1                          |

\*1 The driver described in this manual can be combined with products that begin with these model names.

\*2 For these motorized actuators, the equipped motors have been evaluated to affix the CE Marking. Check the model name of the equipped motor with the nameplate.

# 2-4 Information about nameplate

The figure shows an example.

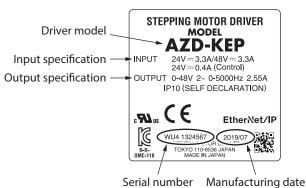

(memo) The position describing the information may vary depending on the product.

# 2-5 Names and functions of parts

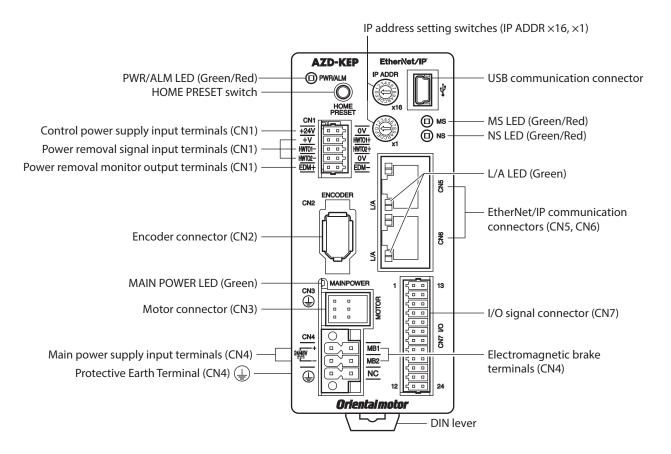

| Туре      | Name                                            | Sign                             | Description                                                                                                    |
|-----------|-------------------------------------------------|----------------------------------|----------------------------------------------------------------------------------------------------|
|           | PWR/ALM LED (Green/Red)                         | PWR/ALM                          | <ul> <li>This LED is lit in green while the control power supply is turned on.</li> <li>If an alarm (protective function) is generated, the LED will blink in red.</li> <li>If the power removal function (p.84) is triggered, the LED will blink in green.</li> </ul> |
| LED       |                                                 |                                  | • If information is generated, the LED will<br>simultaneously blink in red and green twice. (Green<br>and red colors may overlap and it may be visible to<br>orange.)                                                                                                  |
|           | MAIN POWER LED (Green)                          | MAIN POWER                       | This LED is lit while the main power supply is turned on.                                                                                                    |
|           | MS LED (Green/Red)                              | MS                               | This LED indicates the status of the driver.                                                                                                    |
|           | NS LED (Green/Red)                              | NS                               | This LED indicates the communication status of EtherNet/IP.                                                                                                    |
|           | L/A LED (Green)                                 | L/A                              | This LED indicates the LINK/ACT status of EtherNet/IP.                                                                                                    |
| Switch    | IP address setting switches                     | IP ADDR ×16<br>IP ADDR ×1        | These switches are used to set an IP address.<br>Factory setting: 00 (×16: 0, ×1: 0)                                                                                                    |
| Switch    | HOME PRESET switch                              | HOME PRESET                      | This switch is used to set the starting position (home) when positioning operation is performed.                                                                                                    |
|           | Encoder connector (CN2)                         | ENCODER                          | Connects the encoder.                                                                                                    |
|           | Motor connector (CN3)                           | MOTOR                            | Connects the motor.                                                                                                    |
| Connector | USB communication connector                     | ● <del>\</del>                   | Connects a PC in which the <b>MEXE02</b> has been installed. (USB2.0 mini-B port)                                                                                                    |
|           | EtherNet/IP communication connectors (CN5, CN6) | -                                | Connects the EtherNet/IP communication cable.                                                                                                    |
|           | I/O signal connector (CN7)                      | I/O                              | Connects when using direct I/O or sensors.                                                                                                    |
|           | Control power supply input terminals (CN1)      | +24V, 0V                         | Connects the control power supply.                                                                                                    |
|           | Power removal signal input terminals (CN1)      | HWTO1+, HWTO1–<br>HWTO2+, HWTO2– | Connects the external device.                                                                                                    |
| Torminal  | Power removal monitor output terminals (CN1)    | EDM+, EDM–                       | Connects the external device.                                                                                                    |
| Terminal  | Main power supply input terminals (CN4)         | +, -                             | Connects the main power supply.                                                                                                    |
|           | Electromagnetic brake<br>terminals (CN4)        | MB1, MB2                         | Connects the lead wires from the electromagnetic brake.                                                                                                    |
|           | Protective Earth Terminal (CN4)                 | (I)<br>E                         | Ground using a grounding wire of AWG18 to 16 (0.75 to 1.25 mm <sup>2</sup> ).                                                                                                    |
| Other     | DIN lever                                       | -                                | This is used to install the driver to a DIN rail.                                                                                                    |

# 2-6 Indication of LEDs

# PWR/ALM LED

This LED indicates the status of the driver.

| LED status                                                                               |                   | Description                                                                                                    |  |
|------------------------------------------------------------------------------------------|-------------------|----------------------------------------------------------------------------------------------------|--|
| Green                                                                                    | Red               | Description                                                                                                    |  |
| Unlit                                                                                    | Unlit             | The control power supply is not turned on.                                                                                                    |  |
| Lit                                                                                      | Unlit             | The control power supply is turned on.                                                                                                    |  |
| Unlit                                                                                    | Blinking          | An alarm is being generated. Details about the generated alarm can be<br>checked by counting the number of times the LED blinks. The LED is lit in green<br>when the alarm is reset.                                                                            |  |
| Blinking                                                                                 | Unlit             | The power removal function has been activated. After the power removal function is released, the LED is lit in green when the ETO-CLR input is turned ON.                                                                                                    |  |
| Blinking twice at                                                                        | : the same time * | <ul> <li>Information is being generated. The LED is lit in green when the information is cleared.</li> <li>Teaching, remote operation is being executed with the <b>MEXE02</b>. The LED is lit in green when teaching, remote operation is complete.</li> </ul> |  |
| Blinking at the same time *                                                              |                   | The interlock was released by holding down the HOME PRESET switch.<br>The LED is lit in green when the time set in the "Extended input (EXT-IN)<br>interlock releasing duration" parameter is elapsed.                                                          |  |
| Lit at the same time *                                                                   |                   | The input signal assigned to the HOME PRESET switch is being executed. The LED is lit in green when it is complete.                                                                                                    |  |
| Repeating "Green $\rightarrow$ Red $\rightarrow$ Simultaneously lit $\rightarrow$ Unlit" |                   | This is the driver simulation mode.                                                                                                    |  |

\* Green and red colors may overlap and it may be visible to orange.

#### MS LED

This LED indicates the status of the driver.

| LED status           |          | Description                                                                        |  |
|----------------------|----------|------------------------------------------------------------------------------------|--|
| Green                | Red      | Description                                                                        |  |
| Unlit                | Unlit    | The control power supply of the driver is not turned on.                           |  |
| Blinking             | Unlit    | The communication setting of EtherNet/IP is invalid.                               |  |
| Lit                  | Unlit    | The driver operates properly.                                                      |  |
| Unlit                | Plinking | • An alarm that can be reset with EtherNet/IP or the <b>MEXE02</b> was generated.  |  |
| Unin                 | Blinking | • The setting of an IP address is duplicated in the same system.                   |  |
| Unlit                | Lit      | An alarm that cannot be reset with EtherNet/IP or the <b>MEXE02</b> was generated. |  |
| Blinking alternately |          | Self-diagnosis when turning on the power is executing.                             |  |

The timing to blink the LED is as follows.

|                      | 500 ms | 500 ms |  |
|----------------------|--------|--------|--|
| ON<br>Blinking OFF — |        |        |  |

# NS LED

This LED indicates the communication status of EtherNet/IP.

| LED status           |          | Description                                                           |  |
|----------------------|----------|-----------------------------------------------------------------------|--|
| Green                | Red      | Description                                                           |  |
| Unlit                | Unlit    | • In an offline state.                                                |  |
| Unint                | Offin    | • The control power supply of the driver is not turned on.            |  |
| Blinking             | Unlit    | In an online state. Connection with the scanner is not established.   |  |
| Lit                  | Unlit    | In an online state. Connection with the scanner is being established. |  |
| Unlit                | Blinking | Connection with the scanner became time-out.                          |  |
| Unlit                | Lit      | The setting of an IP address is duplicated in the same system.        |  |
| Blinking alternately |          | Self-diagnosis when turning on the power is executing.                |  |

The timing to blink the LED is as follows.

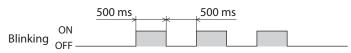

# L/A LED

This LED indicates the LINK/ACT status of EtherNet/IP.

| LED status | Description                                          |  |
|------------|------------------------------------------------------|--|
| 11.15      | • In an offline state.                               |  |
| Unlit      | • The frame of EtherNet/IP is not sent and received. |  |
| Blinking   | • In an online state.                                |  |
|            | • The frame of EtherNet/IP is sent and received.     |  |
| 1:4        | • In an online state.                                |  |
| Lit        | • The frame of EtherNet/IP is not sent and received. |  |

# 3 Installation

This chapter explains the installation location and installation method of the driver.

# **3-1** Installation location

The driver is designed and manufactured to be incorporated in equipment. Install it in a well-ventilated location that provides easy access for inspection. The location must also satisfy the following conditions:

- Inside an enclosure that is installed indoors (provide vent holes)
- Operating ambient temperature: 0 to +50°C (+32 to +122 °F) (non-freezing)
- Operating ambient humidity: 85 % or less (non-condensing)
- Area free of explosive atmosphere, toxic gas (such as sulfuric gas), or liquid
- Area not exposed to direct sun
- Area free of excessive amount of dust, iron particles or the like
- Area not subject to splashing water (rain, water droplets), oil (oil droplets) or other liquids
- Area free of excessive salt
- Area not subject to continuous vibrations or excessive shocks
- Area free of excessive electromagnetic noise (from welders, power machinery, etc.)
- Area free of radioactive materials, magnetic fields or vacuum
- Up to 1,000 m (3,300 ft.) above sea level

# **3-2** Installation method

Mount the driver to a 35 mm (1.38 in.) width DIN rail.

When installing two or more drivers in parallel, it is possible to install them closely in the horizontal direction.

Provide a minimum clearance of 50 mm (1.97 in.) in the vertical direction.

When installing three or more drivers closely, the heat generation of the inside drivers become high. Install the less frequently used drivers toward the inside. Also, use the drivers in conditions that an ambient temperature is 0 to +40 °C (+32 to +104 °F) and the stop current is 50 % or less.

- Do not install any equipment that generates a large amount of heat or noise near the driver.
- Do not install the driver underneath the scanner or other equipment vulnerable to heat.
- If the ambient temperature of the driver exceeds 50 °C (122 °F), reconsider the ventilation condition such as providing forced cooling by using fans or creating spaces between the drivers.
- Be sure to install the driver vertically (in vertical position).

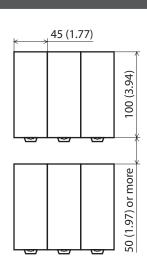

Unit: mm (in.)

## Installing to DIN rail

Note

- 1. Pull down the DIN lever of the driver and lock it. Hang the hook at the rear to the DIN rail.
- 2. Hold the driver to the DIN rail, and push up the DIN lever to secure.
- 3. Secure both sides using end plates.

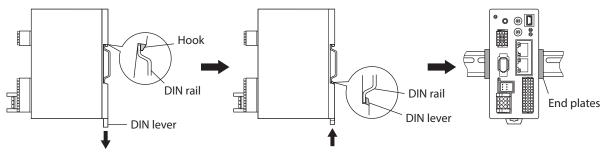

#### Installation

#### **Removing from DIN rail**

Pull the DIN lever down until it locks using a slotted screwdriver, and lift the bottom of the driver to remove it from the rail. Use force of about 10 to 20 N (2.2 to 4.5 lb.) to pull the DIN lever to lock it. Excessive force may damage the DIN lever.

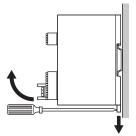

# Dimensions

- Unit: mm (in.)
- Mass: 0.18 kg (0.4 lb.)

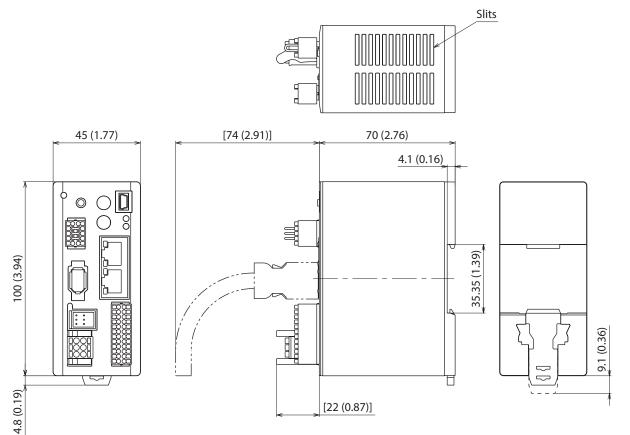

# 4 Connection

This chapter explains a connection example of a driver and a motor, connection methods of power supplies, the grounding method, and others.

The installation and wiring methods in compliance with the EMC as well as protection against noise are also explained.

**WARNING** For protection against electric shock, do not turn on the power supply until the wiring is completed.

# 4-1 Connection example

Use connection cables of Oriental Motor to connect the motor. Check the cable models on p.92. The figure shows an example when the cable type electromagnetic brake motor is used.

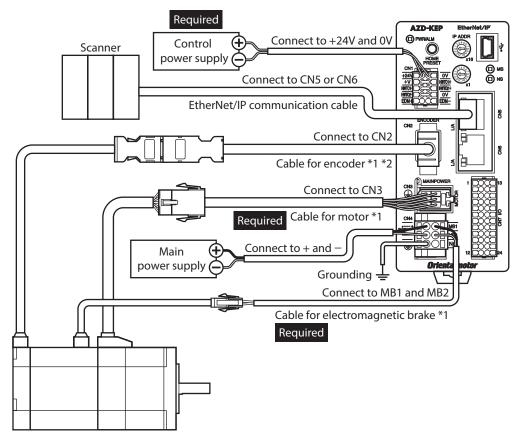

\*1 These cables are provided as our products. Purchase it separately.

\*2 Use the cable for encoder when the length of the encoder cable of motor is not enough.

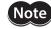

• Connect the connectors securely. Insecure connections may cause malfunction or damage to the motor or driver.

- The lead wires of the "cable for electromagnetic brake" have polarities, so connect them in the correct polarities. If the lead wires are connected with their polarities reversed, the electromagnetic brake will not operate properly.
- Do not wire the power supply cable of the driver in the same cable duct with other power lines or motor cable. Doing so may cause malfunction due to noise.
- Keep the wiring distance between the motor and the driver equal to or less than the following values. Exceeding the following wiring distance may cause the driver to generate heat or increase the electrical noise emitted from the product.

Cable type: 20 m (65.6 ft.) Connector type: 10 m (32.8 ft.) • Before connecting or disconnecting a connector, turn off the main power supply and control power supply, and check the PWR/ALM LED and the MAIN POWER LED have been turned off.

- When pulling off the motor cable, do so while pressing the latches on the connector with fingers.
- When installing the motor on a moving part, use a flexible cable. Refer to p.92 for the model name.

#### Electrical wire size

(memo

| Connector | Terminal symbol                                         | Recommended wire size                                                   |
|-----------|---------------------------------------------------------|-------------------------------------------------------------------------|
| CN1       | +24V, 0V, HWTO1+, HWTO1–,<br>HWTO2+, HWTO2–, EDM+, EDM– | Stranded wire or solid wire AWG26 to 20 (0.14 to 0.5 mm <sup>2</sup> )  |
| CNIA      | +, –, MB1, MB2                                          | Stranded wire or solid wire AWG24 to 16 (0.2 to 1.25 mm <sup>2</sup> )  |
| CN4       | (L)                                                     | Stranded wire or solid wire AWG18 to 16 (0.75 to 1.25 mm <sup>2</sup> ) |
| CN7       | _                                                       | Stranded wire or solid wire AWG26 to 20 (0.14 to 0.5 mm <sup>2</sup> )  |

# 4-2 Connecting the control power supply

#### Pin assignment

There are two terminals for 0 V: One for control power supply and the other is for internal connection. Check each position in the figure and table shown.

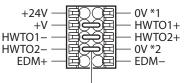

Jumper wires

| Sign                                                                                                    | Description                                                                                                    |  |
|----------------------------------------------------------------------------------------------------|----------------------------------------------------------------------------------------------------|--|
| +24V, 0V *1 Connects the control power supply.                                                                                                    |                                                                                                    |  |
| HWTO1+, HWTO1-<br>HWTO2+, HWTO2Connects the external device. When using the power removal function, remove<br>wires and connect the external device. If the power removal function is not use<br>jumper wires between the terminals to short-circuit as shown in the figure. |                                                                                                    |  |
| EDM+, EDM–                                                                                                    | Connects the external device. If the power removal function is not used, do not connect anything.                                                                                           |  |
| +V, 0V *2                                                                                                    | These are for internal connection. Do not connect anything. If the power removal function is not used, connect a jumper wire between the terminals to short-circuit as shown in the figure. |  |

#### Wiring method of CN1 connector

- Applicable lead wire: AWG26 to 20 (0.14 to 0.5 mm<sup>2</sup>)
- Stripping length of wire insulation: 7 mm (0.28 in.)
- 1. Strip the insulation of the lead wire.
- 2. Insert the lead wire while pushing the button of the orange color with a slotted screwdriver.
- 3. After having inserted, release the button to secure the lead wire.

Button of the orange color

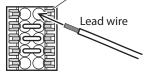

# Power supply current capacity

| Input power supply veltage | Power supply current capacity |                            |  |
|----------------------------|-------------------------------|----------------------------|--|
| Input power supply voltage | Without electromagnetic brake | With electromagnetic brake |  |
| 24 VDC±5 % *1              | 0.15 A                        | 0.4 A *2                   |  |

\*1 When an electromagnetic brake motor is used, if the wiring distance between the cable type motor and the driver is extended to 20 m (65.6 ft.) using our cable, the input voltage is 24 VDC±4 %.

\*2 The **AZM46** type is 0.23 A.

# 4-3 Connecting the main power supply and grounding

The CN4 connector has the power supply terminal and Protective Earth Terminal. The applicable wire size varies between lead wires for a power supply and Protective Earth. Be sure to use proper lead wires.

#### Pin assignment

| Sign | Description                             |     |
|------|-----------------------------------------|-----|
| +    | Main power supply input (24 VDC/48 VDC) |     |
| _    | Main power supply GND                   | +   |
| Ē    | Protective Earth                        | МВ2 |
| MB1  | Electromagnetic brake – (black)         |     |
| MB2  | Electromagnetic brake + (white)         |     |
| NC   | Not connected                           | -   |

### Wiring method of CN4 connector

- Applicable lead wire For power supply: AWG24 to 16 (0.2 to 1.25 mm<sup>2</sup>) For grounding: AWG18 to 16 (0.75 to 1.25 mm<sup>2</sup>)
- Stripping length of wire insulation: 10 mm (0.39 in.)
- 1. Strip the insulation of the lead wire.
- 2. Insert the lead wire while pushing the button of the orange color with a slotted screwdriver.
- 3. After having inserted, release the button to secure the lead wire.

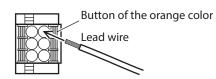

# Power supply current capacity

The current capacity of the power supply varies depending on the product combined. Check the current capacity in reference to the equipped motor model when using the **EAC** Series, **EAS** Series, or **EZS** Series.

| Series             | Model            | Input power supply voltage             | Power supply current capacity |
|--------------------|------------------|----------------------------------------|-------------------------------|
|                    | AZM14            | 24 VDC±5 %                             | 0.4 A or more                 |
|                    | AZM15            |                                        | 0.5 A or more                 |
| AZ Series          | AZM24            |                                        | 1.6 A or more                 |
| EAC Series         | AZM26            |                                        | 1.5 A or more                 |
| EAS Series         | AZM46            |                                        | 1.5 A or more                 |
| EZS Series         | AZM48            | 24 VDC±5 %                             | 2.1 A or more                 |
|                    | AZM66            | 48 VDC±5 %                             | 3.3 A or more                 |
|                    | AZM69            |                                        | 3.1 A or more                 |
|                    | DGM60            | 24 VDC±5 %                             | 1.6 A or more                 |
| <b>DGII</b> Series | DGB85<br>DGM85   | 24 VDC±5 %<br>48 VDC±5 %               | 1.5 A or more                 |
|                    | DGB130<br>DGM130 |                                        | 3.3 A or more                 |
| DR Series          | DR20             | 24 VDC±5 %                             | 0.4 A or more                 |
| DR Selles          | DR28             | 24 VDC±5 %                             | 1.3 A or more                 |
| DRS2 Series        | DRSM42           | 24 VDC±5 %<br>48 VDC±5 %<br>24 VDC±5 % | 1.5 A or more                 |
|                    | DRSM60           |                                        | 2.2 A or more                 |
| EH Series          | EH3              |                                        | 0.4 A or more                 |
|                    | EH4              |                                        | 1.6 A or more                 |
| L Series           | LM2<br>LM4       | 24 VDC±5 %<br>48 VDC±5 %               | 3.3 A or more                 |

# Grounding the driver

Be sure to ground the driver.

Do not share the grounding wire with a welder or any other power equipment. Note that the applicable wire size varies between lead wires for a power supply and Protective Earth.

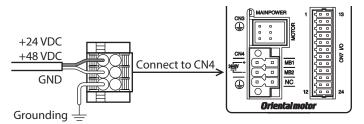

# 4-4

# Connecting the EtherNet/IP communication cable

Connect the EtherNet/IP communication cable to the EtherNet/IP communication connector (CN5, CN6).

#### Pin assignment

| Signal name | Description        |
|-------------|--------------------|
| TXP         | Transmitted data + |
| TXN         | Transmitted data – |
| RXP         | Received data +    |
| N.C.        | -                  |
| N.C.        | -                  |
| RXN         | Received data –    |
| N.C.        | -                  |
| N.C.        | _                  |

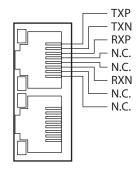

# 4-5 Connecting the USB cable

Using a USB cable of the following specification, connect a PC in which the **MEXE02** has been installed to the USB communication connector.

| Specification | USB2.0 (full speed)                                 |
|---------------|-----------------------------------------------------|
| Cable         | Length: 3 m (9.8 ft.) or less<br>Shape: A to mini B |

(memo)

• Connect the driver and PC directly using the USB cable.

• In large electrically noisy environments, use the USB cable with a ferrite core or install a ferrite core to the USB cable.

# 4-6 Connecting the I/O signals

Connect when using direct I/O or sensors.

#### Pin assignment

| Pin<br>No. | Signal<br>name * | Description *                                                  |         | Pin<br>No. | Signal<br>name * | Description *                                                  |
|------------|------------------|----------------------------------------------------------------|---------|------------|------------------|----------------------------------------------------------------|
| 1          | CW+<br>[PLS+]    | CW pulse input +<br>[Pulse input +]                            |         | 13         | CW–<br>[PLS–]    | CW pulse input –<br>[Pulse input –]                            |
| 2          | CCW+<br>[DIR+]   | CCW pulse input +<br>[Rotation direction<br>switching input +] |         | 14         | CCW–<br>[DIR–]   | CCW pulse input –<br>[Rotation direction<br>switching input –] |
| 3          | IN0              | Control input 0<br>(ZHOME)                                     | 1 13    | 15         | IN1              | Control input 1 (FREE)                                         |
| 4          | IN2              | Control input 2 (STOP)                                         |         | 16         | IN3              | Control input 3<br>(ALM-RST)                                   |
| 5          | IN-COM<br>0-3    | IN0 to IN3 inputs common                                       |         | 17         | IN-COM<br>4-5    | IN4, IN5 inputs<br>common                                      |
| 6          | IN4              | Control input 4<br>(FW-JOG)                                    |         | 18         | IN5              | Control input 5<br>(RV-JOG)                                    |
| 7          | OUT0             | Control output 0<br>(HOME-END)                                 | 12 - 24 | 19         | OUT1             | Control output 1<br>(IN-POS)                                   |
| 8          | OUT2             | Control output 2<br>(PLS-RDY)                                  |         | 20         | OUT3             | Control output 3<br>(READY)                                    |
| 9          | OUT4             | Control output 4<br>(MOVE)                                     |         | 21         | OUT5             | Control output 5<br>(ALM-B)                                    |
| 10         | OUT-COM          | Output common                                                  |         | 22         | GND              | GND                                                            |
| 11         | ASG+             | Phase A pulse output +                                         |         | 23         | ASG-             | Phase A pulse output –                                         |
| 12         | BSG+             | Phase B pulse output +                                         |         | 24         | BSG-             | Phase B pulse output –                                         |

\* Values in brackets [] are signals when the 1-pulse input mode is set. Values in parentheses () are initial values.

#### ■ Wiring method of CN7 connector

- Applicable lead wire: AWG26 to 20 (0.14 to 0.5 mm<sup>2</sup>)
- Stripping length of wire insulation: 7 mm (0.28 in.)
- 1. Strip the insulation of the lead wire.
- 2. Insert the lead wire while pushing the button of the orange color with a slotted screwdriver.

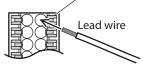

3. After having inserted, release the button to secure the lead wire.

Memo Be certain the I/O signal cable is as short as possible. The maximum input frequency will decrease as the cable length increases.

Button of the orange color

73

## Connection example with a current sink output circuit

#### When the pulse input circuit of the driver is of line driver type

The pin No.1, No.2, No.13, and No.14 are only available to the pulse input. Other functions cannot be assigned.

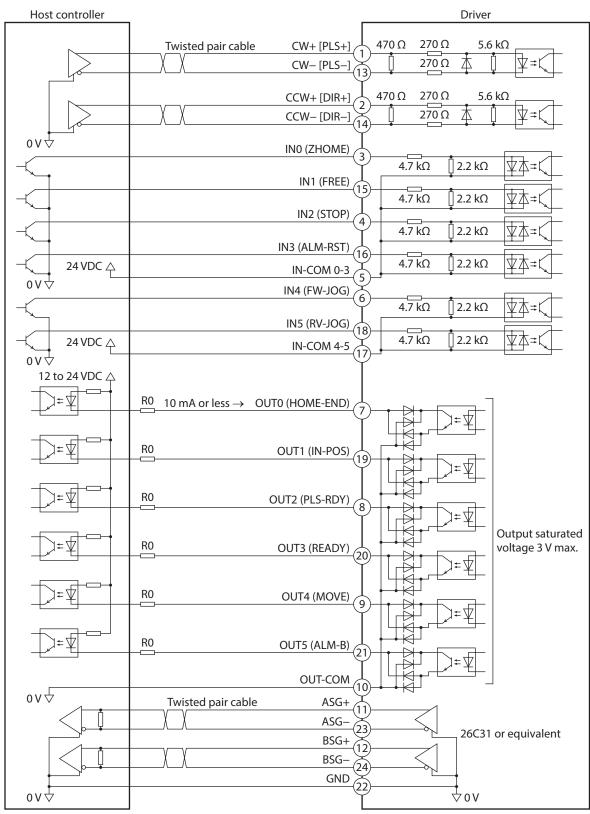

\* Values in brackets [] are signals when the 1-pulse input mode is set. Values in parentheses () are initial values.

- Use output signals at 12 to 24 VDC, 10 mA or less. If the current exceeds 10 mA, connect an external resistor R0 so that the current becomes 10 mA or less.
- The saturated voltage of the output signal is 3 V maximum.

#### • When the pulse input circuit of the driver is of open collector type

The pin No.1, No.2, No.13, and No.14 are only available to the pulse input. Other functions cannot be assigned.

Use the CW [PLS] input and CCW [DIR] input at 5 to 24 VDC. When using signals at 24 VDC, connect an external resistor R1 (1.2 kΩ to 2.2 kΩ, 0.5 W or more). When using signals at 5 VDC, apply the voltage directly.

#### When the voltage of pulse input signals is 5 VDC

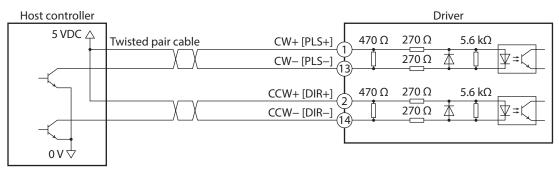

\* Values in brackets [] are signals when the 1-pulse input mode is set.

#### When the voltage of pulse input signals is 24 VDC

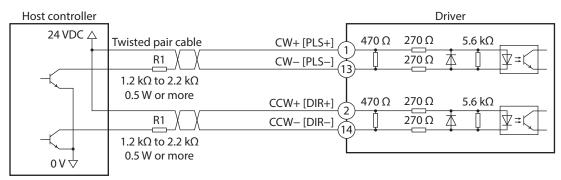

\* Values in brackets [] are signals when the 1-pulse input mode is set.

## Connection example with a current source output circuit

#### • When the pulse input circuit of the driver is of line driver type

The pin No.1, No.2, No.13, and No.14 are only available to the pulse input. Other functions cannot be assigned.

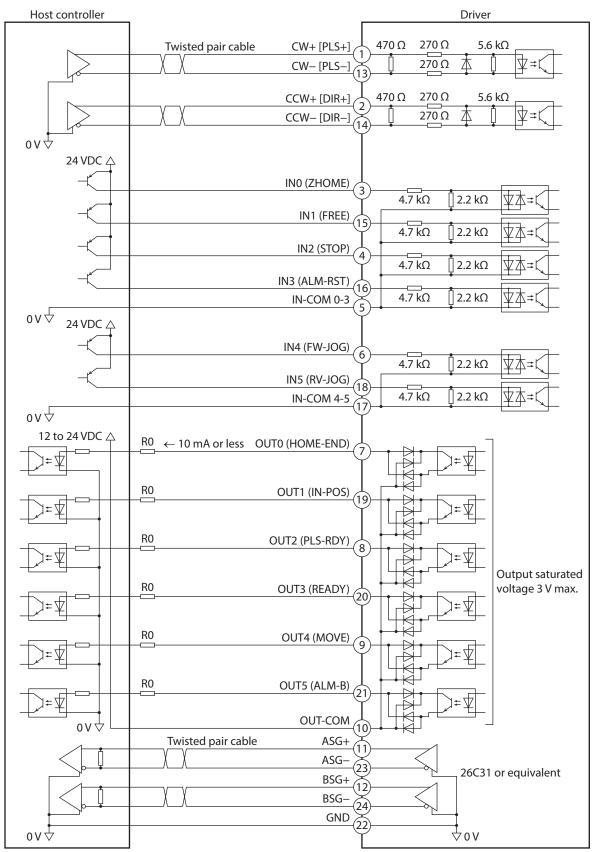

\* Values in brackets [] are signals when the 1-pulse input mode is set. Values in parentheses () are initial values.

- Use output signals at 12 to 24 VDC, 10 mA or less. If the current exceeds 10 mA, connect an external resistor R0 so that the current becomes 10 mA or less.
- The saturated voltage of the output signal is 3 V maximum.

#### • When the pulse input circuit of the driver is of open collector type

The pin No.1, No.2, No.13, and No.14 are only available to the pulse input. Other functions cannot be assigned.

Use the CW [PLS] input and CCW [DIR] input at 5 to 24 VDC. When using signals at 24 VDC, connect an external resistor R1 (1.2 kΩ to 2.2 kΩ, 0.5 W or more). When using signals at 5 VDC, apply the voltage directly.

#### When the voltage of pulse input signals is 5 VDC

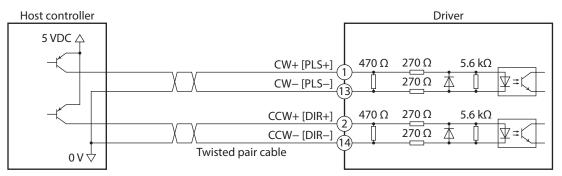

\* Values in brackets [] are signals when the 1-pulse input mode is set.

#### When the voltage of pulse input signals is 24 VDC

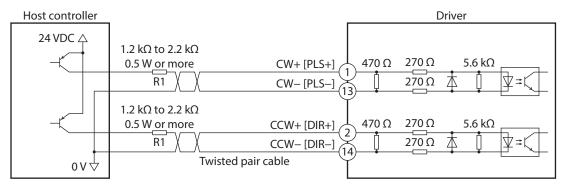

\* Values in brackets [] are signals when the 1-pulse input mode is set.

# 4-7 Noise elimination measures

There are two types of electrical noises: One is a noise to invade into the driver from the outside and cause the driver malfunction, and the other is a noise to emit from the driver and cause peripheral equipment malfunction. For the noise that is invaded from the outside, take measures to prevent the driver malfunction. It is needed to take adequate measures because signal lines are very likely to be affected by the noise. For the noise that is emitted from the driver, take measures to suppress it.

#### Measures against electrical noise

There are the following three methods mainly to take measures against the electrical noise.

#### • Noise suppression

- When relays or electromagnetic switches are used, use noise filters or CR circuits to suppress surge generated by them.
- Use our connection cable when extending the wiring distance between the motor and the driver. Refer to p.92 for the model name. This is effective in suppressing the electrical noise emitted from the motor.
- Cover the driver by a metal plate such as aluminum. This is effective in shielding the electrical noise emitted from the driver.

#### Prevention of noise propagation

- Connect a noise filter on the AC input side of the DC power supply.
- Place the power lines, such as the motor and the power supply cables, keeping a distance of 200 mm (7.87 in.) or more from the signal lines, and also do not bundle them or wire them in parallel. If a power cable and a signal cable have to cross, cross them at a right angle.
- Use shielded twisted pair cables for power lines and signal lines.
- Keep cables as short as possible without coiling and bundling extra lengths.
- Grounding multiple points will increase effect to block electrical noise because impedance on the grounding points is decreased. However, ground them so that a potential difference does not occur among the grounding points. I/O signal cable that includes a ground wire are provided in our product line. Refer to p.98 for the model name.
- To ground a shielded cable, use a metal cable clamp that can maintain contact with the entire circumference of the shielded cable, and ground as near the product as possible.

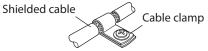

#### • Suppression of effect by noise propagation

- Loop the noise propagated cable around a ferrite core. Doing so will prevent the propagated noise invades into the driver or emits from the driver. The frequency band in which an effect by the ferrite core can be seen is generally 1 MHz or more. Check the frequency characteristics of the ferrite core used. When increasing the effect of noise attenuation by the ferrite core, loop the cable a lot.
- Change the transmission method of the pulse signal to the line driver type in order to prevent noise effects. If the pulse signal of the host controller is of the open collector type, use our pulse signal converter for noise immunity. Refer to p.99 for the model name.

#### Noise suppression products

#### Noise filter

Connect a noise filter (or equivalent) in the table on the AC input side of the DC power supply. When a power supply transformer is used, be sure to connect a noise filter on the AC input side of the power supply transformer. Doing so will prevent the propagated noise through the power line. Install the noise filter as close to the input terminals of DC power supply as possible.

| Manufacturer              | Part number  |
|---------------------------|--------------|
| SOSHIN ELECTRIC CO., LTD. | HF2010A-UPF  |
| Schaffner EMC             | FN2070-10-06 |

- Use the AWG18 (0.75 mm<sup>2</sup>) or thicker wire for the input and output cables of the noise filter, and secure firmly using a cable clamp or others so that the cable does not come off the enclosure.
- Place the input cable as far apart as possible from the output cable, and do not wire the cables in parallel. If the input and output cables are placed at a close distance or if they are wired in parallel, the noise in the enclosure affects the power cable through stray capacitance, and the noise suppressing effect will reduce.
- Connect the ground terminal of the noise filter to the grounding point, using as thick and short a wire as possible.
- When connecting a noise filter inside an enclosure, wire the input cable of the noise filter as short as possible. Wiring in long distance may reduce the noise suppressing effect.

#### Our noise suppression products

Check the model names on p.98 and p.99.

#### I/O signal cable

This is a shielded cable for good noise immunity to connect the driver and host controller. The ground wire useful to grounding is extracted from both ends of the cable. The EMC testing is conducted using our I/O signal cable.

#### Pulse signal converter for noise immunity

This product converts a pulse signal, which is output from the open collector output, to a pulse signal for good noise immunity by outputting the pulse signal again from the differential output.

#### Surge suppressor

This product is effective to suppress the surge which occurs in a relay contact part. Connect it when using a relay or electromagnetic switch. CR circuit for surge suppression and CR circuit module are provided.

#### 4-8 Conformity to the EMC

Effective measures must be taken against the EMI that the motor and the driver may give to adjacent control-system equipment, as well as the EMS of the motor and the driver itself, in order to prevent a serious functional impediment in the machinery. The use of the following installation and wiring methods will enable the motor and the driver to be compliant with the EMC.

Oriental Motor conducts EMC testing on its motors and drivers in accordance with "Example of installation and wiring" on p.80

The user is responsible for ensuring the machine's compliance with the EMC, based on the installation and wiring explained next.

**CAUTION** This equipment is not intended for use in residential environments nor for use on a low-voltage public network supplied in residential premises, and it may not provide adequate protection to radio reception interference in such environments.

#### Connecting the noise filter

In large electrically noisy environments, connect a noise filter. Refer to "Noise filter" on p.78 for details.

#### Connecting the power supply

Use a DC power supply compliant with the EMC.

Wire and ground the power supply over the shortest possible distance using a shielded cable. Refer to "Prevention of noise propagation" on p.78 for how to ground the shielded cable.

#### Connecting the motor cable

Use our connection cable when extending the wiring distance between the motor and the driver. Refer to p.92 for the model name.

#### Connecting the signal cable

Refer to "Prevention of noise propagation" on p.78.

#### Grounding method

- The cable used to ground the motor, the driver, and the noise filter must be as thick and short as possible so that no potential difference is generated.
- Choose a large, thick and uniformly conductive surface for the grounding point.
- When installing the motor and the driver, ground their Protective Earth Terminals. Refer to the p.71 for how to ground the driver.

#### • Example of installation and wiring

Use connection cables of Oriental Motor to connect the motor. Check the cable models on p.92. The figure shows an example when the cable type electromagnetic brake motor is used.

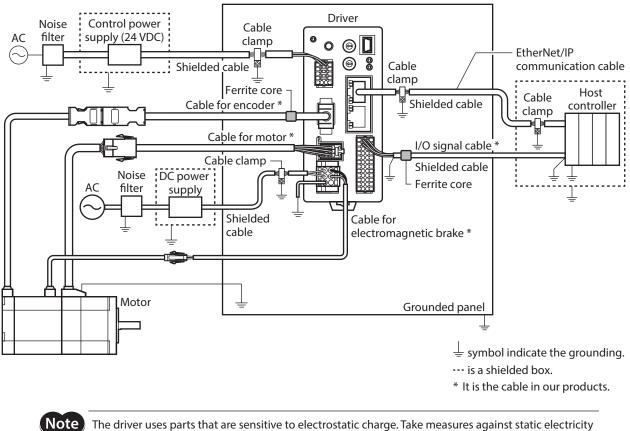

The driver uses parts that are sensitive to electrostatic charge. Take measures against static electric since static electricity may cause the driver to malfunction or suffer damage.

# 5 Setting of IP address

The IP address, subnet mask, and default gateway are configured respectively as follows.

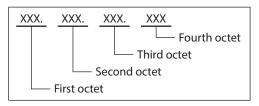

The IP address is set using the switches on the driver, parameters, and the DHCP server. Items that can be set vary depending on the setting method.

| When using the IP address setting switches |        |          |      |                                                    |  |  |
|--------------------------------------------|--------|----------|------|----------------------------------------------------|--|--|
| IP address                                 | XXX.   | XXX.     | XXX. | XXX ← Set with the IP address setting switches     |  |  |
| Subnet mask                                | XXX.   | XXX.     | XXX. | XXX<br>← Set with parameters or DHCP server        |  |  |
| Default gateway                            | XXX.   | XXX.     | XXX. | XXX                                                |  |  |
|                                            |        |          |      |                                                    |  |  |
| When setting with p                        | barame | eters or | DHCP | server                                             |  |  |
| IP address                                 | XXX.   | XXX.     | XXX. | XXX                                                |  |  |
| Subnet mask                                | XXX.   | XXX.     | XXX. | XXX ← Set all items with parameters or DHCP server |  |  |
| Default gateway                            | XXX.   | XXX.     | XXX. | XXX                                                |  |  |

# 5-1 When using the IP address setting switches

Set the IP address with the IP address setting switches of the driver, and the subnet mask and default gateway with the parameters.

#### Setting of IP address

Set the fourth octet of the IP address using two IP address setting switches (IP ADDR ×16, ×1). The IP address setting switches are hexadecimal number. Convert the IP address from decimal to hexadecimal to set.

#### Factory setting: ×16: 0, ×1: 0 (Setting of parameter or DHCP server is enabled)

#### Setting example

| Setting of switches |    | Value of IP address                                     | Note                                                                                                    |  |  |
|---------------------|----|---------------------------------------------------------|----------------------------------------------------------------------------------------------------|--|--|
| ×16                 | ×1 |                                                         | Note                                                                                                    |  |  |
| 0                   | 0  | The setting of the parameter or DHCP server is enabled. | Whether either the parameter or the DHCP server is enabled can be checked with the "Configuration control" parameter. |  |  |
| 0                   | 1  | XXX.XXX.XXX.1                                           | The fourth octet is set to "1."                                                                                       |  |  |
| F                   | E  | XXX.XXX.XXX.254                                         | The fourth octet is set to "254."                                                                                     |  |  |
| F                   | F  | 192.168.1.1                                             | This value is applied regardless of the setting of the parameter and DHCP server.                                     |  |  |

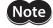

- When the switches were set, turn on the control power supply again. The new setting will be enabled when the control power supply is turned on again.
- When connecting two or more EtherNet/IP compatible products, set so that an IP address is not duplicated. If an IP address is duplicated, a communication error of the "IP address conflict" is detected.

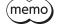

Set the first octet to third octet of the IP address with the parameters.
If the IP address setting switches are other than "00," the "Configuration control" parameter is automatically set to "0: Parameter."

#### Setting of subnet mask and default gateway

Set the subnet mask and the default gateway with the parameters.

#### **Related parameters**

| Name              | Description                                   | Setting range | Initial value |
|-------------------|-----------------------------------------------|---------------|---------------|
| Network mask 1    | Sets the first octet of the subnet mask.      |               | 255           |
| Network mask 2    | Sets the second octet of the subnet mask.     | 0 to 255      | 255           |
| Network mask 3    |                                               |               | 255           |
| Network mask 4    | Sets the fourth octet of the subnet mask.     |               | 0             |
| Gateway address 1 | Sets the first octet of the default gateway.  |               | 0             |
| Gateway address 2 | Sets the second octet of the default gateway. | 0 += 255      | 0             |
| Gateway address 3 | Sets the third octet of the default gateway.  | 0 to 255      | 0             |
| Gateway address 4 | Sets the fourth octet of the default gateway. |               | 0             |

## 5-2 When setting with parameters

Set the IP address setting switches of the driver to "00" and the "Configuration control" parameter to "0: Parameter." The parameters and the DHCP server cannot be used in combination.

#### **Related parameters**

| Name                  | Description                                   | Setting range                  | Initial value |
|-----------------------|-----------------------------------------------|--------------------------------|---------------|
| Configuration control | Sets how to obtain the IP address.            | 0: Parameter<br>2: DHCP server | 2             |
| IP address 1          | Sets the first octet of the IP address.       |                                | 192           |
| IP address 2          | Sets the second octet of the IP address.      | 0 to 255                       | 168           |
| IP address 3          | Sets the third octet of the IP address.       | 010255                         | 1             |
| IP address 4          | Sets the fourth octet of the IP address.      |                                | 1             |
| Network mask 1        | Sets the first octet of the subnet mask.      |                                | 255           |
| Network mask 2        | Sets the second octet of the subnet mask.     | 0 to 255                       | 255           |
| Network mask 3        | Sets the third octet of the subnet mask.      | 010255                         | 255           |
| Network mask 4        | Sets the fourth octet of the subnet mask.     |                                | 0             |
| Gateway address 1     | Sets the first octet of the default gateway.  |                                | 0             |
| Gateway address 2     | Sets the second octet of the default gateway. | 0 += 255                       | 0             |
| Gateway address 3     | Sets the third octet of the default gateway.  | 0 to 255                       | 0             |
| Gateway address 4     | Sets the fourth octet of the default gateway. |                                | 0             |

Note

When connecting two or more EtherNet/IP compatible products, set so that an IP address is not duplicated. If an IP address is duplicated, a communication error of the "IP address conflict" is detected.

# 5-3 When setting with DHCP server

The IP address, subnet mask and default gateway are automatically assigned from the DHCP server. Set the IP address setting switches of the driver to "00" and the "Configuration control" parameter to "2: DHCP server." The parameters and the DHCP server cannot be used in combination.

(memo) If the control power supply is shut off, the IP address obtained from the DHCP server is cleared.

#### **Related parameter**

| Name                  | Description                        | Setting range                  | Initial value |
|-----------------------|------------------------------------|--------------------------------|---------------|
| Configuration control | Sets how to obtain the IP address. | 0: Parameter<br>2: DHCP server | 2             |

# 6 **Power removal function**

The power removal function is a function that stops supplying the power to the motor by the hardware. This function shuts off the drive signal of the inverter circuit that controls the motor current with two input channels (HWTO1 input, HWTO 2 input). This brings a shutoff state of the power supplying to the motor (power removal status). The power removal function is assumed to be used to prevent unexpected starting of the moving parts of equipment when an operator works inside the operating range of the moving parts.

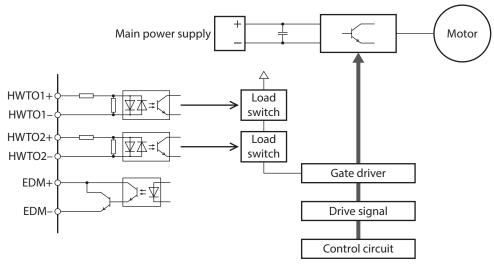

Note

• The power removal function of the DC power input type is not a safety function.

• Be sure to check the motor is in a standstill state before executing the power removal function. If the power removal function is executed while the motor is operated, it may cause damage to the motor, driver, or equipment.

# 6-1 Notes when using the power removal function

- If the power removal function operates, the motor output shaft may rotate due to external forces (such as gravity on a vertical axis). To hold the motor output shaft in position, install an external brake mechanism or equivalent. The brake mechanism of the electromagnetic brake motor is used for the purpose to hold the position. Do not use the brake mechanism of the electromagnetic brake motor for braking the motor rotation. This may result in injury or damage to equipment.
- If the inverter circuit is failed, the motor output shaft may rotate up to 180 degrees in an electrical angle (3.6 degrees in a mechanical angle) even when the power removal function operates. Make sure this movement does not cause hazardous situations. Failure to do so may result in injury or damage to equipment.

# 6-2 I/O signals

#### HWT01 input, HWT02 input

The HWTO1 input and HWTO2 input are signals to operate the power removal function.

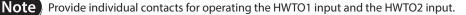

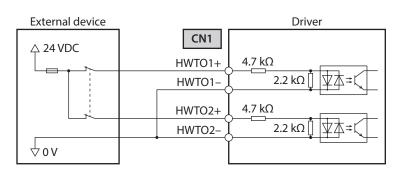

#### Specification

• Input voltage: 24 VDC±10 %

#### EDM output

The EDM output is a signal to monitor a failure in the power removal function.

Note) Do not use the EDM output for any other purpose except for monitoring a failure.

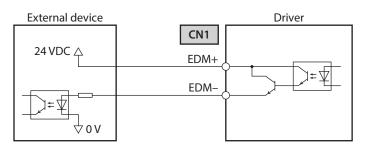

#### Specifications

- Voltage: 30 VDC or less
- Current: 50 mA or less
- Output saturated voltage: 1.1 V max.

# 6-3 Operation of power removal function

#### Transition to power removal status

If both the HWTO1 and HWTO2 inputs are turned OFF, the driver transitions to the power removal status, and the power supplying to the motor is shut off by the hardware, causing the motor to put into a non-excitation state. In the power removal status, the status of the motor and driver will be as follows. (When the "HWTO mode selection" parameter is set to "0: Alarm is not present (initial value)")

- The ETO-MON output is ON.
- The READY output, the PLS-RDY output, and the MBC output are OFF.
- The PWR/ALM LED blinks in green.
- When an electromagnetic brake motor is used, the electromagnetic brake is in a state of holding the motor shaft.

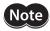

• Be sure to check the motor is in a standstill state before executing the power removal function. If the power removal function is executed while the motor is operated, it may cause damage to the motor, driver, or equipment.

- It takes 15 ms maximum from when the HWTO1 and HWTO2 inputs are turned OFF until when the driver is in the power removal status.
- To transition to the power removal status, be sure to turn the HWTO1 and HWTO2 inputs OFF for at least 15 ms.

#### • Timing chart

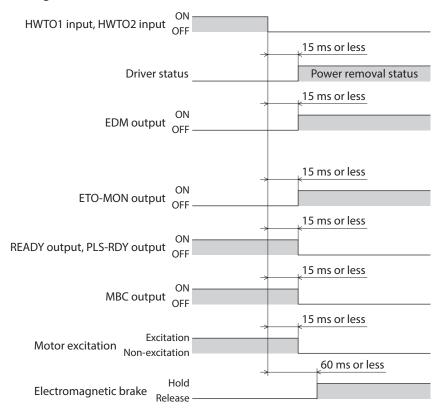

#### Return from power removal status

If both the HWTO1 and the HWTO2 inputs are turned ON, the power removal status is released. At this time, the motor remains in a non-excitation state.

To excite the motor, turn the ETO-CLR input ON (initial value: enabled at the ON edge). When the ETO-CLR input is turned ON, the status of the motor and driver will be as follows.

- The ETO-MON output is OFF.
- The READY output, the PLS-RDY output, and the MBC output are ON.
- The PWR/ALM LED is lit in green.
- When an electromagnetic brake motor is used, the electromagnetic brake is in a state of releasing the motor shaft.

Note

• Even if either the HWTO1 input or the HWTO2 input is turned ON, the power removal status cannot be released.

- If the ON-time of the HWTO1 and HWTO2 inputs is less than 15 ms, the power removal status may not be released.
- When the power removal status is released, a shut-off state of supplying the power to the motor by the hardware is also released.

#### • Timing chart

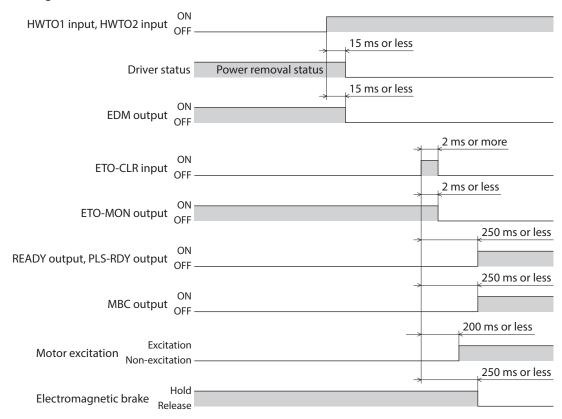

#### Detection for failure of the power removal function

Monitoring the input status of the HWTO1 and HWTO2 inputs and the output status of the EDM output relative to the inputs can detect the failure of the power removal function.

When the power removal function is properly operated, the combination of each signal is any of the following. Combinations other than the table indicate the power removal function of the driver is in a failure state.

| HWTO1 input | HWTO2 input | EDM output |
|-------------|-------------|------------|
| ON          | ON          | OFF        |
| OFF         | OFF         | ON         |
| ON          | OFF         | OFF        |
| OFF         | ON          | OFF        |

If only one of the HWTO1 input and the HWTO2 input is ON or OFF, the external device or wiring has failed. Check the cause and take a measure immediately. At this time, the EDM output is in an OFF state and the motor puts into a non-excitation state.

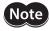

• Do not release the power removal function when the EDM output is in an OFF state.

• If the driver or external device is failed or an error in wirings occurs, check the cause and take a measure immediately.

# 6-4 Related functions

#### • ETO-CLR input

If the ETO-CLR input is turned ON after both the HWTO1 and HWTO2 inputs are turned ON to release the power removal function, the motor puts into an excitation state.

#### **Related parameter**

| Parameter ID |       | Name                          | Description                                                                                                    | Initial |
|--------------|-------|-------------------------------|----------------------------------------------------------------------------------------------------|---------|
| Dec          | Hex   | Name                          | Description                                                                                                    | value   |
| 409          | 0199h | ETO reset action<br>(ETO-CLR) | Sets the judgment level of the signal when the motor is<br>excited by the ETO-CLR input.<br>[Setting range]<br>1: ON-Edge<br>2: ON-Level | 1       |

#### HWTOIN-MON output

If the HWTO1 input or the HWTO2 input is turned OFF, the HWTOIN-MON output is turned ON.

#### ETO-MON output

If the HWTO1 input or the HWTO2 input is turned OFF when the "HWTO mode selection" parameter is set to "0: Alarm is not present," the ETO-MON output is turned ON. If the motor is excited with the ETO-CLR input after both the HWTO1 and HWTO2 inputs are turned ON, the ETO-MON output is turned OFF.

#### **Related parameter**

| Param | eter ID | Name                   | Description                                                                                                    | Initial |
|-------|---------|------------------------|----------------------------------------------------------------------------------------------------|---------|
| Dec   | Hex     | Name                   | Description                                                                                                    | value   |
| 400   | 0190h   | HWTO mode<br>selection | Generates an alarm when the HWTO1 input or the HWTO2<br>input is turned OFF.<br>[Setting range]<br>0: Alarm is not present<br>1: Alarm is present | 0       |

#### • EDM-MON output

If both the HWTO1 and HWTO2 inputs are turned OFF, the EDM-MON output is turned ON.

#### • Alarm of HWTO input detection

If the "HWTO mode selection" parameter is set to "1: Alarm is present," an alarm will be generated when either the HWTO1 input or the HWTO2 input is turned OFF. (HWTO input detection, alarm code 68h) At this time, the PWR/ALM LED blinks once in red repeatedly.

When the "HWTO mode selection" parameter is set to "1: Alarm is present," the motor can be excited if the ALM-RST input is turned from OFF to ON after the power removal function is released. (It is enabled at the ON edge.)

#### **Related parameter**

| Param | eter ID | Name                | Description                                                                                                    | Initial |
|-------|---------|---------------------|----------------------------------------------------------------------------------------------------|---------|
| Dec   | Hex     | Name                | Description                                                                                                    | value   |
| 400   | 0190h   | HWTO mode selection | Generates an alarm when the HWTO1 input or the HWTO2<br>input is turned OFF.<br>[Setting range]<br>0: Alarm is not present<br>1: Alarm is present | 0       |

#### • Alarm of HWTO input circuit error

If a time after either the HWTO1 input or the HWTO2 input is turned OFF until the other input is turned OFF exceeds the value set in the "HWTO delay time of checking dual system" parameter, an alarm will be generated. (HWTO input circuit error, alarm code 53h)

At this time, the PWR/ALM LED blinks twice in red repeatedly.

#### **Related parameter**

| Parameter ID |       | Name                             | Description                                                                                                    | Initial |
|--------------|-------|----------------------------------|----------------------------------------------------------------------------------------------------|---------|
| Dec          | Hex   | Name                             | Description                                                                                                    | value   |
| 401          | 0191h | HWTO delay time of checking dual | If a time after either the HWTO1 input or the HWTO2 input<br>is turned OFF until the other input is turned OFF exceeds<br>the value set in this parameter, an alarm will be generated. | 0       |
|              |       | system                           | [ <b>Setting range]</b><br>0 to 10 (disable), 11 to 100 ms                                                                                                    |         |

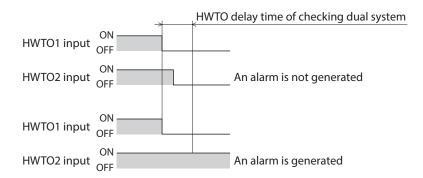

#### • ETO reset ineffective period

The motor cannot be excited even if the ETO-CLR input is turned ON until the time set in the "ETO reset ineffective period" parameter is elapsed.

#### **Related parameter**

| Parameter ID |       | Name                         | Description                                                                                                    | Initial |
|--------------|-------|------------------------------|----------------------------------------------------------------------------------------------------|---------|
| Dec          | Hex   | Name                         | Description                                                                                                    | value   |
| 408          | 0198h | ETO reset ineffective period | Sets a time to disable the ETO-CLR input if the motor is<br>excited by the ETO-CLR input after both the HWTO1 and<br>HWTO2 inputs are turned ON. The motor cannot be<br>excited until the time set in this parameter is exceeded<br>even if the ETO-CLR input is turned ON.<br>[Setting range] | 0       |
|              |       |                              | 0 to 100 ms                                                                                                    |         |

# When the ETO-CLR input is turned ON before the time set in the "ETO reset ineffective period" parameter is elapsed (when the motor is excited at the ON edge of the input)

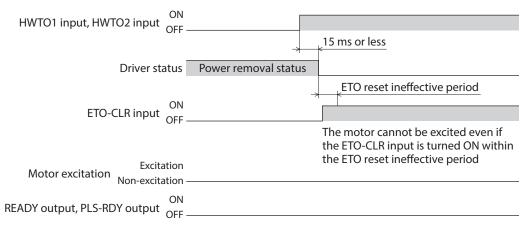

# When the ETO-CLR input is turned ON after the time set in the "ETO reset ineffective period" parameter is elapsed (when the motor is excited at the ON edge of the input)

| ON<br>HWTO1 input, HWTO2 input OFF -            | 15 ms or les               | 55                                                                                                    |
|-------------------------------------------------|----------------------------|----------------------------------------------------------------------------------------------------|
| Driver status                                   | Power removal status       |                                                                                                    |
| ET                                              | O reset ineffective period | The motor can be excited if the<br>ETO-CLR input is turned ON after the<br>ETO reset ineffective period is elapsed |
| ETO-CLR input OFF –                             |                            |                                                                                                    |
| Orr -                                           | _                          | 200 ms or less                                                                                                    |
| Excitation<br>Motor excitation - Non-excitation |                            |                                                                                                    |
| Non excitation -                                | -                          | 250 ms or less                                                                                                    |
| READY output, PLS-RDY output OFF -              |                            | ·                                                                                                    |

#### • Signal judgment level of ETO-CLR input

If the "ETO reset action (ETO-CLR)" parameter is set to "2: ON-level," the motor can be excited at the ON level of the ETO-CLR input instead of the ON edge. (Initial value: ON edge)

#### **Related parameter**

| Parameter ID |       | Name                          | Description                                                                                                    | Initial |
|--------------|-------|-------------------------------|----------------------------------------------------------------------------------------------------|---------|
| Dec          | Hex   | Name                          | Description                                                                                                    | value   |
| 409          | 0199h | ETO reset action<br>(ETO-CLR) | Sets the judgment level of the signal when the motor is<br>excited by the ETO-CLR input.<br>[Setting range]<br>1: ON-Edge<br>2: ON-Level | 1       |

#### • Motor excitation by input signals other than ETO-CLR input

The function to excite the motor can be added to the ALM-RST input, the C-ON input, and the STOP input using parameters.

In the initial value, this function is set to the STOP input only.

#### **Related parameters**

| Parameter ID |              | Name                                                               | Description                                                                                                    |       |
|--------------|--------------|--------------------------------------------------------------------|----------------------------------------------------------------------------------------------------|-------|
| Dec          | Hex          | Name                                                               | Description                                                                                                    | value |
|              |              | ETO reset action                                                   | Excites the motor by the ALM-RST input after both the HWTO1 and HWTO2 inputs are turned ON.                    |       |
| 410          | 019Ah        | (ALM-RST)                                                          | [ <b>Setting range</b> ]<br>0: Disable<br>1: Excitation at ON edge                                             | 0     |
| 411          | 019Bh        | ETO reset action<br>(C-ON)                                         | Excites the motor by the C-ON input after both the HWTO1<br>and HWTO2 inputs are turned ON.<br>[Setting range] | 0     |
|              |              |                                                                    | 0: Disable<br>1: Excitation at ON edge                                                                         |       |
|              |              | ETO reset action                                                   | Excites the motor by the STOP input after both the HWTO1 and HWTO2 inputs are turned ON.                       |       |
| 412          | 019Ch (STOP) | [ <b>Setting range</b> ]<br>0: Disable<br>1: Excitation at ON edge | 1                                                                                                    |       |

# 7 Inspection and maintenance

# 7-1 Inspection

It is recommended that periodic inspections are conducted for the items listed below after each operation of the motor. If an abnormal condition is noted, discontinue any use and contact your nearest Oriental Motor sales office.

#### Inspection item

- Check if the openings in the driver are clogged.
- Check if the installation place of the driver is loose.
- Check if any of the connection parts of the driver is loose.
- Check if dust is deposited on the driver.
- Check if the driver has unusual smells or appearance defects.

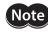

The driver uses semiconductor components. Static electricity may damage the semiconductor components of the driver, so be extremely careful when handling them.

# 7-2 Warranty

Check on the Oriental Motor Website for the product warranty.

# 7-3 Disposal

Dispose the product correctly in accordance with laws and regulations, or instructions of local governments.

# 8 Cables

# 8-1 Connection cable (For cable type)

## Connection cable set/Flexible connection cable set (For AZM14, AZM15, AZM24, AZM26)

These cables are used when connecting a motor and a driver.

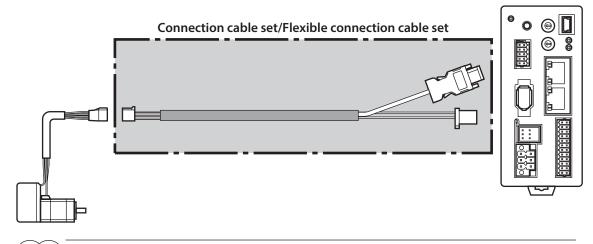

(memo) When installing the motor on a moving part, use a flexible cable.

Connection cable set
 For motor/encoder

#### • Flexible connection cable set

For motor/encoder

| Model      | Length [m (ft.)] |
|------------|------------------|
| CC005VZ2F2 | 0.5 (1.6)        |
| CC010VZ2F2 | 1 (3.3)          |
| CC015VZ2F2 | 1.5 (4.9)        |
| CC020VZ2F2 | 2 (6.6)          |
| CC025VZ2F2 | 2.5 (8.2)        |
| CC030VZ2F2 | 3 (9.8)          |
| CC040VZ2F2 | 4 (13.1)         |
| CC050VZ2F2 | 5 (16.4)         |
| CC070VZ2F2 | 7 (23.0)         |
| CC100VZ2F2 | 10 (32.8)        |
| CC150VZ2F2 | 15 (49.2)        |
| CC200VZ2F2 | 20 (65.6)        |
|            |                  |

| Model      | Length [m (ft.)] |
|------------|------------------|
| CC005VZ2R2 | 0.5 (1.6)        |
| CC010VZ2R2 | 1 (3.3)          |
| CC015VZ2R2 | 1.5 (4.9)        |
| CC020VZ2R2 | 2 (6.6)          |
| CC025VZ2R2 | 2.5 (8.2)        |
| CC030VZ2R2 | 3 (9.8)          |
| CC040VZ2R2 | 4 (13.1)         |
| CC050VZ2R2 | 5 (16.4)         |
| CC070VZ2R2 | 7 (23.0)         |
| CC100VZ2R2 | 10 (32.8)        |
| CC150VZ2R2 | 15 (49.2)        |
| CC200VZ2R2 | 20 (65.6)        |
|            |                  |

#### Connection cable set/Flexible connection cable set (For AZM46, AZM48, AZM66, AZM69)

These cables are used when connecting a motor and a driver. It is a set of two cables for the motor and the encoder. For the cable set of electromagnetic brake motors, a set of three cables for the motor, the encoder, and the electromagnetic brake is provided.

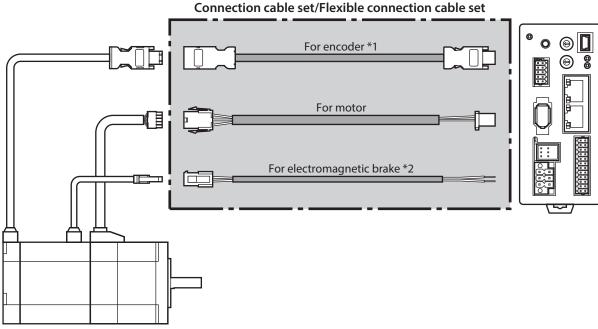

\*1 Use the cable for encoder when the length of the encoder cable of motor is not enough. \*2 Only when the motor is the electromagnetic brake type.

(memo) When installing the motor on a moving part, use a flexible cable.

#### **Connection cable set**

#### For motor/encoder

| Model     | Length [m (ft.)] |
|-----------|------------------|
| CC005VZF2 | 0.5 (1.6)        |
| CC010VZF2 | 1 (3.3)          |
| CC015VZF2 | 1.5 (4.9)        |
| CC020VZF2 | 2 (6.6)          |
| CC025VZF2 | 2.5 (8.2)        |
| CC030VZF2 | 3 (9.8)          |
| CC040VZF2 | 4 (13.1)         |
| CC050VZF2 | 5 (16.4)         |
| CC070VZF2 | 7 (23.0)         |
| CC100VZF2 | 10 (32.8)        |
| CC150VZF2 | 15 (49.2)        |
| CC200VZF2 | 20 (65.6)        |
|           |                  |

#### For motor/encoder/electromagnetic brake

|            | _                |
|------------|------------------|
| Model      | Length [m (ft.)] |
| CC005VZFB2 | 0.5 (1.6)        |
| CC010VZFB2 | 1 (3.3)          |
| CC015VZFB2 | 1.5 (4.9)        |
| CC020VZFB2 | 2 (6.6)          |
| CC025VZFB2 | 2.5 (8.2)        |
| CC030VZFB2 | 3 (9.8)          |
| CC040VZFB2 | 4 (13.1)         |
| CC050VZFB2 | 5 (16.4)         |
| CC070VZFB2 | 7 (23.0)         |
| CC100VZFB2 | 10 (32.8)        |
| CC150VZFB2 | 15 (49.2)        |
| CC200VZFB2 | 20 (65.6)        |
|            |                  |

3 DC power input type

• Flexible connection cable set

#### For motor/encoder

| Model     | Length [m (ft.)] |
|-----------|------------------|
| CC005VZR2 | 0.5 (1.6)        |
| CC010VZR2 | 1 (3.3)          |
| CC015VZR2 | 1.5 (4.9)        |
| CC020VZR2 | 2 (6.6)          |
| CC025VZR2 | 2.5 (8.2)        |
| CC030VZR2 | 3 (9.8)          |
| CC040VZR2 | 4 (13.1)         |
| CC050VZR2 | 5 (16.4)         |
| CC070VZR2 | 7 (23.0)         |
| CC100VZR2 | 10 (32.8)        |
| CC150VZR2 | 15 (49.2)        |
| CC200VZR2 | 20 (65.6)        |
|           |                  |

#### For motor/encoder/electromagnetic brake

| Model      | Length [m (ft.)] |
|------------|------------------|
| CC005VZRB2 | 0.5 (1.6)        |
| CC010VZRB2 | 1 (3.3)          |
| CC015VZRB2 | 1.5 (4.9)        |
| CC020VZRB2 | 2 (6.6)          |
| CC025VZRB2 | 2.5 (8.2)        |
| CC030VZRB2 | 3 (9.8)          |
| CC040VZRB2 | 4 (13.1)         |
| CC050VZRB2 | 5 (16.4)         |
| CC070VZRB2 | 7 (23.0)         |
| CC100VZRB2 | 10 (32.8)        |
| CC150VZRB2 | 15 (49.2)        |
| CC200VZRB2 | 20 (65.6)        |

## Extension cable set/Flexible extension cable set (For AZM14, AZM15, AZM24, AZM26)

These cables are used when extending the connection cable. Use if the length of the connection cable used is not enough when extending the distance between a motor and a driver.

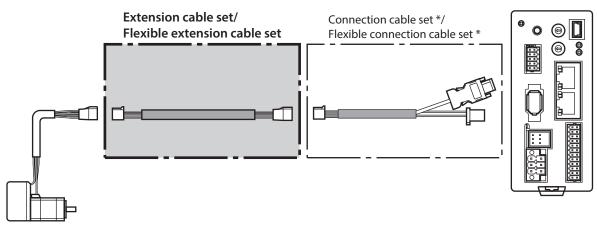

\* Use the connection cable used.

(memo) • When installing the motor on a moving part, use a flexible cable.

• When extending the wiring length by connecting an extension cable to the connection cable, keep the total cable length to 20 m (65.6 ft.) or less.

#### Extension cable set

#### • Flexible extension cable set For motor/encoder

#### For motor/encoder

| Model      | Length [m (ft.)] |
|------------|------------------|
| CC010VZ2FT | 1 (3.3)          |
| CC020VZ2FT | 2 (6.6)          |
| CC030VZ2FT | 3 (9.8)          |
| CC050VZ2FT | 5 (16.4)         |
| CC070VZ2FT | 7 (23.0)         |
| CC100VZ2FT | 10 (32.8)        |
| CC150VZ2FT | 15 (49.2)        |

| Model      | Length [m (ft.)] |
|------------|------------------|
| CC010VZ2RT | 1 (3.3)          |
| CC020VZ2RT | 2 (6.6)          |
| CC030VZ2RT | 3 (9.8)          |
| CC050VZ2RT | 5 (16.4)         |
| CC070VZ2RT | 7 (23.0)         |
| CC100VZ2RT | 10 (32.8)        |
| CC150VZ2RT | 15 (49.2)        |

#### Extension cable set/Flexible extension cable set (For AZM46, AZM48, AZM66, AZM69)

These cables are used when extending the connection cable.

Use if the length of the connection cable used is not enough when extending the distance between a motor and a driver.

It is a set of two cables for the motor and the encoder. For the cable set of electromagnetic brake motors, a set of three cables for the motor, the encoder, and the electromagnetic brake is provided.

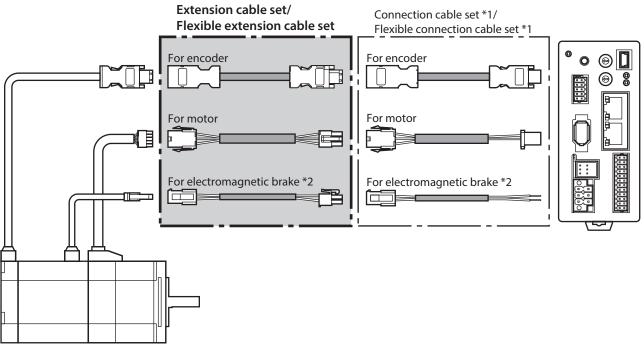

\*1 Use the connection cable used.

\*2 Only when the motor is the electromagnetic brake type.

memo

When installing the motor on a moving part, use a flexible cable.
When extending the wiring length by connecting an extension cable to the connection cable, keep the total cable length to 20 m (65.6 ft.) or less.

#### Extension cable set

#### For motor/encoder

| Model     | Length [m (ft.)] |
|-----------|------------------|
| CC010VZFT | 1 (3.3)          |
| CC020VZFT | 2 (6.6)          |
| CC030VZFT | 3 (9.8)          |
| CC050VZFT | 5 (16.4)         |
| CC070VZFT | 7 (23.0)         |
| CC100VZFT | 10 (32.8)        |
| CC150VZFT | 15 (49.2)        |
|           |                  |

#### For motor/encoder/electromagnetic brake

| Model      | Length [m (ft.)] |
|------------|------------------|
| CC010VZFBT | 1 (3.3)          |
| CC020VZFBT | 2 (6.6)          |
| CC030VZFBT | 3 (9.8)          |
| CC050VZFBT | 5 (16.4)         |
| CC070VZFBT | 7 (23.0)         |
| CC100VZFBT | 10 (32.8)        |
| CC150VZFBT | 15 (49.2)        |
|            |                  |

• Flexible extension cable set

#### For motor/encoder

| Model     | Length [m (ft.)] |
|-----------|------------------|
| CC010VZRT | 1 (3.3)          |
| CC020VZRT | 2 (6.6)          |
| CC030VZRT | 3 (9.8)          |
| CC050VZRT | 5 (16.4)         |
| CC070VZRT | 7 (23.0)         |
| CC100VZRT | 10 (32.8)        |
| CC150VZRT | 15 (49.2)        |

#### For motor/encoder/electromagnetic brake

| Model      | Length [m (ft.)] |
|------------|------------------|
| CC010VZRBT | 1 (3.3)          |
| CC020VZRBT | 2 (6.6)          |
| CC030VZRBT | 3 (9.8)          |
| CC050VZRBT | 5 (16.4)         |
| CC070VZRBT | 7 (23.0)         |
| CC100VZRBT | 10 (32.8)        |
| CC150VZRBT | 15 (49.2)        |

# 8-2 Connection cables (For connector type)

### Connection cable/Flexible connection cable

These cables are used when connecting a motor and a driver.

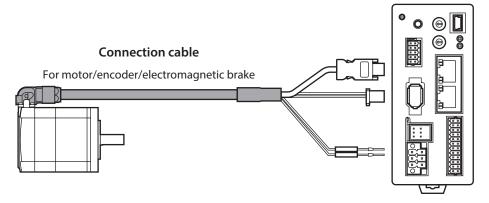

The model name of the connection cable varies depending on the outlet direction from the motor. Refer to the figures.

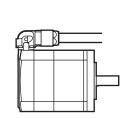

Cable outlet direction Output shaft direction

(memo`

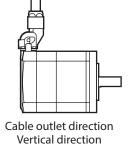

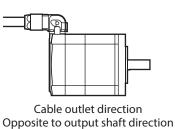

When installing the motor on a moving part, use a flexible cable.

#### • Connection cable

#### For motor/encoder

| Longth              |                        | Cable outlet direction |                                    |
|---------------------|------------------------|------------------------|------------------------------------|
| Length<br>[m (ft.)] | Output shaft direction | Vertical direction     | Opposite to output shaft direction |
| 0.5 (1.6)           | CCM005Z1CFF            | CCM005Z1CVF            | CCM005Z1CBF                        |
| 1 (3.3)             | CCM010Z1CFF            | CCM010Z1CVF            | CCM010Z1CBF                        |
| 2 (6.6)             | CCM020Z1CFF            | CCM020Z1CVF            | CCM020Z1CBF                        |
| 3 (9.8)             | CCM030Z1CFF            | CCM030Z1CVF            | CCM030Z1CBF                        |
| 5 (16.4)            | CCM050Z1CFF            | CCM050Z1CVF            | CCM050Z1CBF                        |
| 7 (23.0)            | CCM070Z1CFF            | CCM070Z1CVF            | CCM070Z1CBF                        |
| 10 (32.8)           | CCM100Z1CFF            | CCM100Z1CVF            | CCM100Z1CBF                        |

#### For motor/encoder/electromagnetic brake

| Length    | Cable outlet direction |                    |                                    |
|-----------|------------------------|--------------------|------------------------------------|
| [m (ft.)] | Output shaft direction | Vertical direction | Opposite to output shaft direction |
| 0.5 (1.6) | CCM005Z1DFF            | CCM005Z1DVF        | CCM005Z1DBF                        |
| 1 (3.3)   | CCM010Z1DFF            | CCM010Z1DVF        | CCM010Z1DBF                        |
| 2 (6.6)   | CCM020Z1DFF            | CCM020Z1DVF        | CCM020Z1DBF                        |
| 3 (9.8)   | CCM030Z1DFF            | CCM030Z1DVF        | CCM030Z1DBF                        |
| 5 (16.4)  | CCM050Z1DFF            | CCM050Z1DVF        | CCM050Z1DBF                        |
| 7 (23.0)  | CCM070Z1DFF            | CCM070Z1DVF        | CCM070Z1DBF                        |
| 10 (32.8) | CCM100Z1DFF            | CCM100Z1DVF        | CCM100Z1DBF                        |

#### • Flexible connection cable

#### For motor/encoder

| Longth              |                | Cable outlet direction | able outlet direction              |  |
|---------------------|----------------|------------------------|------------------------------------|--|
| Length<br>[m (ft.)] | U Output chaft |                        | Opposite to output shaft direction |  |
| 0.5 (1.6)           | CCM005Z1CFR    | CCM005Z1CVR            | CCM005Z1CBR                        |  |
| 1 (3.3)             | CCM010Z1CFR    | CCM010Z1CVR            | CCM010Z1CBR                        |  |
| 2 (6.6)             | CCM020Z1CFR    | CCM020Z1CVR            | CCM020Z1CBR                        |  |
| 3 (9.8)             | CCM030Z1CFR    | CCM030Z1CVR            | CCM030Z1CBR                        |  |
| 5 (16.4)            | CCM050Z1CFR    | CCM050Z1CVR            | CCM050Z1CBR                        |  |
| 7 (23.0)            | CCM070Z1CFR    | CCM070Z1CVR            | CCM070Z1CBR                        |  |
| 10 (32.8)           | CCM100Z1CFR    | CCM100Z1CVR            | CCM100Z1CBR                        |  |

#### For motor/encoder/electromagnetic brake

| Length    | Cable outlet direction |                    |                                    |
|-----------|------------------------|--------------------|------------------------------------|
| [m (ft.)] | Output shaft direction | Vertical direction | Opposite to output shaft direction |
| 0.5 (1.6) | CCM005Z1DFR            | CCM005Z1DVR        | CCM005Z1DBR                        |
| 1 (3.3)   | CCM010Z1DFR            | CCM010Z1DVR        | CCM010Z1DBR                        |
| 2 (6.6)   | CCM020Z1DFR            | CCM020Z1DVR        | CCM020Z1DBR                        |
| 3 (9.8)   | CCM030Z1DFR            | CCM030Z1DVR        | CCM030Z1DBR                        |
| 5 (16.4)  | CCM050Z1DFR            | CCM050Z1DVR        | CCM050Z1DBR                        |
| 7 (23.0)  | CCM070Z1DFR            | CCM070Z1DVR        | CCM070Z1DBR                        |
| 10 (32.8) | CCM100Z1DFR            | CCM100Z1DVR        | CCM100Z1DBR                        |

# 8-3 I/O signal cable

This cable is a shielded cable for the driver control I/O that has good noise immunity. The ground wire useful to grounding is extracted from both ends of the cable.

Select the cable suitable for the number of I/O signals connected.

#### Model list

| Cable length | th Number of lead wires |             | lead wires  |             |
|--------------|-------------------------|-------------|-------------|-------------|
| [m (ft.)]    | 6 pcs.                  | 10 pcs.     | 12 pcs.     | 16 pcs.     |
| 0.5 (1.6)    | CC06D005B-1             | CC10D005B-1 | CC12D005B-1 | CC16D005B-1 |
| 1 (3.3)      | CC06D010B-1             | CC10D010B-1 | CC12D010B-1 | CC16D010B-1 |
| 1.5 (4.9)    | CC06D015B-1             | CC10D015B-1 | CC12D015B-1 | CC16D015B-1 |
| 2 (6.6)      | CC06D020B-1             | CC10D020B-1 | CC12D020B-1 | CC16D020B-1 |

## 9-1 Pulse signal converter for noise immunity

This product converts a pulse signal, which is output from the open collector output, to a pulse signal for good noise immunity by outputting the pulse signal again from the differential output. Model: **VCS06** 

## 9-2 Relay contact protection circuit/module

#### • CR circuit for surge suppression

This product is effective to suppress the surge which occurs in a relay contact part. Use it to protect the contacts of the relay or switch.

Model: EPCR1201-2

#### • CR circuit module

This product is effective to suppress the surge which occurs in a relay contact part. Use it to protect the contacts of the relay or switch.

Four pieces of CR circuit for surge suppression are mounted on the compact circuit, and this product can be installed to the DIN rail. This product can make the wiring easily and securely since it also supports terminal block connection.

Model: VCS02

# Implicit communication

This part explains how to control via Implicit communication.

# **♦**Table of contents

4

| 1 |      | <i>ı</i> of setting of Implicit<br>munication | 102 |
|---|------|-----------------------------------------------|-----|
| 2 | Guid | lance                                         | 103 |
| 3 | Com  | munications specifications                    | 107 |
| 4 | Impl | licit message                                 | 108 |
|   | 4-1  | Implicit message format                       | 108 |
|   | 4-2  | Input data                                    | 109 |
|   | 4-3  | Output data                                   | 112 |
|   | 4-4  | Processing order of Implicit                  |     |
|   |      | communication                                 | 116 |
|   | 4-5  | Data writing                                  | 117 |
|   | 4-6  | Data reading                                  | 118 |

| 5 | Example of execution for operation120 |                                                                  |
|---|---------------------------------------|------------------------------------------------------------------|
|   | oper                                  |                                                                  |
|   | 5-1                                   | Positioning operation120                                         |
|   | 5-2                                   | Continuous operation121                                          |
| 6 | Dire                                  | ct data operation122                                             |
|   | 6-1                                   | Overview of direct data operation122                             |
|   | 6-2                                   | OUTPUT data and parameters required for direct data operation123 |
|   | 6-3                                   | Operation example126                                             |

1

# Flow of setting of Implicit communication

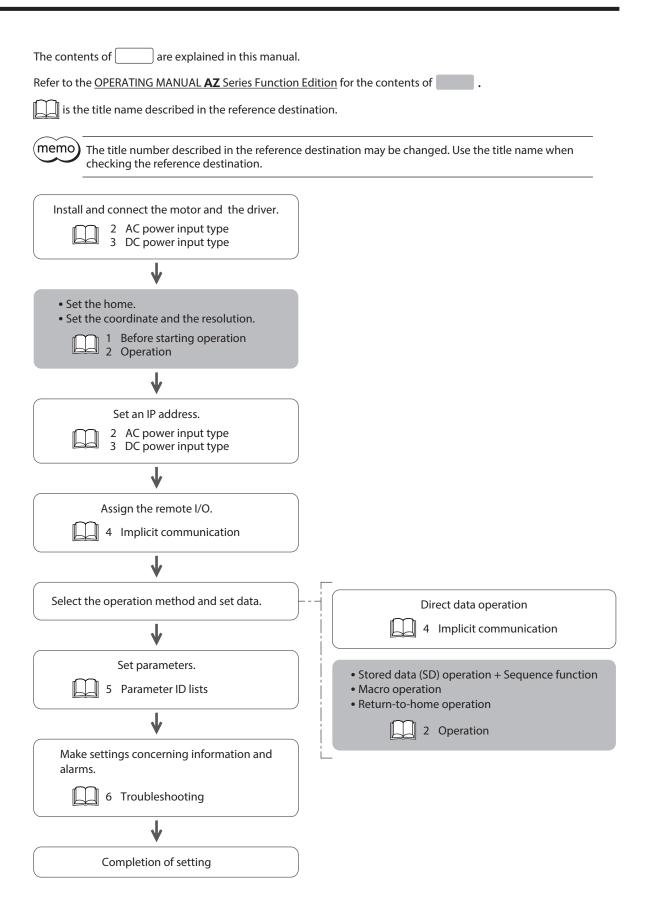

# 2 Guidance

If you are new to this product, read this chapter to understand the operating methods along with the operation flow. This is an example how to set the operation data and start the motor using the scanner.

| STEP1 | Installation and connection |  |
|-------|-----------------------------|--|
|       | ¥                           |  |
| STEP2 | Before starting operation   |  |
|       | ¥                           |  |
| STEP3 | Setting of IP address       |  |
|       | ¥                           |  |
| STEP4 | Starting of motor           |  |

#### • Operating conditions

Note

This operation is performed under the following conditions.

| <ul> <li>Number of drivers connected: one unit</li> </ul> |
|-----------------------------------------------------------|
| • IP address: 192.168.1.2                                 |

Before operating the motor, check the condition of the surrounding area to ensure safety.
Before starting based on the guidance, import the EDS file to the configuration tool of the scanner and register the system configuration in advance. For details, contact your nearest Oriental Motor sales office.

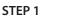

#### Check the installation and connection.

#### AC power input driver

The figure shows models for single-phase 200 to 240 VAC input.

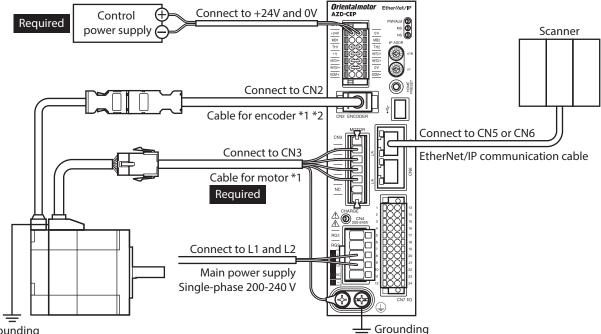

Grounding

- \*1 These cables are provided as our products. Purchase it separately.
- \*2 Use the cable for encoder when the length of the encoder cable of motor is not enough.

#### DC power input driver

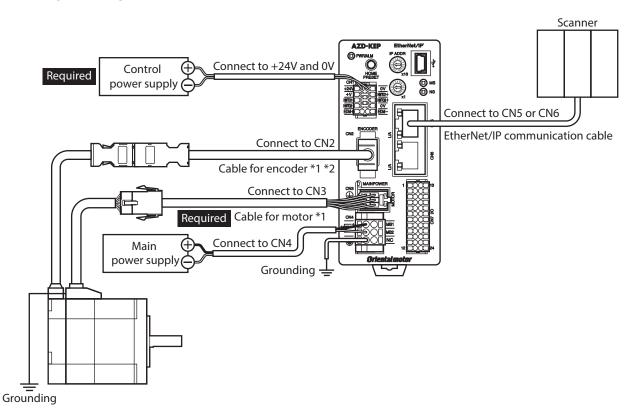

- \*1 These cables are provided as our products. Purchase it separately.
- \*2 Use the cable for encoder when the length of the encoder cable of motor is not enough.

#### STEP 2 Make preparations for operation.

Refer to "Before starting operation" in the OPERATING MANUAL AZ Series Function Edition.

#### STEP 3 Set an IP address.

Set an IP address using the IP address setting switches (IP ADDR  $\times$ 16,  $\times$ 1) of the driver.

1. Set the IP address setting switches as shown below.

Settings: ×16: 0, ×1: 2 (192.168.1.2)

#### ■ AC power input driver

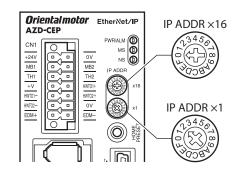

2. Turn on the control power supply again.

#### DC power input driver

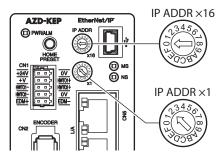

Note After setting the switches, turn off the control power supply and turn on again. The setting is enabled when the control power supply is turned on again.

#### STEP 4 The scanner starts the motor.

As an example, this section explains how to perform the following positioning operation.

#### Setting example

- Operation data number: 1
- Position: 5,000 steps
- Other settings: Initial values

#### • Operation processing flow

Descriptions are given using the scanner as the subject.

 Set the following operation data to turn the WR-REQ ON. The operation data is set in the driver. When the setting is complete, the WR-END is turned ON.

|   | Byte     | Description        | Setting value | Note                                              |
|---|----------|--------------------|---------------|---------------------------------------------------|
| - | 34, 35   | Write parameter ID | 3105          | Parameter ID of "Position" of operation data No.1 |
| - | 36 to 39 | Write data         | 5,000         | Position: 5,000 steps                             |

2. Turn the WR-REQ OFF.

The WR-END is returned to OFF.

- 3. Check the READY has been turned ON.
- 4. Select the operation data No.1 to turn the START ON. Positioning operation is started.
- 5. Check the READY has been turned OFF, and turn the START OFF.

#### STEP 5 Were you able to operate?

How did it go? Were you able to operate the motor properly? If the motor does not operate, check the following points.

- Is the PWR/ALM LED blinking in red?
- An alarm is being generated. Refer to p.165 for details.
- Are the power supply, the motor and the EtherNet/IP communication cable connected securely?
- Is the IP address set correctly?
- Is the NS LED lit in red or blinking in red?
- A communication error is being detected. Refer to p.164 for details.

# **3** Communications specifications

| Communications                                | standards                                      | EtherNet/IP (conforms to CT16)                                                               |
|-----------------------------------------------|------------------------------------------------|----------------------------------------------------------------------------------------------|
|                                               |                                                |                                                                                              |
| Vendor ID                                     |                                                | 187: Oriental Motor Company                                                                  |
| Device type                                   |                                                | 43: Generic Device                                                                           |
| Transmission rate                             |                                                | 10/100 Mbps (autonegotiation)                                                                |
| Communication I                               | node                                           | Full duplex/Half duplex (autonegotiation)                                                    |
| Cable specifications                          |                                                | Shielded twisted pair (STP) cable<br>straight-through/crossover cable, category 5e or higher |
| Number of                                     | Output (scanner $\rightarrow$ driver)          | 40 bytes                                                                                     |
| occupied bytes                                | Input (driver $\rightarrow$ scanner)           | 56 bytes                                                                                     |
|                                               | Number of connections                          | 2                                                                                            |
|                                               | Connection type                                | Exclusive Owner, Input Only                                                                  |
| Implicit<br>communication                     | Communication cycle (RPI)                      | 1 to 3,200 ms                                                                                |
|                                               | Connection type (scanner $\rightarrow$ driver) | Point-to-Point                                                                               |
|                                               | Connection type (driver $\rightarrow$ scanner) | Point-to-Point, Multicast                                                                    |
|                                               | Data trigger                                   | Cyclic                                                                                       |
| IP address setting method<br>Network topology |                                                | IP address setting switches, parameters, DHCP                                                |
|                                               |                                                | Star, Linear, Ring (Device Level Ring)                                                       |

# 4-1 Implicit message format

This section shows transfer contents of Implicit message. The order of data is in little-endian format. Contents of Implicit message is fixed and cannot be changed.

|        | · -                                  | -                                                    |
|--------|--------------------------------------|------------------------------------------------------|
| Byte   | Input (driver $\rightarrow$ scanner) | Output (scanner $\rightarrow$ driver)                |
| 0, 1   | Remote I/O (R-OUT)                   | Remote I/O (R-IN)                                    |
| 2, 3   | Operation data number selection_R    | Operation data number selection                      |
| 4, 5   | Fixed I/O (OUT)                      | Fixed I/O (IN)                                       |
| 6, 7   | Present alarm                        | Direct data operation operation type                 |
| 8, 9   | Feedback position (lower)            | Direct data operation position (lower)               |
| 10, 11 | Feedback position (upper)            | Direct data operation position (upper)               |
| 12, 13 | Feedback speed [Hz] (lower)          | Direct data operation operating speed (lower)        |
| 14, 15 | Feedback speed [Hz] (upper)          | Direct data operation operating speed (upper)        |
| 16, 17 | Command position (lower)             | Direct data operation starting/changing rate (lower) |
| 18, 19 | Command position (upper)             | Direct data operation starting/changing rate (upper) |
| 20, 21 | Torque monitor                       | Direct data operation stopping deceleration (lower)  |
| 22, 23 | CST operating current                | Direct data operation stopping deceleration (upper)  |
| 24, 25 | Information (lower)                  | Direct data operation operating current              |
| 26, 27 | Information (upper)                  | Direct data operation forwarding destination         |
| 28, 29 | Reserved                             | Reserved                                             |
| 30, 31 | Read parameter ID_R                  | Read parameter ID                                    |
| 32, 33 | Read/write status                    | Write request                                        |
| 34, 35 | Write parameter ID_R                 | Write parameter ID                                   |
| 36, 37 | Read data (lower)                    | Write data (lower)                                   |
| 38, 39 | Read data (upper)                    | Write data (upper)                                   |
| 40, 41 | Assignable monitor 0 (lower)         | -                                                    |
| 42, 43 | Assignable monitor 0 (upper)         | _                                                    |
| 44, 45 | Assignable monitor 1 (lower)         |                                                      |
| 46, 47 | Assignable monitor 1 (upper)         | _                                                    |
| 48, 49 | Assignable monitor 2 (lower)         | -                                                    |
| 50, 51 | Assignable monitor 2 (upper)         | _                                                    |
| 52, 53 | Assignable monitor 3 (lower)         | -                                                    |
| 54, 55 | Assignable monitor 3 (upper)         | _                                                    |
|        |                                      |                                                      |

Note

For Implicit message, all data in the message format is periodically exchanged between the driver and the scanner. Therefore, check all data when setting it. If only some data is set, the data that is not set will be undefined, which may cause the driver to malfunction.

# 4-2 Input data

Data transferred from the driver to the scanner is called Input data.

### Input data format

Contents of the Input data is as follows. The order of data is in little-endian format.

| Assembly Instance | Attribute | Byte     | Size (byte) | Description                       |
|-------------------|-----------|----------|-------------|-----------------------------------|
|                   |           | 0, 1     | 2           | Remote I/O (R-OUT)                |
|                   |           | 2, 3     | 2           | Operation data number selection_R |
|                   |           | 4, 5     | 2           | Fixed I/O (OUT)                   |
|                   |           | 6, 7     | 2           | Present alarm                     |
|                   |           | 8 to 11  | 4           | Feedback position                 |
|                   |           | 12 to 15 | 4           | Feedback speed (Hz)               |
|                   |           | 16 to 19 | 4           | Command position                  |
|                   |           | 20, 21   | 2           | Torque monitor                    |
|                   |           | 22, 23   | 2           | CST operating current             |
| 100               | 3         | 24 to 27 | 4           | Information                       |
|                   |           | 28, 29   | 2           | Reserved                          |
|                   |           | 30, 31   | 2           | Read parameter ID_R               |
|                   |           | 32, 33   | 2           | Read/write status                 |
|                   |           | 34, 35   | 2           | Write parameter ID_R              |
|                   |           | 36 to 39 | 4           | Read data                         |
|                   |           | 40 to 43 | 4           | Assignable monitor 0              |
|                   |           | 44 to 47 | 4           | Assignable monitor 1              |
|                   |           | 48 to 51 | 4           | Assignable monitor 2              |
|                   |           | 52 to 55 | 4           | Assignable monitor 3              |

### Details of Input data

### Remote I/O (R-OUT)

This is the I/O accessed via EtherNet/IP. The assignments of signals can be changed with the "R-OUT output function" parameter.

| Bit | Name    | Description                                                                              | Initial assignment |
|-----|---------|------------------------------------------------------------------------------------------|--------------------|
| 0   | R-OUT0  |                                                                                          | 64: M0_R           |
| 1   | R-OUT1  |                                                                                          | 65: M1_R           |
| 2   | R-OUT2  |                                                                                          | 66: M2_R           |
| 3   | R-OUT3  |                                                                                          | 32: START_R        |
| 4   | R-OUT4  |                                                                                          | 144: HOME-END      |
| 5   | R-OUT5  |                                                                                          | 132: READY         |
| б   | R-OUT6  | A response to a signal assigned with the<br>"R-OUT output function" parameter is output. | 135: INFO          |
| 7   | R-OUT7  |                                                                                          | 129: ALM-A         |
| 8   | R-OUT8  |                                                                                          | 136: SYS-BSY       |
| 9   | R-OUT9  |                                                                                          | 160: AREA0         |
| 10  | R-OUT10 |                                                                                          | 161: AREA1         |
| 11  | R-OUT11 |                                                                                          | 162: AREA2         |
| 12  | R-OUT12 |                                                                                          | 157: TIM           |
| 13  | R-OUT13 |                                                                                          | 134: MOVE          |
| 14  | R-OUT14 |                                                                                          | 138: IN-POS        |
| 15  | R-OUT15 |                                                                                          | 140: TLC           |

### • Operation data number selection\_R

| Bit     | Name     | Description                             |
|---------|----------|-----------------------------------------|
| 0       | M0_R     |                                         |
| 1       | M1_R     |                                         |
| 2       | M2_R     |                                         |
| 3       | M3_R     | A response to a input signal is output  |
| 4       | M4_R     | A response to a input signal is output. |
| 5       | M5_R     |                                         |
| 6       | M6_R     |                                         |
| 7       | M7_R     |                                         |
| 8 to 15 | Reserved | 0 is returned.                          |
|         |          |                                         |

### • Fixed I/O (OUT)

This is the I/O accessed via EtherNet/IP. Assignments of signals cannot be changed.

| Bit | Name        | Description                                                                                                    |
|-----|-------------|----------------------------------------------------------------------------------------------------|
| 0   | SEQ-BSY     | This is output when stored data operation is being performed.                                                                                                    |
| 1   | MOVE        | This is output when the motor operates.                                                                                                    |
| 2   | IN-POS      | This is output when positioning operation is complete.                                                                                                    |
| 3   | START_R     | A response to a input signal is output.                                                                                                    |
| 4   | HOME-END    | This is output when high-speed return-to-home operation or return-to-home operation is complete, or position preset is executed.                                                                                                    |
| 5   | READY       | This is output when the driver is ready to operate.                                                                                                    |
| 6   | DCMD-RDY    | This is output when the driver is ready to start direct data operation.                                                                                                    |
| 7   | ALM-A       | The alarm status of the driver is output. (Normally open)                                                                                                    |
| 8   | TRIG_R      |                                                                                                    |
| 9   | TRIG-MODE_R | A response to a input signal is output.                                                                                                    |
| 10  | SET-ERR     | This is output when an error occurs in any of the settings of operation type, position, operating speed, starting/changing speed rate, stopping deceleration, operating current, and forwarding destination for direct data operation. |
| 11  | EXE-ERR     | This is output when direct data operation is failed to execute.                                                                                                    |
| 12  | DCMD-FULL   | This is output when data is being written to the buffer area of direct data operation.                                                                                                    |
| 13  | STOP_R      | A response to a input signal is output.                                                                                                    |
| 14  | ETO-MON     | This is output after the HWTO1 input or the HWTO2 input is turned OFF until the motor is excited.                                                                                                    |
| 15  | TLC         | This is output when the output torque reaches the upper limit value.                                                                                                    |

### • Present alarm

| Bit     | Name          | Description                                         |
|---------|---------------|-----------------------------------------------------|
| 0 to 15 | Present alarm | Indicates the alarm code presently being generated. |

### • Feedback position

| Bit     | Name              | Description                                                                                                    |
|---------|-------------------|----------------------------------------------------------------------------------------------------|
| 0 to 31 | Feedback position | Indicates the present feedback position. (step)<br>When the wrap function is enabled, the value on the wrap coordinates is<br>indicated. |

### • Feedback speed (Hz)

| Bit     | Name                | Description                                |
|---------|---------------------|--------------------------------------------|
| 0 to 31 | Feedback speed (Hz) | Indicates the present feedback speed. (Hz) |

### • Command position

| Bit     | Name             | Description                                                                                                    |
|---------|------------------|----------------------------------------------------------------------------------------------------|
| 0 to 31 | Command position | Indicates the present command position.<br>When the wrap function is enabled, the value on the wrap coordinates is<br>indicated. (step) |

### • Torque monitor

| Bit     | Name           | Description                                                                                       |
|---------|----------------|---------------------------------------------------------------------------------------------------|
| 0 to 15 | Torque monitor | Indicates the torque presently generated as a percentage of the maximum holding torque. (1=0.1 %) |

### • CST operating current

| Bit     | Name                  | Description                                                                   |
|---------|-----------------------|-------------------------------------------------------------------------------|
| 0 to 15 | CST operating current | Indicates the operating current of the $\alpha$ control (CST) mode. (1=0.1 %) |

### • Information

| Bit     | Name        | Description                                               |
|---------|-------------|-----------------------------------------------------------|
| 0 to 31 | Information | Indicates the information code presently being generated. |

### • Read parameter ID\_R

| Bit     | Name                | Description                                      |
|---------|---------------------|--------------------------------------------------|
| 0 to 15 | Read parameter ID_R | Indicates the response of the read parameter ID. |

### • Read/write status

| Bit    | Name       | Description                                                                                                    |
|--------|------------|----------------------------------------------------------------------------------------------------|
| 0 to 6 | Reserved   | 0 is returned.                                                                                                    |
| 7      | RD-ERR     | This is output when an error occurred in reading.<br>If reading is performed properly, the RD-ERR is turned OFF.                                   |
| 8      | WR-END     | The response to the WR-REQ is output.<br>The WR-END is also turned ON while the WR-REQ is ON.<br>OFF: Write request waiting<br>ON: Write completed |
| 9      | SYS-BSY    | This is output when the driver is in internal processing state.                                                                                    |
| 10     | Reserved   | 0 is returned.                                                                                                    |
| 11     | WR-SET-ERR | This is output when the write parameter ID or write data is out of the setting range.                                                              |
| 12     | WR-IF-ERR  | This is output when writing cannot be performed due to user I/F communication in progress.                                                         |
| 13     | WR-NV-ERR  | This is output when writing cannot be performed due to non-volatile memory processing in progress.                                                 |
| 14     | WR-EXE-ERR | This is output when a command cannot be executed.                                                                                                  |
| 15     | WR-ERR     | This is output when an error occurred in writing.<br>If the WR-REQ is turned OFF or writing is performed properly, the WR-ERR is turned<br>OFF.    |

### • Write parameter ID\_R

| Bit     | Name                 | Description                                       |
|---------|----------------------|---------------------------------------------------|
| 0 to 15 | Write parameter ID_R | Indicates the response of the write parameter ID. |

### • Read data

| Bit     | Name      | Description                                                       |
|---------|-----------|-------------------------------------------------------------------|
| 0 to 31 | Read data | Indicates the value of the parameter shown in the parameter ID_R. |

### • Assignable monitor

| Bi   | it | Name                  | Description                                                                               |
|------|----|-----------------------|-------------------------------------------------------------------------------------------|
| 0 to | 31 | Assignable monitor n* | Indicates the value of the parameter set in the "Assignable monitor address n" parameter. |

\* n: 0 to 3

# 4-3 Output data

The Output data is data to transfer from the scanner to the driver.

### Output data format

Descriptions of the Output data are as follows. The order of data is in little-endian format.

| Assembly Instance | Attribute | Byte     | Size (byte) | Description                                  |
|-------------------|-----------|----------|-------------|----------------------------------------------|
|                   |           | 0, 1     | 2           | Remote I/O (R-IN)                            |
|                   |           | 2, 3     | 2           | Operation data number selection              |
|                   |           | 4, 5     | 2           | Fixed I/O (IN)                               |
|                   |           | 6, 7     | 2           | Direct data operation operation type         |
|                   |           | 8 to 11  | 4           | Direct data operation position               |
|                   |           | 12 to 15 | 4           | Direct data operation operating speed        |
|                   | 3         | 16 to 19 | 4           | Direct data operation starting/changing rate |
| 101               |           | 20 to 23 | 4           | Direct data operation stopping deceleration  |
|                   |           | 24, 25   | 2           | Direct data operation operating current      |
|                   |           | 26, 27   | 2           | Direct data operation forwarding destination |
|                   |           | 28, 29   | 2           | Reserved                                     |
|                   |           | 30, 31   | 2           | Read parameter ID                            |
|                   |           | 32, 33   | 2           | Write request                                |
|                   |           | 34, 35   | 2           | Write parameter ID                           |
|                   |           | 36 to 39 | 4           | Write data                                   |

## Details of Output data

### • Remote I/O (R-IN)

This is the I/O accessed via EtherNet/IP.

The assignments of signals can be changed using the "R-IN input function" parameters.

| Bit | Name   | Description                                                                              | Initial assignment |
|-----|--------|------------------------------------------------------------------------------------------|--------------------|
| 0   | R-IN0  |                                                                                          |                    |
| 1   | R-IN1  |                                                                                          |                    |
| 2   | R-IN2  |                                                                                          |                    |
| 3   | R-IN3  |                                                                                          |                    |
| 4   | R-IN4  |                                                                                          |                    |
| 5   | R-IN5  | These are used to execute a signal assigned with the<br>"R-IN input function" parameter. | 0: Not used        |
| 6   | R-IN6  |                                                                                          |                    |
| 7   | R-IN7  |                                                                                          |                    |
| 8   | R-IN8  |                                                                                          |                    |
| 9   | R-IN9  |                                                                                          |                    |
| 10  | R-IN10 |                                                                                          |                    |
| 11  | R-IN11 |                                                                                          |                    |
| 12  | R-IN12 |                                                                                          |                    |
| 13  | R-IN13 |                                                                                          |                    |
| 14  | R-IN14 |                                                                                          |                    |
| 15  | R-IN15 |                                                                                          |                    |

### • Operation data number selection

| Bit     | Name     | Description                                                   | Initial value |
|---------|----------|---------------------------------------------------------------|---------------|
| 0       | MO       |                                                               |               |
| 1       | M1       | The operation data number is selected using these eight bits. |               |
| 2       | M2       |                                                               | 0             |
| 3       | M3       |                                                               |               |
| 4       | M4       |                                                               |               |
| 5       | M5       |                                                               |               |
| 6       | M6       |                                                               |               |
| 7       | M7       |                                                               |               |
| 8 to 15 | Reserved | A value is disregarded.                                       | 0             |

### • Fixed I/O (IN)

This is the I/O accessed via EtherNet/IP. Assignments of signals cannot be changed.

| Bit | Name      | Description                                                                                                    | Initial value |
|-----|-----------|----------------------------------------------------------------------------------------------------|---------------|
| 0   | FW-JOG    | This is used to execute JOG operation in the forward direction.                                                                                                    |               |
| 1   | RV-JOG    | This is used to execute JOG operation in the reverse direction.                                                                                                    |               |
| 2   | Reserved  | A value is disregarded.                                                                                                    |               |
| 3   | START     | This is used to execute stored data operation.                                                                                                    |               |
| 4   | ZHOME     | This is used to execute high-speed return-to-home operation.                                                                                                    |               |
| 5   | STOP      | This is used to stop the motor.                                                                                                    |               |
| 6   | FREE      | This is used to shut off the motor current to remove the motor<br>excitation.<br>In the case of an electromagnetic brake motor, the electromagnetic<br>brake is released. |               |
| 7   | ALM-RST   | This is used to reset the alarm being generated presently.                                                                                                    | 0             |
| 8   | TRIG      | This is used to execute direct data operation.                                                                                                    |               |
| 9   | TRIG-MODE | This is used to set the judgment level for the TRIG.<br>0: Start at ON edge<br>1: Start at ON level                                                                       |               |
| 10  | ETO-CLR   | The motor is excited after the power removal status is released.                                                                                                    |               |
| 11  | Reserved  | A value is disregarded.                                                                                                    |               |
| 12  | FW-JOG-P  | This is used to execute inching operation in the forward direction.                                                                                                    |               |
| 13  | RV-JOG-P  | This is used to execute inching operation in the reverse direction.                                                                                                    |               |
| 14  | FW-POS    | This is used to execute continuous operation in the forward direction.                                                                                                    |               |
| 15  | RV-POS    | This is used to execute continuous operation in the reverse direction.                                                                                                    |               |

### • Direct data operation operation type

| Bit     | Name                                    | Description                                                                                                    | Initial value |
|---------|-----------------------------------------|----------------------------------------------------------------------------------------------------|---------------|
| 0 to 15 | Direct data operation<br>operation type | <ul> <li>This is used to set the operation type for direct data operation.</li> <li>[Setting range]</li> <li>0: No setting</li> <li>1: Absolute positioning</li> <li>2: Incremental positioning (based on command position)</li> <li>3: Incremental positioning (based on feedback position)</li> <li>7: Continuous operation (position control)</li> <li>8: Wrap absolute positioning</li> <li>9: Wrap forward direction absolute positioning</li> <li>11: Wrap reverse direction absolute positioning</li> <li>12: Wrap absolute push-motion</li> <li>13: Wrap proximity push-motion</li> <li>14: Wrap forward direction push-motion</li> <li>15: Wrap reverse direction push-motion</li> <li>16: Continuous operation (push-motion)</li> <li>18: Continuous operation (push-motion)</li> <li>18: Continuous operation (push-motion)</li> <li>18: Continuous operation (push-motion)</li> <li>19: Continuous operation (push-motion)</li> <li>20: Absolute positioning push-motion</li> <li>21: Incremental positioning push-motion</li> <li>22: Incremental positioning push-motion</li> <li>23: Incremental positioning push-motion</li> <li>24: Incremental positioning push-motion</li> <li>25: Incremental positioning push-motion</li> <li>26: Absolute positioning push-motion</li> <li>27: Incremental positioning push-motion</li> <li>28: Incremental positioning push-motion</li> <li>29: Incremental positioning push-motion</li> <li>20: Absolute positioning push-motion</li> <li>21: Incremental positioning push-motion</li> <li>22: Incremental positioning push-motion</li> <li>23: Incremental positioning push-motion</li> <li>24: Incremental positioning push-motion</li> <li>25: Incremental positioning push-motion</li> <li>26: Absolute positioning push-motion</li> <li>27: Incremental positioning push-motion</li> <li>28: Incremental positioning push-motion</li> <li>29: Incremental positioning push-motion</li> <li>21: Incremental positioning push-motion</li> <li>22: Incremental positioning push-motion</li> </ul> | 2             |

### • Direct data operation position

| Bit     | Name                           | Description                                                                                                    | Initial value |
|---------|--------------------------------|----------------------------------------------------------------------------------------------------|---------------|
| 0 to 31 | Direct data operation position | This is used to set the target position for direct data operation.<br>[Setting range]<br>-2,147,483,648 to 2,147,483,647 steps | 0             |

### • Direct data operation operating speed

| Bit     | Name                                  | Description                                                                                                    | Initial value |
|---------|---------------------------------------|----------------------------------------------------------------------------------------------------|---------------|
| 0 to 31 | Direct data operation operating speed | This is used to set the operating speed for direct data operation.<br>[Setting range]<br>-4,000,000 to 4,000,000 Hz | 1,000         |

### • Direct data operation starting/changing rate

| Bit     | Name                                            | Description                                                                                                    | Initial value |
|---------|-------------------------------------------------|----------------------------------------------------------------------------------------------------|---------------|
| 0 to 31 | Direct data operation<br>starting/changing rate | This is used to set the acceleration/deceleration rate or the acceleration/deceleration time when staring or changing the speed for direct data operation.<br>[Setting range]<br>1 to 1,000,000,000 (1=0.001 kHz/s, 1=0.001s, or<br>1=0.001 ms/kHz) | 1,000,000     |

### • Direct data operation stopping deceleration

| Bit     | Name                                        | Description                                                                                                    | Initial value |
|---------|---------------------------------------------|----------------------------------------------------------------------------------------------------|---------------|
| 0 to 31 | Direct data operation stopping deceleration | This is used to set the deceleration rate or the deceleration<br>time when stopping for direct data operation.<br>[Setting range]<br>1 to 1,000,000,000 (1=0.001 kHz/s, 1=0.001s, or<br>1=0.001ms/kHz) | 1,000,000     |

### • Direct data operation operating current

| Bit     | Name                                    | Description                                                                                                    | Initial value |
|---------|-----------------------------------------|----------------------------------------------------------------------------------------------------|---------------|
| 0 to 15 | Direct data operation operating current | This is used to set the operating current for direct data operation.<br>[Setting range]<br>0 to 1,000 (1=0.1 %) | 1,000         |

### • Direct data operation forwarding destination

| Bit     | Name                                            | Description                                                                                                    | Initial value |
|---------|-------------------------------------------------|----------------------------------------------------------------------------------------------------|---------------|
| 0 to 15 | Direct data operation<br>forwarding destination | This is used to select the stored area when the next direct data<br>is transferred during direct data operation.<br>[Setting range]<br>0: Execution memory<br>1: Buffer memory | 0             |

### • Read parameter ID

| Bit     | Name              | Description                                           | Initial value |
|---------|-------------------|-------------------------------------------------------|---------------|
| 0 to 15 | Read parameter ID | This is used to set the parameter ID to be read from. | 0             |

### • Write request

| Bit     | Name     | Description                                                          | Initial value |
|---------|----------|----------------------------------------------------------------------|---------------|
|         |          | This is used to set the write request.                               |               |
| 0       | WR-REQ   | [ <b>Setting range</b> ]<br>0: Disable<br>1: Write request (ON edge) | 0             |
| 1 to 15 | Reserved | A value is disregarded.                                              | 0             |

### Write parameter ID

| Bit     | Name               | Description                                            | Initial value |
|---------|--------------------|--------------------------------------------------------|---------------|
| 0 to 15 | Write parameter ID | This is used to set the parameter ID to be written to. | 0             |

### • Write data

| Bit     | Name       | Description                                                                                     | Initial value |
|---------|------------|-------------------------------------------------------------------------------------------------|---------------|
| 0 to 31 | Write data | This is used to set a value to be written to the parameter specified by the write parameter ID. | 0             |

# 4-4 Processing order of Implicit communication

The processing order of Implicit communication is shown.

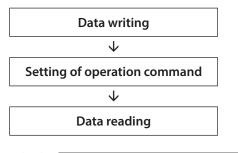

(memo)

• If multiple operation commands are set in the Implicit message format, the operation command of direct data operation is prioritized.

- If the operation commands for remote I/O (R-IN) and fixed I/O (IN) are set at the same time, operations are as follows.
  - · If the same operation command is set: The motor will start.
  - · If different operation commands are set: The motor will not start, and information of operation start error will be generated.

### 4-5 Data writing

This section explains the flow that data is written from the scanner to the driver via Implicit communication.

### Area of Implicit message format used

Input (transfer from driver to scanner)

| Byte   | Description          |
|--------|----------------------|
| 32, 33 | Read/write status    |
| 34, 35 | Write parameter ID_R |

### Output (transfer from scanner to driver)

| Byte     | Description        |
|----------|--------------------|
| 32, 33   | Write request      |
| 34, 35   | Write parameter ID |
| 36 to 39 | Write data         |

### Flow that data is written to

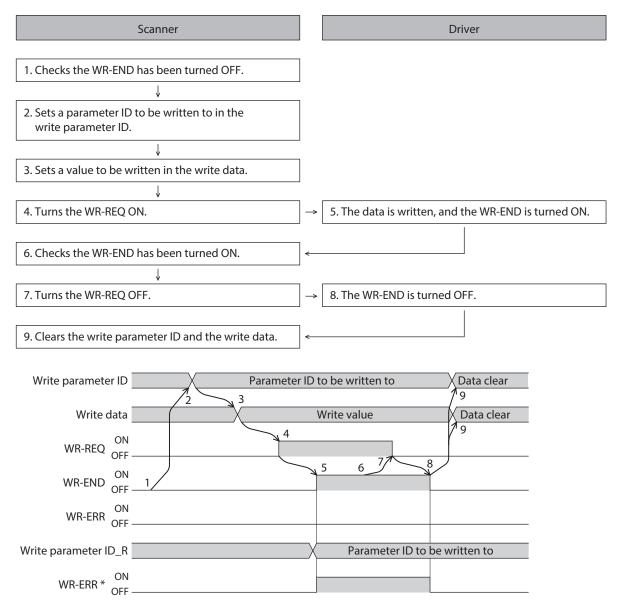

\* If an error occurs while data is being written, the WR-END and WR-ERR are simultaneously turned ON.

### 4-6 Data reading

This section explains the flow that data is read from the driver to the scanner via Implicit communication. There are the following two methods to read data.

- Use an area of "read data"
- Use an area of "assignable monitor"

### When an area of read data is used

### • Area of Implicit message format used

### Input (transfer from driver to scanner)

| Byte     | Description         |
|----------|---------------------|
| 30, 31   | Read parameter ID_R |
| 32, 33   | Read/write status   |
| 36 to 39 | Read data           |

#### Output (transfer from scanner to driver)

| Byte   | Description       |
|--------|-------------------|
| 30, 31 | Read parameter ID |

### • Flow that data is read from

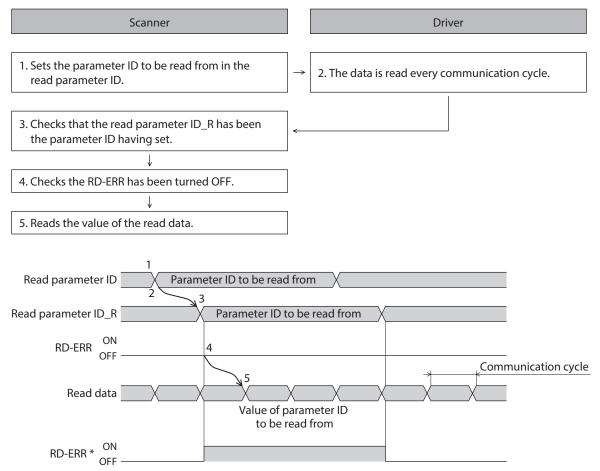

\* If the parameter ID out of setting range is set to the read parameter ID, the RD-ERR is turned ON at the same time that the read parameter ID\_R is updated.

### When an area of assignable monitor is used

### • Area of Implicit message format used

Input (transfer from driver to scanner)

| Byte     | Description                                  |
|----------|----------------------------------------------|
| 40 to 55 | Assignable monitor 0 to assignable monitor 3 |

### • Flow that data is read from

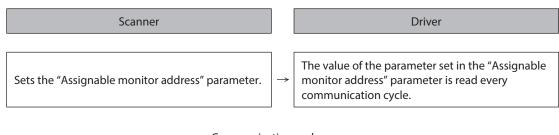

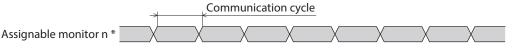

\* n: 0 to 3

### Related parameters

| Param | eter ID | Name                            | Description                                     | Setting range                               | Initial value                |  |
|-------|---------|---------------------------------|-------------------------------------------------|---------------------------------------------|------------------------------|--|
| Dec   | Hex     | Name                            | Description                                     | Setting range                               |                              |  |
| 25600 | 6400h   | Assignable monitor<br>address 0 |                                                 |                                             | 124: Driver temperature      |  |
| 25601 | 6401h   | Assignable monitor<br>address 1 | Sets the parameter ID to show on the assignable | Set from items of<br>"5 Parameter ID lists" | 125: Motor temperature       |  |
| 25602 | 6402h   | Assignable monitor<br>address 2 | monitor.                                        |                                             | 109: Cumulative load monitor |  |
| 25603 | 6403h   | Assignable monitor<br>address 3 |                                                 |                                             | 127: Tripmeter               |  |

# 5 Example of execution for operation

This chapter describes operations that operation data is set using the write data area. The method to execute operation is common to fixed I/O and remote I/O.

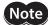

Before operating the motor, check the condition of the surrounding area to ensure safety.

# 5-1 Positioning operation

As an example, this section explains how to perform the following positioning operation.

Speed

### • Setting example

- Operation data number: 1
- Position: 5,000 steps
- Other settings: Initial values

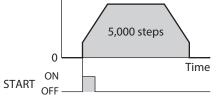

### • Operation processing flow

Descriptions are given using the scanner as the subject.

1. Set the following operation data to turn the WR-REQ ON. The operation data is set in the driver. When the setting is complete, the WR-END is turned ON.

#### • Output (scanner $\rightarrow$ driver)

| Byte     | Description        | Setting value | Note                                              |
|----------|--------------------|---------------|---------------------------------------------------|
| 34, 35   | Write parameter ID | 3105          | Parameter ID of "Position" of operation data No.1 |
| 36 to 39 | Write data         | 5,000         | Position: 5,000 steps                             |

#### • Input (driver $\rightarrow$ scanner)

| Byte   | Description          | Response | Note                                              |
|--------|----------------------|----------|---------------------------------------------------|
| 34, 35 | Write parameter ID_R | 3105     | Parameter ID of "Position" of operation data No.1 |

2. Turn the WR-REQ OFF.

The WR-END is returned to OFF.

- 3. Check the READY has been turned ON.
- 4. Select the operation data No.1 to turn the START ON. Positioning operation is started.
- 5. Check the READY has been turned OFF, and turn the START OFF.

# 5-2 Continuous operation

As an example, this section explains how to perform the following continuous operation.

### • Setting example

- Operation data number: 0
- Rotation direction: Forward direction
- Other settings: Initial values

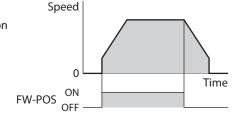

### • Operation processing flow

Descriptions are given using the scanner as the subject.

- 1. Check the READY has been turned ON.
- 2. Set the following operation data to turn the FW-POS ON. Continuous operation is started.

• Output (scanner  $\rightarrow$  driver)

| Byte | Description                     | Setting value | Note                             |
|------|---------------------------------|---------------|----------------------------------|
| 2, 3 | Operation data number selection | 0             | Selects the operation data No.0. |

3. To stop continuous operation, turn the FW-POS OFF. The motor decelerates to a stop.

# 6 Direct data operation

### 6-1 Overview of direct data operation

Direct data operation is a mode that allows rewriting of data and start of operation to be executed at the same time. It is suitable to frequently change operation data such as the position (travel amount) and operating speed or to fine-tune the position.

There are the following seven types of triggers to start operation at the same time as rewriting of data.

- One of the following items: Operation type, position, operating speed, starting/changing speed rate, stopping deceleration, and operating current
- The above six items are collectively rewritten

The direct data operation is executed with the TRIG of fixed I/O (IN).

A condition to execute direct data operation can be selected from the following two types using the TRIG-MODE of fixed I/O (IN).

- Start at ON edge of TRIG: The motor will start according to the operation data being set when the TRIG is turned ON.
- Start at ON level of TRIG: The motor will start at the same time when the data of the trigger set in the "Direct data operation trigger setting" parameter is changed.

### Application example 1 of direct data operation

The position (travel amount) or the operating speed should be adjusted each time a load is changed because the feed rate is different in each load.

### • Setting example

- Position (travel amount): Change as desired
- Operating speed: Change as desired
- TRIG-MODE: Start at ON edge of TRIG

### • Operation processing flow

Descriptions are given using the scanner as the subject.

- 1. Write the position and the operating speed.
- 2. Turn the TRIG ON.

### Result

When the TRIG is turned ON, the changed value is updated immediately, and operation is performed with the new position and operating speed.

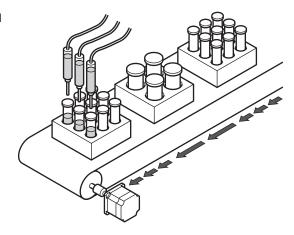

### Application example 2 of direct data operation

The operating speed should be changed immediately with the touch screen because a large load is inspected at a lower speed.

### • Setting example

- Operating speed: Change as desired
- Trigger: Operating speed (setting value of trigger: -4)
- TRIG-MODE: Start at ON level of TRIG

### • Operation processing flow

Descriptions are given using the scanner as the subject.

- 1. Write "-4" to the "Direct data operation trigger setting" parameter.
- 2. Write the data of the operating speed.
- 3. Turn the TRIG ON.
- 4. Change the operating speed.

#### Result

When the TRIG is turned ON, operation is started. If the operating speed is changed, the changed value is updated immediately, and the operation is performed at the new operating speed.

# 6-2 OUTPUT data and parameters required for direct data operation

### **Related OUTPUT data**

| Byte     | Name                                    | Description                                                                                                    | Initial value |
|----------|-----------------------------------------|----------------------------------------------------------------------------------------------------|---------------|
| 6, 7     | Direct data operation<br>operation type | <ul> <li>This is used to set the operation type for direct data operation.</li> <li>[Setting range]</li> <li>0: No setting</li> <li>1: Absolute positioning</li> <li>2: Incremental positioning (based on command position)</li> <li>3: Incremental positioning (based on feedback position)</li> <li>7: Continuous operation (position control)</li> <li>8: Wrap absolute positioning</li> <li>9: Wrap proximity positioning</li> <li>10: Wrap forward direction absolute positioning</li> <li>11: Wrap reverse direction absolute positioning</li> <li>12: Wrap absolute push-motion</li> <li>13: Wrap proximity push-motion</li> <li>14: Wrap forward direction push-motion</li> <li>15: Wrap reverse direction push-motion</li> <li>16: Continuous operation (push-motion)</li> <li>18: Continuous operation (torque control)</li> <li>20: Absolute positioning push-motion</li> <li>21: Incremental positioning push-motion</li> <li>22: Incremental positioning push-motion</li> <li>22: Incremental positioning push-motion</li> <li>22: Incremental positioning push-motion</li> <li>22: Incremental positioning push-motion</li> <li>22: Incremental positioning push-motion</li> <li>22: Incremental positioning push-motion</li> <li>23: Incremental positioning push-motion</li> <li>24: Incremental positioning push-motion</li> <li>25: Incremental positioning push-motion</li> <li>26: Absolute positioning push-motion</li> <li>27: Incremental positioning push-motion</li> <li>28: Incremental positioning push-motion</li> <li>29: Incremental positioning push-motion</li> <li>20: Absolute positioning push-motion</li> <li>21: Incremental positioning push-motion</li> <li>22: Incremental positioning push-motion</li> <li>23: Incremental positioning push-motion</li> <li>24: Incremental positioning push-motion</li> <li>25: Incremental positioning push-motion</li> <li>26: Absolute positioning push-motion</li> <li>27: Incremental positioning push-motion</li> <li>27: Incremental positioning push-motion</li> <li>28: Incremental positioning push-motion</li> <li>29: Incremental positi</li></ul> | 2             |
| 8 to 11  | Direct data operation position          | This is used to set the target position for direct data operation.<br>[Setting range]<br>-2,147,483,648 to 2,147,483,647 steps                                                                                                    | 0             |
| 12 to 15 | Direct data operation operating speed   | This is used to set the operating speed for direct data operation.<br>[Setting range]<br>-4,000,000 to 4,000,000 Hz                                                                                                    | 1,000         |

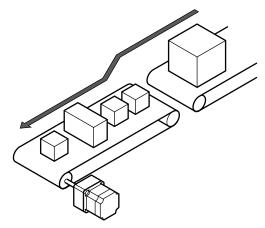

| Byte     | Name                                            | Description                                                                                                    | Initial value |
|----------|-------------------------------------------------|----------------------------------------------------------------------------------------------------|---------------|
| 16 to 19 | Direct data operation<br>starting/changing rate | This is used to set the acceleration/deceleration rate or the acceleration/deceleration time when staring or changing the speed for direct data operation.<br>[Setting range]<br>1 to 1,000,000,000 (1=0.001 kHz/s, 1=0.001 s, or<br>1=0.001 ms/kHz) | 1,000,000     |
| 20 to 23 | Direct data operation<br>stopping deceleration  | This is used to set the deceleration rate or the deceleration<br>time when stopping for direct data operation.<br>[Setting range]<br>1 to 1,000,000,000 (1=0.001 kHz/s, 1=0.001 s, or<br>1=0.001 ms/kHz)                                             | 1,000,000     |
| 24, 25   | Direct data operation operating current         | This is used to set the operating current for direct data operation.<br>[Setting range]<br>0 to 1,000 (1=0.1 %)                                                                                                    | 1,000         |
| 26, 27   | Direct data operation<br>forwarding destination | This is used to select the stored area when the next direct data<br>is transferred during direct data operation.<br>[Setting range]<br>0: Execution memory<br>1: Buffer memory                                                                       | 0             |

### **Related parameter**

| Param | eter ID | Name                                     | Description                                                                                                    |       |
|-------|---------|------------------------------------------|----------------------------------------------------------------------------------------------------|-------|
| Dec   | Hex     | Name                                     | Description                                                                                                    | value |
|       |         |                                          | This is used to set the trigger to execute direct data<br>operation.<br>The trigger setting is enabled only when the TRIG-<br>MODE is set to "1: Start at ON level."                      |       |
| 24852 | 6114h   | Direct data operation<br>trigger setting | [Setting range]<br>-6: Operation type<br>-5: Position<br>-4: Speed<br>-3: Starting/changing rate<br>-2: Stopping deceleration<br>-1: Operating current<br>0: Disable<br>1: Apply all data | 1     |

### Trigger setting

This is a trigger to start operation at the same time as rewriting of data in direct data operation. The trigger setting is enabled only when the TRIG-MODE is set to "1: Start at ON level."

# • When the trigger setting is "0"

Direct data operation is disabled.

• When the trigger setting is "1"

When the TRIG is turned from OFF to ON, direct data operation is started. After that, if any of data is changed, the motor will be started. The motor will be started only when data is changed.

• When the trigger setting is "-1 to -6"

When the TRIG is turned from OFF to ON, direct data operation is started. After that, only when the data corresponding to the trigger is changed, the motor will be started. Even if data other than the trigger is changed, the motor will not be started.

### Data forwarding destination

During direct data operation, the stored area when the next direct data is transferred can be selected.

#### • When the forwarding destination is set to "0: Execution memory"

If the TRIG is turned from OFF to ON or the data corresponding to the trigger is changed, the data during operation can be rewritten to the next direct data.

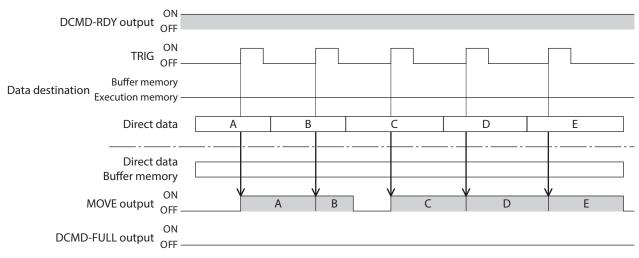

### • When the forwarding destination is set to "1: Buffer memory"

If the TRIG is turned from OFF to ON or the data corresponding to the trigger is changed, the next direct data is saved in the buffer memory. When the data during operation is complete, operation of the buffer memory is automatically started. One direct data can be saved in the buffer memory.

If the next direct data is written to the buffer memory, the DCMD-FULL output is turned ON.

During stopping or continuous operation, if the "Buffer memory" is specified, the data is not saved in the buffer memory and rewritten to the next direct data immediately.

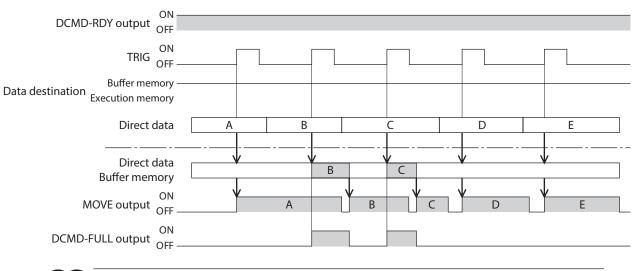

Note

The direct data cannot be written to the buffer memory in a state where the DCMD-FULL output is ON.

#### 6-3 **Operation example**

A condition to execute direct data operation can be selected from the ON edge or ON level of TRIG of fixed I/O (IN). A condition can be selected with the TRIG-MODE of fixed I/O (IN).

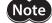

Note Before operating the motor, check the condition of the surrounding area to ensure safety.

### When direct data operation is executed at ON edge of TRIG

As an example, this section explains how to perform the following direct data operation.

#### Setting example

- Operation type: Incremental positioning (based on command position)
- Position: 5,000 steps
- Operating speed: 1,000 Hz
- Starting/changing speed rate: 1,000 kHz/s
- Stopping deceleration: 1,000 kHz/s
- Operating current: 100 %
- Forwarding destination: Execution memory

### Operation processing flow

Descriptions are given using the scanner as the subject.

- 1. Check the DCMD-RDY has been turned ON.
- 2. Set the following data.
  - Output (scanner  $\rightarrow$  driver)

| Byte     | Description                                  | Setting value | Note                                                   |
|----------|----------------------------------------------|---------------|--------------------------------------------------------|
| 4, 5     | TRIG-MODE [bit 9 of fixed I/O (IN)]          | 0             | Start at ON edge                                       |
| 6, 7     | Direct data operation operation type         | 2             | Incremental positioning<br>(based on command position) |
| 8 to 11  | Direct data operation position               | 5,000         | 5,000 steps                                            |
| 12 to 15 | Direct data operation operating speed        | 1,000         | 1,000 Hz                                               |
| 16 to 19 | Direct data operation starting/changing rate | 1,000,000     | 1,000 kHz/s                                            |
| 20 to 23 | Direct data operation stopping deceleration  | 1,000,000     | 1,000 kHz/s                                            |
| 24, 25   | Direct data operation operating current      | 1,000         | 100.0 %                                                |
| 26, 27   | Direct data operation forwarding destination | 0             | Execution memory                                       |

### 3. Turn the TRIG ON.

Direct data operation is started.

4. Check the TRIG\_R has been turned ON, and turn the TRIG OFF.

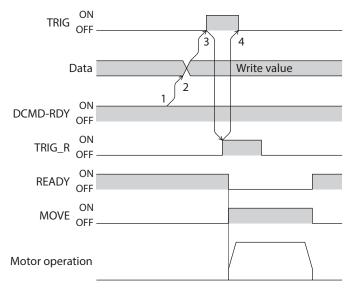

### When direct data operation is executed at ON level of TRIG

This section explains how to execute the following direct data operation with setting the trigger to "position." Set the trigger with the "Direct data operation trigger setting" parameter.

### Setting example

- Operation 1
  - Position: 7,000 steps
- Operation 2
- Position: 3,000 steps
- Other settings

| Description                  | Setting value                                          |
|------------------------------|--------------------------------------------------------|
| Operation type               | Incremental positioning<br>(based on command position) |
| Operating speed              | 1,000 Hz                                               |
| Starting/changing speed rate | 1,000 kHz/s                                            |

| Description            | Setting value    |  |
|------------------------|------------------|--|
| Stopping deceleration  | 1,000 kHz/s      |  |
| Operating current      | 100 %            |  |
| Forwarding destination | Execution memory |  |

### • Operation processing flow

Descriptions are given using the scanner as the subject.

- 1. Set the following parameters to turn the WR-REQ ON. The parameter information is set to the driver. When the setting is complete, the WR-END is turned ON.
  - Output (scanner  $\rightarrow$  driver)

| Byte     | Description        | Setting value | Note                                                    |
|----------|--------------------|---------------|---------------------------------------------------------|
| 34, 35   | Write parameter ID | 24852         | Parameter ID of "Direct data operation trigger setting" |
| 36 to 39 | Write data         | -5            | Position                                                |

2. Turn the WR-REQ OFF.

The WR-END is returned to OFF.

- 3. Check the DCMD-RDY has been turned ON.
- 4. Set the following data.

• Output (scanner  $\rightarrow$  driver)

| Byte     | Description                                  | Setting value | Note                                                   |
|----------|----------------------------------------------|---------------|--------------------------------------------------------|
| 4, 5     | TRIG-MODE [bit 9 of fixed I/O (IN)]          | 1             | Start at ON level                                      |
| 6, 7     | Direct data operation operation type         | 2             | Incremental positioning<br>(based on command position) |
| 8 to 11  | Direct data operation position               | 7,000         | 7,000 steps                                            |
| 12 to 15 | Direct data operation operating speed        | 1,000         | 1,000 Hz                                               |
| 16 to 19 | Direct data operation starting/changing rate | 1,000,000     | 1,000 kHz/s                                            |
| 20 to 23 | Direct data operation stopping deceleration  | 1,000,000     | 1,000 kHz/s                                            |
| 24, 25   | Direct data operation operating current      | 1,000         | 100 %                                                  |
| 26, 27   | Direct data operation forwarding destination | 0             | Execution memory                                       |

5. Turn the TRIG ON.

Direct data operation of the operation 1 is started.

- 6. Check the operation 1 is complete and then set the following data. Direct data operation of the operation 2 is started.
  - Output (scanner  $\rightarrow$  driver)

| Byte    | Description                    | Setting value | Note        |  |
|---------|--------------------------------|---------------|-------------|--|
| 8 to 11 | Direct data operation position | 3,000         | 3,000 steps |  |

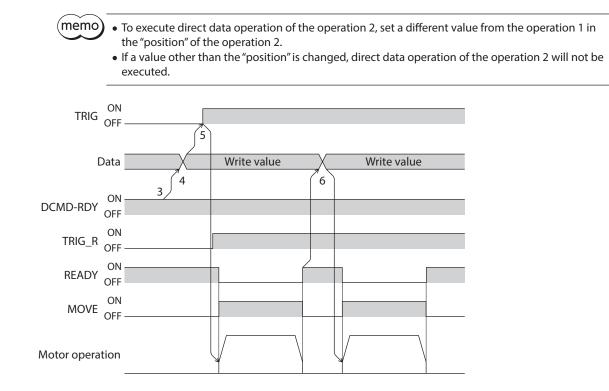

# **Parameter ID lists**

9

This part describes the parameter ID lists to be set via EtherNet/IP. Data and parameters described here can also be set using the MEXE02.

### ♦ Table of contents

| 1 | Timi | Timing for parameter to update 130                     |  |  |  |  |  |  |  |
|---|------|--------------------------------------------------------|--|--|--|--|--|--|--|
| 2 | Mair | Maintenance commands131                                |  |  |  |  |  |  |  |
| 3 | Mon  | Monitor commands133                                    |  |  |  |  |  |  |  |
| 4 | Ope  | ration data R/W commands137                            |  |  |  |  |  |  |  |
|   | 4-1  | Base address of each operation data<br>number137       |  |  |  |  |  |  |  |
|   | 4-2  | Parameter ID139                                        |  |  |  |  |  |  |  |
|   | 4-3  | Setting example140                                     |  |  |  |  |  |  |  |
| 5 | Ope  | ration I/O event                                       |  |  |  |  |  |  |  |
|   | R/W  | commands141                                            |  |  |  |  |  |  |  |
|   | 5-1  | Base address of operation I/O event141                 |  |  |  |  |  |  |  |
|   | 5-2  | Parameter ID for operation I/O event<br>R/W command141 |  |  |  |  |  |  |  |
| 6 | Prot | ect release commands142                                |  |  |  |  |  |  |  |
| 7 |      | nded operation data setting<br>command143              |  |  |  |  |  |  |  |
| 8 | Para | meter R/W commands144                                  |  |  |  |  |  |  |  |
|   | 8-1  | Driver action simulation setting parameter144          |  |  |  |  |  |  |  |
|   | 8-2  | Basic setting parameters144                            |  |  |  |  |  |  |  |
|   | 8-3  | Position coordinate parameters145                      |  |  |  |  |  |  |  |
|   | 8-4  | Operation parameters145                                |  |  |  |  |  |  |  |
|   | 8-5  | Direct data operation parameters                       |  |  |  |  |  |  |  |

| 8-6    | ABZO sensor setting parameters146    |
|--------|--------------------------------------|
| 8-7    | Mechanism settings parameters146     |
| 8-8    | Initial coordinate generation & wrap |
|        | coordinate parameters146             |
| 8-9    | JOG/HOME/ZHOME operation             |
|        | information setting parameters147    |
| 8-10   | Power removal function setting       |
|        | parameters148                        |
| 8-11   | Alarm setting parameters148          |
| 8-12   | Information setting parameters149    |
| 8-13   | I/O parameters150                    |
| 8-14   | Direct I/O setting parameters154     |
| 8-15   | Remote I/O setting parameters155     |
| 8-16   | Extended input setting parameters156 |
| 8-17   | Differential output setting          |
|        | parameters157                        |
| 8-18   | Virtual input parameters157          |
| 8-19   | User output setting parameters158    |
| 8-20   | Driver mode setting parameters158    |
| 8-21   | EtherNet/IP communication setting    |
|        | parameters158                        |
| I/O si | gnals assignment list160             |
| 9-1    | Input signals160                     |
| 9-2    | Output signals161                    |

# **1** Timing for parameter to update

All data used by the driver is 32-bit wide.

Parameters are stored in the RAM or non-volatile memory. The parameters in the RAM are erased once the control power supply is shut off, but the parameters in the non-volatile memory are remained to store even if the control power supply is shut off.

When the control power supply of the driver is turned on, the parameters stored in the non-volatile memory will be sent to the RAM, and the recalculation and setup for the parameters will be executed in the RAM.

Parameters set via Implicit communication are stored in the RAM. To save the parameters stored in the RAM to the non-volatile memory, execute the "Write batch NV memory" of the maintenance command.

When a parameter is changed, the timing to update the new value varies depending on the parameter. For details about timing to update, check on "Notation rules."

- Parameters set via Implicit communication are stored in the RAM. For parameters required for turning on the control power supply again, be sure to save them in the non-volatile memory before turning off the power.
  - The non-volatile memory can be rewritten approximately 100,000 times.

### Notation rules

### Timing to update

In this part, each update timing is represented in an alphabet.

| Notation | Update timing                                          | Description                                                                                                    |
|----------|--------------------------------------------------------|----------------------------------------------------------------------------------------------------|
| А        | Update immediately                                     | Recalculation and setup are immediately executed when the parameter is written.                                      |
| В        | Update after operation stop                            | Recalculation and setup are executed when the operation is stopped.                                                  |
| С        | Update after executing configuration                   | Recalculation and setup are executed after Configuration is executed or the control power supply is turned on again. |
| D        | Update after turning on the control power supply again | Recalculation and setup are executed after the control power supply is turned on again.                              |

### • READ and WRITE

READ/WRITE may be represented as follows in this manual.

| Notation | Description |
|----------|-------------|
| R        | READ        |
| W        | WRITE       |
| R/W      | READ/WRITE  |

Maintenance commands are used for resetting alarms, clearing latch information, batch processing of the non-volatile memory or the like are executed.

Refer to the <u>OPERATING MANUAL **AZ**</u> Series Function Edition for details about parameters. When checking the <u>OPERATING MANUAL **AZ** Series Function Edition</u>, use the parameter name instead of the parameter ID.

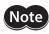

The maintenance commands include processing in which the memory is operated, such as batch processing of the non-volatile memory and P-PRESET. Be careful not to execute them unnecessarily in succession.

| Param | eter ID | Name                                                               | Cotting range                  | Initial value   |  |  |
|-------|---------|--------------------------------------------------------------------|--------------------------------|-----------------|--|--|
| Dec   | Hex     | Name                                                               | Setting range                  |                 |  |  |
| 192   | 00C0h   | Alarm reset                                                        |                                |                 |  |  |
| 194   | 00C2h   | Clear alarm history                                                |                                |                 |  |  |
| 197   | 00C5h   | P-PRESET execution                                                 |                                |                 |  |  |
| 198   | 00C6h   | Configuration                                                      |                                |                 |  |  |
| 199   | 00C7h   | Batch data initialization (excluding communication parameters)     |                                |                 |  |  |
| 200   | 00C8h   | Read batch NV memory                                               |                                |                 |  |  |
| 201   | 00C9h   | Write batch NV memory                                              |                                |                 |  |  |
| 202   | 00CAh   | All data batch initialization (including communication parameters) |                                |                 |  |  |
| 203   | 00CBh   | Read from backup                                                   | _                              | _               |  |  |
| 204   | 00CCh   | Write to backup                                                    |                                |                 |  |  |
| 205   | 00CDh   | Clear latch information                                            |                                |                 |  |  |
| 206   | 00CEh   | Clear sequence history                                             |                                |                 |  |  |
| 207   | 00CFh   | Clear tripmeter                                                    |                                |                 |  |  |
| 208   | 00D0h   | Execute ETO-CLR input                                              |                                |                 |  |  |
| 209   | 00D1h   | ZSG-PRESET                                                         |                                |                 |  |  |
| 210   | 00D2h   | Clear ZSG-PRESET                                                   |                                |                 |  |  |
| 211   | 00D3h   | Clear information                                                  |                                |                 |  |  |
| 212   | 00D4h   | Clear information history                                          |                                |                 |  |  |
| 213   | 00D5h   | Alarm history details                                              | 1 to 10: Alarm history 1 to 10 | 0: Not selected |  |  |

### Configuration

Configuration can be executed when all of the following conditions are satisfied.

- An alarm is not being generated.
- The motor is not operated.
- The following commands are not executed via EtherNet/IP.
  - Batch data initialization
  - All data batch initialization
  - Read batch NV memory
  - Write batch NV memory
  - Read from backup
  - Write to backup
- The following monitors or menus are not executed with the MEXE02 software.
  - Teaching, remote operation
  - I/O test
  - Data writing
  - Reset

#### Maintenance commands

The table below shows the driver status before and after Configuration is executed.

| Item                  | Configuration is ready to execute | Configuration is being executed              | After Configuration is executed |  |
|-----------------------|-----------------------------------|----------------------------------------------|---------------------------------|--|
| PWR/ALM LED           | Green light                       | Blink in green and red colors simultaneously | Based on the driver             |  |
| Electromagnetic brake | Hold/Release Hold                 |                                              | condition.                      |  |
| Motor excitation      | Excitation/non-excitation         | Non-excitation                               |                                 |  |
| Output signal Enable  |                                   | Disable                                      | Enable                          |  |
| Input signal          | Enable                            | Disable                                      | Enable                          |  |

memo

Even if monitor is executed while Configuration is being executed, the correct monitor value may not return.

These commands are used to monitor the command position, command speed, alarm and information history, etc. All commands are used for read (READ).

Refer to the <u>OPERATING MANUAL</u> **AZ** Series Function Edition for details about parameters. When checking the <u>OPERATING MANUAL</u> **AZ** Series Function Edition, use the parameter name instead of the parameter ID.

| Param | eter ID |                                                      |
|-------|---------|------------------------------------------------------|
| Dec   | Hex     | Name                                                 |
| 64    | 0040h   | Present alarm                                        |
| 65    | 0041h   | Alarm history 1                                      |
| 66    | 0042h   | Alarm history 2                                      |
| 67    | 0043h   | Alarm history 3                                      |
| 68    | 0044h   | Alarm history 4                                      |
| 69    | 0045h   | Alarm history 5                                      |
| 70    | 0046h   | Alarm history 6                                      |
| 71    | 0047h   | Alarm history 7                                      |
| 72    | 0048h   | Alarm history 8                                      |
| 73    | 0049h   | Alarm history 9                                      |
| 74    | 004Ah   | Alarm history 10                                     |
| 97    | 0061h   | Present selected data number                         |
| 98    | 0062h   | Present operation data number                        |
| 99    | 0063h   | Command position                                     |
| 100   | 0064h   | Command speed (r/min)                                |
| 101   | 0065h   | Command speed (Hz)                                   |
| 102   | 0066h   | Feedback position                                    |
| 103   | 0067h   | Feedback speed (r/min)                               |
| 104   | 0068h   | Feedback speed (Hz)                                  |
| 105   | 0069h   | Remaining dwell time                                 |
| 106   | 006Ah   | Direct I/O                                           |
| 107   | 006Bh   | Torque monitor (1=0.1 %)                             |
| 109   | 006Dh   | Cumulative load monitor                              |
| 111   | 006Fh   | Target position                                      |
| 112   | 0070h   | Next number                                          |
| 113   | 0071h   | Loop origin number                                   |
| 114   | 0072h   | Loop count                                           |
| 115   | 0073h   | Event monitor command position (NEXT)                |
| 116   | 0074h   | Event monitor feedback position (NEXT)               |
| 117   | 0075h   | Event monitor command position (JUMP0 – Low event)   |
| 118   | 0076h   | Event monitor feedback position (JUMP0 – Low event)  |
| 119   | 0077h   | Event monitor command position (JUMP1 – High event)  |
| 120   | 0078h   | Event monitor feedback position (JUMP1 – High event) |
| 121   | 0079h   | Event monitor command position (Operation stop)      |
| 122   | 007Ah   | Event monitor feedback position (Operation stop)     |
| 123   | 007Bh   | Information                                          |
| 124   | 007Ch   | Driver temperature (1=0.1 °C)                        |
| 125   | 007Dh   | Motor temperature (1=0.1 °C)                         |
| 126   | 007Eh   | Odometer (1=0.1 kRev)                                |
| 127   | 007Fh   | Tripmeter (1=0.1 kRev)                               |

| Param | eter ID  |                                                           |
|-------|----------|-----------------------------------------------------------|
| Dec   | Hex      | Name                                                      |
| 128   | 0080h    | Sequence history 1                                        |
| 129   | 0081h    | Sequence history 2                                        |
| 130   | 0082h    | Sequence history 3                                        |
| 131   | 0083h    | Sequence history 4                                        |
| 132   | 0084h    | Sequence history 5                                        |
| 133   | 0085h    | Sequence history 6                                        |
| 134   | 0086h    | Sequence history 7                                        |
| 135   | 0087h    | Sequence history 8                                        |
| 136   | 0088h    | Sequence history 9                                        |
| 137   | 0089h    | Sequence history 10                                       |
| 138   | 008Ah    | Sequence history 11                                       |
| 139   | 008Bh    | Sequence history 12                                       |
| 140   | 008Ch    | Sequence history 13                                       |
| 141   | 008Dh    | Sequence history 14                                       |
| 142   | 008Eh    | Sequence history 15                                       |
| 143   | 008Fh    | Sequence history 16                                       |
| 144   | 0090h    | Feedback position 32-bit counter                          |
| 145   | 0091h    | Command position 32-bit counter                           |
| 146   | 0092h    | CST operating current (1=0.1 %)                           |
| 147   | 0092h    | Loop count buffer                                         |
| 160   | 00A0h    | Main power supply count                                   |
| 161   | 00A1h    | Main power supply count                                   |
| 162   | 00A11    | Control power supply count                                |
| 163   | 00A3h    | Inverter voltage (1=0.1 V)                                |
| 164   | 00A4h    | Main power voltage (DC power input driver only) [1=0.1 V] |
| 166   | 00A6h    | IP ADDR SW0*1                                             |
| 167   | 00A7h    | IP ADDR SW1*2                                             |
| 169   | 00A9h    | Elapsed time from BOOT (ms)                               |
| 184   | 00B8h    | I/O status 1                                              |
| 185   | 00B9h    | I/O status 2                                              |
| 186   | 00BAh    | I/O status 3                                              |
| 187   | 00BBh    | I/O status 4                                              |
| 188   | 00BCh    | I/O status 5                                              |
| 189   | 00BDh    | I/O status 6                                              |
| 190   | 00BEh    | I/O status 7                                              |
| 191   | 00BFh    | I/O status 8                                              |
| 1280  | 0500h    | Alarm history details (Alarm code)                        |
| 1281  | 0500h    | Alarm history details (Sub code)                          |
| 1282  | 0502h    | Alarm history details (Driver temperature)                |
| 1283  | 0502h    | Alarm history details (Motor temperature)                 |
| 1284  | 0503h    | Alarm history details (Inverter voltage)                  |
| 1285  | 0505h    | Alarm history details (Physical I/O input)                |
| 1286  | 0506h    | Alarm history details (R-I/O output)                      |
| 1287  | 0507h    | Alarm history details (Operation information 0)           |
| 1288  | 0508h    | Alarm history details (Operation information 1)           |
| 1289  | 0509h    | Alarm history details (Feedback position)                 |
| 1200  | 0505h    | Alarm history details (Elapsed time from Boot) [ms]       |
| 1270  | 0.507.11 |                                                           |

| DecHexName1291050BhAlarm history details (elapsed time from starting op1292050ChAlarm history details (main power supply time) [min12960510hInformation history 112970511hInformation history 212980512hInformation history 312990513hInformation history 4 | peration) [ms] |
|----------------------------------------------------------------------------------------------------|----------------|
| 1292050ChAlarm history details (main power supply time) [min12960510hInformation history 112970511hInformation history 212980512hInformation history 312990513hInformation history 4                                                                        | peration) [ms] |
| 12960510hInformation history 112970511hInformation history 212980512hInformation history 312990513hInformation history 4                                                                                                    |                |
| 12970511hInformation history 212980512hInformation history 312990513hInformation history 4                                                                                                    | n]             |
| 12980512hInformation history 312990513hInformation history 4                                                                                                    |                |
| 1299 0513h Information history 4                                                                                                    |                |
|                                                                                                    |                |
| 1200 0514h Information history 5                                                                                                    |                |
| 1300 0514h Information history 5                                                                                                    |                |
| 1301 0515h Information history 6                                                                                                    |                |
| 1302 0516h Information history 7                                                                                                    |                |
| 1303 0517h Information history 8                                                                                                    |                |
| 1304 0518h Information history 9                                                                                                    |                |
| 1305 0519h Information history 10                                                                                                    |                |
| 1306 051Ah Information history 11                                                                                                    |                |
| 1307 051Bh Information history 12                                                                                                    |                |
| 1308 051Ch Information history 13                                                                                                    |                |
| 1309 051Dh Information history 14                                                                                                    |                |
| 1310 051Eh Information history 15                                                                                                    |                |
| 1311 051Fh Information history 16                                                                                                    |                |
| 1312 0520h Information time history 1 (ms)                                                                                                    |                |
| 1313 0521h Information time history 2 (ms)                                                                                                    |                |
| 1314 0522h Information time history 3 (ms)                                                                                                    |                |
| 1315 0523h Information time history 4 (ms)                                                                                                    |                |
| 1316 0524h Information time history 5 (ms)                                                                                                    |                |
| 1317 0525h Information time history 6 (ms)                                                                                                    |                |
| 1318 0526h Information time history 7 (ms)                                                                                                    |                |
| 1319 0527h Information time history 8 (ms)                                                                                                    |                |
| 1320 0528h Information time history 9 (ms)                                                                                                    |                |
| 1321 0529h Information time history 10 (ms)                                                                                                    |                |
| 1322 052Ah Information time history 11 (ms)                                                                                                    |                |
| 1323 052Bh Information time history 12 (ms)                                                                                                    |                |
| 1324 052Ch Information time history 13 (ms)                                                                                                    |                |
| 1325 052Dh Information time history 14 (ms)                                                                                                    |                |
| 1326 052Eh Information time history 15 (ms)                                                                                                    |                |
| 1327 052Fh Information time history 16 (ms)                                                                                                    |                |
| 1472 05C0h Latch monitor status (NEXT)                                                                                                    |                |
| 1473 05C1h Latch monitor command position (NEXT)                                                                                                    |                |
| 1474 05C2h Latch monitor feedback position (NEXT)                                                                                                    |                |
| 1475 05C3h Latch monitor target position (NEXT)                                                                                                    |                |
| 1476 05C4h Latch monitor operation number (NEXT)                                                                                                    |                |
| 1477 05C5h Latch monitor number of loop (NEXT)                                                                                                    |                |
| 1480 05C8h Latch monitor status (I/O event – Low event)                                                                                                    |                |
| 1481 05C9h Latch monitor command position (I/O event – Low                                                                                                    | event)         |
| 1482 05CAh Latch monitor feedback position (I/O event – Low e                                                                                                    | event)         |
| 1483 05CBh Latch monitor target position (I/O event – Low ever                                                                                                    | nt)            |
| 1484 05CCh Latch monitor operation number (I/O event – Low e                                                                                                    | event)         |
| 1485 05CDh Latch monitor number of loop (I/O event – Low event                                                                                                    | ent)           |
| 1488 05D0h Latch monitor status (I/O event – High event)                                                                                                    |                |

| Param | eter ID | Name                                                     |  |  |
|-------|---------|----------------------------------------------------------|--|--|
| Dec   | Hex     | Name                                                     |  |  |
| 1489  | 05D1h   | Latch monitor command position (I/O event – High event)  |  |  |
| 1490  | 05D2h   | Latch monitor feedback position (I/O event – High event) |  |  |
| 1491  | 05D3h   | Latch monitor target position (I/O event – High event)   |  |  |
| 1492  | 05D4h   | Latch monitor operation number (I/O event – High event)  |  |  |
| 1493  | 05D5h   | Latch monitor number of loop (I/O event – High event)    |  |  |
| 1496  | 05D8h   | Latch monitor status (Operation stop)                    |  |  |
| 1497  | 05D9h   | Latch monitor command position (Operation stop)          |  |  |
| 1498  | 05DAh   | Latch monitor feedback position (Operation stop)         |  |  |
| 1499  | 05DBh   | Latch monitor target position (Operation stop)           |  |  |
| 1500  | 05DCh   | Latch monitor operation number (Operation stop)          |  |  |
| 1501  | 05DDh   | Latch monitor number of loop (Operation stop)            |  |  |

\*1 It is not described on the **AZ** Series <u>OPERATING MANUAL Function Edition</u>. It indicates the input status of the IP address setting switch (IP ADDR ×16).

\*2 It is not described on the **AZ** Series <u>OPERATING MANUAL Function Edition</u>. It indicates the input status of the IP address setting switch (IP ADDR ×1).

# 4 Operation data R/W commands

This is a method in which the parameter ID (base address) of the base operation data number is specified to input data.

Refer to "4-3 Setting example" on p.140 for how to use the base address.

# 4-1 Base address of each operation data number

| Base a | ddress | Operation | Base a | ddress | Operation | Base a | ddress | Operation | Base a | address | Operation |
|--------|--------|-----------|--------|--------|-----------|--------|--------|-----------|--------|---------|-----------|
| Dec    | Hex    | data No.  | Dec    | Hex    | data No.  | Dec    | Hex    | data No.  | Dec    | Hex     | data No.  |
| 3072   | 0C00h  | No. 0     | 4288   | 10C0h  | No. 38    | 5504   | 1580h  | No. 76    | 6720   | 1A40h   | No. 114   |
| 3104   | 0C20h  | No. 1     | 4320   | 10E0h  | No. 39    | 5536   | 15A0h  | No. 77    | 6752   | 1A60h   | No. 115   |
| 3136   | 0C40h  | No. 2     | 4352   | 1100h  | No. 40    | 5568   | 15C0h  | No. 78    | 6784   | 1A80h   | No. 116   |
| 3168   | 0C60h  | No. 3     | 4384   | 1120h  | No. 41    | 5600   | 15E0h  | No. 79    | 6816   | 1AA0h   | No. 117   |
| 3200   | 0C80h  | No. 4     | 4416   | 1140h  | No. 42    | 5632   | 1600h  | No. 80    | 6848   | 1AC0h   | No. 118   |
| 3232   | 0CA0h  | No. 5     | 4448   | 1160h  | No. 43    | 5664   | 1620h  | No. 81    | 6880   | 1AE0h   | No. 119   |
| 3264   | 0CC0h  | No. 6     | 4480   | 1180h  | No. 44    | 5696   | 1640h  | No. 82    | 6912   | 1B00h   | No. 120   |
| 3296   | 0CE0h  | No. 7     | 4512   | 11A0h  | No. 45    | 5728   | 1660h  | No. 83    | 6944   | 1B20h   | No. 121   |
| 3328   | 0D00h  | No. 8     | 4544   | 11C0h  | No. 46    | 5760   | 1680h  | No. 84    | 6976   | 1B40h   | No. 122   |
| 3360   | 0D20h  | No. 9     | 4576   | 11E0h  | No. 47    | 5792   | 16A0h  | No. 85    | 7008   | 1B60h   | No. 123   |
| 3392   | 0D40h  | No. 10    | 4608   | 1200h  | No. 48    | 5824   | 16C0h  | No. 86    | 7040   | 1B80h   | No. 124   |
| 3424   | 0D60h  | No. 11    | 4640   | 1220h  | No. 49    | 5856   | 16E0h  | No. 87    | 7072   | 1BA0h   | No. 125   |
| 3456   | 0D80h  | No. 12    | 4672   | 1240h  | No. 50    | 5888   | 1700h  | No. 88    | 7104   | 1BC0h   | No. 126   |
| 3488   | 0DA0h  | No. 13    | 4704   | 1260h  | No. 51    | 5920   | 1720h  | No. 89    | 7136   | 1BE0h   | No. 127   |
| 3520   | 0DC0h  | No. 14    | 4736   | 1280h  | No. 52    | 5952   | 1740h  | No. 90    | 7168   | 1C00h   | No. 128   |
| 3552   | 0DE0h  | No. 15    | 4768   | 12A0h  | No. 53    | 5984   | 1760h  | No. 91    | 7200   | 1C20h   | No. 129   |
| 3584   | 0E00h  | No. 16    | 4800   | 12C0h  | No. 54    | 6016   | 1780h  | No. 92    | 7232   | 1C40h   | No. 130   |
| 3616   | 0E20h  | No. 17    | 4832   | 12E0h  | No. 55    | 6048   | 17A0h  | No. 93    | 7264   | 1C60h   | No. 131   |
| 3648   | 0E40h  | No. 18    | 4864   | 1300h  | No. 56    | 6080   | 17C0h  | No. 94    | 7296   | 1C80h   | No. 132   |
| 3680   | 0E60h  | No. 19    | 4896   | 1320h  | No. 57    | 6112   | 17E0h  | No. 95    | 7328   | 1CA0h   | No. 133   |
| 3712   | 0E80h  | No. 20    | 4928   | 1340h  | No. 58    | 6144   | 1800h  | No. 96    | 7360   | 1CC0h   | No. 134   |
| 3744   | 0EA0h  | No. 21    | 4960   | 1360h  | No. 59    | 6176   | 1820h  | No. 97    | 7392   | 1CE0h   | No. 135   |
| 3776   | 0EC0h  | No. 22    | 4992   | 1380h  | No. 60    | 6208   | 1840h  | No. 98    | 7424   | 1D00h   | No. 136   |
| 3808   | 0EE0h  | No. 23    | 5024   | 13A0h  | No. 61    | 6240   | 1860h  | No. 99    | 7456   | 1D20h   | No. 137   |
| 3840   | 0F00h  | No. 24    | 5056   | 13C0h  | No. 62    | 6272   | 1880h  | No. 100   | 7488   | 1D40h   | No. 138   |
| 3872   | 0F20h  | No. 25    | 5088   | 13E0h  | No. 63    | 6304   | 18A0h  | No. 101   | 7520   | 1D60h   | No. 139   |
| 3904   | 0F40h  | No. 26    | 5120   | 1400h  | No. 64    | 6336   | 18C0h  | No. 102   | 7552   | 1D80h   | No. 140   |
| 3936   | 0F60h  | No. 27    | 5152   | 1420h  | No. 65    | 6368   | 18E0h  | No. 103   | 7584   | 1DA0h   | No. 141   |
| 3968   | 0F80h  | No. 28    | 5184   | 1440h  | No. 66    | 6400   | 1900h  | No. 104   | 7616   | 1DC0h   | No. 142   |
| 4000   | 0FA0h  | No. 29    | 5216   | 1460h  | No. 67    | 6432   | 1920h  | No. 105   | 7648   | 1DE0h   | No. 143   |
| 4032   | 0FC0h  | No. 30    | 5248   | 1480h  | No. 68    | 6464   | 1940h  | No. 106   | 7680   | 1E00h   | No. 144   |
| 4064   | 0FE0h  | No. 31    | 5280   | 14A0h  | No. 69    | 6496   | 1960h  | No. 107   | 7712   | 1E20h   | No. 145   |
| 4096   | 1000h  | No. 32    | 5312   | 14C0h  | No. 70    | 6528   | 1980h  | No. 108   | 7744   | 1E40h   | No. 146   |
| 4128   | 1020h  | No. 33    | 5344   | 14E0h  | No. 71    | 6560   | 19A0h  | No. 109   | 7776   | 1E60h   | No. 147   |
| 4160   | 1040h  | No. 34    | 5376   | 1500h  | No. 72    | 6592   | 19C0h  | No. 110   | 7808   | 1E80h   | No. 148   |
| 4192   | 1060h  | No. 35    | 5408   | 1520h  | No. 73    | 6624   | 19E0h  | No. 111   | 7840   | 1EA0h   | No. 149   |
| 4224   | 1080h  | No. 36    | 5440   | 1540h  | No. 74    | 6656   | 1A00h  | No. 112   | 7872   | 1EC0h   | No. 150   |
| 4256   | 10A0h  | No. 37    | 5472   | 1560h  | No. 75    | 6688   | 1A20h  | No. 113   | 7904   | 1EE0h   | No. 151   |

| Base a | address | Operation | Base a | ddress | Operation | Base a | ddress | Operation | Base a | ddress | Operation |
|--------|---------|-----------|--------|--------|-----------|--------|--------|-----------|--------|--------|-----------|
| Dec    | Hex     | data No.  | Dec    | Hex    | data No.  | Dec    | Hex    | data No.  | Dec    | Hex    | data No.  |
| 7936   | 1F00h   | No. 152   | 8768   | 2240h  | No. 178   | 9600   | 2580h  | No. 204   | 10432  | 28C0h  | No. 230   |
| 7968   | 1F20h   | No. 153   | 8800   | 2260h  | No. 179   | 9632   | 25A0h  | No. 205   | 10464  | 28E0h  | No. 231   |
| 8000   | 1F40h   | No. 154   | 8832   | 2280h  | No. 180   | 9664   | 25C0h  | No. 206   | 10496  | 2900h  | No. 232   |
| 8032   | 1F60h   | No. 155   | 8864   | 22A0h  | No. 181   | 9696   | 25E0h  | No. 207   | 10528  | 2920h  | No. 233   |
| 8064   | 1F80h   | No. 156   | 8896   | 22C0h  | No. 182   | 9728   | 2600h  | No. 208   | 10560  | 2940h  | No. 234   |
| 8096   | 1FA0h   | No. 157   | 8928   | 22E0h  | No. 183   | 9760   | 2620h  | No. 209   | 10592  | 2960h  | No. 235   |
| 8128   | 1FC0h   | No. 158   | 8960   | 2300h  | No. 184   | 9792   | 2640h  | No. 210   | 10624  | 2980h  | No. 236   |
| 8160   | 1FE0h   | No. 159   | 8992   | 2320h  | No. 185   | 9824   | 2660h  | No. 211   | 10656  | 29A0h  | No. 237   |
| 8192   | 2000h   | No. 160   | 9024   | 2340h  | No. 186   | 9856   | 2680h  | No. 212   | 10688  | 29C0h  | No. 238   |
| 8224   | 2020h   | No. 161   | 9056   | 2360h  | No. 187   | 9888   | 26A0h  | No. 213   | 10720  | 29E0h  | No. 239   |
| 8256   | 2040h   | No. 162   | 9088   | 2380h  | No. 188   | 9920   | 26C0h  | No. 214   | 10752  | 2A00h  | No. 240   |
| 8288   | 2060h   | No. 163   | 9120   | 23A0h  | No. 189   | 9952   | 26E0h  | No. 215   | 10784  | 2A20h  | No. 241   |
| 8320   | 2080h   | No. 164   | 9152   | 23C0h  | No. 190   | 9984   | 2700h  | No. 216   | 10816  | 2A40h  | No. 242   |
| 8352   | 20A0h   | No. 165   | 9184   | 23E0h  | No. 191   | 10016  | 2720h  | No. 217   | 10848  | 2A60h  | No. 243   |
| 8384   | 20C0h   | No. 166   | 9216   | 2400h  | No. 192   | 10048  | 2740h  | No. 218   | 10880  | 2A80h  | No. 244   |
| 8416   | 20E0h   | No. 167   | 9248   | 2420h  | No. 193   | 10080  | 2760h  | No. 219   | 10912  | 2AA0h  | No. 245   |
| 8448   | 2100h   | No. 168   | 9280   | 2440h  | No. 194   | 10112  | 2780h  | No. 220   | 10944  | 2AC0h  | No. 246   |
| 8480   | 2120h   | No. 169   | 9312   | 2460h  | No. 195   | 10144  | 27A0h  | No. 221   | 10976  | 2AE0h  | No. 247   |
| 8512   | 2140h   | No. 170   | 9344   | 2480h  | No. 196   | 10176  | 27C0h  | No. 222   | 11008  | 2B00h  | No. 248   |
| 8544   | 2160h   | No. 171   | 9376   | 24A0h  | No. 197   | 10208  | 27E0h  | No. 223   | 11040  | 2B20h  | No. 249   |
| 8576   | 2180h   | No. 172   | 9408   | 24C0h  | No. 198   | 10240  | 2800h  | No. 224   | 11072  | 2B40h  | No. 250   |
| 8608   | 21A0h   | No. 173   | 9440   | 24E0h  | No. 199   | 10272  | 2820h  | No. 225   | 11104  | 2B60h  | No. 251   |
| 8640   | 21C0h   | No. 174   | 9472   | 2500h  | No. 200   | 10304  | 2840h  | No. 226   | 11136  | 2B80h  | No. 252   |
| 8672   | 21E0h   | No. 175   | 9504   | 2520h  | No. 201   | 10336  | 2860h  | No. 227   | 11168  | 2BA0h  | No. 253   |
| 8704   | 2200h   | No. 176   | 9536   | 2540h  | No. 202   | 10368  | 2880h  | No. 228   | 11200  | 2BC0h  | No. 254   |
| 8736   | 2220h   | No. 177   | 9568   | 2560h  | No. 203   | 10400  | 28A0h  | No. 229   | 11232  | 2BE0h  | No. 255   |

# 4-2 Parameter ID

The setting item of operation data is set with the operation data R/W command.

The parameter ID for the setting item is arranged based on the base address of the operation data number. (Base address  $\Rightarrow$  p.137)

| For example, in the case of the setting item "Position," 1 is added to the base a | ddress. |
|-----------------------------------------------------------------------------------|---------|
|-----------------------------------------------------------------------------------|---------|

| Parameter ID     | Name                         | Setting range                                                                                                    | Initial value | Update |
|------------------|------------------------------|----------------------------------------------------------------------------------------------------|---------------|--------|
| Base address +0  | Operation type               | <ol> <li>Absolute positioning</li> <li>Incremental positioning         <ul> <li>(based on command position)</li> <li>Incremental positioning</li> <li>(based on feedback position)</li> <li>Continuous operation (position control)</li> <li>Wrap absolute positioning</li> <li>Wrap proximity positioning</li> <li>Wrap forward direction absolute positioning</li> <li>Wrap reverse direction absolute positioning</li> </ul> </li> <li>Wrap proximity push-motion</li> <li>Wrap proximity push-motion</li> <li>Wrap proximity push-motion</li> <li>Wrap forward direction push-motion</li> <li>Wrap reverse direction push-motion</li> <li>Continuous operation (speed control)</li> <li>Continuous operation (torque control)</li> <li>Continuous operation (torque control)</li> <li>Absolute positioning push-motion</li> <li>Incremental positioning push-motion</li> <li>Incremental positioning push-motion</li> <li>(based on command position)</li> <li>Incremental positioning push-motion</li> <li>(based on feedback position)</li> </ol> | 2             |        |
| Base address +1  | Position                     | -2,147,483,648 to 2,147,483,647 steps                                                                                                    | 0             |        |
| Base address +2  | Operating speed              | -4,000,000 to 4,000,000 Hz                                                                                                    | 1,000         |        |
| Base address +3  | Starting/changing<br>rate    | 1 to 1,000,000,000 (1=0.001 kHz/s, 1=0.001 s,<br>or 1=0.001 ms/kHz)                                                                                                    | 1,000,000     | В      |
| Base address +4  | Stopping<br>deceleration     | 1 to 1,000,000,000 (1=0.001 kHz/s, 1=0.001 s,<br>or 1=0.001 ms/kHz)                                                                                                    | 1,000,000     |        |
| Base address +5  | Operating current            | 0 to 1,000 (1=0.1 %)                                                                                                    | 1,000         |        |
| Base address +6  | Drive-complete<br>delay time | 0 to 65,535 (1=0.001 s)                                                                                                    | 0             |        |
| Base address +7  | Link                         | 0: No link<br>1: Manual sequential<br>2: Automatic sequential<br>3: Continuous sequential operation                                                                                                    | 0             |        |
| Base address +8  | Next data number             | -256: Stop<br>-2: $\downarrow \downarrow$ (+2)<br>-1: $\downarrow$ (+1)<br>0 to 255: Operation data number                                                                                                    | -1            |        |
| Base address +9  | Area offset                  | -2,147,483,648 to 2,147,483,647 steps                                                                                                    | 0             |        |
| Base address +10 | Area width                   | -1: Disable<br>0 to 4,194,303: Set by 1 step                                                                                                    | -1            |        |
| Base address +11 | Loop count                   | 0: None (-)<br>2 to 255: Number of loops<br>(loop 2 { to loop 255 { )                                                                                                    | 0             |        |
| Base address +12 | Loop offset                  | -4,194,304 to 4,194,303 steps                                                                                                    | 0             |        |
| Base address +13 | Loop end number              | 0: None (–)<br>1: Loop end ( } L-End)                                                                                                    | 0             |        |
| Base address +14 | (Low) I/O event<br>number    | -1: None (–)<br>0 to 31: Operation I/O event number (0 to 31)                                                                                                    | -1            |        |

| Parameter ID     | Name                       | Setting range                                                 | Initial value | Update |
|------------------|----------------------------|---------------------------------------------------------------|---------------|--------|
| Base address +15 | (High) I/O event<br>number | -1: None (-)<br>0 to 31: Operation I/O event number (0 to 31) | -1            | В      |

### 4-3 Setting example

As an example, this section explains how to set the following operation data to the operation data No. 0 to No. 2.

| Setting item          | Operation data No. 0 | Operation data No. 1                                   | Operation data No. 2                                    |
|-----------------------|----------------------|--------------------------------------------------------|---------------------------------------------------------|
| Operation type        | Absolute positioning | Incremental positioning<br>(based on command position) | Incremental positioning<br>(based on feedback position) |
| Position [step]       | 1,000                | 1,000                                                  | 1,000                                                   |
| Operating speed [Hz]  | 1,000                | 1,000                                                  | 1,000                                                   |
| Operating current [%] | 50.0                 | 70.0                                                   | 100.0                                                   |

### Setting of operation data No. 0

From the table on p.137, we can find that the base address of the operation data No. 0 is "3072 (0C00h)." Based on this base address, the parameter ID for the setting item is calculated from the table on p.139.

| Base address | Satting itom      | Pa                 | Sotting value   |       |               |
|--------------|-------------------|--------------------|-----------------|-------|---------------|
| 3072 (0C00h) | Setting item      | Calculation method | Dec             | Hex   | Setting value |
|              | Operation type    | Base address +0    | 3072 + 0 = 3072 | 0C00h | 1             |
|              | Position          | Base address +1    | 3072 + 1 = 3073 | 0C01h | 1,000         |
|              | Operating speed   | Base address +2    | 3072 + 2 = 3074 | 0C02h | 1,000         |
|              | Operating current | Base address +5    | 3072 + 5 = 3077 | 0C05h | 500           |

### Setting of operation data No. 1

Base address 3104 (0C20h)

From the table on p.137, we can find that the base address of the operation data No. 1 is "3104 (0C20h)." Based on this base address, the parameter ID for the setting item is calculated from the table on p.139.

| Cotting itom      | Pa                 | Catting value   |       |               |  |
|-------------------|--------------------|-----------------|-------|---------------|--|
| Setting item      | Calculation method | Dec             | Hex   | Setting value |  |
| Operation type    | Base address +0    | 3104 + 0 = 3104 | 0C20h | 2             |  |
| Position          | Base address +1    | 3104 + 1 = 3105 | 0C21h | 1,000         |  |
| Operating speed   | Base address +2    | 3104 + 2 = 3106 | 0C22h | 1,000         |  |
| Operating current | Base address +5    | 3104 + 5 = 3109 | 0C25h | 700           |  |

### Setting of operation data No. 2

From the table on p.137, we can find that the base address of the operation data No. 2 is "3136 (0C40h)." Based on this base address, the parameter ID for the setting item is calculated from the table on p.139.

| Base address | Cotting itom      | Pa                 | Catting value   |       |               |
|--------------|-------------------|--------------------|-----------------|-------|---------------|
| 3136 (0C40h) | Setting item      | Calculation method | Dec             | Hex   | Setting value |
|              | Operation type    | Base address +0    | 3136 + 0 = 3136 | 0C40h | 3             |
|              | Position          | Base address +1    | 3136 + 1 = 3137 | 0C41h | 1,000         |
|              | Operating speed   | Base address +2    | 3136 + 2 = 3138 | 0C42h | 1,000         |
|              | Operating current | Base address +5    | 3136 + 5 = 3141 | 0C45h | 1,000         |

# 5 Operation I/O event R/W commands

. . .

If a specified event (ON/OFF of I/O) is generated during operation of the motor, another operation can be started. This is called operation I/O event. This chapter explains the address to execute the operation I/O event.

### 5-1 Base address of operation I/O event

| Base a | ddress | Operation I/O |
|--------|--------|---------------|
| Dec    | Hex    | event number  |
| 2560   | 0A00h  | 0             |
| 2568   | 0A08h  | 1             |
| 2576   | 0A10h  | 2             |
| 2584   | 0A18h  | 3             |
| 2592   | 0A20h  | 4             |
| 2600   | 0A28h  | 5             |
| 2608   | 0A30h  | 6             |
| 2616   | 0A38h  | 7             |
| 2624   | 0A40h  | 8             |
| 2632   | 0A48h  | 9             |
| 2640   | 0A50h  | 10            |
|        |        |               |

| Base a | ddress | Operation I/O |
|--------|--------|---------------|
| Dec    | Hex    | event number  |
| 2648   | 0A58h  | 11            |
| 2656   | 0A60h  | 12            |
| 2664   | 0A68h  | 13            |
| 2672   | 0A70h  | 14            |
| 2680   | 0A78h  | 15            |
| 2688   | 0A80h  | 16            |
| 2696   | 0A88h  | 17            |
| 2704   | 0A90h  | 18            |
| 2712   | 0A98h  | 19            |
| 2720   | 0AA0h  | 20            |
| 2728   | 0AA8h  | 21            |
|        |        |               |

| Base a | ddress                                | Operation I/O |
|--------|---------------------------------------|---------------|
| Dec    | Hex                                   | event number  |
| 2736   | 0AB0h                                 | 22            |
| 2744   | 0AB8h                                 | 23            |
| 2752   | 0AC0h                                 | 24            |
| 2760   | 0AC8h                                 | 25            |
| 2768   | 0AD0h                                 | 26            |
| 2776   | 0AD8h                                 | 27            |
| 2784   | 0AE0h                                 | 28            |
| 2792   | 0AE8h                                 | 29            |
| 2800   | 0AF0h                                 | 30            |
| 2808   | 0AF8h                                 | 31            |
|        | · · · · · · · · · · · · · · · · · · · | ·             |

# 5-2 Parameter ID for operation I/O event R/W command

The setting item of operation I/O event is set with the operation I/O event R/W command. The parameter ID for the setting item is arranged based on the base address of the operation I/O event. For example, in the case of the setting item "Dwell," 2 is added to the base address.

| Parameter ID    | Name                  | Setting range                                                                                                    | Initial value | Update |
|-----------------|-----------------------|----------------------------------------------------------------------------------------------------|---------------|--------|
| Base address +0 | Link                  | 0: No link<br>1: Manual sequential<br>2: Automatic sequential<br>3: Continuous sequential operation                                                                                                 | 0             |        |
| Base address +1 | Next data number      | -256: Stop<br>-2: $\downarrow \downarrow$ (+2)<br>-1: $\downarrow$ (+1)<br>0 to 255: Operation data number                                                                                          | -256          |        |
| Base address +2 | Dwell                 | 0 to 65,535 (1=0.001 s)                                                                                                    | 0             |        |
| Base address +3 | Event trigger I/O     | Input signal list <b>⊏&gt;</b> p.160<br>Output signal list <b>⊏&gt;</b> p.161                                                                                                    | 0: Not used   | В      |
| Base address +4 | Event trigger type    | 0: No setting<br>1: ON (calculated cumulative ms)<br>2: ON (ms)<br>3: OFF (calculated cumulative ms)<br>4: OFF (ms)<br>5: ON edge<br>6: OFF edge<br>7: ON (cumulative ms)<br>8: OFF (cumulative ms) | 0             |        |
| Base address +5 | Event trigger counter | 0 to 65,535 (1=1 ms or 1=once)                                                                                                    | 0             |        |

# 6 Protect release commands

The key codes for reading/writing of data from/to the backup area and the key codes for release of function limitation by the HMI input are set.

Refer to the <u>OPERATING MANUAL</u> **AZ** Series Function Edition for details about parameters. When checking the <u>OPERATING MANUAL</u> **AZ** Series Function Edition, use the parameter name instead of the parameter ID.

| Parameter ID |       | Name                   | Cotting range                                  | Initial value |  |
|--------------|-------|------------------------|------------------------------------------------|---------------|--|
| Dec          | Hex   | Name                   | Setting range                                  | initial value |  |
| 32           | 0020h | Backup DATA access key |                                                |               |  |
| 33           | 0021h | Backup DATA write key  | Backup DATA write key Refer to the next table. |               |  |
| 34           | 0022h | HMI release key        |                                                |               |  |

### Key code table

| Process that requires protect release | Command name           | Key code               |
|---------------------------------------|------------------------|------------------------|
| Data writing to backup area           | Backup DATA access key | 20519253 (01391955h)   |
| Data writing to backup area           | Backup DATA write key  | 1977326743 (75DB9C97h) |
| Data reading from backup area         | Backup DATA access key | 20519253 (01391955h)   |
| Release of limitation by HMI input    | HMI release key        | 864617234 (33890312h)  |

# 7 Extended operation data setting R/W command

Parameters for extended operation data setting can be set.

Refer to the <u>OPERATING MANUAL **AZ** Series Function Edition</u> for details about parameters. When checking the <u>OPERATING MANUAL **AZ** Series Function Edition</u>, use the parameter name instead of the parameter ID.

| Parameter ID |       | Name                               | Setting range                                                         | Initial value | Update |
|--------------|-------|------------------------------------|-----------------------------------------------------------------------|---------------|--------|
| Dec          | Hex   | Name                               | Setting lange                                                         | initial value | opuate |
| 320          | 0140h | Common acceleration rate or time   | 1 to 1,000,000,000 (1=0.001 kHz/s,<br>1=0.001 s, or 1=0.001 ms/kHz)   | 1,000,000     |        |
| 321          | 0141h | Common stopping deceleration       | 1 to 1,000,000,000 (1=0.001 kHz/s,<br>1=0.001 s, or 1=0.001 ms/kHz)   | 1,000,000     |        |
| 326          | 0146h | Rate selection                     | 0: Common rate<br>1: Rate of each operation data                      | 1             | A      |
| 2048         | 0800h | Repeat start operation data number | <ul><li>–1: Disable</li><li>0 to 255: Operation data number</li></ul> | -1            | A      |
| 2049         | 0801h | Repeat end operation data number   | <ul><li>–1: Disable</li><li>0 to 255: Operation data number</li></ul> | -1            |        |
| 2050         | 0802h | Repeat time                        | -1: Disable<br>0 to 100,000,000                                       | -1            |        |

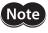

Rewrite the parameter of the extended operation data setting R/W command while operation is stopped.

# 8 Parameter R/W commands

These commands are used to write or read parameters.

Refer to the <u>OPERATING MANUAL **AZ**</u> Series Function Edition for details about parameters. When checking the <u>OPERATING MANUAL **AZ** Series Function Edition, use the parameter name instead of the parameter ID.</u>

# 8-1 Driver action simulation setting parameter

| Parameter ID |       | Name                   | Catting range                                                                                                    | Initial value | Update |
|--------------|-------|------------------------|----------------------------------------------------------------------------------------------------|---------------|--------|
| Dec          | Hex   | Name                   | Setting range                                                                                                    | Initial value | opuate |
| 511          | 01FFh | Driver simulation mode | 0: Use real motor<br>1: Virtual motor (when ABZO not connected<br>=no ABZO information)<br>2: Virtual motor (when ABZO not connected<br>=1,800 rev wrap enable)<br>3: Virtual motor (when ABZO not connected<br>=900 rev wrap enable) | 0             | D      |

## 8-2 Basic setting parameters

| Parameter ID |       |                                          | <b>6</b>                                                                                |               |        |
|--------------|-------|------------------------------------------|-----------------------------------------------------------------------------------------|---------------|--------|
| Dec          | Hex   | Name                                     | Setting range                                                                           | Initial value | Update |
| 294          | 0126h | Base current                             | 0 to 1,000 (1=0.1 %)                                                                    | 1,000         | •      |
| 296          | 0128h | Stop current                             | 0 to 1,000 (1=0.1 %)                                                                    | 500           | A      |
| 297          | 0129h | Command filter setting                   | 1: LPF (speed filter)<br>2: Moving average filter                                       | 1             | В      |
| 298          | 012Ah | Command filter time constant             | 0 to 200 ms                                                                             | 1             |        |
| 300          | 012Ch | Smooth drive function                    | 0: Disable<br>1: Enable                                                                 | 1             | С      |
| 301          | 012Dh | Current control mode                     | 0: Follow the CCM input<br>1: Alpha control mode (CST)<br>2: Servo emulation mode (SVE) | 0             |        |
| 302          | 012Eh | Servo emulation (SVE) ratio              | 0 to 1,000 (1=0.1 %)                                                                    | 1,000         |        |
| 303          | 012Fh | SVE position loop gain                   | 1 to 50                                                                                 | 10            |        |
| 304          | 0130h | SVE speed loop gain                      | 10 to 200                                                                               | 180           |        |
| 305          | 0131h | SVE speed loop integral time constant    | 100 to 2,000 (1=0.1 ms)                                                                 | 1,000         |        |
| 306          | 0132h | Automatic current cutback function       | 0: Disable<br>1: Enable                                                                 | 1             | А      |
| 307          | 0133h | Automatic current cutback switching time | 0 to 1,000 ms                                                                           | 100           | A      |
| 308          | 0134h | Operating current ramp up rate           | 0 to 100 ms/100 %                                                                       | 0             |        |
| 309          | 0135h | Operating current ramp down rate         | 0 to 100 ms/100 %                                                                       | 0             |        |
| 311          | 0137h | Resonance suppression control frequency  | 100 to 2,000 Hz                                                                         | 1,000         |        |
| 312          | 0138h | Resonance suppression control gain       | -500 to 500                                                                             | 0             |        |
| 313          | 0139h | Deviation acceleration suppressing gain  | 0 to 500                                                                                | 45            |        |

| Parameter ID |       | Name             | Sotting range                                                                                                    | Initial value | Update |
|--------------|-------|------------------|----------------------------------------------------------------------------------------------------|---------------|--------|
| Dec          | Hex   | Name             | Setting range                                                                                                    | Initial value | opuate |
| 506          | 01FAh | Main power mode* | <ul> <li>–1: Automatic discrimination<br/>(Discriminates the input power<br/>supply voltage automatically.)</li> <li>0: 24 VDC</li> <li>1: 48 VDC</li> </ul> | -1            | D      |

\* This is the parameter for DC power input drivers. This is the parameter the voltage mode of the main power supply is set.

## 8-3 Position coordinate parameters

| Param | eter ID | Name                    | Catting range                                                                                                    | Initial value  | Update |
|-------|---------|-------------------------|----------------------------------------------------------------------------------------------------|----------------|--------|
| Dec   | Hex     | name                    | Setting range                                                                                                    | Initial value  | opuate |
| 451   | 01C3h   | Software overtravel     | <ul> <li>-1: Disable</li> <li>0: Immediate stop</li> <li>1: Deceleration stop</li> <li>2: Immediate stop with alarm</li> <li>3: Deceleration stop with alarm</li> </ul> | 3              | A      |
| 452   | 01C4h   | Positive software limit | -2,147,483,648 to 2,147,483,647 steps                                                                                                    | 2,147,483,647  |        |
| 453   | 01C5h   | Negative software limit | -2,147,483,648 to 2,147,483,647 steps                                                                                                    | -2,147,483,648 |        |
| 454   | 01C6h   | Preset position         | -2,147,483,648 to 2,147,483,647 steps                                                                                                    | 0              |        |

## 8-4 Operation parameters

| Parameter ID |       | Name                                                                    | Sotting range                 | Initial value | Update |
|--------------|-------|-------------------------------------------------------------------------|-------------------------------|---------------|--------|
| Dec          | Hex   | Name                                                                    | Setting range                 | Initial value | Opuale |
| 322          | 0142h | Starting speed                                                          | 0 to 4,000,000 Hz             | 500           | В      |
| 327          | 0147h | Acceleration/deceleration unit                                          | 0: kHz/s<br>1: s<br>2: ms/kHz | 0             | С      |
| 328          | 0148h | Permission of absolute positioning without setting absolute coordinates | 0: Disable<br>1: Enable       | 0             | В      |

## 8-5 Direct data operation parameters

| Parameter ID |       | Name                                            | Setting range                                                                                                    | Initial value | Update |
|--------------|-------|-------------------------------------------------|----------------------------------------------------------------------------------------------------|---------------|--------|
| Dec          | Hex   | Name                                            | Setting range                                                                                                    | Initial value | opuate |
| 272          | 0110h | Direct data operation zero speed command action | 0: Deceleration stop<br>1: ZERO speed                                                                                                    | 0             | В      |
| 24852        | 6114h | Direct data operation trigger setting           | <ul> <li>-6: Operation type</li> <li>-5: Position</li> <li>-4: Speed</li> <li>-3: Starting/changing rate</li> <li>-2: Stopping deceleration</li> <li>-1: Operating current</li> <li>0: Disable</li> <li>1: Apply all data</li> </ul> | 1             | A      |

## 8-6 ABZO sensor setting parameters

| Parameter ID |       | Name                                                    | Cotting range                                   | Initial value | Update |
|--------------|-------|---------------------------------------------------------|-------------------------------------------------|---------------|--------|
| Dec          | Hex   | Name                                                    | Setting range                                   | Initial value | opuate |
| 2032         | 07F0h | Mechanism settings                                      | 0: Prioritize ABZO setting<br>1: Manual setting | 0             |        |
| 2034         | 07F2h | Initial coordinate generation & wrap coordinate setting | 0: Prioritize ABZO setting<br>1: Manual setting | 0             |        |
| 2035         | 07F3h | Mechanism limit parameter setting                       | 0: Follow ABZO setting<br>1: Disable            | 0             | D      |
| 2036         | 07F4h | Mechanism protection parameter setting                  | 0: Follow ABZO setting<br>1: Disable            | 0             |        |
| 2037         | 07F5h | JOG/HOME/ZHOME operation setting                        | 0: Prioritize ABZO setting<br>1: Manual setting | 0             |        |

## 8-7 Mechanism settings parameters

| Param | eter ID | Name                                 | Cotting range                                                                                                    | Initial value | Update |
|-------|---------|--------------------------------------|----------------------------------------------------------------------------------------------------|---------------|--------|
| Dec   | Hex     | Name                                 | Setting range                                                                                                    | Initial value | opuate |
| 448   | 01C0h   | Electronic gear A                    | 1 to 65,535                                                                                                    | 1             |        |
| 449   | 01C1h   | Electronic gear B                    | 1 to 65,535                                                                                                    | 1             |        |
| 450   | 01C2h   | Motor rotation direction             | <ul> <li>0: Positive side=Counterclockwise</li> <li>1: Positive side=Clockwise</li> <li>2: Positive side=Counterclockwise<br/>(the driver parameter is applied)</li> <li>3: Positive side=Clockwise<br/>(the driver parameter is applied)</li> </ul> | 1             | С      |
| 2017  | 07E1h   | Mechanism lead                       | 1 to 32,767                                                                                                    | 1             |        |
| 2033  | 07F1h   | Gear ratio setting                   | 0: Gear ratio setting disable<br>1 to 32,767: Gear ratio (1=0.01)                                                                                                    | 0             |        |
| 2553  | 09F9h   | Mechanism lead decimal digit setting | 0: ×1 [mm]<br>1: ×0.1 [mm]<br>2: ×0.01 [mm]<br>3: ×0.001 [mm]                                                                                                    | 0             |        |

## 8-8 Initial coordinate generation & wrap coordinate parameters

| Parameter ID |       | Name                                                    | Cotting range                        | Initial value | Update |
|--------------|-------|---------------------------------------------------------|--------------------------------------|---------------|--------|
| Dec          | Hex   | Name                                                    | Setting range                        | Initial value | opuate |
| 455          | 01C7h | Wrap setting                                            | 0: Disable<br>1: Enable              | 1             |        |
| 457          | 01C9h | Initial coordinate generation & wrap setting range      | Refer to the next table. (1=0.1 rev) | 10            |        |
| 459          | 01CBh | Initial coordinate generation & wrap range offset ratio | 0 to 10,000 (1=0.01 %)               | 5,000         | С      |
| 460          | 01CCh | Initial coordinate generation & wrap range offset value | -536,870,912 to 536,870,911 steps    | 0             |        |
| 461          | 01CDh | The number of the RND-ZERO output in wrap range         | 1 to 536,870,911 divisions           | 1             |        |

450.0

600.0

900.0

1,800.0

## • Value that can be set in the "Initial coordinate generation & wrap setting range" parameter

(memo) The table shows the values when setting with the **MEXE02**. When setting via Implicit

In the table, the values which are surrounded with thick box border cannot be set in 900 rev.

7.5

8.0

9.0

10.0

1.0

1.2

1.5

1.6

3.0

3.6

4.0

4.5

| com | communication, multiply the values in the table by 10. |      |                 |       |       |       |  |  |  |  |
|-----|--------------------------------------------------------|------|-----------------|-------|-------|-------|--|--|--|--|
|     |                                                        |      |                 |       |       |       |  |  |  |  |
|     |                                                        | Wraj | o setting range | [rev] |       |       |  |  |  |  |
| 0.5 | 1.8                                                    | 4.8  | 12.0            | 25.0  | 72.0  | 200.0 |  |  |  |  |
| 0.6 | 2.0                                                    | 5.0  | 12.5            | 30.0  | 75.0  | 225.0 |  |  |  |  |
| 0.8 | 2.4                                                    | 6.0  | 14.4            | 36.0  | 90.0  | 300.0 |  |  |  |  |
| 0.9 | 2.5                                                    | 7.2  | 15.0            | 37.5  | 100.0 | 360.0 |  |  |  |  |

18.0

20.0

22.5

24.0

40.0

45.0

50.0

60.0

112.5

120.0

150.0

180.0

#### 8-9 JOG/HOME/ZHOME operation information setting parameters

| Param | neter ID |                                             | <b>C</b>                                                            |               |        |
|-------|----------|---------------------------------------------|---------------------------------------------------------------------|---------------|--------|
| Dec   | Hex      | - Name                                      | Setting range                                                       | Initial value | Update |
| 336   | 0150h    | (JOG) Travel amount                         | 1 to 8,388,607 steps                                                | 1             |        |
| 337   | 0151h    | (JOG) Operating speed                       | 1 to 4,000,000 Hz                                                   | 1,000         |        |
| 338   | 0152h    | (JOG) Acceleration/deceleration             | 1 to 1,000,000,000 (1=0.001 kHz/s,<br>1=0.001 s, or 1=0.001 ms/kHz) | 1,000,000     |        |
| 339   | 0153h    | (JOG) Starting speed                        | 0 to 4,000,000 Hz                                                   | 500           |        |
| 340   | 0154h    | (JOG) Operating speed (high)                | 1 to 4,000,000 Hz                                                   | 5,000         |        |
| 344   | 0158h    | (ZHOME) Operating speed                     | 1 to 4,000,000 Hz                                                   | 5,000         |        |
| 345   | 0159h    | (ZHOME) Acceleration/deceleration           | 1 to 1,000,000,000 (1=0.001 kHz/s,<br>1=0.001 s, or 1=0.001 ms/kHz) | 1,000,000     |        |
| 346   | 015Ah    | (ZHOME) Starting speed                      | 0 to 4,000,000 Hz                                                   | 500           |        |
| 350   | 015Eh    | JOG/HOME/ZHOME command filter time constant | 1 to 200 ms                                                         | 1             |        |
| 351   | 015Fh    | JOG/HOME/ZHOME operating current            | 0 to 1,000 (1=0.1 %)                                                | 1,000         |        |
| 352   | 0160h    | (HOME) Home-seeking mode                    | 0: 2-sensor<br>1: 3-sensor<br>2: One-way rotation<br>3: Push-motion | 1             | В      |
| 353   | 0161h    | (HOME) Starting direction                   | 0: Negative side<br>1: Positive side                                | 1             |        |
| 354   | 0162h    | (HOME) Acceleration/deceleration            | 1 to 1,000,000,000 (1=0.001 kHz/s,<br>1=0.001 s, or 1=0.001 ms/kHz) | 1,000,000     |        |
| 355   | 0163h    | (HOME) Starting speed                       | 1 to 4,000,000 Hz                                                   | 500           |        |
| 356   | 0164h    | (HOME) Operating speed                      | 1 to 4,000,000 Hz                                                   | 1,000         |        |
| 357   | 0165h    | (HOME) Last speed                           | 1 to 10,000 Hz                                                      | 500           |        |
| 358   | 0166h    | (HOME) SLIT detection                       | 0: Disable<br>1: Enable                                             | 0             |        |
| 359   | 0167h    | (HOME) TIM/ZSG signal detection             | 0: Disable<br>1: TIM<br>2: ZSG                                      | 0             |        |
| 360   | 0168h    | (HOME) Position offset                      | -2,147,483,647 to<br>2,147,483,647 steps                            | 0             |        |

| Parameter ID |       | Name                                                         | Sotting range        | Initial value  | Update |
|--------------|-------|--------------------------------------------------------------|----------------------|----------------|--------|
| Dec          | Hex   | Name                                                         | Setting range        | IIIIIIai value | opuate |
| 361          | 0169h | (HOME) Backward steps in 2 sensor home-seeking               | 0 to 8,388,607 steps | 500            |        |
| 362          | 016Ah | (HOME) Operating amount in<br>uni-directional home-seeking   | 0 to 8,388,607 steps | 500            |        |
| 363          | 016Bh | (HOME) Operating current for push-<br>home-seeking           | 0 to 1,000 (1=0.1 %) | 1,000          | В      |
| 364          | 016Ch | (HOME) Backward steps after first entry in push-home-seeking | 0 to 8,388,607 steps | 0              | D      |
| 365          | 016Dh | (HOME) Pushing time in push-home-<br>seeking                 | 1 to 65,535 ms       | 200            |        |
| 366          | 016Eh | (HOME) Backward steps in push-home-<br>seeking               | 0 to 8,388,607 steps | 500            |        |

## 8-10 Power removal function setting parameters

| Param | eter ID | Name                                    | Setting range                                  | Initial value  | Update |
|-------|---------|-----------------------------------------|------------------------------------------------|----------------|--------|
| Dec   | Hex     | Name                                    | Setting range                                  | IIIItial value | opuate |
| 400   | 0190h   | HWTO mode selection                     | 0: Alarm is not present<br>1: Alarm is present | 0              |        |
| 401   | 0191h   | HWTO delay time of checking dual system | 0 to 10 (disable),<br>11 to 100 ms             | 0              |        |
| 408   | 0198h   | ETO reset ineffective period            | 0 to 100 ms                                    | 0              |        |
| 409   | 0199h   | ETO reset action (ETO-CLR)              | 1: ON-Edge<br>2: ON-Level                      | 1              | А      |
| 410   | 019Ah   | ETO reset action (ALM-RST)              | 0: Disable<br>1: Excitation at ON edge         | 0              |        |
| 411   | 019Bh   | ETO reset action (C-ON)                 | 0: Disable<br>1: Excitation at ON edge         | 0              |        |
| 412   | 019Ch   | ETO reset action (STOP)                 | 0: Disable<br>1: Excitation at ON edge         | 1              |        |

## 8-11 Alarm setting parameters

| Parameter ID |       | Name                               | Setting range            | Initial value | Undata |
|--------------|-------|------------------------------------|--------------------------|---------------|--------|
| Dec          | Hex   | Name                               | Setting range            |               | Update |
| 384          | 0180h | Overload alarm                     | 1 to 300 (1=0.1 s)       | 50            |        |
| 385          | 0181h | Excessive position deviation alarm | 1 to 30,000 (1=0.01 rev) | 300           | A      |
| 24968        | 6188h | Network bus error alarm            | 0: Disable<br>1: Enable  | 1             |        |

## 8-12 Information setting parameters

| Param | eter ID |                                                                       |                                                                                         |                   |        |
|-------|---------|-----------------------------------------------------------------------|-----------------------------------------------------------------------------------------|-------------------|--------|
| Dec   | Hex     | Name                                                                  | Setting range                                                                           | Initial value     | Update |
| 416   | 01A0h   | Driver temperature information<br>(INFO-DRVTMP)                       | 40 to 85 °C                                                                             | 85                |        |
| 417   | 01A1h   | Overload time information (INFO-OLTIME)                               | 1 to 300 (1=0.1 s)                                                                      | 50                |        |
| 418   | 01A2h   | Speed information (INFO-SPD)                                          | 0: Disable<br>1 to 12,000 r/min                                                         | 0                 |        |
| 421   | 01A5h   | Position deviation information<br>(INFO-POSERR)                       | 1 to 30,000 (1=0.01 rev)                                                                | 300               |        |
| 424   | 01A8h   | Motor temperature information<br>(INFO-MTRTMP)                        | 40 to 120 °C                                                                            | 85                |        |
| 425   | 01A9h   | Overvoltage information (INFO-OVOLT)<br>(AC power input type driver)  | 120 to 450 V                                                                            | 435               |        |
| 426   | 01AAh   | Undervoltage information (INFO-UVOLT)<br>(AC power input type driver) | 120 to 280 V                                                                            | 120               |        |
| 427   | 01ABh   | Overvoltage information (INFO-OVOLT)<br>(DC power input type driver)  | 150 to 630 (1=0.1 V)                                                                    | 630               |        |
| 428   | 01ACh   | Undervoltage information (INFO-UVOLT)<br>(DC power input type driver) | 150 to 630 (1=0.1 V)                                                                    | 180               |        |
| 431   | 01AFh   | Tripmeter information (INFO-TRIP)                                     | 0: Disable<br>1 to 2,147,483,647 (1=0.1 kRev)                                           | 0                 |        |
| 432   | 01B0h   | Odometer information (INFO-ODO)                                       | 0: Disable<br>1 to 2,147,483,647 (1=0.1 kRev)                                           | 0                 |        |
| 433   | 01B1h   | Cumulative load 0 information<br>(INFO-CULD0)                         | 0 to 2,147,483,647                                                                      | 0                 |        |
| 434   | 01B2h   | Cumulative load 1 information<br>(INFO-CULD1)                         | 0 to 2,147,483,647                                                                      | 0                 | A      |
| 435   | 01B3h   | Cumulative load value auto clear                                      | 0: Disable<br>1: Enable                                                                 | 1                 |        |
| 436   | 01B4h   | Cumulative load value count divisor                                   | 1 to 32,767                                                                             | 1                 |        |
| 444   | 01BCh   | INFO-USRIO output selection                                           | Output signals list <b>⊏&gt;</b> p.161                                                  | 128:<br>CONST-OFF |        |
| 445   | 01BDh   | INFO-USRIO output inversion                                           | 0: Not invert<br>1: Invert                                                              | 0                 |        |
| 446   | 01BEh   | Information LED condition                                             | 0: Disable (LED does not blink)<br>1: Enable (LED blinks)                               | 1                 |        |
| 447   | 01BFh   | Information auto clear                                                | 0: Disable<br>(not turned OFF automatically)<br>1: Enable<br>(turned OFF automatically) | 1                 |        |
| 1952  | 07A0h   | INFO action (assigned I/O status information (INFO-USRIO))            |                                                                                         |                   |        |
| 1953  | 07A1h   | INFO action (position deviation information (INFO-POSERR))            | 0: No info reflect                                                                      |                   |        |
| 1954  | 07A2h   | INFO action (driver temperature information (INFO-DRVTMP))            | (Only the bit output is ON.)<br>1: Info reflect                                         | 1                 |        |
| 1955  | 07A3h   | INFO action (motor temperature information (INFO-MTRTMP))             | (The bit output and the INFO<br>output are ON and the LED                               |                   |        |
| 1956  | 07A4h   | INFO action (overvoltage information (INFO-OVOLT))                    | blinks.)                                                                                |                   |        |
| 1957  | 07A5h   | INFO action (undervoltage information (INFO-UVOLT))                   |                                                                                         |                   |        |

| Param | eter ID |                                                                         | c.u.                                               | 1 11 1        |        |
|-------|---------|-------------------------------------------------------------------------|----------------------------------------------------|---------------|--------|
| Dec   | Hex     | - Name                                                                  | Setting range                                      | Initial value | Update |
| 1958  | 07A6h   | INFO action (overload time information (INFO-OLTIME))                   |                                                    |               |        |
| 1960  | 07A8h   | INFO action (speed information (INFO-SPD))                              |                                                    |               |        |
| 1961  | 07A9h   | INFO action (start operation error information (INFO-START))            |                                                    |               |        |
| 1962  | 07AAh   | INFO action (start ZHOME error information (INFO-ZHOME))                |                                                    |               |        |
| 1963  | 07ABh   | INFO action (PRESET request information (INFO-PR-REQ))                  |                                                    |               |        |
| 1965  | 07ADh   | INFO action (electronic gear setting error information (INFO-EGR-E))    |                                                    |               |        |
| 1966  | 07AEh   | INFO action (wrap setting error information (INFO-RND-E))               |                                                    |               |        |
| 1968  | 07B0h   | INFO action (forward operation prohibition information (INFO-FW-OT))    | 0: No info reflect<br>(Only the bit output is ON.) |               |        |
| 1969  | 07B1h   | INFO action (reverse operation prohibition information (INFO-RV-OT))    | 1: Info reflect<br>(The bit output and the INFO    | 1             | A      |
| 1970  | 07B2h   | INFO action (cumulative load 0<br>information (INFO-CULD0))             | output are ON and the LED<br>blinks.)              |               |        |
| 1971  | 07B3h   | INFO action (cumulative load 1<br>information (INFO-CULD1))             |                                                    |               |        |
| 1972  | 07B4h   | INFO action (tripmeter information (INFO-TRIP))                         |                                                    |               |        |
| 1973  | 07B5h   | INFO action (odometer information<br>(INFO-ODO))                        |                                                    |               |        |
| 1980  | 07BCh   | INFO action (start operation restricted mode information (INFO-DSLMTD)) |                                                    |               |        |
| 1981  | 07BDh   | INFO action (I/O test mode information<br>(INFO-IOTEST))                |                                                    |               |        |
| 1982  | 07BEh   | INFO action (configuration request information (INFO-CFG))              |                                                    |               |        |
| 1983  | 07BFh   | INFO action (reboot request information (INFO-RBT))                     |                                                    |               |        |

## 8-13 I/O parameters

| Parameter ID |       | Name                                       | Setting range                                                                                                    | Initial | Update |
|--------------|-------|--------------------------------------------|----------------------------------------------------------------------------------------------------|---------|--------|
| Dec          | Hex   | Name                                       | Name Setting range                                                                                                    |         | opuate |
| 1792         | 0700h | STOP/STOP-COFF input action                | 0: Both are immediate<br>1: (STOP) Dec. & (STOP-COFF) Imm.<br>2: (STOP) Imm. & (STOP-COFF) Dec.<br>3: Both are deceleration                                                       | 3       |        |
| 1793         | 0701h | FW-LS/RV-LS input action                   | <ul> <li>-1: For homing sensor</li> <li>0: Immediate stop</li> <li>1: Deceleration stop</li> <li>2: Immediate stop with alarm</li> <li>3: Deceleration stop with alarm</li> </ul> | 2       | A      |
| 1794         | 0702h | FW-BLK/RV-BLK input action                 | 0: Immediate stop<br>1: Deceleration stop                                                                                                    | 1       |        |
| 1795         | 0703h | IN-POS positioning completion signal range | 0 to 180 (1=0.1°)                                                                                                    | 18      |        |

| Param | eter ID | Name                                        | Sotting range                                                                                                    | Initial | Update |
|-------|---------|---------------------------------------------|----------------------------------------------------------------------------------------------------|---------|--------|
| Dec   | Hex     | Name                                        | Setting range                                                                                                    | value   | opuate |
| 1796  | 0704h   | IN-POS positioning completion signal offset | -18 to 18 (1=0.1°)                                                                                                    | 0       |        |
| 1797  | 0705h   | D-SEL drive start function                  | 0: Without START-Func. (only select data)<br>(Only operation data number selection)<br>1: With START-Func (Operation data number<br>selection + START function)                                                                   | 1       |        |
| 1798  | 0706h   | TEACH operation type setting                | <ul><li>-1: Not set</li><li>1: Absolute positioning</li><li>8: Wrap absolute positioning</li></ul>                                                                                                    | 1       |        |
| 1799  | 0707h   | ZSG signal width                            | 1 to 1,800 (1=0.1°)                                                                                                    | 18      |        |
| 1800  | 0708h   | RND-ZERO signal width                       | 1 to 10,000 steps                                                                                                    | 10      |        |
| 1801  | 0709h   | RND-ZERO signal source                      | 0: Based on feedback position<br>1: Based on command position                                                                                                    | 0       | A      |
| 1802  | 070Ah   | MOVE minimum ON time                        | 0 to 255 ms                                                                                                    | 0       |        |
| 1803  | 070Bh   | PAUSE standby condition selection           | 0: Standstill mode (current cutback)<br>1: Operation mode (operating current is<br>retained)                                                                                                    | 0       |        |
| 1804  | 070Ch   | PLS-XMODE pulse multiplying factor          | 2 to 30 times                                                                                                    | 10      |        |
| 1805  | 070Dh   | CRNT-LMT operating current limit value      | 0 to 1,000 (1=0.1 %)                                                                                                    | 500     |        |
| 1806  | 070Eh   | SPD-LMT speed limit type selection          | 0: Ratio<br>1: Value                                                                                                    | 0       |        |
| 1807  | 070Fh   | SPD-LMT speed limit ratio                   | 1 to 100 %                                                                                                    | 50      |        |
| 1808  | 0710h   | SPD-LMT speed limit value                   | 1 to 4,000,000 Hz                                                                                                    | 1,000   |        |
| 1809  | 0711h   | JOG-C time from JOG-P to JOG                | 1 to 5,000 (1=0.001 s)                                                                                                    | 500     | В      |
| 1810  | 0712h   | JOG-C time from JOG to JOG-H                | 1 to 5,000 (1=0.001 s)                                                                                                    | 1,000   | D      |
| 1811  | 0713h   | PLS-LOST check algorithm                    | 0: Unsigned<br>1: Signed                                                                                                    | 0       | А      |
| 1812  | 0714h   | MON-REQ0 output data selection              | <ol> <li>Feedback position</li> <li>Feedback position (32-bit counter)</li> <li>Command position</li> <li>Command position (32-bit counter)</li> <li>Alarm code (8 bits)</li> <li>Feedback position and alarm code</li> </ol>     | 1       |        |
| 1813  | 0715h   | MON-REQ1 output data selection              | <ul> <li>10: Feedback position (32-bit counter) and<br/>alarm code</li> <li>11: Command position and alarm code</li> <li>12: Command position (32-bit counter) and<br/>alarm code</li> </ul>                                      | 8       |        |
| 1814  | 0716h   | PLS-OUT output data selection               | 0: Command position<br>1: Command position (32-bit counter)<br>2: Feedback position<br>3: Feedback position (32-bit counter)                                                                                                    | 0       | В      |
| 1815  | 0717h   | PLS-OUT maximum frequency                   | 1 to 10,000 (1=0.1 kHz)                                                                                                    | 100     |        |
| 1816  | 0718h   | VA mode selection                           | <ul> <li>0: Feedback speed attainment (speed at feedback position)</li> <li>1: Speed at command position (only internal profile)</li> <li>2: Speed at feedback position &amp; command position (only internal profile)</li> </ul> | 0       |        |
| 1817  | 0719h   | VA detection speed range                    | 1 to 200 r/min                                                                                                    | 30      |        |

| Param | eter ID |                                                   |                                                                                                    | Initial |        |
|-------|---------|---------------------------------------------------|----------------------------------------------------------------------------------------------------|---------|--------|
| Dec   | Hex     | - Name                                            | Setting range                                                                                                    | value   | Update |
| 1818  | 071Ah   | MAREA output source                               | <ul> <li>0: Feedback position (ON after operation)</li> <li>1: Command position (ON after operation)</li> <li>2: Feedback position (MAREA output OFF at completion)</li> <li>3: Command position (MAREA output OFF at completion)</li> </ul> | 0       |        |
| 1856  | 0740h   | AREA0 positive direction position/offset          |                                                                                                    |         |        |
| 1857  | 0741h   | AREA0 negative direction position/detection range |                                                                                                    |         |        |
| 1858  | 0742h   | AREA1 positive direction position/offset          |                                                                                                    |         |        |
| 1859  | 0743h   | AREA1 negative direction position/detection range | _                                                                                                    |         |        |
| 1860  | 0744h   | AREA2 positive direction position/offset          |                                                                                                    |         |        |
| 1861  | 0745h   | AREA2 negative direction position/detection range |                                                                                                    |         |        |
| 1862  | 0746h   | AREA3 positive direction<br>position/offset       |                                                                                                    |         |        |
| 1863  | 0747h   | AREA3 negative direction position/detection range | 2147 482 648 to 2147 482 647 store                                                                                                    | 0       |        |
| 1864  | 0748h   | AREA4 positive direction position/offset          | -2,147,483,648 to 2,147,483,647 steps                                                                                                    |         |        |
| 1865  | 0749h   | AREA4 negative direction position/detection range |                                                                                                    |         |        |
| 1866  | 074Ah   | AREA5 positive direction position/offset          |                                                                                                    |         | А      |
| 1867  | 074Bh   | AREA5 negative direction position/detection range |                                                                                                    |         |        |
| 1868  | 074Ch   | AREA6 positive direction position/offset          |                                                                                                    |         |        |
| 1869  | 074Dh   | AREA6 negative direction position/detection range |                                                                                                    |         |        |
| 1870  | 074Eh   | AREA7 positive direction position/offset          |                                                                                                    |         |        |
| 1871  | 074Fh   | AREA7 negative direction position/detection range |                                                                                                    |         |        |
| 1872  | 0750h   | AREA0 range setting mode                          |                                                                                                    |         |        |
| 1873  | 0751h   | AREA1 range setting mode                          |                                                                                                    |         |        |
| 1874  | 0752h   | AREA2 range setting mode                          |                                                                                                    |         |        |
| 1875  | 0753h   | AREA3 range setting mode                          | 0: Absolute pos                                                                                                    | 0       |        |
| 1876  | 0754h   | AREA4 range setting mode                          | 1: Offset/width setting from the target position                                                                                                    | 0       |        |
| 1877  | 0755h   | AREA5 range setting mode                          |                                                                                                    |         |        |
| 1878  | 0756h   | AREA6 range setting mode                          |                                                                                                    |         |        |
| 1879  | 0757h   | AREA7 range setting mode                          |                                                                                                    |         |        |
| 1880  | 0758h   | AREA0 positioning standard                        |                                                                                                    |         |        |
| 1881  | 0759h   | AREA1 positioning standard                        |                                                                                                    |         |        |
| 1882  | 075Ah   | AREA2 positioning standard                        | 0: Based on feedback position                                                                                                    | 0       |        |
| 1883  | 075Bh   | AREA3 positioning standard                        | 1: Based on command position                                                                                                    | 0       |        |
| 1884  | 075Ch   | AREA4 positioning standard                        |                                                                                                    |         |        |
| 1885  | 075Dh   | AREA5 positioning standard                        |                                                                                                    |         |        |

| Param | eter ID | Name                                              | Setting range                           | Initial | Update |
|-------|---------|---------------------------------------------------|-----------------------------------------|---------|--------|
| Dec   | Hex     | Name                                              | Setting range                           | value   | opuate |
| 1886  | 075Eh   | AREA6 positioning standard                        | 0: Based on feedback position           | 0       |        |
| 1887  | 075Fh   | AREA7 positioning standard                        | 1: Based on command position            |         |        |
| 1888  | 0760h   | D-SEL0 operation number selection                 |                                         | 0       |        |
| 1889  | 0761h   | D-SEL1 operation number selection                 |                                         | 1       |        |
| 1890  | 0762h   | D-SEL2 operation number selection                 |                                         | 2       |        |
| 1891  | 0763h   | D-SEL3 operation number selection                 |                                         | 3       |        |
| 1892  | 0764h   | D-SEL4 operation number selection                 | 0 to 255: Operation data number         | 4       |        |
| 1893  | 0765h   | D-SEL5 operation number selection                 |                                         | 5       |        |
| 1894  | 0766h   | D-SEL6 operation number selection                 |                                         | 6       |        |
| 1895  | 0767h   | D-SEL7 operation number selection                 |                                         | 7       | A      |
| 1896  | 0768h   | D-END0 operation number selection                 |                                         | 0       |        |
| 1897  | 0769h   | D-END1 operation number selection                 |                                         | 1       |        |
| 1898  | 076Ah   | D-END2 operation number selection                 |                                         | 2       |        |
| 1899  | 076Bh   | D-END3 operation number selection                 | 0 to 255: Operation data number         | 3       |        |
| 1900  | 076Ch   | D-END4 operation number selection                 | 0 to 255: Operation data number         | 4       |        |
| 1901  | 076Dh   | D-END5 operation number selection                 |                                         | 5       |        |
| 1902  | 076Eh   | D-END6 operation number selection                 |                                         | 6       |        |
| 1903  | 076Fh   | D-END7 operation number selection                 |                                         | 7       |        |
| 2554  | 09FAh   | Current setting during motor standstill at T-MODE | 0: Stop current<br>1: Operating current | 0       |        |

## 8-14 Direct I/O setting parameters

| Param | eter ID | N                               | C                   |                |        |
|-------|---------|---------------------------------|---------------------|----------------|--------|
| Dec   | Hex     | Name                            | Setting range       | Initial value  | Update |
| 2112  | 0840h   | DIN0 input function             |                     | 37: ZHOME      |        |
| 2113  | 0841h   | DIN1 input function             |                     | 1: FREE        | 1      |
| 2114  | 0842h   | DIN2 input function             | Input signals list  | 5: STOP        |        |
| 2115  | 0843h   | DIN3 input function             | <b>□⊅</b> p.160     | 8: ALM-RST     | 1      |
| 2116  | 0844h   | DIN4 input function             |                     | 48: FW-JOG     |        |
| 2117  | 0845h   | DIN5 input function             |                     | 49: RV-JOG     | 1      |
| 2128  | 0850h   | DIN0 inverting mode             |                     |                | ]      |
| 2129  | 0851h   | DIN1 inverting mode             |                     |                |        |
| 2130  | 0852h   | DIN2 inverting mode             | 0: Non invert       |                |        |
| 2131  | 0853h   | DIN3 inverting mode             | 1: Invert           | 0              |        |
| 2132  | 0854h   | DIN4 inverting mode             |                     |                |        |
| 2133  | 0855h   | DIN5 inverting mode             |                     |                | 6      |
| 2144  | 0860h   | DOUT0 (normal) output function  |                     | 144: HOME-END  | C      |
| 2145  | 0861h   | DOUT1 (normal) output function  |                     | 138: IN-POS    | 1      |
| 2146  | 0862h   | DOUT2 (normal) output function  | Output signals list | 133: PLS-RDY   | 1      |
| 2147  | 0863h   | DOUT3 (normal) output function  | <b>□□⊅</b> p.161    | 132: READY     |        |
| 2148  | 0864h   | DOUT4 (normal) output function  |                     | 134: MOVE      |        |
| 2149  | 0865h   | DOUT5 (normal) output function  |                     | 130: ALM-B     | 1      |
| 2160  | 0870h   | DOUT0 inverting mode            |                     |                |        |
| 2161  | 0871h   | DOUT1 inverting mode            |                     |                |        |
| 2162  | 0872h   | DOUT2 inverting mode            | 0: Non invert       | 0              |        |
| 2163  | 0873h   | DOUT3 inverting mode            | 1: Invert           | 0              |        |
| 2164  | 0874h   | DOUT4 inverting mode            |                     |                |        |
| 2165  | 0875h   | DOUT5 inverting mode            |                     |                |        |
| 2176  | 0880h   | DIN0 composite input function   |                     |                |        |
| 2177  | 0881h   | DIN1 composite input function   |                     |                |        |
| 2178  | 0882h   | DIN2 composite input function   | Input signals list  | 0: No function |        |
| 2179  | 0883h   | DIN3 composite input function   | <b>□□&gt;</b> p.160 | 0.100101101011 |        |
| 2180  | 0884h   | DIN4 composite input function   |                     |                |        |
| 2181  | 0885h   | DIN5 composite input function   |                     |                |        |
| 2192  | 0890h   | DOUT0 composite output function |                     |                |        |
| 2193  | 0891h   | DOUT1 composite output function |                     |                |        |
| 2194  | 0892h   | DOUT2 composite output function | Output signals list | 128: CONST-OFF | с      |
| 2195  | 0893h   | DOUT3 composite output function | <b>□ □ ⊅</b> p.161  |                |        |
| 2196  | 0894h   | DOUT4 composite output function |                     |                |        |
| 2197  | 0895h   | DOUT5 composite output function |                     |                |        |
| 2208  | 08A0h   | DOUT0 composite inverting mode  |                     |                |        |
| 2209  | 08A1h   | DOUT1 composite inverting mode  |                     |                |        |
| 2210  | 08A2h   | DOUT2 composite inverting mode  | 0: Non invert       | 0              |        |
| 2211  | 08A3h   | DOUT3 composite inverting mode  | 1: Invert           |                |        |
| 2212  | 08A4h   | DOUT4 composite inverting mode  |                     |                |        |
| 2213  | 08A5h   | DOUT5 composite inverting mode  |                     |                |        |

| Param | eter ID | Name                                | Sotting range | Initial value | Undate |
|-------|---------|-------------------------------------|---------------|---------------|--------|
| Dec   | Hex     | Name                                | Setting range | Initial value | Update |
| 2224  | 08B0h   | DOUT0 composite logical combination |               |               |        |
| 2225  | 08B1h   | DOUT1 composite logical combination |               |               |        |
| 2226  | 08B2h   | DOUT2 composite logical combination | 0: AND        | 1             |        |
| 2227  | 08B3h   | DOUT3 composite logical combination | 1: OR         |               |        |
| 2228  | 08B4h   | DOUT4 composite logical combination |               |               |        |
| 2229  | 08B5h   | DOUT5 composite logical combination |               |               |        |
| 2240  | 08C0h   | DIN0 ON signal dead-time            |               |               |        |
| 2241  | 08C1h   | DIN1 ON signal dead-time            |               |               |        |
| 2242  | 08C2h   | DIN2 ON signal dead-time            | 0 to 250 ms   | 0             |        |
| 2243  | 08C3h   | DIN3 ON signal dead-time            | 0 to 250 ms   | 0             |        |
| 2244  | 08C4h   | DIN4 ON signal dead-time            |               |               |        |
| 2245  | 08C5h   | DIN5 ON signal dead-time            |               |               |        |
| 2256  | 08D0h   | DIN0 1 shot signal                  |               |               |        |
| 2257  | 08D1h   | DIN1 1 shot signal                  |               |               |        |
| 2258  | 08D2h   | DIN2 1 shot signal                  | 0: Disable    | 0             |        |
| 2259  | 08D3h   | DIN3 1 shot signal                  | 1: Enable     | 0             |        |
| 2260  | 08D4h   | DIN4 1 shot signal                  |               |               |        |
| 2261  | 08D5h   | DIN5 1 shot signal                  |               |               |        |
| 2272  | 08E0h   | DOUT0 OFF delay time                |               |               |        |
| 2273  | 08E1h   | DOUT1 OFF delay time                |               |               |        |
| 2274  | 08E2h   | DOUT2 OFF delay time                | 0 to 250 ms   | 0             |        |
| 2275  | 08E3h   | DOUT3 OFF delay time                |               | U             |        |
| 2276  | 08E4h   | DOUT4 OFF delay time                |               |               |        |
| 2277  | 08E5h   | DOUT5 OFF delay time                |               |               |        |

## 8-15 Remote I/O setting parameters

| Param | eter ID | Name                  | Cotting range      | Initial value  | Undata |
|-------|---------|-----------------------|--------------------|----------------|--------|
| Dec   | Hex     | Name                  | Setting range      | Initial value  | Update |
| 2304  | 0900h   | R-IN0 input function  |                    |                |        |
| 2305  | 0901h   | R-IN1 input function  |                    |                |        |
| 2306  | 0902h   | R-IN2 input function  |                    |                |        |
| 2307  | 0903h   | R-IN3 input function  |                    |                |        |
| 2308  | 0904h   | R-IN4 input function  |                    |                |        |
| 2309  | 0905h   | R-IN5 input function  |                    | 0: No function |        |
| 2310  | 0906h   | R-IN6 input function  |                    |                |        |
| 2311  | 0907h   | R-IN7 input function  | Input signals list |                | с      |
| 2312  | 0908h   | R-IN8 input function  | <b>⊏&gt;</b> p.160 |                |        |
| 2313  | 0909h   | R-IN9 input function  |                    |                |        |
| 2314  | 090Ah   | R-IN10 input function |                    |                |        |
| 2315  | 090Bh   | R-IN11 input function |                    |                |        |
| 2316  | 090Ch   | R-IN12 input function |                    |                |        |
| 2317  | 090Dh   | R-IN13 input function |                    |                |        |
| 2318  | 090Eh   | R-IN14 input function |                    |                |        |
| 2319  | 090Fh   | R-IN15 input function |                    |                |        |

| Param | eter ID | News                    |                     | La tita La sa bua | l lucala ta |
|-------|---------|-------------------------|---------------------|-------------------|-------------|
| Dec   | Hex     | Name                    | Setting range       | Initial value     | Update      |
| 2320  | 0910h   | R-OUT0 output function  |                     | 64: M0_R          |             |
| 2321  | 0911h   | R-OUT1 output function  |                     | 65: M1_R          |             |
| 2322  | 0912h   | R-OUT2 output function  |                     | 66: M2_R          |             |
| 2323  | 0913h   | R-OUT3 output function  |                     | 32: START_R       |             |
| 2324  | 0914h   | R-OUT4 output function  |                     | 144: HOME-END     |             |
| 2325  | 0915h   | R-OUT5 output function  |                     | 132: READY        |             |
| 2326  | 0916h   | R-OUT6 output function  |                     | 135: INFO         |             |
| 2327  | 0917h   | R-OUT7 output function  | Output signals list | 129: ALM-A        |             |
| 2328  | 0918h   | R-OUT8 output function  | <b>⊏&gt;</b> p.161  | 136: SYS-BSY      |             |
| 2329  | 0919h   | R-OUT9 output function  |                     | 160: AREA0        |             |
| 2330  | 091Ah   | R-OUT10 output function |                     | 161: AREA1        |             |
| 2331  | 091Bh   | R-OUT11 output function |                     | 162: AREA2        |             |
| 2332  | 091Ch   | R-OUT12 output function |                     | 157: TIM          |             |
| 2333  | 091Dh   | R-OUT13 output function |                     | 134: MOVE         |             |
| 2334  | 091Eh   | R-OUT14 output function |                     | 138: IN-POS       |             |
| 2335  | 091Fh   | R-OUT15 output function |                     | 140: TLC          | с           |
| 2352  | 0930h   | R-OUT0 OFF delay time   |                     |                   |             |
| 2353  | 0931h   | R-OUT1 OFF delay time   |                     |                   |             |
| 2354  | 0932h   | R-OUT2 OFF delay time   |                     |                   |             |
| 2355  | 0933h   | R-OUT3 OFF delay time   |                     |                   |             |
| 2356  | 0934h   | R-OUT4 OFF delay time   |                     |                   |             |
| 2357  | 0935h   | R-OUT5 OFF delay time   |                     |                   |             |
| 2358  | 0936h   | R-OUT6 OFF delay time   |                     |                   |             |
| 2359  | 0937h   | R-OUT7 OFF delay time   | 0 to 250 ms         | 0                 |             |
| 2360  | 0938h   | R-OUT8 OFF delay time   | 0102301115          | 0                 |             |
| 2361  | 0939h   | R-OUT9 OFF delay time   |                     |                   |             |
| 2362  | 093Ah   | R-OUT10 OFF delay time  |                     |                   |             |
| 2363  | 093Bh   | R-OUT11 OFF delay time  |                     |                   |             |
| 2364  | 093Ch   | R-OUT12 OFF delay time  |                     |                   |             |
| 2365  | 093Dh   | R-OUT13 OFF delay time  |                     |                   |             |
| 2366  | 093Eh   | R-OUT14 OFF delay time  |                     |                   |             |
| 2367  | 093Fh   | R-OUT15 OFF delay time  |                     |                   |             |

## 8-16 Extended input setting parameters

| Parameter ID |       | Name                                                 | Setting range                              | Initial value | Update |
|--------------|-------|------------------------------------------------------|--------------------------------------------|---------------|--------|
| Dec          | Hex   | Name                                                 | Setting range                              | Initial value | opuate |
| 2416         | 0970h | Extended input (EXT-IN) function                     | Input signals list <b>⊏&gt;</b> p.160      | 9: P-PRESET   |        |
| 2417         | 0971h | Extended input (EXT-IN) inverting mode               | 0: Non invert<br>1: Invert                 | 0             | С      |
| 2418         | 0972h | Extended input (EXT-IN) interlock releasing time     | 0: Interlock disabled<br>1 to 50 (1=0.1 s) | 10            |        |
| 2419         | 0973h | Extended input (EXT-IN) interlock releasing duration | 0 to 50 (1=0.1 s)                          | 30            | A      |
| 2420         | 0974h | Extended input (EXT-IN) ON monitor time              | 0 to 50 (1=0.1 s)                          | 10            |        |

## 8-17 Differential output setting parameters

| Param | eter ID | Name                                                          | Cotting range                               | Initial value  | Undata |
|-------|---------|---------------------------------------------------------------|---------------------------------------------|----------------|--------|
| Dec   | Hex     | Name                                                          | Setting range                               | Initial value  | Update |
| 2424  | 0978h   | Differential output mode selection                            | –1: Non-out<br>0: PLS (FB-POS)<br>8: IO-OUT | 0              |        |
| 2426  | 097Ah   | Differential output (EXT-OUTA) function selection on I/O mode | Output signals list                         | 128: CONST-OFF |        |
| 2427  | 097Bh   | Differential output (EXT-OUTB) function selection on I/O mode | <b>⊏&gt;</b> p.161                          | 128. CONST-OTT |        |
| 2428  | 097Ch   | Differential output (EXT-OUTA) inverting mode on I/O mode     | 0: Non invert                               | 0              | С      |
| 2429  | 097Dh   | Differential output (EXT-OUTB) inverting mode on I/O mode     | 1: Invert                                   | 0              |        |
| 2430  | 097Eh   | Differential output (EXT-OUTA) OFF delay time on I/O mode     | 0 to 250 ms                                 | 0              |        |
| 2431  | 097Fh   | Differential output (EXT-OUTB) OFF delay time on I/O mode     | 0 10 250 115                                | 0              |        |

## 8-18 Virtual input parameters

| Param | eter ID | Name                                        | Cotting range       | Initial value  | Update |
|-------|---------|---------------------------------------------|---------------------|----------------|--------|
| Dec   | Hex     | Name                                        | Setting range       | initial value  | opdate |
| 2368  | 0940h   | Virtual input (VIR-IN0) function            |                     |                |        |
| 2369  | 0941h   | Virtual input (VIR-IN1) function            | Input signals list  | 0: No function |        |
| 2370  | 0942h   | Virtual input (VIR-IN2) function            | <b>⊏&gt;</b> p.160  | 0: NO function |        |
| 2371  | 0943h   | Virtual input (VIR-IN3) function            |                     |                |        |
| 2372  | 0944h   | Virtual input (VIR-IN0) source selection    |                     |                |        |
| 2373  | 0945h   | Virtual input (VIR-IN1) source selection    | Output signals list | 128: CONST-OFF |        |
| 2374  | 0946h   | Virtual input (VIR-IN2) source selection    | <b>⊏&gt;</b> p.161  | 128: CONST-OFF |        |
| 2375  | 0947h   | Virtual input (VIR-IN3) source selection    |                     |                |        |
| 2376  | 0948h   | Virtual input (VIR-IN0) inverting mode      |                     |                |        |
| 2377  | 0949h   | Virtual input (VIR-IN1) inverting mode      | 0: Non invert       | 0              | C      |
| 2378  | 094Ah   | Virtual input (VIR-IN2) inverting mode      | 1: Invert           | 0              | C      |
| 2379  | 094Bh   | Virtual input (VIR-IN3) inverting mode      |                     |                |        |
| 2380  | 094Ch   | Virtual input (VIR-IN0) ON signal dead time |                     |                |        |
| 2381  | 094Dh   | Virtual input (VIR-IN1) ON signal dead time | 0 to 250 ms         | 0              |        |
| 2382  | 094Eh   | Virtual input (VIR-IN2) ON signal dead time | 0102301115          | 0              |        |
| 2383  | 094Fh   | Virtual input (VIR-IN3) ON signal dead time |                     |                |        |
| 2384  | 0950h   | Virtual input (VIR-IN0) 1 shot signal mode  |                     |                |        |
| 2385  | 0951h   | Virtual input (VIR-IN1) 1 shot signal mode  | 0: Disable          | 0              |        |
| 2386  | 0952h   | Virtual input (VIR-IN2) 1 shot signal mode  | 1: Enable           | U              |        |
| 2387  | 0953h   | Virtual input (VIR-IN3) 1 shot signal mode  |                     |                |        |

## 8-19 User output setting parameters

| Parameter ID |       | Name                                           | Setting range       | Initial value  | Update |
|--------------|-------|------------------------------------------------|---------------------|----------------|--------|
| Dec          | Hex   | Name                                           | Setting range       |                | opuate |
| 2400         | 0960h | User output (USR-OUT0) source A function       | Output signals list | 128: CONST-OFF |        |
| 2401         | 0961h | User output (USR-OUT1) source A function       | <b>⊏&gt;</b> p.161  | 128: CONST-OFF |        |
| 2402         | 0962h | User output (USR-OUT0) source A inverting mode | 0: Non invert       | 0              |        |
| 2403         | 0963h | User output (USR-OUT1) source A inverting mode | 1: Invert           | 0              |        |
| 2404         | 0964h | User output (USR-OUT0) source B function       | Output signals list | 128: CONST-OFF | C      |
| 2405         | 0965h | User output (USR-OUT1) source B function       | <b>□ 🖙</b> p.161    | 128: CONST-OFF | C      |
| 2406         | 0966h | User output (USR-OUT0) source B inverting mode | 0: Non invert       | 0              |        |
| 2407         | 0967h | User output (USR-OUT1) source B inverting mode | 1: Invert           | 0              |        |
| 2408         | 0968h | User output (USR-OUT0) logical operation       | 0: AND              | 1              |        |
| 2409         | 0969h | User output (USR-OUT1) logical operation       | 1: OR               |                |        |

## 8-20 Driver mode setting parameters

| Param | eter ID | Name                     | Setting range                                                                                                    | Initial value | Update |
|-------|---------|--------------------------|----------------------------------------------------------------------------------------------------|---------------|--------|
| Dec   | Hex     | Name                     | Setting range                                                                                                    |               | opuate |
| 496   | 01F0h   | PULSE-I/F mode selection | <ul> <li>-1: Disable</li> <li>1: 2 pulse input mode</li> <li>2: 1 pulse input mode</li> <li>3: Phase-shifted pulses input mode (×1)</li> <li>4: Phase-shifted pulses input mode (×2)</li> <li>5: Phase-shifted pulses input mode (×4)</li> </ul> | 1             | D      |
| 498   | 01F2h   | USB-ID enable            | 0: Disable<br>1: Enable                                                                                                    | 1             |        |
| 499   | 01F3h   | USB-ID                   | 0 to 999,999,999                                                                                                    | 0             |        |
| 2555  | 09FBh   | USB-PID                  | 0 to 31                                                                                                    | 0             |        |

## 8-21 EtherNet/IP communication setting parameters

#### • Assignable monitor setting parameters

| Parameter ID |       | Name                            | Description Setting range |                      | Initial value                   | Lindata |
|--------------|-------|---------------------------------|---------------------------|----------------------|---------------------------------|---------|
| Dec          | Hex   | Name                            | Description Setting range |                      | initial value                   | Update  |
| 25600        | 6400h | Assignable monitor<br>address 0 |                           | Set from items of "5 | 124: Driver temperature         | ٥       |
| 25601        | 6401h | Assignable monitor<br>address 1 | Sets the parameter        |                      | 125: Motor temperature          |         |
| 25602        | 6402h | Assignable monitor<br>address 2 | assignable monitor.       | Parameter ID lists." | 109: Cumulative load<br>monitor | A       |
| 25603        | 6403h | Assignable monitor<br>address 3 |                           |                      | 127: Tripmeter                  |         |

#### • IP address setting parameters

These are set using the **MEXE02**. They cannot be read or written via Implicit communication.

| Param | eter ID | Name                  | Description                        | Setting range                  | Initial | Update |
|-------|---------|-----------------------|------------------------------------|--------------------------------|---------|--------|
| Dec   | Hex     | Name                  | Description                        | Setting range                  | value   | opuate |
| -     | -       | Configuration control | Sets how to obtain the IP address. | 0: Parameter<br>2: DHCP server | 2       |        |
| -     | -       | IP address 1          |                                    |                                | 192     |        |
| -     | -       | IP address 2          | Sets the IP address.               | 0 to 255                       | 168     |        |
| -     | -       | IP address 3          |                                    | 0 10 255                       | 1       |        |
| _     | -       | IP address 4          |                                    |                                | 1       |        |
| -     | -       | Network mask 1        |                                    | 0 to 255                       | 255     | 2      |
| -     | -       | Network mask 2        | Sets the subnet mask.              |                                | 255     | D      |
| -     | -       | Network mask 3        | Sets the subhet mask.              |                                | 255     |        |
| _     | -       | Network mask 4        |                                    |                                | 0       |        |
| -     | -       | Gateway address 1     |                                    |                                | 0       |        |
| _     | _       | Gateway address 2     | Sets the default gateway.          | 0 to 255                       | 0       |        |
| _     | _       | Gateway address 3     |                                    |                                | 0       |        |
| _     | _       | Gateway address 4     |                                    |                                | 0       |        |

## 9 I/O signals assignment list

## 9-1 Input signals

To assign signals via network, use the "assignment number" in the table instead of the signal names.

| Assignment<br>number | Signal name |
|----------------------|-------------|
| 0                    | No function |
| 1                    | FREE        |
| 2                    | C-ON        |
| 3                    | CLR         |
| 4                    | STOP-COFF   |
| 5                    | STOP        |
| 6                    | PAUSE       |
| 7                    | BREAK-ATSQ  |
| 8                    | ALM-RST     |
| 9                    | P-PRESET    |
| 10                   | EL-PRST     |
| 12                   | ETO-CLR     |
| 13                   | LAT-CLR     |
| 14                   | INFO-CLR    |
| 16                   | НМІ         |
| 18                   | ССМ         |
| 19                   | PLS-XMODE   |
| 20                   | PLS-DIS     |
| 21                   | T-MODE      |
| 22                   | CRNT-LMT    |
| 23                   | SPD-LMT     |
| 26                   | FW-BLK      |
| 27                   | RV-BLK      |
| 28                   | FW-LS       |
| 29                   | RV-LS       |
| 30                   | HOMES       |
| 31                   | SLIT        |
| 32                   | START       |

| Assignment<br>number | Signal name |
|----------------------|-------------|
| 33                   | SSTART      |
| 35                   | NEXT        |
| 36                   | HOME        |
| 37                   | ZHOME       |
| 40                   | D-SEL0      |
| 41                   | D-SEL1      |
| 42                   | D-SEL2      |
| 43                   | D-SEL3      |
| 44                   | D-SEL4      |
| 45                   | D-SEL5      |
| 46                   | D-SEL6      |
| 47                   | D-SEL7      |
| 48                   | FW-JOG      |
| 49                   | RV-JOG      |
| 50                   | FW-JOG-H    |
| 51                   | RV-JOG-H    |
| 52                   | FW-JOG-P    |
| 53                   | RV-JOG-P    |
| 54                   | FW-JOG-C    |
| 55                   | RV-JOG-C    |
| 56                   | FW-POS      |
| 57                   | RV-POS      |
| 58                   | FW-SPD      |
| 59                   | RV-SPD      |
| 60                   | FW-PSH      |
| 61                   | RV-PSH      |
| 64                   | MO          |
| 65                   | M1          |

| Assignment<br>number | Signal name |
|----------------------|-------------|
| 66                   | M2          |
| 67                   | M3          |
| 68                   | M4          |
| 69                   | M5          |
| 70                   | M6          |
| 71                   | M7          |
| 75                   | TEACH       |
| 76                   | MON-REQ0    |
| 77                   | MON-REQ1    |
| 78                   | MON-CLK     |
| 79                   | PLSM-REQ    |
| 80                   | RO          |
| 81                   | R1          |
| 82                   | R2          |
| 83                   | R3          |
| 84                   | R4          |
| 85                   | R5          |
| 86                   | R6          |
| 87                   | R7          |
| 88                   | R8          |
| 89                   | R9          |
| 90                   | R10         |
| 91                   | R11         |
| 92                   | R12         |
| 93                   | R13         |
| 94                   | R14         |
| 95                   | R15         |

## 9-2 Output signals

To assign signals via network, use the "assignment number" in the table instead of the signal names.

| Assignment |              |
|------------|--------------|
| number     | Signal name  |
| 0          | No function  |
| 1          | FREE_R       |
| 2          | C-ON_R       |
| 3          | CLR_R        |
| 4          | STOP-COFF_R  |
| 5          | STOP_R       |
| 6          | PAUSE_R      |
| 7          | BREAK-ATSQ_R |
| 8          | ALM-RST_R    |
| 9          | P-PRESET_R   |
| 10         | EL-PRST_R    |
| 12         | ETO-CLR_R    |
| 13         | LAT-CLR_R    |
| 14         | INFO-CLR_R   |
| 16         | HMI_R        |
| 18         | CCM_R        |
| 19         | PLS-XMODE_R  |
| 20         | PLS-DIS_R    |
| 21         | T-MODE_R     |
| 22         | CRNT-LMT_R   |
| 23         | SPD-LMT_R    |
| 26         | FW-BLK_R     |
| 27         | RV-BLK_R     |
| 28         | FW-LS_R      |
| 29         | RV-LS_R      |
| 30         | HOMES_R      |
| 31         | SLIT_R       |
| 32         | START_R      |
| 33         | SSTART_R     |
| 35         | NEXT_R       |
| 36         | HOME_R       |
| 37         | ZHOME_R      |
| 40         | D-SEL0_R     |
| 41         | D-SEL1_R     |
| 42         | D-SEL2_R     |
| 43         | D-SEL3_R     |
| 44         | D-SEL4_R     |
| 45         | D-SEL5_R     |
| 46         | D-SEL6_R     |
| 47         | D-SEL7_R     |
| 48         | FW-JOG_R     |
| 49         | RV-JOG_R     |
| 50         | FW-JOG-H_R   |
| 51         | RV-JOG-H_R   |

| Assignment<br>number | Signal name |
|----------------------|-------------|
| 52                   | FW-JOG-P_R  |
| 53                   | RV-JOG-P_R  |
| 54                   | FW-JOG-C_R  |
| 55                   | RV-JOG-C_R  |
| 56                   | FW-POS_R    |
| 57                   | RV-POS_R    |
| 58                   | FW-SPD_R    |
| 59                   | RV-SPD_R    |
| 60                   | FW-PSH_R    |
| 61                   | RV-PSH_R    |
| 64                   | M0_R        |
| 65                   | M1_R        |
| 66                   | M2_R        |
| 67                   | M3_R        |
| 68                   | M4_R        |
| 69                   | M5_R        |
| 70                   | M6_R        |
| 71                   | M7_R        |
| 75                   | TEACH_R     |
| 76                   | MON-REQ0_R  |
| 77                   | MON-REQ1_R  |
| 78                   | MON-CLK_R   |
| 79                   | PLSM-REQ_R  |
| 80                   | R0_R        |
| 81                   | R1_R        |
| 82                   | R2_R        |
| 83                   | R3_R        |
| 84                   | R4_R        |
| 85                   | R5_R        |
| 86                   | R6_R        |
| 87                   | R7_R        |
| 88                   | R8_R        |
| 89                   | R9_R        |
| 90                   | R10_R       |
| 91                   | R11_R       |
| 92                   | R12_R       |
| 93                   | R13_R       |
| 94                   | R14_R       |
| 95                   | R15_R       |
| 128                  | CONST-OFF   |
| 129                  | ALM-A       |
| 130                  | ALM-B       |
| 131                  | SYS-RDY     |
| 132                  | READY       |

| Assignment<br>number | Signal name |
|----------------------|-------------|
| 133                  | PLS-RDY     |
| 134                  | MOVE        |
| 135                  | INFO        |
| 136                  | SYS-BSY     |
| 137                  | ETO-MON     |
| 138                  | IN-POS      |
| 140                  | TLC         |
| 141                  | VA          |
| 142                  | CRNT        |
| 143                  | AUTO-CD     |
| 144                  | HOME-END    |
| 145                  | ABSPEN      |
| 146                  | ELPRST-MON  |
| 149                  | PRST-DIS    |
| 150                  | PRST-STLD   |
| 151                  | ORGN-STLD   |
| 152                  | RND-OVF     |
| 153                  | FW-SLS      |
| 154                  | RV-SLS      |
| 155                  | ZSG         |
| 156                  | RND-ZERO    |
| 157                  | TIM         |
| 159                  | MAREA       |
| 160                  | AREA0       |
| 161                  | AREA1       |
| 162                  | AREA2       |
| 163                  | AREA3       |
| 164                  | AREA4       |
| 165                  | AREA5       |
| 166                  | AREA6       |
| 167                  | AREA7       |
| 168                  | MPS         |
| 169                  | MBC         |
| 170                  | RG          |
| 172                  | EDM-MON     |
| 173                  | HWTOIN-MON  |
| 176                  | MON-OUT     |
| 177                  | PLS-OUTR    |
| 180                  | USR-OUT0    |
| 181                  | USR-OUT1    |
| 192                  | CRNT-LMTD   |
| 193                  | SPD-LMTD    |
| 196                  | OPE-BSY     |
| 197                  | PAUSE-BSY   |
|                      |             |

#### I/O signals assignment list

| Assignment<br>number | Signal name |
|----------------------|-------------|
| 198                  | SEQ-BSY     |
| 199                  | DELAY-BSY   |
| 200                  | JUMP0-LAT   |
| 201                  | JUMP1-LAT   |
| 202                  | NEXT-LAT    |
| 203                  | PLS-LOST    |
| 204                  | DCMD-RDY    |
| 205                  | DCMD-FULL   |
| 207                  | M-CHG       |
| 208                  | M-ACT0      |
| 209                  | M-ACT1      |
| 210                  | M-ACT2      |
| 211                  | M-ACT3      |
| 212                  | M-ACT4      |
| 213                  | M-ACT5      |
| 214                  | M-ACT6      |
| 215                  | M-ACT7      |
| 216                  | D-END0      |
| 217                  | D-END1      |
| 218                  | D-END2      |
| 219                  | D-END3      |
| 220                  | D-END4      |
| 221                  | D-END5      |
| 222                  | D-END6      |

| Assignment<br>number | Signal name |
|----------------------|-------------|
| 223                  | D-END7      |
| 224                  | INFO-USRIO  |
| 225                  | INFO-POSERR |
| 226                  | INFO-DRVTMP |
| 227                  | INFO-MTRTMP |
| 228                  | INFO-OVOLT  |
| 229                  | INFO-UVOLT  |
| 230                  | INFO-OLTIME |
| 232                  | INFO-SPD    |
| 233                  | INFO-START  |
| 234                  | INFO-ZHOME  |
| 235                  | INFO-PR-REQ |
| 237                  | INFO-EGR-E  |
| 238                  | INFO-RND-E  |
| 240                  | INFO-FW-OT  |
| 241                  | INFO-RV-OT  |
| 242                  | INFO-CULD0  |
| 243                  | INFO-CULD1  |
| 244                  | INFO-TRIP   |
| 245                  | INFO-ODO    |
| 252                  | INFO-DSLMTD |
| 253                  | INFO-IOTEST |
| 254                  | INFO-CFG    |
| 255                  | INFO-RBT    |

# 6 Troubleshooting

This part describes alarm and information functions.

#### ♦ Table of contents

| 1 | Detection of communication |                                   |  |
|---|----------------------------|-----------------------------------|--|
|   | erro                       | rs164                             |  |
|   | 1-1                        | Communication timeout164          |  |
|   | 1-2                        | IP address conflict164            |  |
| 2 | Aları                      | ns165                             |  |
|   | 2-1                        | Alarm reset165                    |  |
|   | 2-2                        | Alarm history165                  |  |
|   | 2-3                        | Generation condition of alarms165 |  |
|   | 2-4                        | Alarm list166                     |  |
|   | 2-5                        | Timing chart173                   |  |
| 3 | Infor                      | mation175                         |  |
|   | 3-1                        | Information history178            |  |
|   | 3-2                        | Information list178               |  |
| 4 | Trou                       | bleshooting and                   |  |
|   | reme                       | edial actions181                  |  |

## **1** Detection of communication errors

This chapter explains a function to detect that an error occurred in EtherNet/IP.

#### **1-1 Communication timeout**

If Implicit communication is interrupted due to disconnection of the EtherNet/IP communication cable or other reasons, the communication timeout is detected.

When the communication timeout is detected, the NS LED on the driver blinks in red.

When connection with the scanner is established again, the communication timeout is automatically cleared, and the NS LED on the driver returns to be lit in green.

If the communication timeout is detected, check the following points.

- Is the EtherNet/IP communication cable disconnected?
- Is the power supply for the scanner is turned on?

#### 1-2 IP address conflict

If an IP address of the EtherNet/IP compatible products is duplicated in the same system, the IP address conflict is detected.

When the IP address conflict is detected, the NS LED on the driver is lit in red.

If the IP address conflict is detected, change the setting so that an IP address of the EtherNet/IP compatible products is not duplicated.

Check the IP address is not duplicated, and then turn on the control power supply again.

This driver has the alarm function to protect from temperature rise, poor connection, error in operation, and others. If an alarm is generated, the ALM-A output is turned ON and the ALM-B output is turned OFF to stop the motor. At the same time, the PWR/ALM LED blinks in red.

Details of the alarm being generated can be checked by counting the number of times the PWR/ALM LED blinks, or using EtherNet/IP or the **MEXE02**.

#### 2-1 Alarm reset

Before resetting an alarm, always remove the cause of the alarm and ensure safety, and perform one of the reset operations specified next.

- Turn the ALM-RST input ON. (The alarm will be reset at the ON edge of the input.)
- Execute the alarm reset of the maintenance command via EtherNet/IP.
- Execute the alarm reset using the **MEXE02**.
- Turn on the control power supply again.

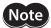

• Some alarms cannot be reset by other methods than turning on the control power supply again. Check with "2-4 Alarm list" on p.166.

• An alarm of the absolute position error can be reset if the position preset or return-to-home operation is performed. If it cannot be reset by these methods, the ABZO sensor may be damaged.

### 2-2 Alarm history

Up to 10 generated alarm items are stored in the non-volatile memory in order of the latest to oldest. The alarm history stored in the non-volatile memory can be read or cleared if one of the following is performed.

- Read the alarm history by the monitor command via EtherNet/IP.
- Clear the alarm history by the maintenance command via EtherNet/IP.
- Read and clear the alarm history using the **MEXE02**.

#### 2-3 Generation condition of alarms

Alarms shown in the table will be generated if the generation condition is exceeded.

|            |                                 | Matauraalal                      | Generation condition  |                       |
|------------|---------------------------------|----------------------------------|-----------------------|-----------------------|
| Alarm code | Alarm name                      | Motor model                      | AC power input driver | DC power input driver |
| 21h        | Main circuit overheat [°C (°F)] | -                                | 85 (185)              | 85 (185)              |
| 22h        | Overvoltage (V)                 | -                                | 430                   | 63                    |
| 26h        | Motor overheat [°C (°F)]        | -                                | 85 (185)              | 85 (185)              |
|            | Overspeed (r/min)               | AZM14<br>AZM15<br>AZM24<br>AZM26 | -                     | 8,000                 |
| 31h        |                                 | AZM46<br>AZM48<br>AZM66          | 8,000                 | 4,500                 |
|            |                                 | AZM69                            | 8,000                 | 2,500                 |
|            |                                 | AZM98<br>AZM911                  | 5,000                 | _                     |
| 34h        | Command pulse error (r/min)     | -                                | 38,400                | 38,400                |

## 2-4 Alarm list

| Alarm<br>code | Number of times<br>LED blinks | Alarm type                             | Cause                                                                                                    |
|---------------|-------------------------------|----------------------------------------|----------------------------------------------------------------------------------------------------|
| 10h           | 4                             | Excessive position deviation           | <ul> <li>When the motor was in a state of current ON, the deviation between the command position and feedback position exceeded the value set in the "Excessive position deviation alarm" parameter in the motor output shaft.</li> <li>A load is large.</li> <li>The acceleration/deceleration time is too short or the acceleration/deceleration rate is too fast relative to the load.</li> <li>The operating range of positioning push-motion</li> </ul> |
|               |                               |                                        | SD operation was exceeded.                                                                                                    |
| 20h           | 5                             | Overcurrent                            | The motor, the cable, and the driver output circuit were short-circuited.                                                                                                    |
| 21h           | 2                             | Main circuit overheat                  | The internal temperature of the driver reached the upper limit of the specification value.                                                                                                    |
| 22h           | 3                             | Overvoltage<br>(AC power input driver) | <ul> <li>The main power supply voltage exceeded the permissible value.</li> <li>A large load inertia was suddenly stopped.</li> <li>Vertical operation (elevating operation) was performed.</li> </ul>                                                                                                    |
| 22h           | 3                             | Overvoltage<br>(DC power input driver) | <ul> <li>The main power supply voltage exceeded the permissible value.</li> <li>A large load inertia was suddenly stopped.</li> <li>Vertical operation (elevating operation) was performed.</li> </ul>                                                                                                    |
| 23h           | 3                             | Main power supply OFF                  | The main power supply was shut off during operation.                                                                                                    |
| 25h           | 3                             | Undervoltage                           | The main power supply was shut off momentarily or a voltage shortage was generated.                                                                                                    |
| 26h           | 8                             | Motor overheat                         | The detection temperature of the ABZO sensor reached the upper limit of the specification value.                                                                                                    |
| 28h           | 8                             | Sensor error                           | An error of the ABZO sensor was detected during operation.                                                                                                    |
| 2Ah           | 8                             | ABZO sensor communication<br>error     | An error was detected in communication between the driver and ABZO sensor.                                                                                                    |
| 30h           | 2                             | Overload                               | A load exceeding the maximum torque was<br>applied for the time exceeded the value set in the<br>"Overload alarm" parameter.                                                                                                    |
| 31h           | 2                             | Overspeed                              | The feedback speed of the motor output shaft exceeded the specification value.                                                                                                    |
| 33h           | 7                             | Absolute position error                | The home information of the ABZO sensor was damaged.                                                                                                    |
| 34h           | 2                             | Command pulse error                    | The command pulse frequency exceeded the specification value.                                                                                                    |

| Remedial action                                                                                                    | How to reset                           | Motor excitation * |
|----------------------------------------------------------------------------------------------------|----------------------------------------|--------------------|
| <ul> <li>Decrease the load.</li> <li>Increase the acceleration/deceleration time or slow the acceleration/<br/>deceleration rate.</li> <li>Increase the operating current.</li> <li>Reconsider the operation data.</li> </ul>                                                                                                    | Any of reset operations                | Non-excitation     |
| Turn off the main power supply and the control power supply first, and check<br>the motor, the cable, and the driver are not damaged. After that, turn on the<br>main power supply and the control power supply again. If the alarm is still<br>not reset, the motor, the cable, or the driver may be damaged. Contact your<br>nearest Oriental Motor sales office. | Turn on the control power supply again | Non-excitation     |
| Reconsider the ventilation condition.                                                                                                    | Any of reset operations                | Non-excitation     |
| <ul> <li>Check the input voltage of the main power supply.</li> <li>Decrease the load.</li> <li>Increase the acceleration/deceleration time or slow the acceleration/<br/>deceleration rate.</li> <li>Connect our regeneration resistor <b>RGB100</b>.</li> </ul>                                                                                                   | Turn on the control power supply again | Non-excitation     |
| <ul> <li>Check the input voltage of the main power supply.</li> <li>Decrease the load.</li> <li>Increase the acceleration/deceleration time or slow the acceleration/<br/>deceleration rate.</li> </ul>                                                                                                    | Any of reset operations                | Non-excitation     |
| Check if the main power supply is applied properly.                                                                                                    | Any of reset operations                | Non-excitation     |
| Check the input voltage of the main power supply.                                                                                                    | Any of reset operations                | Non-excitation     |
| <ul><li>Check the heat radiation condition of the motor.</li><li>Reconsider the ventilation condition.</li></ul>                                                                                                    | Any of reset operations                | Non-excitation     |
| Turn off the main power supply and control power supply, and check the connection of the motor. After that, turn on the main power supply and control power supply again.                                                                                                    | Turn on the control power supply again | Non-excitation     |
| Turn off the main power supply and control power supply, and check the connection of the ABZO sensor. After that, turn on the main power supply and control power supply again.                                                                                                    | Turn on the control power supply again | Non-excitation     |
| <ul> <li>Decrease the load.</li> <li>Increase the acceleration/deceleration time or slow the acceleration/<br/>deceleration rate.</li> <li>Increase the operating current.</li> </ul>                                                                                                    | Any of reset operations                | Non-excitation     |
| <ul> <li>Reconsider the "Electronic gear" parameter and set the speed of the motor output shaft to a value lower than the specification value.</li> <li>If an overshoot is occurred at the time of accelerating, increase the acceleration time or slow the acceleration rate.</li> </ul>                                                                           | Any of reset operations                | Non-excitation     |
| Perform the position preset or return-to-home operation to set the home again.                                                                                                    | Turn on the control power supply again | Non-excitation     |
| Decrease the frequency of the command pulse.                                                                                                    | Any of reset operations                | Non-excitation     |

| Alarm<br>code | Number of times<br>LED blinks | Alarm type                                                     | Cause                                                                                                    |
|---------------|-------------------------------|----------------------------------------------------------------|----------------------------------------------------------------------------------------------------|
| 41h           | 9                             | EEPROM error                                                   | The data stored in the driver was damaged.                                                                                                    |
| 42h           | 8                             | Sensor error at power-on                                       | An error of the ABZO sensor was detected when the control power supply was turned on.                                                                                                    |
| 43h           | 8                             | Rotation error at power on                                     | The motor was being rotated when the control power supply was turned on.                                                                                                    |
| 44h           | 8                             | Encoder EEPROM error                                           | The data stored in the ABZO sensor was damaged.                                                                                                    |
| 45h           | 8                             | Motor combination error                                        | A motor not allowed to combine with the driver was connected.<br>(C) Refer to p.172 for details.)                                                                                                    |
| 4Ah           | 7                             | Return-to-home incomplete                                      | Absolute positioning operation was started in a state where the position coordinate had not been set.                                                                                                    |
| 51h           | 2                             | Regeneration resistor overheat<br>(AC power input driver only) | <ul> <li>The regeneration resistor <b>RGB100</b> is not connected properly.</li> <li>The regeneration resistor <b>RGB100</b> was overheated extraordinarily.</li> </ul>                                                                                                    |
| 53h           | 2                             | HWTO input circuit error                                       | <ul> <li>The time after either the HWTO1 input or the<br/>HWTO2 input is turned OFF until the other input<br/>is turned OFF exceeded the value set in the<br/>"HWTO delay time of checking dual system"<br/>parameter.</li> <li>An error of the circuit corresponding to the<br/>phenomenon above was detected.</li> </ul>                                                                                                    |
| 60h           | 7                             | ±LS both sides active                                          | <ul> <li>When the "FW-LS/RV-LS input action" parameter<br/>is set to "2: Immediate stop with alarm" or<br/>"3: Deceleration stop with alarm," both the FW-LS<br/>input and the RV-LS input were detected.</li> <li>Return-to-home operation was executed in a<br/>state where both the FW-LS input and the RV-LS<br/>input were detected.</li> </ul>                                                                                                    |
| 61h           | 7                             | Reverse ±LS connection                                         | The LS input opposite to the operating direction<br>was detected while return-to-home operation in<br>2-sensor mode or 3-sensor mode was performed.                                                                                                    |
| 62h           | 7                             | Return-to-home operation error                                 | <ul> <li>An unanticipated load was applied while return-<br/>to-home operation was performed.</li> <li>The installation positions of the FW-LS and RV-LS<br/>sensors and the HOME sensor are near to each<br/>other.</li> <li>Position preset processing upon completion of<br/>return-to-home operation was failed.</li> <li>In return-to-home operation in one-way rotation<br/>mode, the motor passed by the HOME sensor<br/>during deceleration stop.</li> </ul> |
| 63h           | 7                             | No HOMES                                                       | The HOMES input was not detected at a position<br>between the FW-LS input and the RV-LS input<br>while return-to-home operation in 3-sensor mode<br>was performed.                                                                                                    |

| Remedial action                                                                                                    | How to reset                           | Motor excitation * |
|----------------------------------------------------------------------------------------------------|----------------------------------------|--------------------|
| Initialize all parameters.                                                                                                    | Turn on the control power supply again | Non-excitation     |
| Turn off the main power supply and control power supply, and check the connection of the ABZO sensor. After that, turn on the main power supply and control power supply again.                                                                                                    | Turn on the control power supply again | Non-excitation     |
| Reconsider the load conditions so that the motor output shaft does not rotate by an external force when the control power supply is turned on.                                                                                                    | Turn on the control power supply again | Non-excitation     |
| <ul> <li>Execute either of the following operations. If the same alarm is still generated, the ABZO sensor has been damaged. Contact your nearest Oriental Motor sales office.</li> <li>Set phase Z again with the "ZSG-PRESET" of the maintenance command.</li> <li>Execute the "Clear tripmeter" of the maintenance command.</li> </ul>                                 | Turn on the control power supply again | Non-excitation     |
| Check the motor model and the driver model, and connect them in the correct combination.                                                                                                    | Turn on the control power supply again | Non-excitation     |
| Execute the position preset or return-to-home operation.                                                                                                    | Any of reset operations                | Excitation         |
| <ul> <li>If the regeneration resistor <b>RGB100</b> is not used, short the TH1 and TH2 terminals of the CN1.</li> <li>Connect the regeneration resistor <b>RGB100</b> properly.</li> <li>The allowable regenerative power of the regeneration resistor <b>RGB100</b> is exceeded. Reconsider the load and operating conditions.</li> </ul>                                | Turn on the control power supply again | Non-excitation     |
| <ul> <li>Increase the value set in the "HWTO delay time of checking dual system" parameter.</li> <li>Check the wiring of the HWTO1 input and the HWTO2 input.</li> </ul>                                                                                                    | Turn on the control power supply again | Non-excitation     |
| Check the sensor logic installed and the "Inverting mode" parameter.                                                                                                    | Any of reset operations                | Excitation         |
| Check the wiring of the sensor.                                                                                                    | Any of reset operations                | Excitation         |
| <ul> <li>Check the load.</li> <li>Reconsider the sensor installation positions and the starting direction of motor operation.</li> <li>See that a load exceeding the maximum torque is not applied upon completion of return-to-home operation.</li> <li>Reconsider the specification of the HOME sensor and the "(HOME) Acceleration/deceleration" parameter.</li> </ul> | Any of reset operations                | Excitation         |
| Install the HOME sensor at a position between the FW-LS and RV-LS sensors.                                                                                                    | Any of reset operations                | Excitation         |

| Alarm<br>code | Number of times<br>LED blinks | Alarm type                            | Cause                                                                                                    |
|---------------|-------------------------------|---------------------------------------|----------------------------------------------------------------------------------------------------|
| 64h           | 7                             | TIM, ZSG, SLIT signal error           | None of the TIM output, the ZSG output, or the SLIT input could be detected during return-to-home operation.                                                                                                    |
| 66h           | 7                             | Hardware overtravel                   | When the "FW-LS/RV-LS input action" parameter is<br>set to "2: Immediate stop with alarm" or<br>"3: Deceleration stop with alarm," the FW-LS input<br>or the RV-LS input was detected.                                                                                                    |
| 67h           | 7                             | Software overtravel                   | When the "Software overtravel" parameter is set to<br>"2: Immediate stop with alarm" or "3: Deceleration<br>stop with alarm," the motor position reached the<br>set value of the software limit.                                                                                                    |
| 68h           | 1                             | HWTO input detection                  | When the "HWTO mode selection" parameter is set<br>to "1: Alarm is present," the HWTO1 input or the<br>HWTO2 input was turned OFF.                                                                                                    |
| 6Ah           | 7                             | Return-to-home operation offset error | When offset movement as part of return-to-home operation is performed, the FW-LS input or the RV-LS input was detected.                                                                                                    |
| 6Dh           | 7                             | Mechanical overtravel                 | The product having set the home reached the mechanism limit stored in the ABZO sensor.                                                                                                    |
| 70h           | 7                             | Operation data error                  | <ul> <li>Stored data operation was performed with data whose operating speed was 0.</li> <li>Operation was performed at the operating speed or operating current exceeding the value set in the "Mechanism protection parameter."</li> <li>Wrap operation was executed when wrap setting was disabled.</li> <li>Push-motion operation or push-motion return-to-home operation was performed with the DGII Series.</li> </ul> |
| 71h           | 7                             | Electronic gear setting error         | The resolution set in the "Electronic gear" parameter was out of the specification.                                                                                                    |
| 72h           | 7                             | Wrap setting error                    | The control power supply was turned on with the value set in the "Wrap setting" parameter that is inconsistent with the resolution set in the "Electronic gear" parameter.                                                                                                    |
| 81h           | 7                             | Network bus error                     | Implicit communication of Exclusive Owner connection was disconnected during operation.                                                                                                    |
| 82h           | 7                             | Network module error                  | An error was detected in the network module.                                                                                                    |
| F0h           | Lit                           | CPU error                             | CPU malfunctioned.                                                                                                    |

\* The motor excitation when an alarm is generated is as follows.

Non-excitation: If an alarm is generated, the motor current is cut off and the motor holding force is lost. In the case of the electromagnetic brake motor, the electromagnetic brake automatically holds the

position.

Excitation: Even if an alarm is generated, the motor current is not cut off and the motor position is held.

| Remedial action                                                                                                    | How to reset                           | Motor excitation * |
|----------------------------------------------------------------------------------------------------|----------------------------------------|--------------------|
| <ul> <li>Reconsider the connection status of the load and the position of the HOME sensor so that these signals should be ON while the HOMES input is ON.</li> <li>When a signal is not used, set the "(HOME) TIM/ZSG signal detection" parameter or the "(HOME) SLIT detection" parameter to "0: Disable."</li> </ul>                       | Any of reset operations                | Excitation         |
| Reset the alarm and then escape from the sensor by operating the motor or manually.                                                                                                    | Any of reset operations                | Excitation         |
| <ul> <li>Reconsider the operation data.</li> <li>Reset the alarm and then escape from the sensor by operating the motor or manually.</li> </ul>                                                                                                    | Any of reset operations                | Excitation         |
| Turn the HWTO1 input and the HWTO2 input ON.                                                                                                    | Any of reset operations                | Non-excitation     |
| Check the offset value.                                                                                                    | Any of reset operations                | Excitation         |
| <ul> <li>Check the travel amount (position).</li> <li>Reset the alarm and then escape from the sensor by operating the motor or manually.</li> </ul>                                                                                                    | Any of reset operations                | Excitation         |
| <ul> <li>Check the operation data.</li> <li>Check the value set in the "Mechanism protection parameter" using the unit information monitor of the <b>MEXE02</b>.</li> <li>Check the wrap setting.</li> <li>Push-motion operation as well as push-motion return-to-home operation cannot be performed with the <b>DG</b>II Series.</li> </ul> | Any of reset operations                | Excitation         |
| Reconsider the "Electronic gear" parameter, and set so that the resolution should be in the range of the specification.                                                                                                    | Turn on the control power supply again | Non-excitation     |
| Set the wrap setting properly, and turn on the control power supply again.                                                                                                    | Turn on the control power supply again | Non-excitation     |
| Check the connection with the scanner and the condition of the power supply of the scanner.                                                                                                    | Any of reset operations                | Excitation         |
| Turn on the control power supply again.                                                                                                    | Turn on the control power supply again | Non-excitation     |
| Turn on the control power supply again.                                                                                                    | _                                      | _                  |

#### **Related parameters**

| Parameter ID |                | Name                                           | ne Description                                                                                              |               |
|--------------|----------------|------------------------------------------------|----------------------------------------------------------------------------------------------------|---------------|
| Dec          | Hex            | Name                                           | Description                                                                                                 | Initial value |
| 204          | 0180h          |                                                | Sets the condition in which the overload alarm is generated.                                                | 50            |
| 384 0180h    | Overload alarm | [ <b>Setting range</b> ]<br>1 to 300 (1=0.1 s) | 50                                                                                                    |               |
| 385          | 0181h          | Excessive position deviation                   | Sets the condition in which the excessive position deviation alarm is generated. [Setting range]            | 300           |
|              |                |                                                | 1 to 30,000 (1=0.01 rev)                                                                                    |               |
|              |                |                                                | Sets the function of the network bus error alarm.                                                           |               |
| 24968        | 6188h          | Network bus error alarm                        | [ <b>Setting range</b> ]<br>0: Network bus error alarm is disabled<br>1: Network bus error alarm is enabled | 1             |

#### ■ About causes of the motor combination error (alarm code 45h)

An alarm of the motor combination error is generated in the following conditions.

- When the motor for a DC power supply was connected to the AC power input driver.
- When the motor for an AC power supply was connected to the DC power input driver.
- When the motor of frame size 20 mm (0.79 in.) or 28 mm (1.10 in.) was connected to the DC power input driver and 48 VDC was applied.

#### 2-5 Timing chart

#### When the motor remains in an excitation state even if an alarm is generated

- 1. If an error occurs, the ALM-B output, the MOVE output, and the PLS-RDY output are turned OFF. At the same time, the motor stops.
- Remove the cause of the alarm and then turn the ALM-RST input ON. The alarm is reset, and the ALM-B output, the READY output, and the PLS-RDY output are turned ON.

3. Check the ALM-B output has been turned ON and then turn the ALM-RST input OFF.

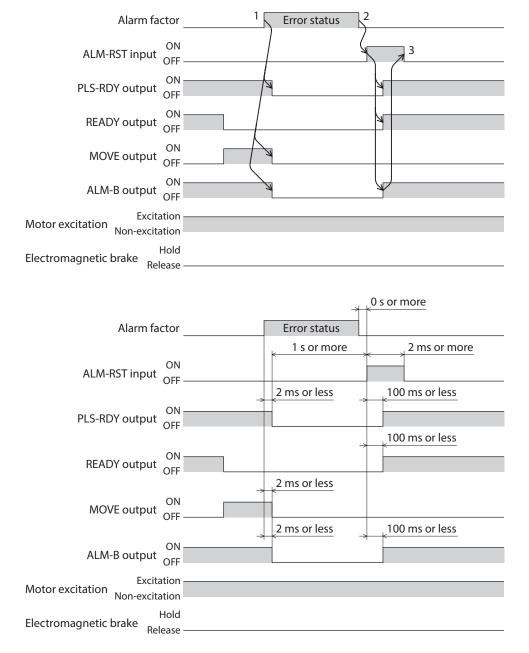

When resetting the alarm, stop the pulse input. If the alarm is reset in a state of inputting pulses, the motor may start suddenly, causing injury or damage to equipment.

#### When the motor puts into a non-excitation state if an alarm is generated

- 1. If an error occurs, the ALM-B output, the MOVE output, and the PLS-RDY output are turned OFF. At the same time, the motor stops.
- Remove the cause of the alarm and then turn the ALM-RST input ON. The alarm is reset, and the ALM-B output, the READY output, and the PLS-RDY output are turned ON.

When resetting the alarm, stop the pulse input. If the alarm is reset in a state of inputting pulses, the motor may start suddenly, causing injury or damage to equipment.

3. Check the ALM-B output has been turned ON and then turn the ALM-RST input OFF.

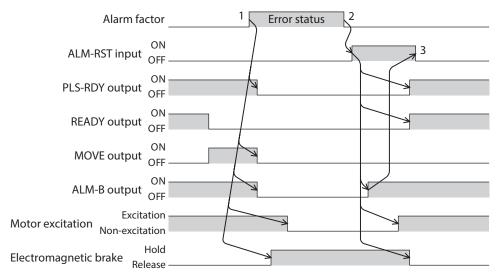

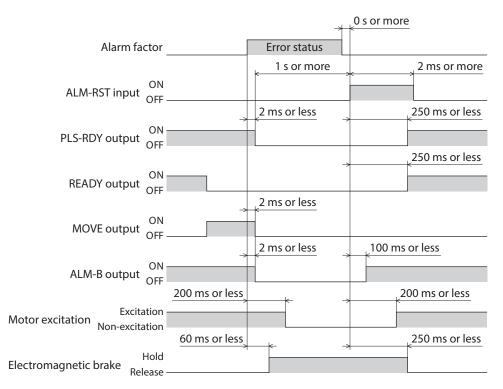

#### Information 3

The driver is equipped with a function to generate information output before an alarm is generated.

This function can be utilized for periodic maintenance of equipment by setting a suitable value in the parameter of each information.

For example, utilizing the "Motor temperature information" parameter can prevent equipment malfunction or production stoppage due to motor overheat. In addition, the "Tripmeter information" parameter can be utilized as a reference to do maintenances every time a certain travel distance is reached.

#### Status when information is generated

#### Information bit output

If information is generated, a bit output (INFO-\*\* output) of the corresponding information is turned ON. A desired output signal can be assigned to the INFO-USRIO output among bit outputs and used. If the assigned output signal is turned ON, the INFO-USRIO output is also turned ON. (Details of bit output 📫 p.178)

#### INFO output

If information is generated, the INFO output is turned ON.

#### LED indicator

If information is generated, the PWR/ALM LED will simultaneously blink in red and green twice. (Red and green colors may overlap and it may be visible to orange.)

#### Motor operation

The motor continues to operate during information unlike in the case of an alarm.

#### Parameter

Each information has a corresponding "INFO action" parameter. If the parameter is set to "0: No Info reflect," only the bit output of information is turned ON, and the INFO output and LED are not changed.

| Parameter ID |       |                                                 |                                                                                                    |              |  |
|--------------|-------|-------------------------------------------------|----------------------------------------------------------------------------------------------------|--------------|--|
| Dec          | Hex   | Name                                            | Description                                                                                                    | Initial valu |  |
| 416          | 01A0h | Driver temperature information<br>(INFO-DRVTMP) | Sets the generation condition of the driver<br>temperature information (INFO-DRVTMP).<br>[Setting range]<br>40 to 85 °C              | 85           |  |
| 417          | 01A1h | Overload time information<br>(INFO-OLTIME)      | Sets the generation condition of the overload time<br>information (INFO-OLTIME).<br>[Setting range]<br>1 to 300 (1=0.1 s)            | 50           |  |
| 418          | 01A2h | Speed information (INFO-SPD)                    | Sets the generation condition of the speed<br>information (INFO-SPD).<br>[Setting range]<br>0: Disable<br>1 to 12,000 r/min          | 0            |  |
| 421          | 01A5h | Position deviation information<br>(INFO-POSERR) | Sets the generation condition of the position<br>deviation information (INFO-POSERR).<br>[Setting range]<br>1 to 30,000 (1=0.01 rev) | 300          |  |
| 424          | 01A8h | Motor temperature information<br>(INFO-MTRTMP)  | Sets the generation condition of the motor<br>temperature information (INFO-MTRTMP).<br>[Setting range]<br>40 to 120 °C              | 85           |  |

| Param | eter ID | Namo                                                                | Description                                                                                                    | Initial value     |
|-------|---------|---------------------------------------------------------------------|----------------------------------------------------------------------------------------------------|-------------------|
| Dec   | Hex     | Name                                                                | Description                                                                                                    | initial value     |
| 425   | 01A9h   | Overvoltage information<br>(INFO-OVOLT)<br>[AC power input driver]  | Sets the generation condition of the overvoltage<br>information (INFO-OVOLT). [AC power input driver<br>only]<br>[Setting range]<br>120 to 450 V          | 435               |
| 426   | 01AAh   | Undervoltage information<br>(INFO-UVOLT)<br>[AC power input driver] | Sets the generation condition of the undervoltage<br>information (INFO-UVOLT). [AC power input driver<br>only]<br>[Setting range]<br>120 to 280 V         | 120               |
| 427   | 01ABh   | Overvoltage information<br>(INFO-OVOLT)<br>[DC power input driver]  | Sets the generation condition of the overvoltage<br>information (INFO-OVOLT). [DC power input driver<br>only]<br>[Setting range]<br>150 to 630 (1=0.1 V)  | 630               |
| 428   | 01ACh   | Undervoltage information<br>(INFO-UVOLT)<br>[DC power input driver] | Sets the generation condition of the undervoltage<br>information (INFO-UVOLT). [DC power input driver<br>only]<br>[Setting range]<br>150 to 630 (1=0.1 V) | 180               |
| 431   | 01AFh   | Tripmeter information (INFO-TRIP)                                   | Sets the generation condition of the tripmeter<br>information (INFO-TRIP).<br>[Setting range]<br>0: Disable<br>1 to 2,147,483,647 (1=0.1 kRev)            | 0                 |
| 432   | 01B0h   | Odometer information (INFO-ODO)                                     | Sets the generation condition of the odometer<br>information (INFO-ODO).<br>[Setting range]<br>0: Disable<br>1 to 2,147,483,647 (1=0.1 kRev)              | 0                 |
| 433   | 01B1h   | Cumulative load 0 information<br>(INFO-CULD0)                       | Sets the generation condition of the cumulative<br>load 0 information (INFO-CULD0).<br>[Setting range]<br>0 to 2,147,483,647                              | 0                 |
| 434   | 01B2h   | Cumulative load 1 information<br>(INFO-CULD1)                       | Sets the generation condition of the cumulative<br>load 1 information (INFO-CULD1).<br>[Setting range]<br>0 to 2,147,483,647                              | 0                 |
| 435   | 01B3h   | Cumulative load value auto clear                                    | Clears the cumulative load when operation is<br>started (ON edge of the MOVE output).<br>[Setting range]<br>0: Disable<br>1: Enable                       | 1                 |
| 436   | 01B4h   | Cumulative load value count divisor                                 | Sets the divisor of the cumulative load.<br>[ <b>Setting range</b> ]<br>1 to 32,767                                                                       | 1                 |
| 444   | 01BCh   | INFO-USRIO output selection                                         | Selects the output signal to be checked in the<br>INFO-USRIO output.<br>[Setting range]<br>Output signal => p.161                                         | 128:<br>CONST-OFF |
| 445   | 01BDh   | INFO-USRIO output inversion                                         | Sets the output logic of the INFO-USRIO output.<br>[Setting range]<br>0: Not invert<br>1: Invert                                                          | 0                 |

| Parameter ID |       | Name                                                                          | Description                                                                                                    | Initial value |  |
|--------------|-------|-------------------------------------------------------------------------------|----------------------------------------------------------------------------------------------------|---------------|--|
| Dec          | Hex   | Name                                                                          | Description                                                                                                    | Initial value |  |
| 446          | 01BEh | Information LED condition                                                     | Sets the LED status when information is generated.<br>[Setting range]<br>0: Disable (LED does not blink)<br>1: Enable (LED blinks)                                                                                                    | 1             |  |
| 447          | 01BFh | Information auto clear                                                        | When the cause of information is eliminated, the<br>INFO output and the bit output of the<br>corresponding information are turned OFF<br>automatically.<br>[Setting range]<br>0: Disable (not turned OFF automatically)<br>1: Enable (turned OFF automatically) | 1             |  |
| 1952         | 07A0h | INFO action (Assigned I/O status information (INFO-USRIO))                    |                                                                                                    |               |  |
| 1953         | 07A1h | INFO action (Position deviation information (INFO-POSERR))                    |                                                                                                    |               |  |
| 1954         | 07A2h | INFO action (Driver temperature information (INFO-DRVTMP))                    |                                                                                                    |               |  |
| 1955         | 07A3h | INFO action (Motor temperature information (INFO-MTRTMP))                     |                                                                                                    |               |  |
| 1956         | 07A4h | INFO action (Overvoltage information (INFO-OVOLT))                            |                                                                                                    |               |  |
| 1957         | 07A5h | INFO action (Undervoltage information (INFO-UVOLT))                           |                                                                                                    |               |  |
| 1958         | 07A6h | INFO action (Overload time information (INFO-OLTIME))                         |                                                                                                    |               |  |
| 1960         | 07A8h | INFO action (Speed information (INFO-SPD))                                    |                                                                                                    |               |  |
| 1961         | 07A9h | INFO action (Start operation error information (INFO-START))                  |                                                                                                    |               |  |
| 1962         | 07AAh | INFO action (Start ZHOME error information (INFO-ZHOME))                      | Sets the bit output, the INFO output, and the LED status when information is generated.                                                                                                    |               |  |
| 1963         | 07ABh | INFO action (PRESET request information (INFO-PR-REQ))                        | [ <b>Setting range</b> ]<br>0: No Info reflect<br>(Only the bit output is ON.)                                                                                                    | 1             |  |
| 1965         | 07ADh | INFO action (Electronic gear setting error information (INFO-EGR-E))          | 1: Info reflect<br>(The bit output and the INFO output are ON and                                                                                                    |               |  |
| 1966         | 07AEh | INFO action (Wrap setting error information (INFO-RND-E))                     | the LED blinks.)                                                                                                    |               |  |
| 1968         | 07B0h | INFO action (Forward operation<br>prohibition information<br>(INFO-FW-OT))    |                                                                                                    |               |  |
| 1969         | 07B1h | INFO action (Reverse operation<br>prohibition information<br>(INFO-RV-OT))    |                                                                                                    |               |  |
| 1970         | 07B2h | INFO action (Cumulative load 0<br>information (INFO-CULD0))                   |                                                                                                    |               |  |
| 1971         | 07B3h | INFO action (Cumulative load 1<br>information (INFO-CULD1))                   |                                                                                                    |               |  |
| 1972         | 07B4h | INFO action (Tripmeter information (INFO-TRIP))                               |                                                                                                    |               |  |
| 1973         | 07B5h | INFO action (Odometer information<br>(INFO-ODO))                              |                                                                                                    |               |  |
| 1980         | 07BCh | INFO action (Start operation<br>restricted mode information<br>(INFO-DSLMTD)) |                                                                                                    |               |  |

| Parameter ID |       | Name                                                       | Description                                                                             | Initial value |
|--------------|-------|------------------------------------------------------------|-----------------------------------------------------------------------------------------|---------------|
| Dec          | Hex   | Name                                                       | Description                                                                             | initial value |
| 1981         | 07BDh | INFO action (I/O test mode information (INFO-IOTEST))      | Sets the bit output, the INFO output, and the LED status when information is generated. |               |
| 1982         | 07BEh | INFO action (Configuration request information (INFO-CFG)) | [Setting range]<br>0: No Info reflect<br>(Only the bit output is ON.)                   | 1             |
| 1983         | 07BFh | INFO action (Reboot request information (INFO-RBT))        | 1: Info reflect<br>(The bit output and the INFO output are ON and<br>the LED blinks.)   |               |

## 3-1 Information history

Up to 16 generated information items are stored in the RAM in order of the latest to oldest. Information items stored as the information history are the information code, generation time, and contents of information. The information history can be read or cleared when one of the following is performed.

- Read the information history by the monitor command via EtherNet/IP.
- Clear the information history by the maintenance command via EtherNet/IP.
- Read and clear the information history using the **MEXE02**.

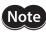

Information history is stored in the RAM, so they are cleared when the control power supply of the driver is turned OFF.

## **3-2** Information list

| Information item    | Information bit output signal | Cause                                                                                                    | Reset condition                                                                                                    |
|---------------------|-------------------------------|----------------------------------------------------------------------------------------------------|----------------------------------------------------------------------------------------------------|
| Assigned I/O status | INFO-USRIO                    | The I/O signal set in the "INFO-USRIO output selection" parameter was turned ON.                                                                                                    | The I/O signal set in the "INFO-<br>USRIO output selection" parameter<br>was turned OFF.                                                                                                  |
| Position deviation  | INFO-POSERR                   | The deviation between the command position<br>and the feedback position exceeded the value<br>set in the "Position deviation information"<br>parameter in the motor output shaft.                                                                            | The deviation between the<br>command position and the<br>feedback position fell below the<br>value set in the "Position deviation<br>information" parameter in the<br>motor output shaft. |
| Driver temperature  | INFO-DRVTMP                   | The internal temperature of the driver<br>exceeded the value set in the "Driver<br>temperature information" parameter.                                                                                                    | The internal temperature of the<br>driver fell below the setting value<br>of the "Driver temperature<br>information" parameter.                                                           |
| Motor temperature   | INFO-MTRTMP                   | The detection temperature of the encoder<br>exceeded the value set in the "Motor<br>temperature information" parameter.                                                                                                    | The detection temperature of the<br>encoder fell below the value set in<br>the "Motor temperature<br>information" parameter.                                                              |
| Overvoltage         | INFO-OVOLT                    | <ul> <li>The voltage of the main power supply<br/>exceeded the value set in the "Overvoltage<br/>information" parameter.</li> <li>A large load inertia was suddenly stopped.</li> <li>Vertical operation (elevating operation) was<br/>performed.</li> </ul> | The voltage of the main power<br>supply fell below the value set in<br>the "Overvoltage information"<br>parameter.                                                                        |
| Undervoltage        | INFO-UVOLT                    | <ul> <li>The voltage of the main power supply fell<br/>below the value set in the "Undervoltage<br/>information" parameter.</li> <li>The main power supply was shut off<br/>momentarily or a voltage shortage was<br/>generated.</li> </ul>                  | The voltage of the main power<br>supply exceeded the value set in<br>the "Undervoltage information"<br>parameter.                                                                         |

| Information item              | Information bit<br>output signal | Cause                                                                                                    | Reset condition                                                                                                    |
|-------------------------------|----------------------------------|----------------------------------------------------------------------------------------------------|----------------------------------------------------------------------------------------------------|
| Overload time                 | INFO-OLTIME                      | A load exceeding the maximum torque was<br>applied for a time period exceeding the value<br>set in the "Overload time information"<br>parameter. | The overload counter fell below the value set in the "Overload time information" parameter.                                                                                   |
| Speed                         | INFO-SPD                         | The feedback speed of the motor exceeded the value set in the "Speed information" parameter.                                                     | The feedback speed of the motor<br>fell below the value set in the<br>"Speed information" parameter.                                                                          |
|                               | INFO-START                       | • The operation start signal in the direction having been stopped by the FW-BLK input or RV-BLK input was turned ON.                             |                                                                                                    |
| Charles and the second        |                                  | <ul> <li>The operation start signal in the direction<br/>having been stopped by the FW-LS input or<br/>RV-LS input was turned ON.</li> </ul>     |                                                                                                    |
| Start operation error         |                                  | <ul> <li>The operation start signal in the direction<br/>having been stopped by the software limit<br/>was turned ON.</li> </ul>                 | Operation was started normally.                                                                                                    |
|                               |                                  | <ul> <li>When operation could not be executed (e.g.,<br/>the READY output was OFF), the operation<br/>start signal was turned ON.</li> </ul>     |                                                                                                    |
|                               | E error INFO-ZHOME               | • When the position coordinate was not set<br>(the ABSPEN output was OFF), the ZHOME<br>input was turned ON.                                     |                                                                                                    |
| Start ZHOME error             |                                  | • When the motor was used with the electrical home coordinate system (the EL-PRST input was ON), return-to-home operation was performed.         | Operation was started normally.                                                                                                    |
| Preset request                | INFO-PR-REQ                      | Preset was executed by the position preset or return-to-home operation.                                                                          | Preset was completed.                                                                                                    |
| Electronic gear setting error | INFO-EGR-E                       | The resolution set in the "Electronic gear" parameter was out of the specification.                                                              | The resolution was set in the range of the specification.                                                                                                    |
| Wrap setting error            | INFO-RND-E                       | The resolution and the "Initial coordinate generation & wrap setting range" parameter were inconsistent.                                         | The "Initial coordinate generation & wrap setting range" parameter was set in the range of the specification.                                                                 |
| Forward operation prohibition | INFO-FW-OT                       | <ul> <li>The positive software limit was exceeded.</li> <li>Either the FW-LS input or the FW-BLK input was turned ON.</li> </ul>                 | The position coordinate of the<br>motor was in the range of the<br>positive software limit, and in<br>addition, both the FW-LS input and<br>the FW-BLK input were turned OFF. |
| Reverse operation prohibition | INFO-RV-OT                       | <ul> <li>The negative software limit was exceeded.</li> <li>Either the RV-LS input or the RV-BLK input was turned ON.</li> </ul>                 | The position coordinate of the<br>motor was in the range of the<br>negative software limit, and in<br>addition, both the RV-LS input and<br>the RV-BLK input were turned OFF. |
| Cumulative load 0             | INFO-CULD0                       | The cumulative load exceeded the value set in the "Cumulative load 0 information" parameter.                                                     | The cumulative load fell below the value set in the "Cumulative load 0 information" parameter.                                                                                |
| Cumulative load 1             | INFO-CULD1                       | The cumulative load exceeded the value set in the "Cumulative load 1 information" parameter.                                                     | The cumulative load fell below the value set in the "Cumulative load 1 information" parameter.                                                                                |

| Information item                | Information bit output signal | Cause                                                                                                    | Reset condition                                                                                                    |
|---------------------------------|-------------------------------|----------------------------------------------------------------------------------------------------|----------------------------------------------------------------------------------------------------|
| Tripmeter                       | INFO-TRIP                     | The travel distance of the motor exceeded the value set in the "Tripmeter information" parameter.                 | After one of the following<br>operation was performed, the<br>travel distance (Tripmeter) of the<br>motor fell below the value set in<br>the "Tripmeter information"<br>parameter.<br>• The "Tripmeter information"<br>parameter was set again. |
|                                 |                               |                                                                                                    | • The "Clear tripmeter" of the maintenance command was executed.                                                                                                    |
| Odometer                        | INFO-ODO                      | The cumulative travel distance of the motor<br>exceeded the value set in the "Odometer<br>information" parameter. | After the following operation was<br>performed, the cumulative travel<br>distance (Odometer) of the motor<br>fell below the value set in the<br>"Odometer information" parameter.<br>• The "Odometer information"                               |
|                                 |                               |                                                                                                    | parameter was set again.                                                                                                    |
|                                 |                               | • "Teaching, remote operation" was executed using the <b>MEXE02</b> .                                             | • Teaching, remote operation was canceled.                                                                                                    |
| Start operation restricted mode |                               | <ul> <li>Configuration was executed.</li> <li>Data was written to the driver from the MEXE02.</li> </ul>          | Configuration was complete.                                                                                                    |
| restricted mode                 |                               |                                                                                                    | <ul><li>Writing data was complete.</li><li>Data was restored to the factory</li></ul>                                                                                                    |
|                                 |                               | <ul> <li>"Restored to the factory setting" was<br/>executed with the <b>MEXE02</b>.</li> </ul>                    | setting.                                                                                                    |
| I/O test mode                   | INFO-IOTEST                   | • "I/O test" was executed with the <b>MEXE02</b> .                                                                | • The I/O test mode was canceled.                                                                                                    |
|                                 |                               | Configuration was executed.                                                                                       | Configuration was complete.                                                                                                    |
| Configuration request           | INFO-CFG                      | The parameter that required executing the configuration was changed.                                              | Configuration was executed.                                                                                                    |
| Reboot request                  | INFO-RBT                      | The parameter that required rebooting was changed.                                                                | Reboot was executed.                                                                                                    |

If the "Preset request" information was generated for 100 ms or more in a state where the "Information auto clear" parameter was set to disable, the preset may have been failed. There are the following two possible reasons that the preset was failed.

• The ABZO sensor is not connected to the driver.

 $\cdot$  The preset was executed in a state where the position deviation between the command position and the feedback position was 1.8° or more.

# 4 Troubleshooting and remedial actions

In motor operation, the motor or driver may not function properly due to an improper setting or wrong connection. When the motor cannot be operated properly, refer to the contents provided in this chapter and take an appropriate remedial action.

If the problem persists, contact your nearest Oriental Motor sales office.

#### This chapter describes problems that may occur in operation other than the initial settings. Refer to the <u>OPERATING MANUAL **AZ** Function Edition</u> for these contents.

| Phenomenon                                                                           | Possible cause                                                                                                    | Remedial action                                                                                                    |
|--------------------------------------------------------------------------------------|----------------------------------------------------------------------------------------------------|----------------------------------------------------------------------------------------------------|
| <ul><li>The motor is not excited.</li><li>The motor output shaft can</li></ul>       | Connection error of the motor cable.                                                                                                    | Check the motor connection.                                                                                                    |
| be moved by hand.                                                                    | The FREE input is being ON.                                                                                                    | Turn the FREE input OFF.                                                                                                    |
| The motor has a holding torque<br>even if it is put into a non-<br>excitation state. | Effect of dynamic brake.                                                                                                    | If the motor is put into a non-excitation state using the<br>C-ON input or the STOP-COFF input, the motor<br>windings is in a state of being short-circuited in the<br>driver, and the holding torque larger than when the<br>power is shut off is generated (dynamic brake). To<br>release the dynamic brake, shut off the power or turn<br>the FREE input ON. |
|                                                                                      | When an electromagnetic brake motor is used, the electromagnetic brake is in a holding state.                                                                                                    | Check the connection of the electromagnetic brake.                                                                                                    |
|                                                                                      | The STOP input is being ON.                                                                                                    | Turn the STOP input OFF.                                                                                                    |
| The motor does not operate.                                                          | The position (travel amount) is not<br>set in the operation data when<br>positioning operation is performed.                                                                                         | Check the operation data.                                                                                                    |
|                                                                                      | When JOG operation, high-speed<br>JOG operation, or continuous<br>macro operation is performed, the<br>input in the forward direction and<br>that in the reverse direction are<br>simultaneously ON. | Turn both inputs in the forward direction and the reverse direction OFF, and then turn either one ON.                                                                                                    |
| The motor rotates in the<br>direction opposite to the<br>specified direction.        | The "Motor rotation direction" parameter is set wrongly.                                                                                                    | Check the setting of the "Motor rotation direction" parameter.                                                                                                    |
| The gearhead output shaft rotates in the direction opposite                          | The geared motor that rotates in the direction opposite to the motor                                                                                                    | <ul> <li>With TS geared type, the gear output shaft rotates in the direction opposite to the motor output shaft when the gear ratio is 20 or 30.</li> <li>With Harmonic geared type, the gear output shaft</li> </ul>                                                                                                    |
| to the motor output shaft.                                                           | shaft is used.                                                                                                    | always rotates in the direction opposite to the motor<br>output shaft.                                                                                                    |
|                                                                                      | Connection error in the motor cable or the power supply cable.                                                                                                    | Check the connections between the driver, the motor, and the main power supply.                                                                                                    |
| Motor operation is unstable.                                                         | The value set in the "Base current"<br>parameter is too low.                                                                                                    | Check the setting of the "Base current" parameter. If<br>the motor current value is low with respect to a load,<br>the torque will also be low and the operation will be<br>unstable.                                                                                                    |
| Motor vibration is too large. Load is too small.                                     |                                                                                                    | Lower the current with the "Base current" parameter. If<br>the motor output torque is too large relative to the<br>load, vibration will increase.                                                                                                    |
| The electromagnetic brake is not released.                                           | The power is not supplied to the electromagnetic brake.                                                                                                    | Check the connection of the electromagnetic brake.                                                                                                    |

(memo) Check the alarm message using EtherNet/IP or the **MEXE02** when the alarm is being generated.

6 Troubleshooting

# 7 **Reference materials**

## **♦** Table of contents

| 1 | Timing chart184 |                                       |  |
|---|-----------------|---------------------------------------|--|
| 2 | Spec            | ifications185                         |  |
|   | 2-1             | General specifications185             |  |
|   | 2-2             | Product specifications186             |  |
| 3 | Regu            | lations and standards188              |  |
|   | 3-1             | UL Standards, CSA Standards188        |  |
|   | 3-2             | CE Marking / UKCA Marking             |  |
|   |                 | (AC power input driver)188            |  |
|   | 3-3             | CE Marking / UKCA Marking             |  |
|   |                 | (DC power input driver)190            |  |
|   | 3-4             | Functional safety (AC power input     |  |
|   |                 | driver only)190                       |  |
|   | 3-5             | Republic of Korea, Radio Waves Act190 |  |
|   | 3-6             | EU RoHS Directive/UK RoHS             |  |
|   |                 | Regulation190                         |  |

# 1 Timing chart

#### Power ON

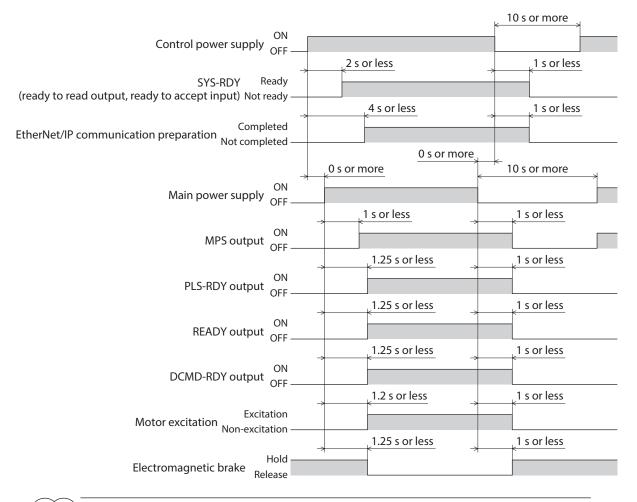

memo

•) There are two types of timings when an output signal is turned ON.

 $\cdot$  A signal is turned ON by only turning on the control power supply.

 $\cdot$  A signal is turned ON by turning on the control power supply and the main power supply.

# 2-1 General specifications

#### ■ AC power input driver

| Degree of protection  |                        | IP10                                                                                                    |  |  |
|-----------------------|------------------------|----------------------------------------------------------------------------------------------------|--|--|
|                       | Ambient<br>temperature | 0 to +55 °C (+32 to +131 °F) * (non-freezing)                                                                                                    |  |  |
| Operating             | Humidity               | 85 % or less (non-condensing)                                                                                                    |  |  |
| environment           | Altitude               | Up to 1,000 m (3,300 ft.) above sea level                                                                                                    |  |  |
|                       | Surrounding atmosphere | No corrosive gas, dust, water, or oil.                                                                                                    |  |  |
| Storage               | Ambient<br>temperature | –25 to +70 °C (–13 to +158 °F) (non-freezing)                                                                                                    |  |  |
| environment           | Humidity               | 85 % or less (non-condensing)                                                                                                    |  |  |
| Shipping              | Altitude               | Up to 3,000 m (10,000 ft.) above sea level                                                                                                    |  |  |
| environment           | Surrounding atmosphere | No corrosive gas, dust, water, or oil.                                                                                                    |  |  |
| Insulation resistance |                        | <ul> <li>100 MΩ or more when 500 VDC megger is applied between the following places:</li> <li>Protective Earth Terminal - Main power supply input terminal</li> <li>Encoder connector - Main power supply input terminal</li> <li>I/O signal connector - Main power supply input terminal</li> </ul>                                               |  |  |
| Dielectric strength   |                        | Sufficient to withstand the specified voltage applied between the following places<br>for 1 minute:<br>• Protective Earth Terminal - Main power supply input terminal 1.5 kVAC 50/60 Hz<br>• Encoder connector - Main power supply input terminal 1.8 kVAC 50/60 Hz<br>• I/O signal connector - Main power supply input terminal 1.8 kVAC 50/60 Hz |  |  |

\* When installing a driver on a heat sink [material: aluminum, 200×200×2 mm (7.87×7.87×0.08 in.) or equivalent].

#### DC power input driver

| Degree of protection                              |                        | IP10                                                                                                    |  |  |
|---------------------------------------------------|------------------------|----------------------------------------------------------------------------------------------------|--|--|
| Operating<br>environment                          | Ambient<br>temperature | 0 to +50 °C (+32 to +122 °F) (non-freezing)                                                                                                    |  |  |
|                                                   | Humidity               | 85 % or less (non-condensing)                                                                                                    |  |  |
|                                                   | Altitude               | Up to 1,000 m (3,300 ft.) above sea level                                                                                                    |  |  |
|                                                   | Surrounding atmosphere | No corrosive gas, dust, water, or oil.                                                                                                    |  |  |
| Storage<br>environment<br>Shipping<br>environment | Ambient<br>temperature | -25 to +70 °C (-13 to +158 °F) (non-freezing)                                                                                                    |  |  |
|                                                   | Humidity               | 85 % or less (non-condensing)                                                                                                    |  |  |
|                                                   | Altitude               | Up to 3,000 m (10,000 ft.) above sea level                                                                                                    |  |  |
|                                                   | Surrounding atmosphere | No corrosive gas, dust, water, or oil.                                                                                                    |  |  |
| Insulation resistance                             |                        | 100 M $\Omega$ or more when 500 VDC megger is applied between the following places: $\cdot$ Protective Earth Terminal - Power supply input terminal * |  |  |

\* The main power supply input terminals and the control power supply input terminals are not electrically insulated. Check using either of terminals.

# 2-2 Product specifications

#### ■ AC power input driver

| Driver model         |                              | AZD-AEP                                                                                                    | AZD-CEP                                                       |  |
|----------------------|------------------------------|----------------------------------------------------------------------------------------------------|---------------------------------------------------------------|--|
| Main power<br>supply | Input voltage                | Single-phase 100-120 VAC                                                                                                    | • Single-phase 200-240 VAC<br>-15 to +6 % 50/60 Hz            |  |
|                      | input voitage                | -15 to +6 % 50/60 Hz                                                                                                    | • Three-phase 200-240 VAC<br>-15 to +6 % 50/60 Hz             |  |
|                      | Input current                | 2.7 to 6.4 A *1                                                                                                    | Single-phase: 1.6 to 3.9 A *1<br>Three-phase: 1.0 to 2.3 A *1 |  |
| Control power        | Input voltage                | 24 VDC±5 % *2                                                                                                    |                                                               |  |
| supply               | Input current                | 0.25 A (0.5 A) *3                                                                                                    |                                                               |  |
| Interface            | Pulse input                  | <ul> <li>3 to 5.25 VDC<br/>Number of input points: 2, photocoupler</li> <li>Maximum input pulse frequency<br/>Line driver output of host controller: 1 MHz (duty cycle 50 %)<br/>Open collector output of host controller: 250 kHz (duty cycle 50 %)</li> </ul> |                                                               |  |
|                      |                              | Open-collector output of host controller: 250 kHz (duty cycle 50 %)                                                                                                    |                                                               |  |
|                      | Control input                | Number of input points: 6, photocoupler                                                                                                    |                                                               |  |
|                      | Pulse output                 | Number of output points: 2, line driver                                                                                                    |                                                               |  |
|                      | Control output               | Number of output points: 6, photocoupler/open collector                                                                                                    |                                                               |  |
|                      | Power removal signal input   | Number of input points: 2, photocoupler                                                                                                    |                                                               |  |
|                      | Power removal monitor output | Number of output point: 1, photocoupler/open collector                                                                                                    |                                                               |  |
|                      | Field network                | EtherNet/IP                                                                                                    |                                                               |  |

\*1 The input current varies depending on the motor combined. Check on p.29

\*2 When an electromagnetic brake motor is used, the input voltage is 24 VDC±4 % if the wiring distance between the cable type motor and the driver is extended to 20 m (65.6 ft.) using our cable.

\*3 The value in parentheses () is the one when the electromagnetic brake motor is connected. The **AZM46** type is 0.33 A.

## DC power input driver

| Driver model         |                              | AZD-KEP                                                                                                    |  |
|----------------------|------------------------------|----------------------------------------------------------------------------------------------------|--|
|                      | Input voltage                | • 24 VDC±5 %                                                                                                    |  |
| Main power<br>supply | Input voltage                | • 48 VDC±5 %                                                                                                    |  |
| Supply               | Input current                | 0.4 to 3.3 A *1                                                                                                    |  |
| Control power        | Input voltage                | 24 VDC±5 % *2                                                                                                    |  |
| supply               | Input current                | 0.15 A (0.4 A) *3                                                                                                    |  |
| Interface            |                              | • 3 to 5.25 VDC<br>Number of input points: 2, photocoupler                                                                                                    |  |
|                      | Pulse input                  | • Maximum input pulse frequency<br>Line driver output of host controller: 1 MHz (duty cycle 50 %)<br>Open-collector output of host controller: 250 kHz (duty cycle<br>50 %) |  |
|                      | Control input                | Number of input points: 6, photocoupler                                                                                                    |  |
|                      | Pulse output                 | Number of output points: 2, line driver                                                                                                    |  |
|                      | Control output               | Number of output points: 6, photocoupler/open collector                                                                                                    |  |
|                      | Power removal signal input   | Number of input points: 2, photocoupler                                                                                                    |  |
|                      | Power removal monitor output | Number of output point: 1, photocoupler/open collector                                                                                                    |  |
|                      | Field network                | EtherNet/IP                                                                                                    |  |

\*1 The input current varies depending on the motor combined. Check on p.71.

\*2 When an electromagnetic brake motor is used, the input voltage is 24 VDC±4 % if the wiring distance between the cable type motor and the driver is extended to 20 m (65.6 ft.) using our cable.

\*3 The value in parentheses () is the one when the electromagnetic brake motor is connected. The **AZM46** type is 0.23 A.

# **3** Regulations and standards

#### 3-1 UL Standards, CSA Standards

This product is recognized by UL under UL and CSA Standards. The driver is not provided with the electronic motor overload protection and the motor overtemperature protection specified in UL and CSA Standards.

#### 3-2 CE Marking / UKCA Marking (AC power input driver)

This product is affixed with the marks under the following directives/regulations.

#### ■ EU Low Voltage Directive / UK Electrical Equipment (Safety) Regulation

#### Installation conditions

| Overvoltage category              | П                 |
|-----------------------------------|-------------------|
| Pollution degree                  | 2                 |
| Degree of protection              | IP10              |
| Protection against electric shock | Class I Equipment |

- This product cannot be used in IT power distribution systems.
- Isolate the motor cable, the power supply cable and other drive cables from the signal cables by means of double insulation.
- The temperature of the driver's heat sink may exceed 90 °C (194 °F) depending on the driving condition. Observe the followings.
  - Be sure to perform test operation and check the driver temperature.
  - Do not use the driver near combustibles.
  - Do not touch the driver while operating.
- Use a circuit breaker conforming to EN or IEC Standards.
- The driver is not provided with the electronic motor overload protection and the motor overtemperature protection specified in EN Standards.
- The driver is not provided with the ground fault protection circuit. Wire the product in accordance with "Example of wiring to power supply considering ground fault protection" on p.189. Also observe the followings.
  - Earth leakage breaker: Rated sensitivity current 30 mA
  - When connecting to a power supply of Overvoltage category III, use an insulation transformer to ground its secondary side (N for single-phase, neutral point for three-phase).
  - Fault loop impedance: Equal to or less than the value in table

| Power supply specifications of driver               | Fault loop impedance |
|-----------------------------------------------------|----------------------|
| Single-phase 100-120 VAC                            | 500 Ω                |
| Single-phase 200-240 VAC<br>Three-phase 200-240 VAC | 1,000 Ω              |

• Example of wiring to power supply considering ground fault protection

#### Single-phase 100-120 VAC, Single-phase 200-240 VAC

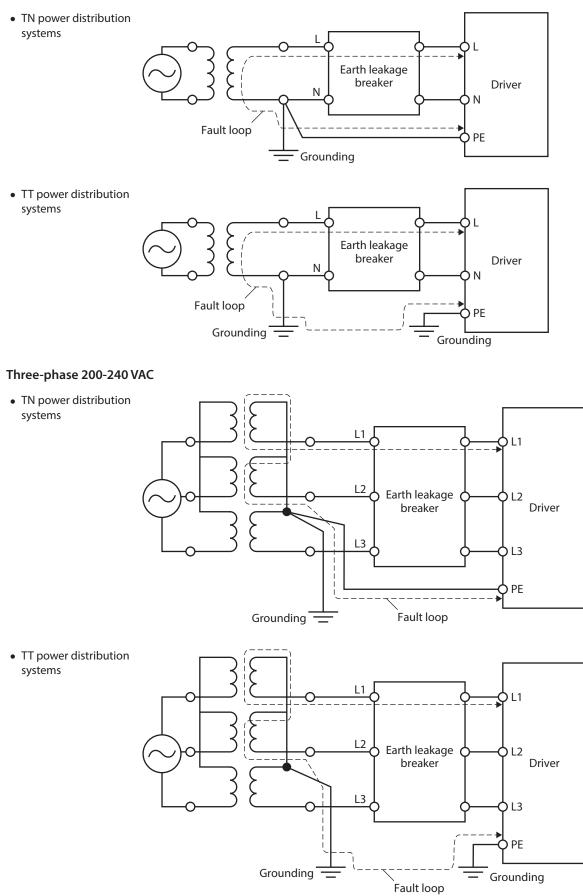

#### EU Machinery Directive / UK Machinery Regulation

Applicable standards: EN ISO 12100, EN 61800-5-2, EN ISO 13849-1: 2015

#### ■ EU EMC Directive / UK EMC Regulation

Refer to "4-10 Conformity to the EMC" on p.37 for details about conformity.

# 3-3 CE Marking / UKCA Marking (DC power input driver)

This product is affixed with the marks under the following directives/regulations.

#### ■ EU EMC Directive / UK EMC Regulation

Refer to "4-8 Conformity to the EMC" on p.79 for details about conformity.

### 3-4 Functional safety (AC power input driver only)

This product is certified by TÜV SÜD Product Service GmbH under the following standards and affixed with the TÜV SÜD Mark. It is not a certified product if the TÜV SÜD Mark is not affixed.

| Applicable<br>standards | Functional safety |                   | IEC 61800-5-2, EN 61800-5-2<br>IEC 61508-1, EN 61508-1<br>IEC 61508-2, EN 61508-2<br>ISO 13849-1: 2015, EN ISO 13849-1: 2015 |
|-------------------------|-------------------|-------------------|----------------------------------------------------------------------------------------------------|
|                         |                   | Electrical safety | IEC 61800-5-1, EN 61800-5-1                                                                                                  |
|                         |                   | EMC               | IEC 61000-6-7, EN 61000-6-7                                                                                                  |
| Safety function         |                   | unction           | STO (Safe Torque Off)                                                                                                    |

### 3-5 Republic of Korea, Radio Waves Act

This product is affixed with the KC Mark under the Radio Waves Act, the Republic of Korea.

# 3-6 EU RoHS Directive/UK RoHS Regulation

This product does not contain the substances exceeding the restriction values.

- Unauthorized reproduction or copying of all or part of this manual is prohibited. If a new copy is required to replace an original manual that has been damaged or lost, please contact your nearest Oriental Motor sales office.
- Oriental Motor shall not be liable whatsoever for any problems relating to industrial property rights arising from use of any information, circuit, equipment or device provided or referenced in this manual.
- Characteristics, specifications and dimensions are subject to change without notice.
- While we make every effort to offer accurate information in the manual, we welcome your input. Should you find unclear descriptions, errors or omissions, please contact your nearest Oriental Motor sales office.
- **Oriental motor**, *Xstep*, and ABZO sensor are registered trademarks or trademarks of Oriental Motor Co., Ltd., in Japan and other countries.

EtherNet/IP<sup>™</sup> is a trademark of ODVA (Open DeviceNet Vendor Association).

Other product names and company names mentioned in this manual may be registered trademarks or trademarks of their respective companies and are hereby acknowledged. The third-party products mentioned in this manual are recommended products, and references to their names shall not be construed as any form of performance guarantee. Oriental Motor is not liable whatsoever for the performance of these third-party products.

© Copyright ORIENTAL MOTOR CO., LTD. 2019

Published in March 2023

• Please contact your nearest Oriental Motor office for further information.

ORIENTAL MOTOR U.S.A. CORP. Technical Support Tel:800-468-3982 8:30am EST to 5:00pm PST (M-F) www.orientalmotor.com

ORIENTAL MOTOR (EUROPA) GmbH Schiessstraße 44, 40549 Düsseldorf, Germany Technical Support Tel:00 800/22 55 66 22 www.orientalmotor.de

ORIENTAL MOTOR (UK) LTD. Unit 5 Faraday Office Park, Rankine Road, Basingstoke, Hampshire RG24 8QB UK Tel:+44-1256347090 www.oriental-motor.co.uk

ORIENTAL MOTOR (FRANCE) SARL Tel:+33-1 47 86 97 50 www.orientalmotor.fr

ORIENTAL MOTOR ITALIA s.r.l. Tel:+39-02-93906347 www.orientalmotor.it ORIENTAL MOTOR ASIA PACIFIC PTE. LTD. Singapore Tel:1800-842-0280 www.orientalmotor.com.sg

ORIENTAL MOTOR (MALAYSIA) SDN. BHD. Tel:1800-806-161 www.orientalmotor.com.my

ORIENTAL MOTOR (THAILAND) CO., LTD. Tel:1800-888-881 www.orientalmotor.co.th

ORIENTAL MOTOR (INDIA) PVT. LTD. Tel:1800-120-1995 (For English) 1800-121-4149 (For Hindi) www.orientalmotor.co.in

TAIWAN ORIENTAL MOTOR CO., LTD. Tel:0800-060708 www.orientalmotor.com.tw

SHANGHAI ORIENTAL MOTOR CO., LTD. Tel:400-820-6516 www.orientalmotor.com.cn INA ORIENTAL MOTOR CO., LTD. Korea Tel:080-777-2042

www.inaom.co.kr ORIENTAL MOTOR CO., LTD. 4-8-1 Higashiueno, Taito-ku, Tokyo

110-8536 Japan Tel:+81-3-6744-0361 www.orientalmotor.co.jp